# <span id="page-0-0"></span>**Dell OpenManage™ Server Administrator Version 5.1 Befehlszeilenoberflächen-Benutzerhandbuch**

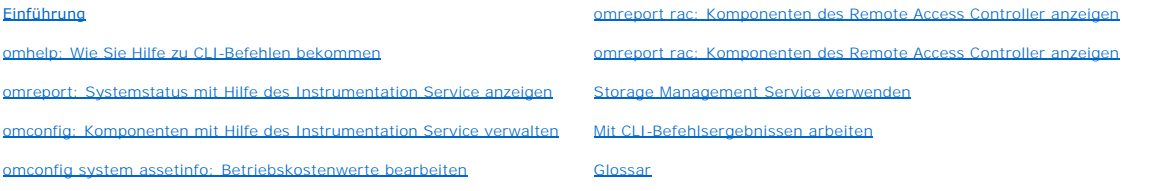

# **Anmerkungen und Hinweise**

**ANMERKUNG:** Eine ANMERKUNG macht auf wichtige Informationen aufmerksam, mit deren Hilfe Sie den Computer besser einsetzen können.

**HINWEIS:** Ein HINWEIS zeigt entweder potenziellen Schaden an der Hardware oder Verlust von Daten an und zeigt Ihnen, wie man das Problem vermeidet.

# **Irrtümer und technische Änderungen vorbehalten. © 2006 Dell Inc. Alle Rechte vorbehalten.**

Nachdrucke jeglicher Art ohne die vorherige schriftliche Genehmigung der Dell Inc. sind strengstens untersagt.

Marken in diesem Text: *Dell,* das *DELL*-Logo, PowerEdge und *Dell OpenManage* sind Marken von Dell inc.; *Microsoft, Windows, MS-DOS* und *Windows NT* sind eingetragene Marken und<br>Windows Server ist eine Marke der Micros

Alle anderen in dieser Dokumentation genannten Marken und Handelsbezeichnungen sind Eigentum der entsprechenden Hersteller und Firmen. Die Dell Inc. verzichtet auf alle<br>Besitzrechte an Marken und Handelsbezeichnungen, die

Mai 2006

# <span id="page-1-0"></span> **omconfig system assetinfo: Betriebskostenwerte bearbeiten**

**Dell OpenManage™ Server Administrator Version 5.1 Befehlszeilenoberflächen-Benutzerhandbuch**

- [Überblick über omconfig Systembestandsinformationen](#page-1-1)
- [Erwerbsinformationen hinzufügen](#page-1-2)
- [Hinzufügen von Abschreibungsinformationen](#page-2-0)
- [Informationen zur erweiterten Garantie hinzufügen](#page-2-1)
- [Hinzufügen von Leasing](#page-3-0)-Informationen
- [Hinzufügen von Wartungsinformationen](#page-4-1)
- Outsourcing-[Informationen hinzufügen](#page-4-0)   [Hinzufügen von Besitzer](#page-5-0)-Informationen
- 
- [Hinzufügen von Wartungsvertragsinformationen](#page-5-1)
- Support-[Informationen hinzufügen](#page-6-0)
- **Systeminformationen hinzufügen**
- Garantie-[Informationen hinzufügen](#page-7-0)

# <span id="page-1-1"></span>**Überblick über omconfig Systembestandsinformationen**

Mit dem Befehl **omconfig system assetinfo** können Sie einen umfassenden Satz von Parametern bearbeiten, aus denen sich die gesamten Betriebskosten des<br>Systems zusammensetzen. In diesem Abschnitt werden die Parameter erläut werden können.

Mit dem Befehl **omconfig system assetinfo** können Sie Steuerungswerte für konfigurierbare Objekte definieren. Beispiele für die mit dem Befehl **assetinfo** verbundenen Konfigurationskapazitäten sind das Einstellen von Werten zum Systembesitzer, zum Kaufpreis, zu Details einer eventuell wirksamen Leasing-<br>Vereinbarung, zu Abschreibungsmethoden und -raten, zum Standort des Syst

### **Erforderliche Benutzerebene für das Hinzufügen von Bestandsinformationen**

Hauptbenutzer und Administratoren können Bestandsinformationen hinzufügen wie auch bearbeiten.

## <span id="page-1-2"></span>**Erwerbsinformationen hinzufügen**

Der Begriff Erwerbung bezieht sich auf die den Kauf oder das Leasing eines Systems durch eine Wirtschaftseinheit definierenden Fakten. Verwenden Sie den<br>Befehl **omconfig system assetinfo info=acquisition,** um detaillierte

#### <span id="page-1-3"></span>**Tabelle 5-1. omconfig system assetinfo info=acquisition**

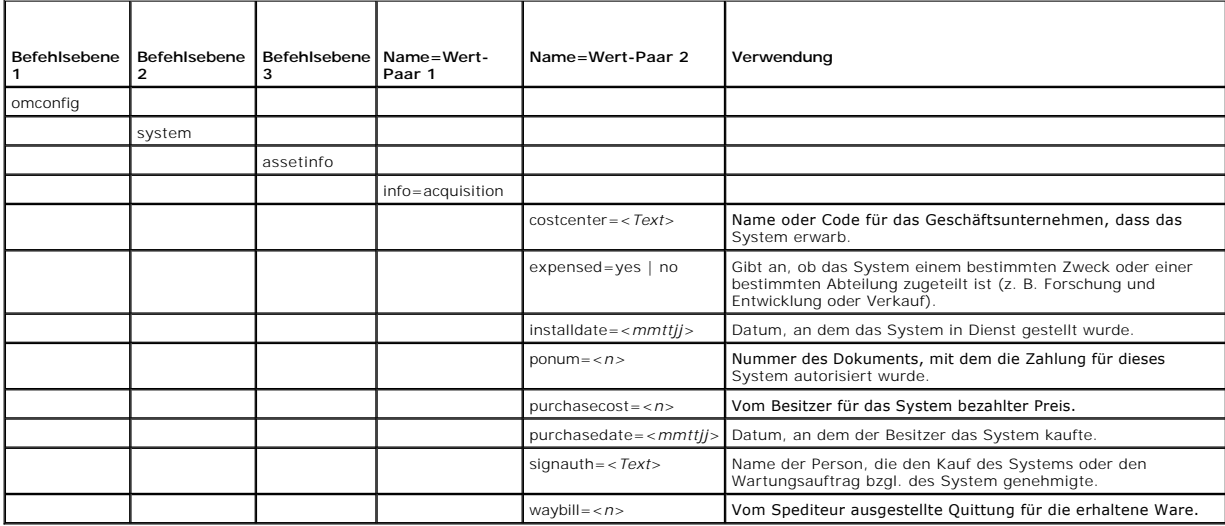

## <span id="page-1-4"></span>**Beispielsbefehle für das Hinzufügen von Erwerbsinformationen**

Um einen Wert für einen Erwerbsparameter anzugeben, geben Sie einen Befehl im folgenden Format ein:**omconfig system assetinfo info=acquisition <***Name=Wert-Paar 2*>. Geben Sie z. B. ein:

omconfig system assetinfo info=acquisition purchasedate=122101

Die folgende Meldung wird eingeblendet:

<span id="page-2-4"></span>Asset information set successfully.

(Bestandsinformationen erfolgreich eingestellt.)

Sie können mehrere **omconfig system assetinfo**-Befehle gleichzeitig eingeben, solange die Parameter für das Name=Wert-Paar 2 zum gleichen Name=Wert-Paar 1 gehören. Wenn Sie z. B. mehr als einen Parameterwert für **info=acquisition** eingeben möchten, verwenden Sie folgendes Beispiel als Richtlinie für die **Syntax** 

omconfig system assetinfo info=acquisition purchasecost=5000 waybill=123456 installdate=120501 purchasedate=050601 ponum=9999 signauth="John Smith" expensed=yes costcenter=finance

Die folgende Meldung wird eingeblendet:

Asset information set successfully.

(Bestandsinformationen erfolgreich eingestellt.)

## <span id="page-2-0"></span>**Hinzufügen von Abschreibungsinformationen**

Unter Abschreibung ist eine Reihe von Methoden zur Berechnung der allmählichen Wertminderung eines Vermögenswertes zu verstehen. So beträgt z. B. der<br>Abschreibungsprozentsatz eines Systems, von dem angenommen wird, dass es

<span id="page-2-2"></span>**Tabelle 5-2.** omconfig system assetinfo info=depreciation

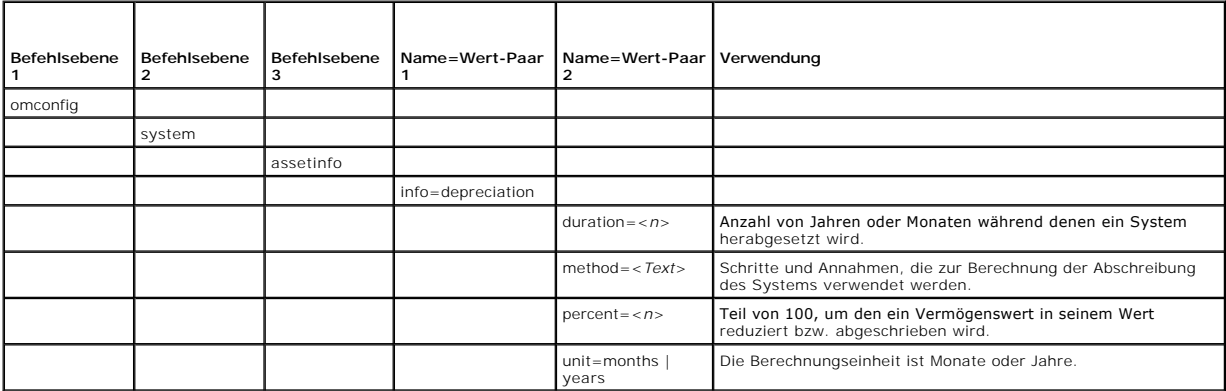

### **Beispielsbefehle für das Hinzufügen von Abschreibungsinformationen**

Um einen Wert für einen Abschreibungsparameter anzugeben, geben Sie einen Befehl im folgenden Format ein: **omconfig system assetinfo info=depreciation <***Name=Wert-Paar 2*>. Geben Sie z. B. ein:

omconfig system assetinfo info=depreciation method=straightline

Die folgende Meldung wird eingeblendet:

Asset information set successfully.

(Bestandsinformationen erfolgreich eingestellt.)

Sie können mehrere **omconfig system assetinfo-Befehle gleichzeitig eingeben, solange die Parameter für das Name=Wert-**Paar 2 zum gleichen Name=Wert-<br>Paar 1 gehören. Ein Beispiel finden Sie unter "<u>Beispielsbefehle für das </u>

# <span id="page-2-1"></span>**Informationen zur erweiterten Garantie hinzufügen**

Verwenden Sie den Befehl **omconfig system extwarranty**, um Werte bzgl. Informationen über erweiterte Garantien hinzuzufügen. Eine Garantie ist ein<br>Vertrag zwischen dem Hersteller oder Händler und dem Käufer eines Systems. genau festgelegten Zeitperiode oder Nutzungsdauer gedeckt ist. Die erweiterte Garantie wird nach Ablauf der Originalgarantie wirksam. Einzelheiten zum<br>Bearbeiten von Garantiewerten finden Sie unter "<u>Garantie-Informationen</u>

[Tabelle 5](#page-2-3)-3 zeigt die gültigen Parameter für den Befehl.

<span id="page-2-3"></span>**Tabelle 5-3. omconfig system assetinfo info=extwarranty** 

| Befehlsebene | Befehlsebene |  | Befehlsebene Name=Wert-Paar Name=Wert-Paar 2 | l Verwendung |
|--------------|--------------|--|----------------------------------------------|--------------|

<span id="page-3-2"></span>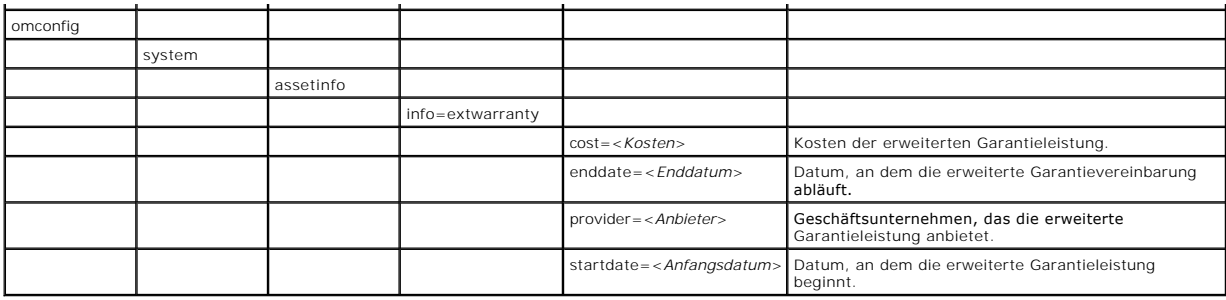

## **Beispielsbefehl für das Hinzufügen von Informationen zur erweiterten Garantie**

Um einen Wert für einen Parameter für eine erweiterte Garantie anzugeben, geben Sie einen Befehl im folgenden Format ein:<mark>omconfig system assetinfo</mark><br>**info=extwarranty** <Name=Wert-Paar 2>. Geben Sie z. B. ein:

omconfig system assetinfo info=extwarranty enddate=012503

Die folgende Meldung wird eingeblendet:

- Asset information set successfully.
- (Bestandsinformationen erfolgreich eingestellt.)

Sie können mehrere **omconfig system assetinfo-Befehle gleichzeitig eingeben, solange die Parameter für das Name=Wert-**Paar 2 zum gleichen Name=Wert-<br>Paar 1 gehören. Ein Beispiel finden Sie unter "<u>Beispielsbefehle für das </u>

# <span id="page-3-0"></span>**Hinzufügen von Leasing-Informationen**

Ein Leasing-Vertrag ist eine Vereinbarung, während eines genau festgelegten Zeitraums für die Nutzung eines Systems Zahlungen zu entrichten. Das System<br>bleibt Eigentum der Leasing-Firma. <u>Tabelle 5-4</u> zeigt die gültigen P

#### <span id="page-3-1"></span>**Tabelle 5-4. omconfig system assetinfo info=lease**

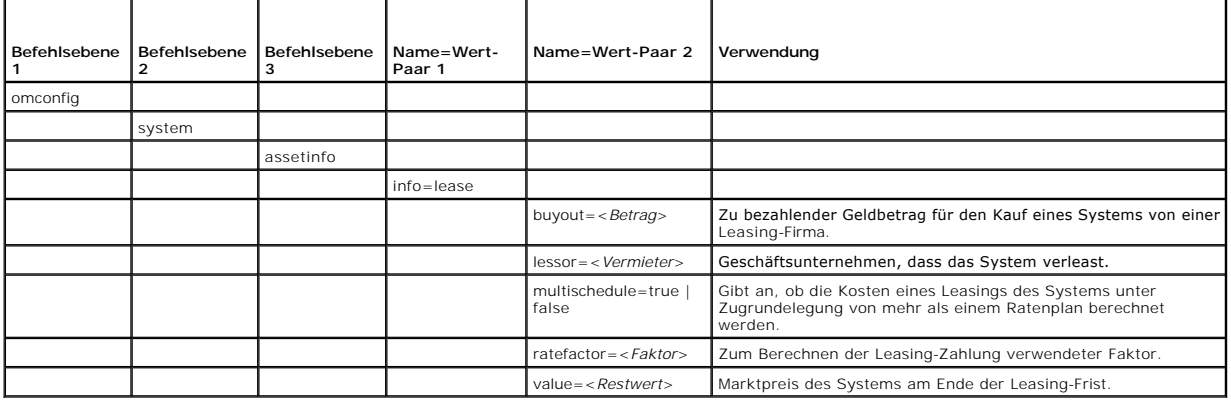

### **Beispielsbefehl für das Hinzufügen von Leasing-Informationen**

Um einen Wert für einen Leasing-Parameter anzugeben, geben Sie einen Befehl im folgenden Format ein: **omconfig system assetinfo info=lease <***Name=Wert-Paar 2*>. Geben Sie z. B. ein:

omconfig system assetinfo info=lease value=4500

Die folgende Meldung wird eingeblendet:

Asset information set successfully.

(Bestandsinformationen erfolgreich eingestellt.)

Sie können mehrere **omconfig system assetinfo-Befehle gleichzeitig eingeben, solange die Parameter für das Name=Wert-**Paar 2 zum gleichen Name=Wert-<br>Paar 1 gehören. Ein Beispiel finden Sie unter "<u>Beispielsbefehle für das </u>

# <span id="page-4-4"></span><span id="page-4-1"></span>**Hinzufügen von Wartungsinformationen**

Der Begriff Wartung bezieht sich auf Aktivitäten, die erforderlich sind, um einen guten Betriebszustand des Systems aufrechtzuerhalten. [Tabelle 5](#page-4-2)-5 zeigt die gültigen Parameter, um Wartungsinformationen hinzuzufügen.

#### <span id="page-4-2"></span>**Tabelle 5-5. omconfig system assetinfo info=maintenance**

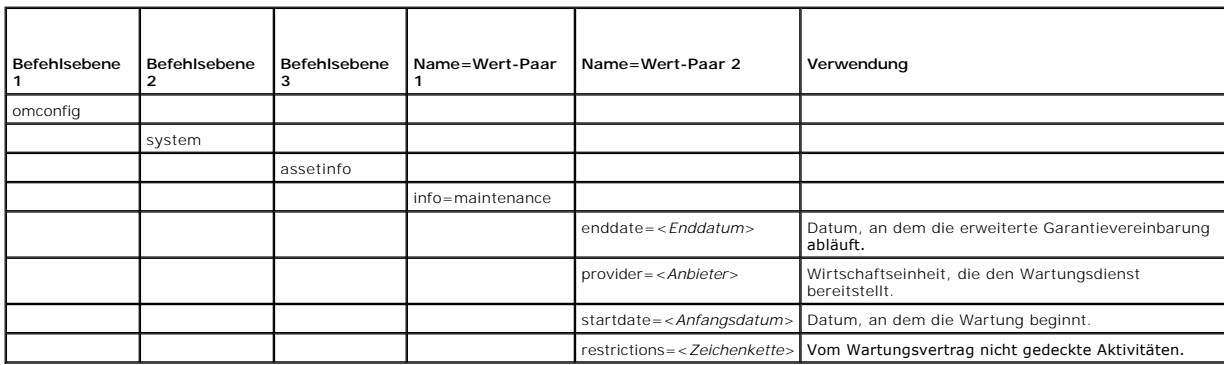

## **Beispielsbefehl für das Hinzufügen von Wartungsinformationen**

Um einen Wert für einen Wartungsparameter anzugeben, geben Sie einen Befehl im folgenden Format ein: **omconfig system assetinfo info=maintenance <***Name=Wert-Paar 2*>. Geben Sie z. B. ein:

omconfig system assetinfo info=maintenance startdate=012504

Die folgende Meldung wird eingeblendet:

Asset information set successfully.

(Bestandsinformationen erfolgreich eingestellt.)

Sie können mehrere **omconfig system assetinfo-Befehle gleichzeitig eingeben, solange die Parameter für das Name=Wert-**Paar 2 zum gleichen Name=Wert-<br>Paar 1 gehören. Ein Beispiel finden Sie unter "<u>Beispielsbefehle für das </u>

# <span id="page-4-0"></span>**Outsourcing-Informationen hinzufügen**

Unter Outsourcing ist eine Geschäftspraxis zu verstehen, bei der mit anderen Unternehmen Verträge abgeschlossen werden, damit diese den guten<br>Betriebszustand des Systems aufrechterhalten. <u>[Tabelle 5](#page-4-3)-6</u> zeigt die gültigen P

#### <span id="page-4-3"></span>**Tabelle 5-6. omconfig system assetinfo info=outsource**

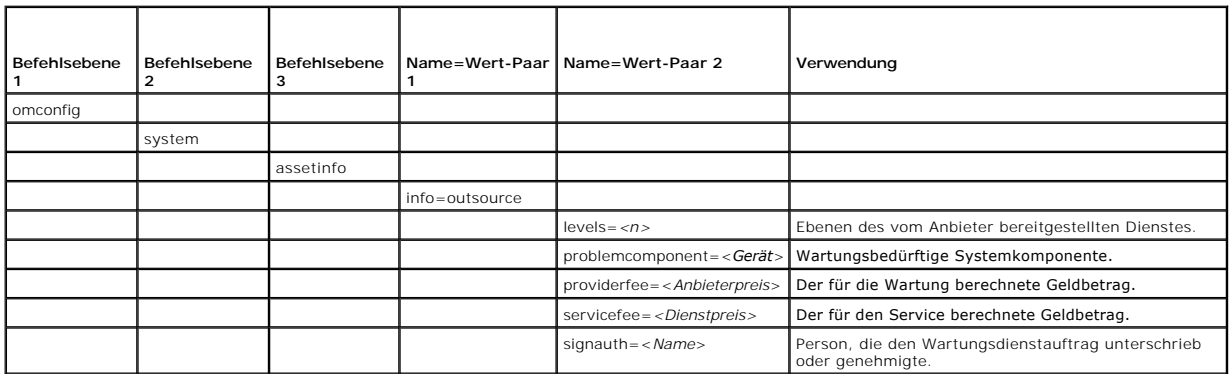

## **Beispielsbefehl für das Hinzufügen von Outsourcing-Informationen**

Um einen Wert für einen Outsourcing-Parameter anzugeben, geben Sie einen Befehl im folgenden Format ein: **omconfig system assetinfo info=outsource <***Name=Wert-Paar 2*>. Geben Sie z. B. ein:

omconfig system assetinfo info=outsource providerfee=75

Die folgende Meldung wird eingeblendet:

<span id="page-5-4"></span>Asset information set successfully.

(Bestandsinformationen erfolgreich eingestellt.)

Sie können mehrere **omconfig system assetinfo-Befehle gleichzeitig eingeben, solange die Parameter für das Name=Wert-**Paar 2 zum gleichen Name=Wert-<br>Paar 1 gehören. Ein Beispiel finden Sie unter "<u>Beispielsbefehle für das </u>

# <span id="page-5-0"></span>**Hinzufügen von Besitzer-Informationen**

Der Besitzer ist die Partei, die den rechtlichen Eigentumsanspruch auf das System innehat. <u>[Tabelle 5](#page-5-2)-7</u> z<mark>eigt die gültigen Parameter um Besitzer</mark>-Informationen<br>hinzuzufügen.

#### <span id="page-5-2"></span>**Tabelle 5-7. omconfig system assetinfo info=owner**

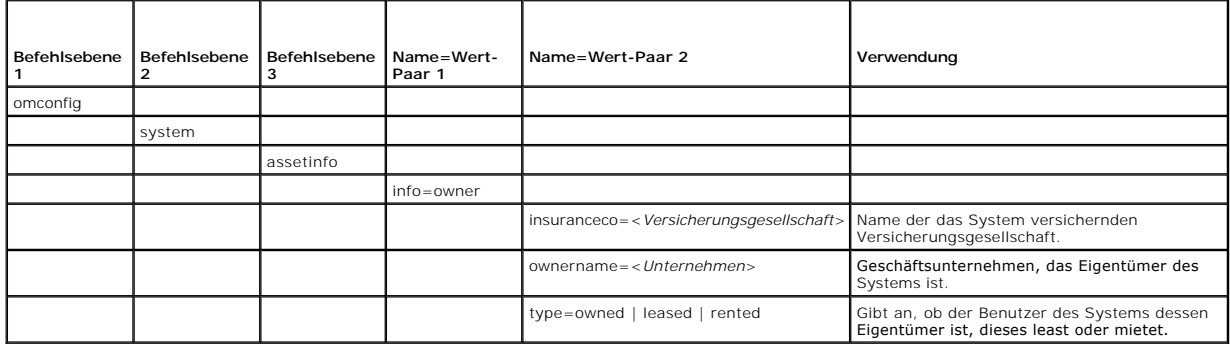

## **Beispielsbefehl für das Hinzufügen von Besitzer-Informationen**

Um einen Wert für einen Besitzer-Parameter anzugeben, geben Sie einen Befehl im folgenden Format ein: **omconfig system assetinfo info=owner <***Name=Wert-Paar 2*>. Geben Sie z. B. ein:

omconfig system assetinfo info=owner type=rented

Die folgende Meldung wird eingeblendet:

- Asset information set successfully.
- (Bestandsinformationen erfolgreich eingestellt.)

Sie können mehrere **omconfig system assetinfo-Befehle gleichzeitig eingeben, solange die Parameter für das Name=Wert-**Paar 2 zum gleichen Name=Wert-<br>Paar 1 gehören. Ein Beispiel finden Sie unter "<u>Beispielsbefehle für das </u>

# <span id="page-5-1"></span>**Hinzufügen von Wartungsvertragsinformationen**

Ein Wartungsvertrag ist eine Vereinbarung, die Gebühren für die vorbeugende Wartung und Reparatur des Systems festschreibt. [Tabelle 5](#page-5-3)-8 zeigt die gültigen Parameter um Vertrags-Informationen hinzuzufügen.

### <span id="page-5-3"></span>**Tabelle 5-8. omconfig system assetinfo info=service**

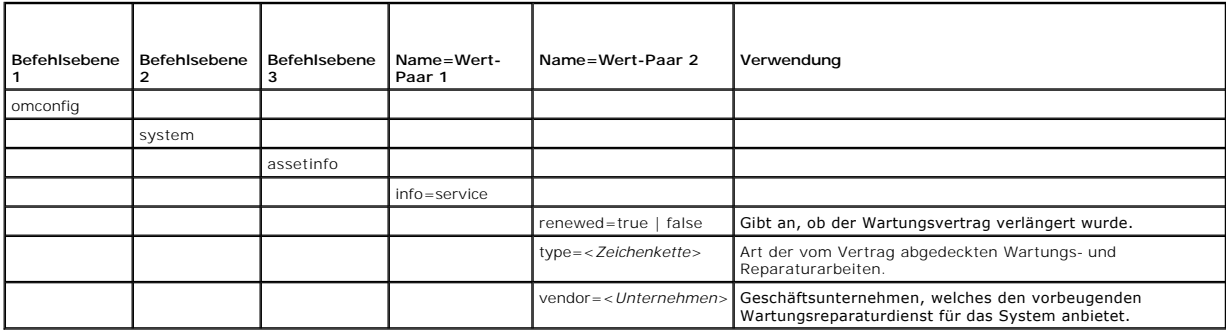

# **Beispielsbefehl für das Hinzufügen von Wartungsvertragsinformationen**

<span id="page-6-4"></span>Um einen Wert für einen Service-Parameter anzugeben, geben Sie einen Befehl im folgenden Format ein: **omconfig system assetinfo info=service <***Name=Wert-Paar 2*>. Geben Sie z. B. ein:

omconfig system assetinfo info=service vendor=fixsystemco

Die folgende Meldung wird eingeblendet:

Asset information set successfully.

(Bestandsinformationen erfolgreich eingestellt.)

Sie können mehrere **omconfig system assetinfo-Befehle gleichzeitig eingeben, solange die Parameter für das Name=Wert-Paar 2 zum gleichen Name=Wert-<br>Paar 1 gehören. Ein Beispiel finden Sie unter "<u>Beispielsbefehle für das H**</u>

# <span id="page-6-0"></span>**Support-Informationen hinzufügen**

Der Begriff "Support" bezieht sich auf die technische Unterstützung, um die sich der Systembenutzer bemühen kann, wenn er Hinweise zur richtigen<br>Verwendung eines Systems für die Durchführung bestimmter Tasks wünscht. <u>Tabe</u>

<span id="page-6-2"></span>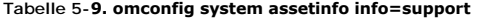

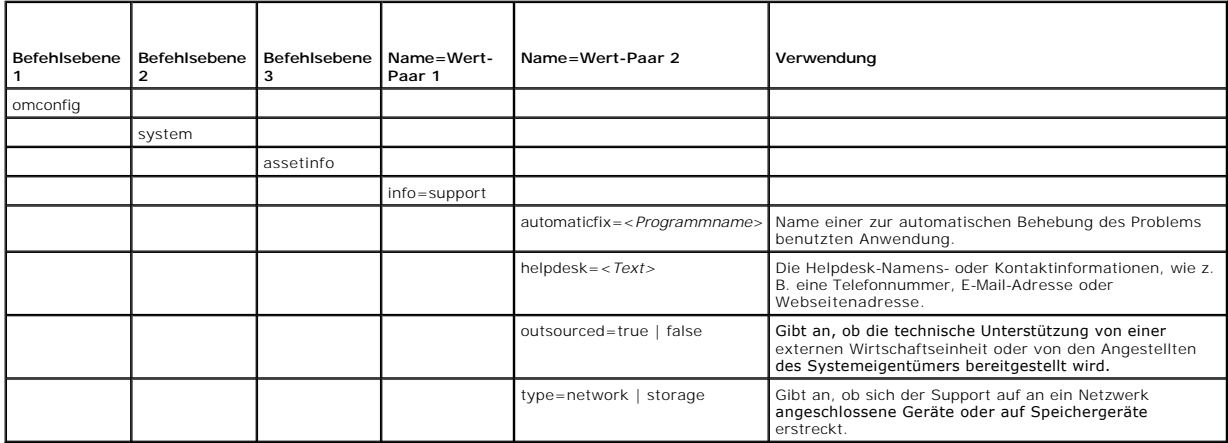

## **Beispielsbefehl für das Hinzufügen von Support-Informationen**

Um einen Wert für einen Support-Parameter anzugeben, geben Sie einen Befehl im folgenden Format ein: **omconfig system assetinfo info=support <***Name=Wert-Paar 2*>. Geben Sie z. B. ein:

omconfig system assetinfo info=support outsourced=true

Die folgende Meldung wird eingeblendet:

- Asset information set successfully.
- (Bestandsinformationen erfolgreich eingestellt.)

Sie können mehrere **omconfig system assetinfo-Befehle gleichzeitig eingeben, solange die Parameter für das Name=Wert-**Paar 2 zum gleichen Name=Wert-<br>Paar 1 gehören. Ein Beispiel finden Sie unter "<u>Beispielsbefehle für das </u>

# <span id="page-6-1"></span>**Systeminformationen hinzufügen**

Die Systeminformationen umfassen den Hauptbenutzer des Systems, dessen Telefonnummer und den Standort des Systems. [Tabelle 5](#page-6-3)-10 zeigt die gültigen Parameter um System-Informationen hinzuzufügen.

<span id="page-6-3"></span>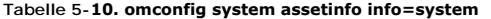

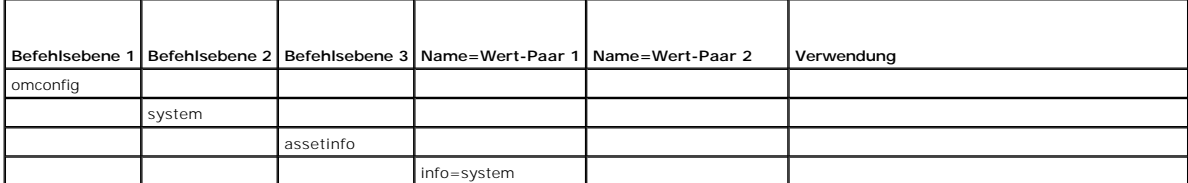

<span id="page-7-1"></span>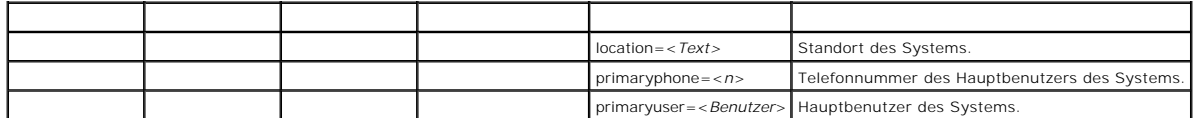

## **Beispielsbefehl für das Hinzufügen von Systeminformationen**

Um einen Wert für einen System-Parameter anzugeben, geben Sie einen Befehl im folgenden Format ein: **omconfig system assetinfo info=system <***Name=Wert-Paar 2*>. Geben Sie z. B. ein:

omconfig system assetinfo info=system location=firstfloor

Die folgende Meldung wird eingeblendet:

Asset information set successfully.

(Bestandsinformationen erfolgreich eingestellt.)

Sie können mehrere **omconfig system assetinfo-Befehle gleichzeitig eingeben, solange die Parameter für das Name=Wert-**Paar 2 zum gleichen Name=Wert-<br>Paar 1 gehören. Ein Beispiel finden Sie unter "<u>Beispielsbefehle für das </u>

# <span id="page-7-0"></span>**Garantie-Informationen hinzufügen**

Verwenden Sie den Befehl **omconfig system warranty**, um Werte bzgl. der Garantie-Informationen hinzuzufügen. Eine Garantie ist ein Vertrag zwischen dem<br>Hersteller oder Händler und dem Käufer eines Systems. Die Garantie bes

#### <span id="page-7-2"></span>**Tabelle 5-11. omconfig system assetinfo info=warranty**

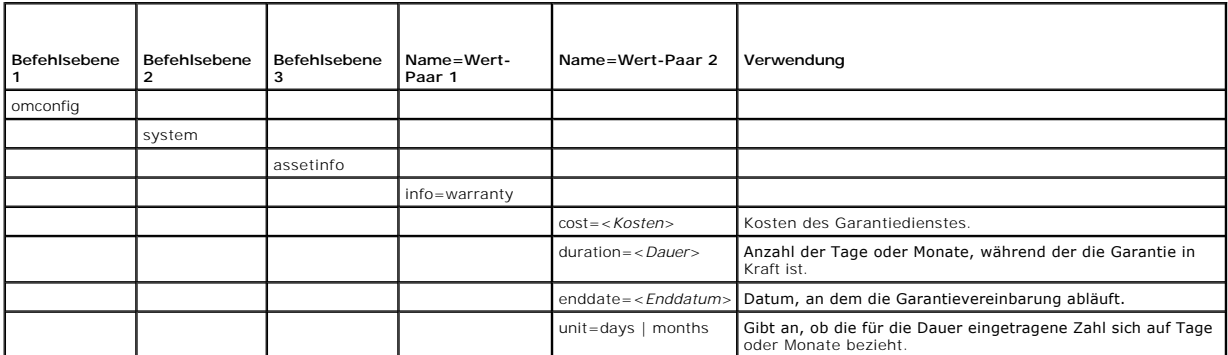

## **Beispielsbefehl für das Hinzufügen von Garantie-Informationen**

Um einen Wert für einen Garantieparameter anzugeben, geben Sie einen Befehl im folgenden Format ein: **omconfig system assetinfo info=warranty <***Name=Wert-Paar 2*>. Geben Sie z. B. ein:

omconfig system assetinfo info=warranty unit=days

Die folgende Meldung wird eingeblendet:

Asset information set successfully.

(Bestandsinformationen erfolgreich eingestellt.)

Sie können mehrere omconfig system assetinfo-Befehle gleichzeitig eingeben, solange die Parameter für das Name=Wert-Paar 2 zum gleichen Name=Wert-<br>Paar 1 gehören. Ein Beispiel finden Sie unter "<u>Beispielsbefehle für das Hi</u> Paar 1 gehören. Ein Beispiel finden Sie unter "Beispielsbei

[Zurück zum Inhaltsverzeichnis](file:///E:/Software/svradmin/5.1/ge/cli/index.htm)

# <span id="page-8-0"></span> **omconfig: Komponenten mit Hilfe des Instrumentation Service verwalten**

**Dell OpenManage™ Server Administrator Version 5.1 Befehlszeilenoberflächen-Benutzerhandbuch**

- **Konventionen für Parametertabellen**
- **O** omconfig-Befehlszusammenfassung
- Hilfe zum omconfig-Befehls
- $\bullet$  omconfig about
- 
- $\bullet$  omconfig chassis
- $\bullet$  omconfig preferences
- **O** omconfig system

Mit dem Befehl **omconfig** können Sie Werte bereitstellen, die Warnereignisse definieren, Warnungsmaßnahmen konfigurieren, Protokolle zurücksetzen und das<br>Herunterfahren des Systems konfigurieren sowie andere Systemverwaltu

Beispiele für **omconfig**-Funktionalität sind die Administratorberechtigung zum Löschen von Befehlen, Warnungen und Hardwareprotokollen; die Administratorberechtigung zum Konfigurieren und Ausführen von Herunterfahren des Systems; Hauptbenutzer- und Administratorberechtigung<br>Standardeinstellungen oder Werte für Warnungsereignisse für Stromsonden, Lüfter, Spannu und Administratorberechtigung zum Einstellen von Warnungsmaßnahmen im Falle einer Warnung oder eines Fehlerereignisses durch Eingriffsensoren, Stromsonden, Lüfter, Spannungssonden und Temperatursonden.

Informationen zur Verwendung des Systembefehls **omconfig** zum Anzeigen und Verwalten von Betriebskosteninformationen (**assetinfo**) finden Sie unter ["omconfig system assetinfo: Betriebskostenwerte bearbeiten](file:///e:/software/svradmin/5.1/ge/cli/asset.htm#wp1039152)".

Sie müssen in vielen Fällen **omreport**-Befehle dazu verwenden, die zum Ausführen eines **omconfig**-Befehls benötigten Informationen zu erhalten. Wenn Sie<br>beispielsweise die Mindesttemperatur für ein Warnereignis auf einer T Informationen über die Verwendung des Befehls omreport lesen Sie "omre

# <span id="page-8-1"></span>**Konventionen für Parametertabellen**

Die Auflistung der gültigen Parameter für einen Befehl erfolgt in alphabetischer Reihenfolge und nicht in der Reihenfolge, in der sie in der Befehlszeilenoberfläche angezeigt werden.

Das Symbol / **(häufig als** Pipe-Symbol bezeichnet) ist der logische *Exklusiv-Oder*-Operator. So bedeutet z. B. aktivieren | deaktivieren, dass die Komponente<br>oder Funktion zwar aktiviert oder deaktiviert werden kann, dass

# <span id="page-8-2"></span>**omconfig-Befehlszusammenfassung**

**ANMERKUN**G: Zwar sind in diesem Abschnitt alle möglichen **omconfig**-Befehle aufgelistet, doch hängen die auf dem System tatsächlich verfügbaren<br>Befehle von der jeweiligen Systemkonfiguration ab. Wenn Sie versuchen, Hilfe Komponente auszuführen, gibt der Server Administrator die Meldung aus, dass die Komponente oder Funktion auf diesem System nicht gefunden wurde.

[Tabelle 4](#page-8-3)-1 bietet eine Zusammenfassung des Befehls **omconfig** auf hoher Ebene. Die Spalten mit den Überschriften "Befehlsebene 2" und "Befehlsebene 3" führen die wichtigsten Argumente auf, die mit **omconfig** verwendet werden können. "Benutzerrecht erforderlich" bezieht sich auf die Art des Rechtes, das zur<br>Ausführung des Befehls erforderlich ist; wobei B=Benutzer, H=Haup hinten in diesem Abschnitt.

<span id="page-8-3"></span>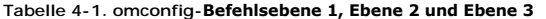

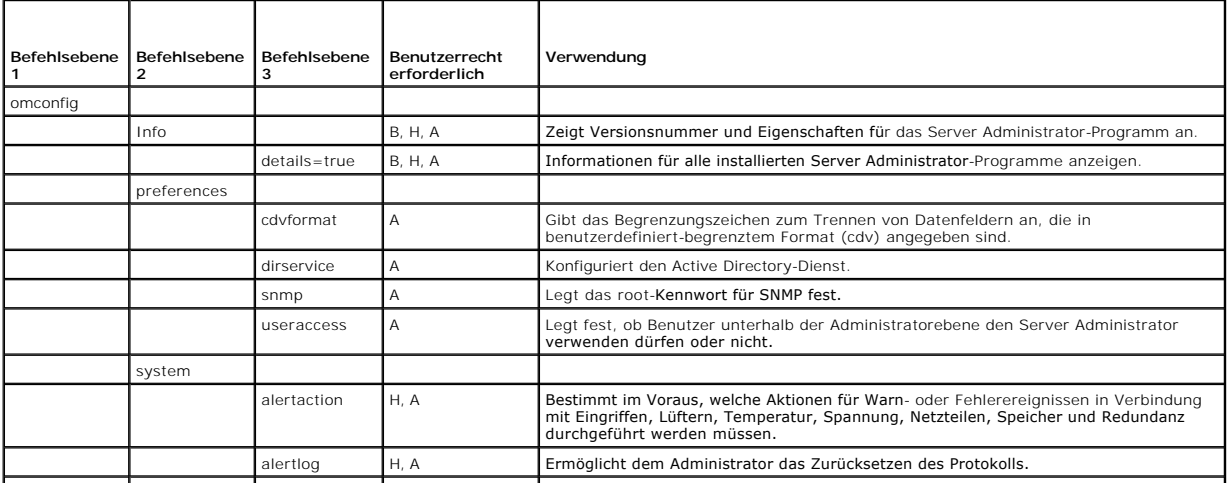

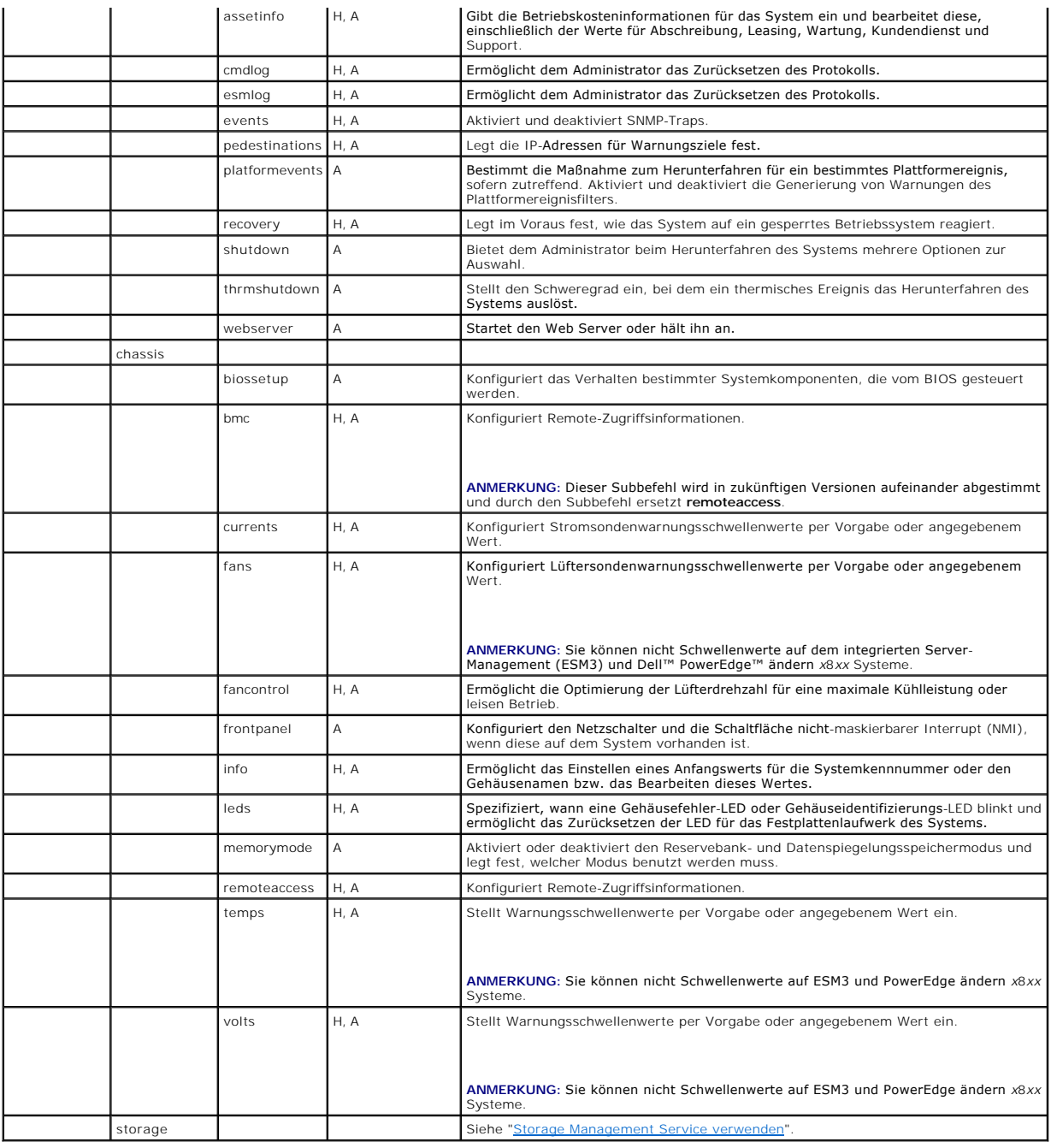

## <span id="page-9-0"></span>**Hilfe zum omconfig-Befehls**

Verwenden Sie den Befehl **omconfig -?,** um eine Liste der verfügbaren Befehle für **omconfig** zu erhalten.

Verwenden Sie **omconfig <Befehlsebene 2>** -?, um Hilfe bzgl. der Ebene-2-Befehle **about, chassis, preferences** und **system** aufzurufen. Die folgenden<br>Informationen über **omconfig system -? g**elten gleichermaßen für das Auf

Verwenden Sie den Befehl **omconfig system -?,** um eine Liste der verfügbaren Befehle für **omconfig system** zu erhalten.

Verwenden Sie den Befehl **omconfig preferences -?, um eine Liste der verfügbaren Befehle für omconfig preferences** zu erhalten, wie **cdvformat**, welches<br>das benutzerdefinierte Begrenzungszeichenformat darstellt (cdv**). Geb** anzuzeigen:

omconfig preferences cdvformat -?

Verwenden Sie einen Befehl der Art **omconfig system <***Befehlsebene 3*> **-?**, um eine Liste der Parameter zu erhalten, die Sie zum Ausführen eines bestimmten

**omconfig system**-Befehls verwenden müssen. So führen z. B. die folgenden Befehle zur Anzeige eine Liste gültiger Parameter für **omconfig system alertaction** und **omconfig system shutdown** auf:

omconfig system alertaction -?

omconfig system shutdown -?

Im Falle des Befehls **omconfig system alertaction** können Sie mit Hilfe verschiedener Optionen verhindern, dass die ganze CLI-Hilfe auf dem Bildschirm abrollt, bevor Sie Gelegenheit haben, sie zu lesen.

Um eine Befehlsausgabe bildschirmweise abzurollen, geben Sie Folgendes ein:

omconfig system alertaction -? | more

wobei **| more** dafür sorgt, dass per Druck auf die Leertaste der nächste Bildschirm der CLI-Hilfeausgabe angezeigt wird.

Um eine Datei anzufertigen, die die gesamte Hilfe für den Befehl **omconfig system alertaction -?** enthält, geben Sie Folgendes ein:

omconfig system alertaction -? -outa alert.txt

wobei **-outa** veranlasst, dass die Ausgabe des Befehls in eine Datei mit der Bezeichnung **alert.txt** geschrieben wird.

Um die Hilfe für den Befehl **alertaction** auf einem der Betriebssysteme Microsoft*®* Windows*®*, Red Hat*®* Enterprise Linux oder SUSE® LINUX Enterprise Server zu lesen, geben Sie Folgendes ein:

more alert.txt

## <span id="page-10-0"></span>**omconfig about**

Verwenden Sie den Befehl **omconfig about**, um den Produktnamen und die Versionsnummer der auf dem System installierten Systemverwaltungsanwendung<br>in Kenntnis zu bringen. Es folgt als Beispiel eine vom Befehl **omconfig abou** 

Product name : Dell OpenManage Server Administrator Version : 5.*x*.*x* Copyright : Copyright (C) Dell Inc. 1995-2006. All rights reserved. Company : Dell Inc.

Um noch mehr Details über die Umgebung für den Server Administrator zu erhalten, geben Sie Folgendes ein:

omconfig about details=true

Der Server Administrator enthält eine Reihe von Diensten, von denen jeder seine eigene Versionsnummer hat. Das Feld C**ontains** zeigt Versionsnummern für<br>diese Dienste an und bietet andere nützliche Details. Die folgende Au

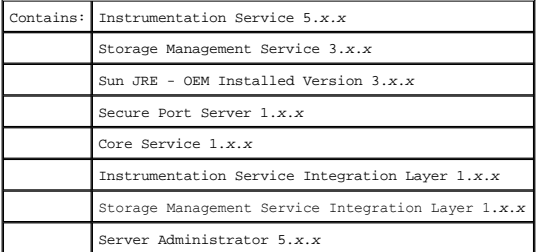

## <span id="page-10-1"></span>**omconfig chassis**

Verwenden Sie die **omconfig chassis-Befehle, um die Vorgabewerte für Strom-, Lüfter-**, Spannungs- und Temperatursonden zu verwenden oder eigene Werte<br>anzugeben, um das BIOS-Verhalten während des Systemstarts zu konfigurier

Verwenden Sie den Befehl **omconfig chassis -?,** um eine Liste aller **omconfig chassis**-Befehle anzuzeigen.

**ANMERKUNG:** Wenn Sie CLI-Befehle an ein Servermodul in einem modularem System erteilen, bezieht sich das Gehäuse nur auf das Servermodul.

### **omconfig chassis biossetup**

Verwenden Sie den Befehl **omconfig chassis biossetup**, um System-BIOS-Einstellungen zu konfigurieren, die normalerweise nur in den BIOS-Setup-Startzeiteinstellungen des Systems verfügbar sind.

**HINWEIS:** Die Änderung bestimmter BIOS-Setup-Optionen kann das System deaktivieren oder eine Neuinstallation des Betriebssystems erfordern.

**ANMERKUNG:** Sie müssen das System neu starten, bevor jegliche an den BIOS-Setup-Optionen vorgenommenen Änderungen wirksam werden.

<span id="page-11-1"></span>**ANMERKUNG:** Nicht alle BIOS-Setup-Optionen stehen in jedem System zur Verfügung.

[Tabelle 4](#page-11-0)-2 zeigt die Name=Wert-Paare, die mit diesem Befehl verwendet werden können.

## <span id="page-11-0"></span>**Tabelle 4-2. BIOS-Setup**

r.

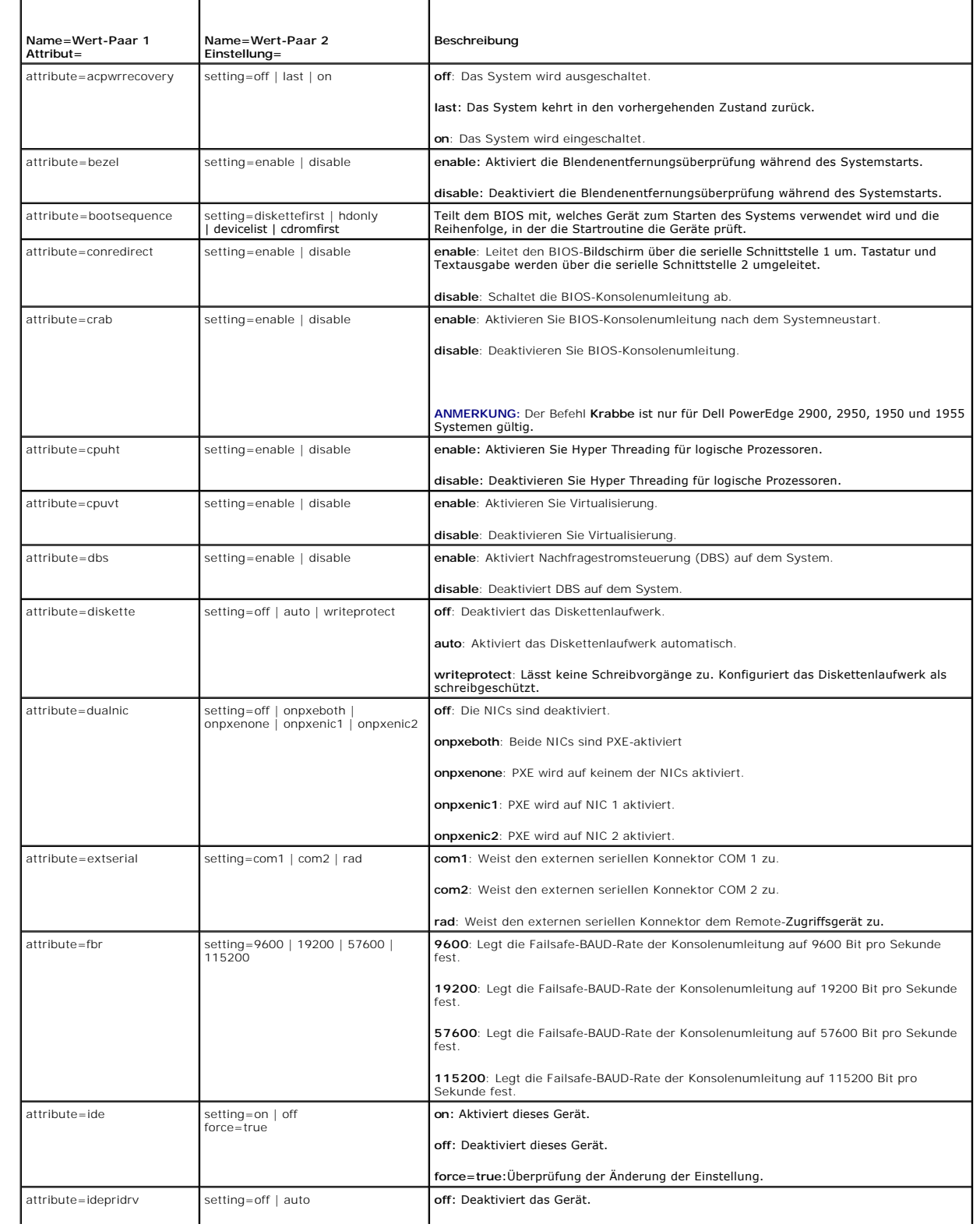

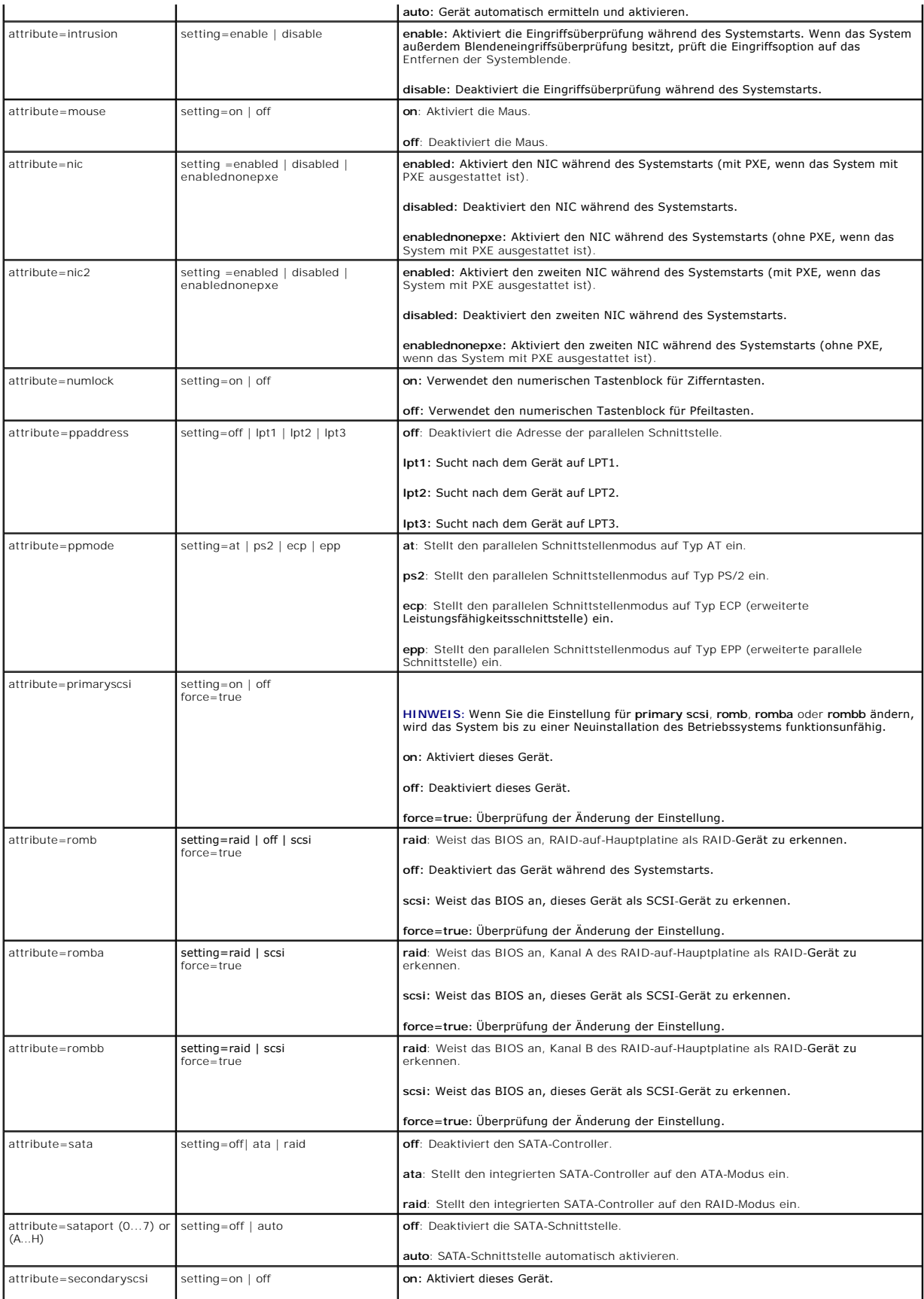

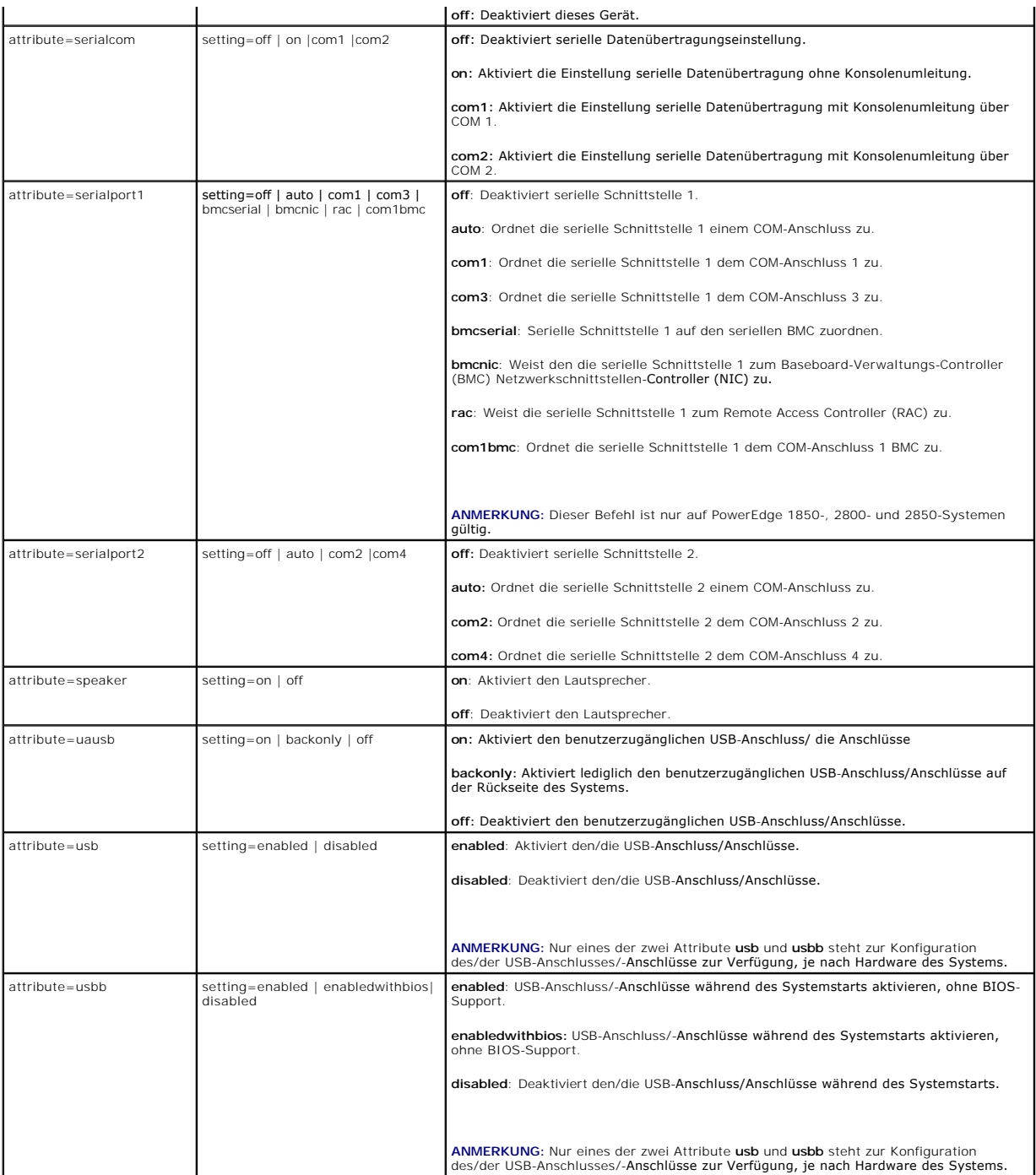

# **omconfig chassis bmc**

**ANMERKUNG:** Dieser Befehl wird in zukünftigen Versionen nicht mehr verfügbar sein. Der Befehl wird durch den Befehl **omconfig chassis remoteaccess** ersetzt.

Verwenden Sie den Befehl **omconfig chassis bmc**, um Folgendes zu konfigurieren:

- l BMC auf einem lokalen Netzwerk (LAN)
- l Serielle Schnittstelle für BMC
- l BMC seriell über LAN-Verbindung
- <span id="page-14-1"></span>l Terminaleinstellungen für serielle Schnittstelle
- l Erweiterte Einstellungen für eine seriell über LAN-Verbindung
- l Informationen zu BMC-Benutzern

**ANMERKUNG:** Geben Sie die Benutzer-ID ein, um die Benutzerinformationen zu konfigurieren.

Geben Sie Folgendes ein:

omconfig chassis bmc

Die Ausgabe des Befehls **omconfig chassis bmc** listet alle verfügbaren Konfigurationen auf. [Tabelle 4](#page-14-0)-3 zeigt die gültigen Parameter.

## <span id="page-14-0"></span>**Tabelle 4-3.** omconfig chassis bmc

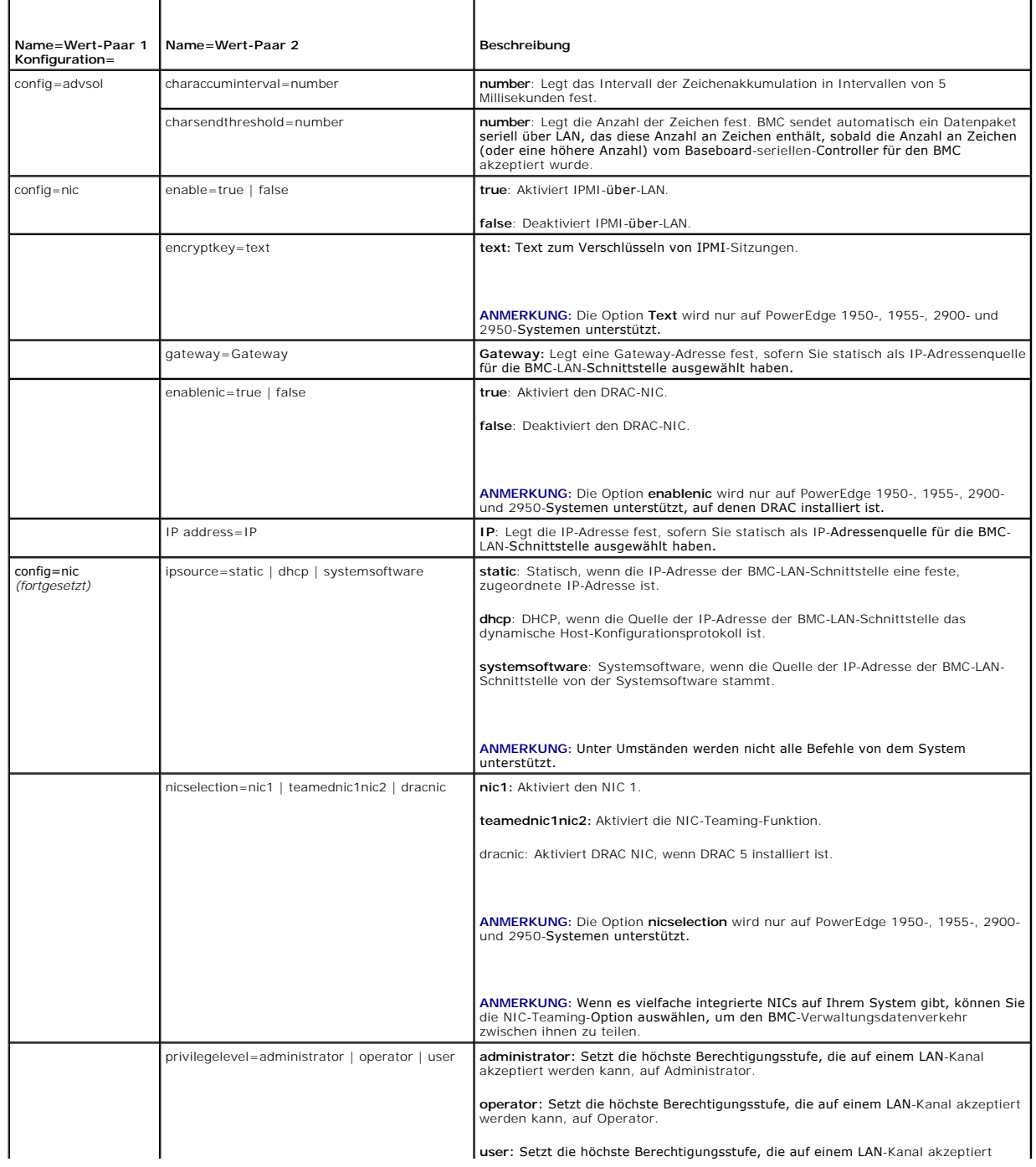

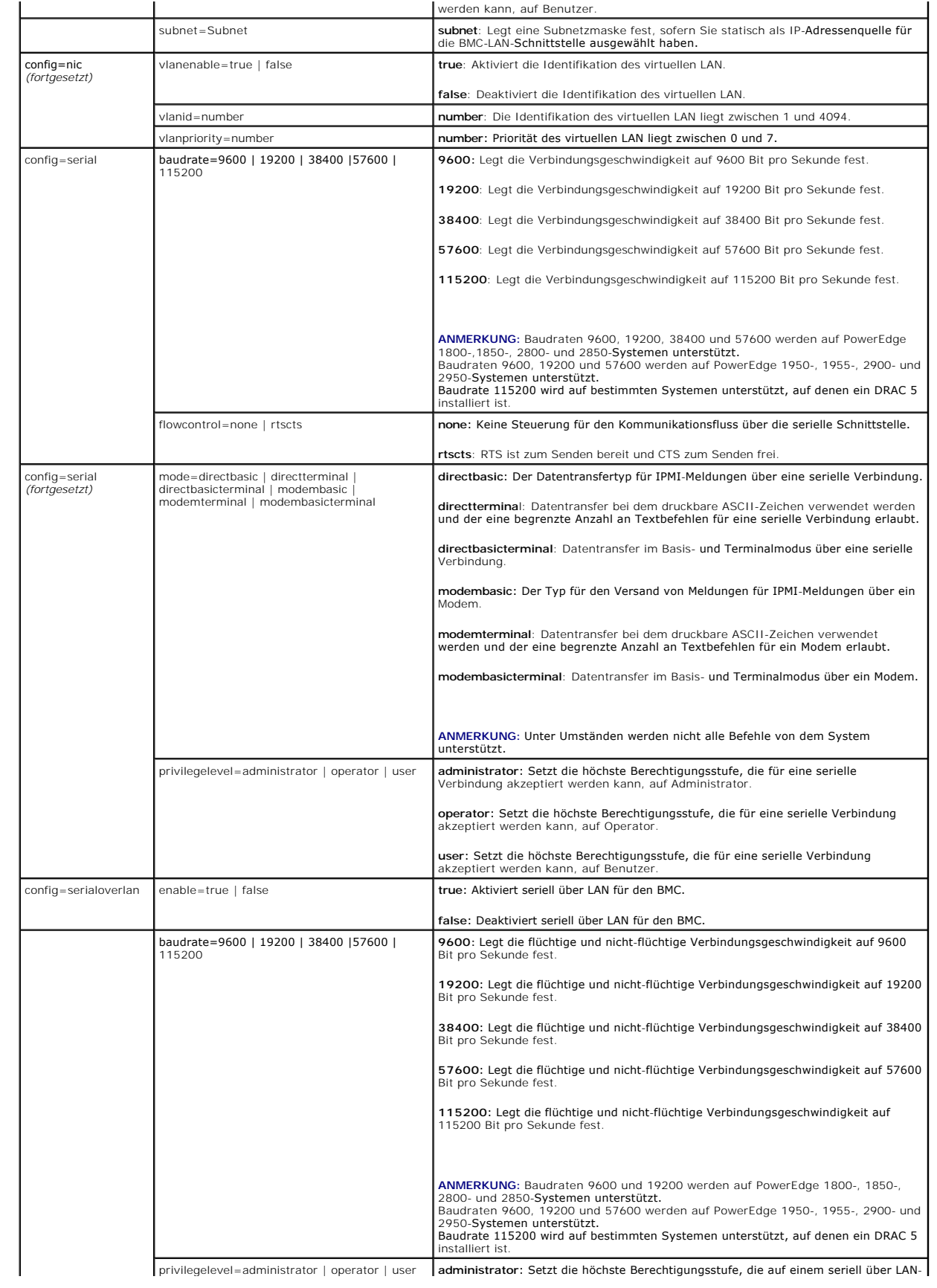

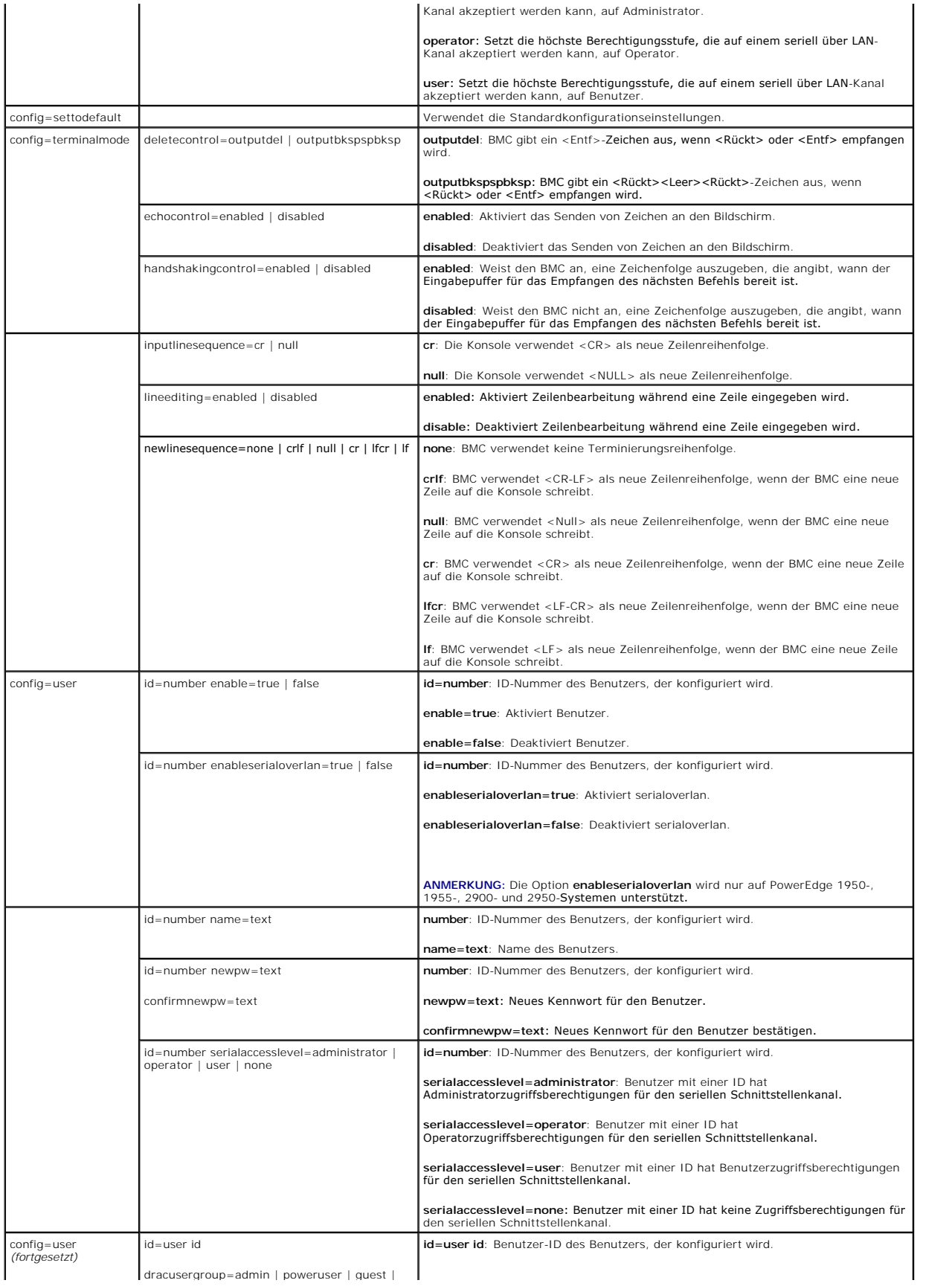

<span id="page-17-1"></span>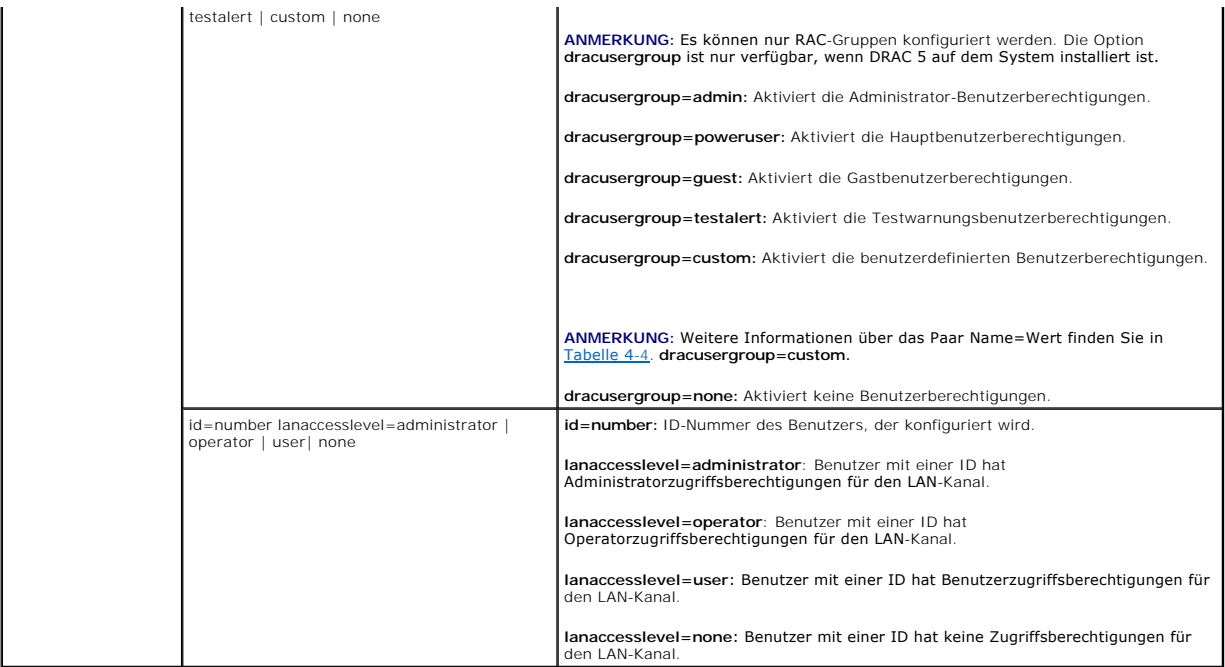

<span id="page-17-0"></span>**Tabelle 4-4. omconfig chassis bmc config=user id=<Benutzer-ID> dracusergroup=custom**

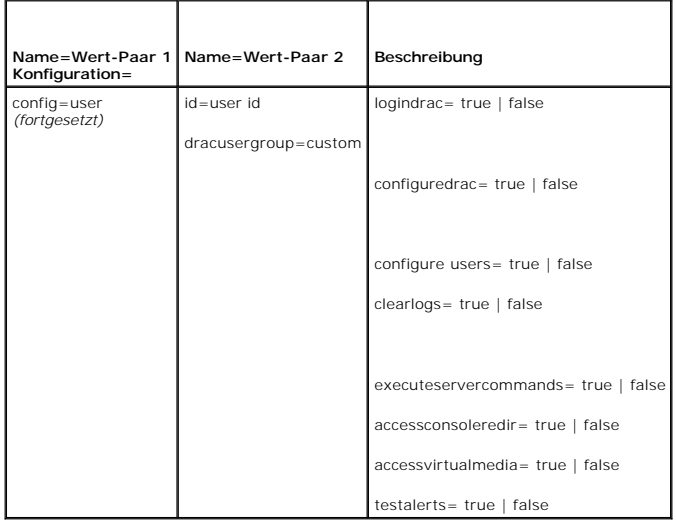

### **omconfig chassis currents**

Verwenden Sie den Befehl **omconfig chassis currents, um Stromstärkensonden**-Warnungsschwellenwerte zu definieren. Wie dies auch bei anderen<br>**Komponenten der Fall ist, können Sie sowohl Warn**- als auch Fehlerschwellenwerte

**ANMERKUNG:** Die einstellbaren Schwellenwerte hängen von der jeweiligen Systemkonfiguration ab.

**ANMERKUNG:** Auf Systemen mit ESM 3 integrierte Serververwaltungs (ESM3)-Fähigkeiten können keine Standardwerte für Warnungsschwellenwerte festgelegt werden.

### **Gültige Parameter für Stromwarnungsschwellenwerte**

[Tabelle 4](#page-18-0)-5 zeigt die gültigen Parameter um Stromwarnungsschwellenwerte zu bestimmen:

**ANMERKUNG**: Der Parameter index ist optional. Wenn der Index nicht angegeben wird, zeigt der Server Administrator eine Zusammenfassung des<br>Status, der Messwerte und der Grenzwerte für alle im System vorhandenen Stromsonde

#### <span id="page-18-1"></span><span id="page-18-0"></span>**Tabelle 4-5. omconfig chassis currents**

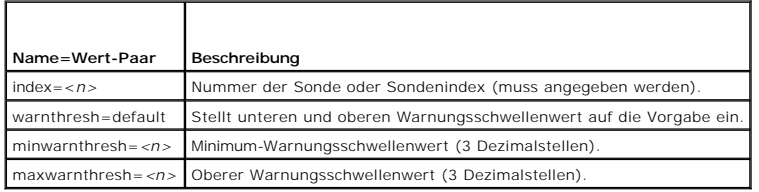

### **Unterer und oberer Standard-Warnungsschwellenwert.**

Wenn Sie den oberen und unteren Stromwarnungsschwellenwert auf den empfohlenen Vorgabewert einstellen möchten, geben Sie Folgendes ein:

omconfig chassis currents index=0 warnthresh=default

Sie können nicht für einen der Schwellenwerte die Standardeinstellung wählen, für den anderen dagegen nicht. Anders ausgedrückt: Wenn Sie für den<br>unteren Warnungsschwellenwert die Standardeinstellung wählen, wählen Sie auc

#### **Festlegen eines Wertes für den unteren und den oberen Warnungsschwellenwert**

Wenn Sie lieber Werte für die Stromsonden-Warnungsschwellenwerte angeben möchten, müssen Sie die Nummer der Sonde angeben, die Sie konfigurieren,<br>sowie den unteren und/oder oberen Warnungsschwellenwert. In diesem Beispiel

omconfig chassis currents index=0 minwarnthresh=3.310 maxwarnthresh=3.381

Wenn Sie diesen Befehl ausgeben und das System die angegebenen Werte einstellt, erscheint die folgende Meldung:

Current probe warning threshold(s) set successfully.

## **omconfig chassis fans**

Verwenden Sie den Befehl **omconfig chassis fans**, um Lüftersonden-Warnungsschwellenwerte zu definieren. Wie dies auch bei anderen Komponenten der Fall ist, können Sie sowohl Warn- als auch Fehlerschwellenwerte anzeigen, jedoch keine Fehlerschwellenwerte definieren. Die unteren und oberen Fehlerschwellenwerte werden vom Systemhersteller eingestellt.

### **Gültige Parameter für Lüfterwarnungsschwellenwerte**

[Tabelle 4](#page-18-2)-6 zeigt die gültigen Parameter um Lüfterwarnungsschwellenwerte zu bestimmen:

#### <span id="page-18-2"></span>**Tabelle 4-6. omconfig chassis fans**

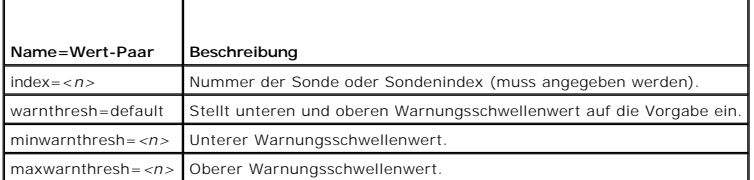

### **Unterer und oberer Standard-Warnungsschwellenwert.**

**ANMERKUNG:** Auf Systemen mit ESM3-, ESM4- und BMC-Fähigkeiten können keine Standardwerte für Warnungsschwellenwerte festgelegt werden.

Wenn Sie den oberen und unteren Lüfterwarnungsschwellenwert auf den empfohlenen Vorgabewert einstellen möchten, geben Sie Folgendes ein:

omconfig chassis fans index=0 warnthresh=default

Sie können nicht für einen der Schwellenwerte die Standardeinstellung wählen, für den anderen dagegen nicht. Anders ausgedrückt: Wenn Sie für den unteren Warnungsschwellenwert die Standardeinstellung wählen, wählen Sie auch für die obere Warnschwelle den Standardwert.

#### **Festlegen eines Wertes für den unteren und den oberen Warnungsschwellenwert**

**ANMERKUNG:** Minimale und maximale Warnungsschwellenwerte für die Lüftersonde können nicht auf PowerEdge-Systemen *x*8*xx* und *x*9*xx* eingestellt werden.

<span id="page-19-3"></span>Wenn Sie lieber Werte für die Lüftersonden-Warnungsschwellenwerte angeben möchten, müssen Sie die Nummer der Sonde angeben, die Sie konfigurieren,<br>sowie den unteren und/oder oberen Warnungsschwellenwert. In diesem Beispiel

- omconfig chassis fans index=0 minwarnthresh=4580
- omconfig chassis fans index=0 minwarnthresh=4580 maxwarnthresh=9160

Wenn Sie diesen Befehl ausgeben und das System die angegebenen Werte einstellt, erscheint die folgende Meldung:

Fan probe warning threshold(s) set successfully.

(Gehäuse-Info erfolgreich eingestellt.)

## **omconfig chassis fancontrol**

Verwenden Sie den Befehl **omconfig chassis fancontrol,** um die Lüfterdrehzahl einzustellen. Die Drehzahl kann in Bezug auf die Kühlleistung oder einen<br>möglichst geräuschfreien Betrieb optimiert werden. <u>[Tabelle 4](#page-19-0)-7</u> zeigt

<span id="page-19-0"></span>**Tabelle 4-7. omconfig chassis fancontrol**

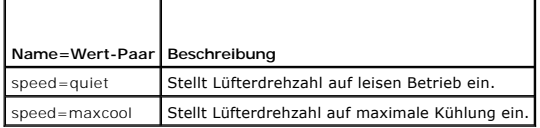

## **omconfig chassis frontpanel**

Verwenden Sie den Befehl **omconfig chassis frontpanel**, um den Betriebsschalter und den NMI-Schalter (Nonmasking Interrupt) zu konfigurieren und die LCD-Zeilennummer anzugeben und zu konfigurieren.

**ANMERKUNG:** Der Netzschalter und die NMI-Schaltfläche kann nur dann konfiguriert werden, wenn diese auf dem System vorhanden sind.

[Tabelle 4](#page-19-1)-8 zeigt die gültigen Parameter für den Befehl.

<span id="page-19-1"></span>**Tabelle 4-8. omconfig chassis frontpanel**

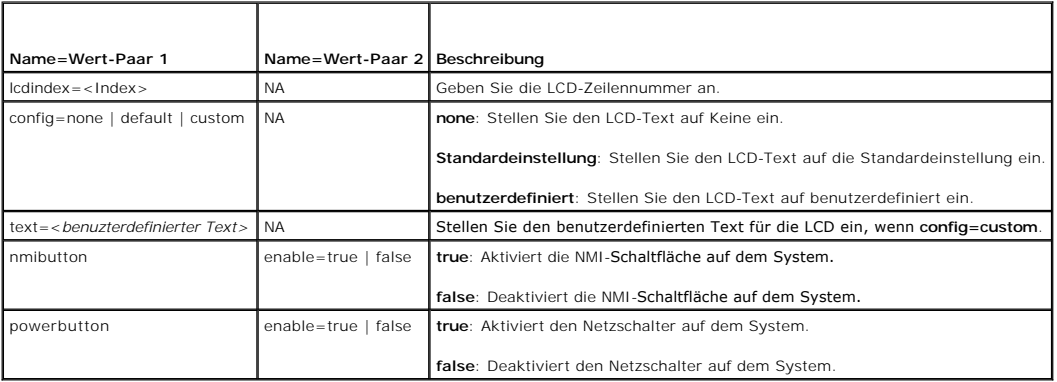

### **omconfig chassis info**

Verwenden Sie den Befehl **omconfig chassis info,** um die Kennnummer des Systems und einen Gehäusenamen für das System einzugeben. Bei einem<br>modularen System können Sie auch Systemkennnummernamen für modulare Komponenten ei

<span id="page-19-2"></span>**Tabelle 4-9. omconfig chassis info** 

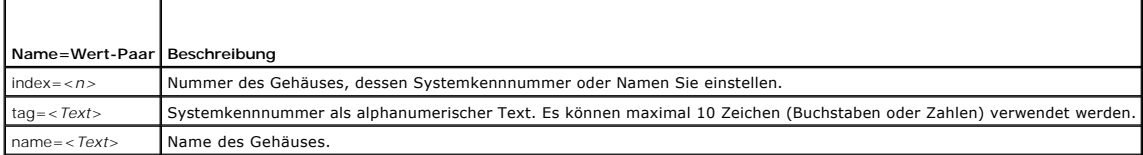

<span id="page-20-2"></span>Im folgenden Beispiel wird die Kennnummer des Hauptsystemgehäuses auf **buildsys** eingestellt:

omconfig chassis info index=0 tag=buildsys

Index 0 ist standardmäßig immer das Hauptsystemgehäuse. Im folgenden Befehl wird index=*n* ausgelassen, das Ergebnis ist jedoch das gleiche:

omconfig chassis info tag=buildsys

Die Ausführung eines akzeptablen Befehls führt zur Anzeige der folgenden Meldung:

Chassis info set successfully.

(Gehäuse-Info erfolgreich eingestellt.)

Für manche Gehäuse können Sie einen anderen Namen vergeben. Das Hauptsystemgehäuse kann jedoch nicht umbenannt werden. Der Befehl im folgenden Beispiel benennt Gehäuse 2 von **storscsi1** zu **storscsia** um:

omconfig chassis info index=2 name=storscsia

Wie dies auch für andere Befehle gilt, gibt die CLI eine Fehlermeldung aus, wenn kein Gehäuse 2 vorhanden ist (Hauptgehäuse=0). Die CLI lässt nur die Ausgabe von Befehlen für die bestehende Systemkonfiguration zu.

### **omconfig chassis leds**

Verwenden Sie den Befehl **omconfig chassis leds**, um festzulegen, unter welchen Umständen eine Gehäusefehler-LED oder Gehäuseidentifizierungs-LED blinkt, und um die LED für das Festplattenlaufwerk des Systems zurückzusetzen. [Tabelle 4](#page-20-0)-10 zeigt die gültigen Parameter für den Befehl.

<span id="page-20-0"></span>**Tabelle 4-10. omconfig chassis leds** 

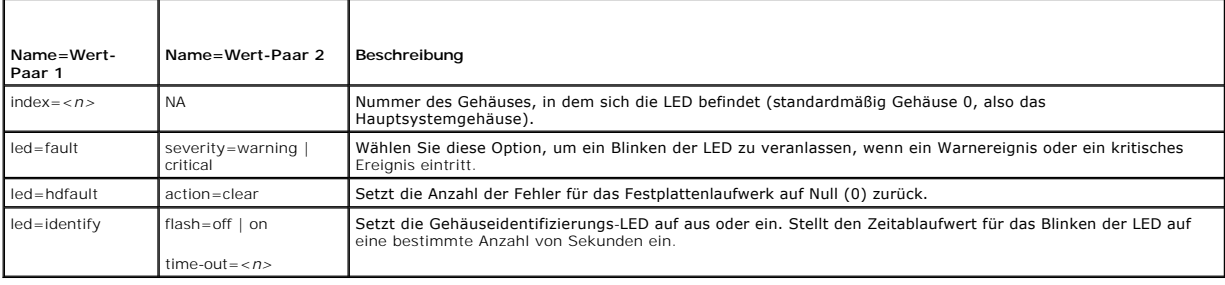

### **omconfig chassis memorymode**

Verwenden Sie den Befehl **omconfig chassis memorymode**, um den Redundanz-M**odus anzugeben, der für den Systemspeicher im Falle eines Speicherfehlers**<br>verwendet werden soll.

Redundanter Speicher ermöglicht einem System, auf andere Speichermodule umzuschalten, wenn in den derzeit verwendeten Modulen inakzeptable Fehler erkannt werden. Mit dem Befehl **omconfig chassis memorymode** kann die Redundanz deaktiviert werden; wenn die Redundanz deaktiviert ist, wird das<br>System angewiesen, nicht auf andere verfügbare Speichermodule umzuschalten, f die Redundanz aktiviert werden soll, muss zwischen Reservebank, Datenspiegelung und RAID ausgewählt werden.

Der Modus Reservebank deaktiviert einen Systemspeicher, in der ein korrigierbares Speicherereignis festgestellt wurde, aktiviert die Reservebank und kopiert<br>alle Daten aus der ursprünglichen Bank in die Reservebank. Für de

Der Modus Datenspiegelung wechselt zu einer redundanten Speicherkopie, falls ein nicht korrigierbarer Speicherfehler erkannt wurde. Nach dem Wechseln zum datengespiegelten Speicher schaltet das System erst beim nächsten Neustart wieder auf den Original-Systemspeicher zurück. In diesem Modus erkennt<br>das Betriebssystem die Hälfte des installierten Systemspeichers nicht.

Dieser RAID-Modus gibt Ihnen eine weitere Stufe der Speicher-Überprüfung und Fehlerwiederherstellung (bei gleichzeitigem Verlust von etwas Speicherkapazität).

[Tabelle 4](#page-20-1)-11 zeigt die gültigen Parameter für den Befehl.

<span id="page-20-1"></span>**Tabelle 4-11. omconfig chassis memorymode**

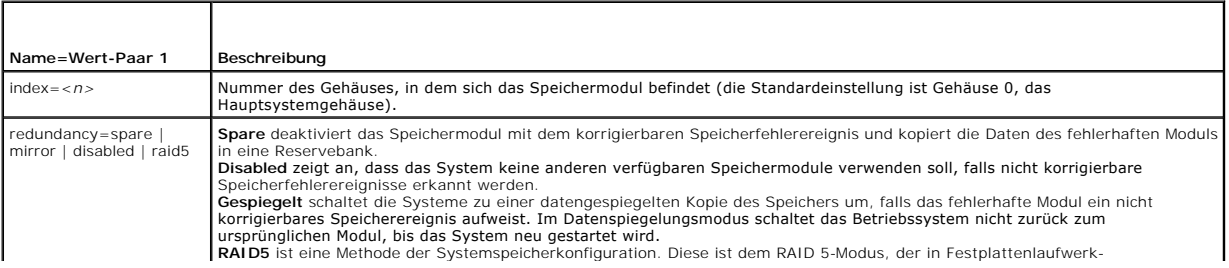

## **omconfig chassis remoteaccess**

**ANMERKUNG:** Dieser Befehl ist nur für die PowerEdge-Systeme *x*8*xx* und *x*9*xx* gültig.

Verwenden Sie den Befehl **omconfig chassis remoteaccess**, um Folgendes zu konfigurieren:

- l Remote-Zugriff auf ein lokales Netzwerk (LAN).
- l Die serielle Schnittstelle für BMC oder RAC, je nachdem welcher installiert ist.
- l Der BMC oder RAC für eine seriell über LAN-Verbindung.
- l Terminaleinstellungen für serielle Schnittstelle
- l Erweiterte Einstellungen für eine seriell über LAN-Verbindung
- l Informationen über einen BMC- oder RAC-Benutzer.

**ANMERKUNG:** Geben Sie die Benutzer-ID ein, um die Benutzerinformationen zu konfigurieren.

Geben Sie Folgendes ein:

omconfig chassis remoteaccess

Die Ausgabe des Befehls **omconfig chassis remoteaccess** listet alle verfügbaren Konfigurationen auf. [Tabelle 4](#page-14-0)-3 zeigt die gültigen Parameter.

### **Tabelle 4-12. omconfig chassis remoteaccess**

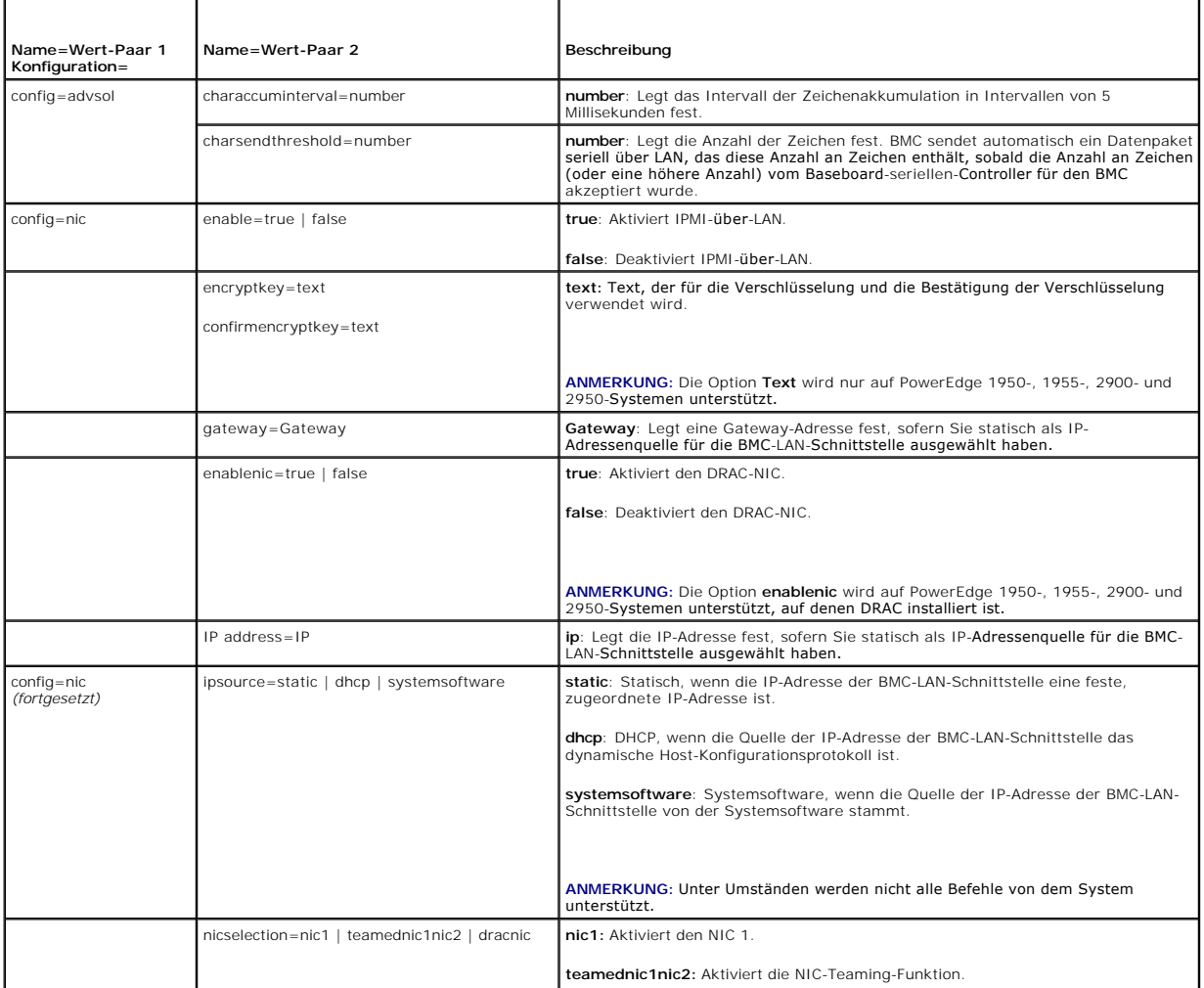

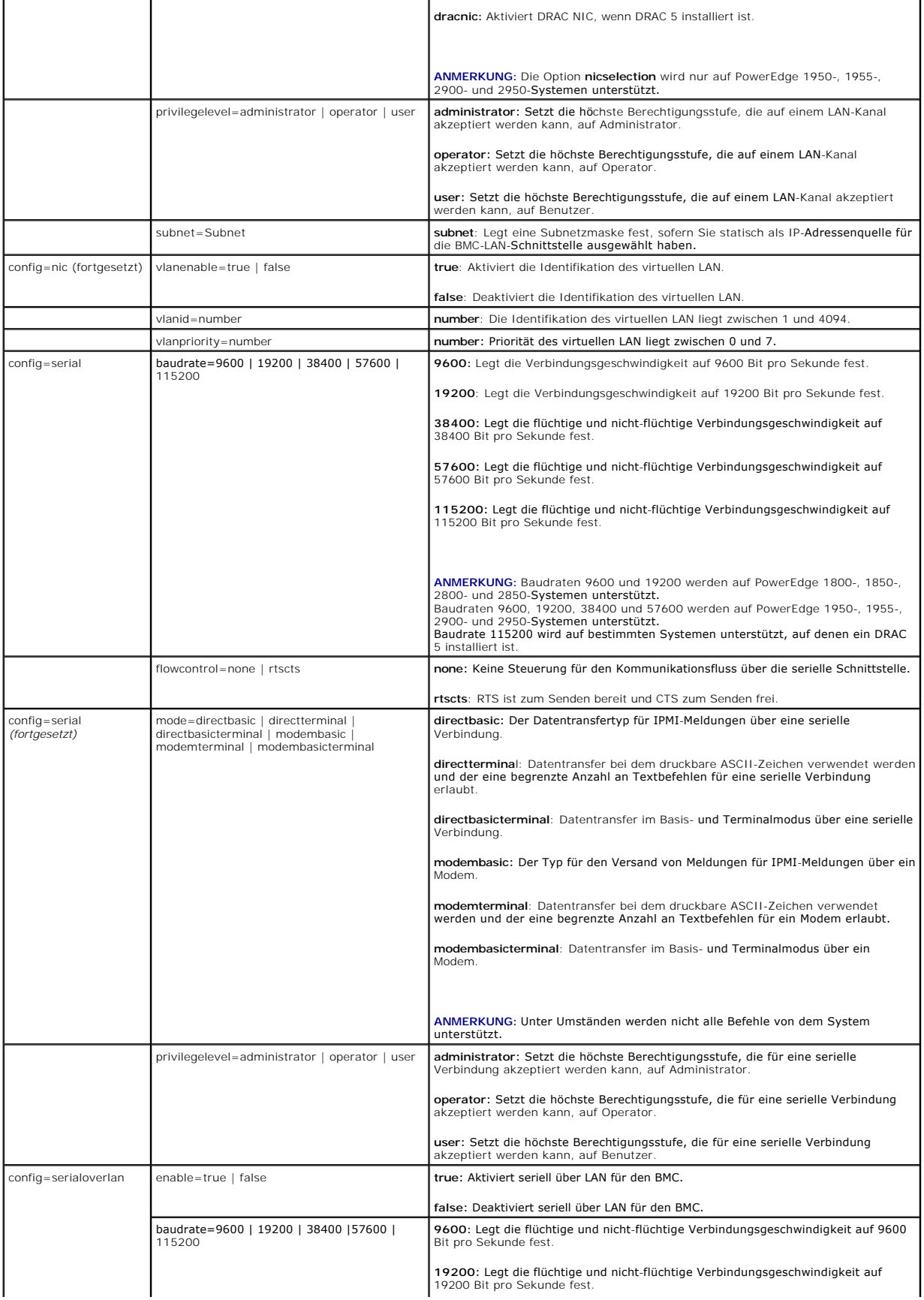

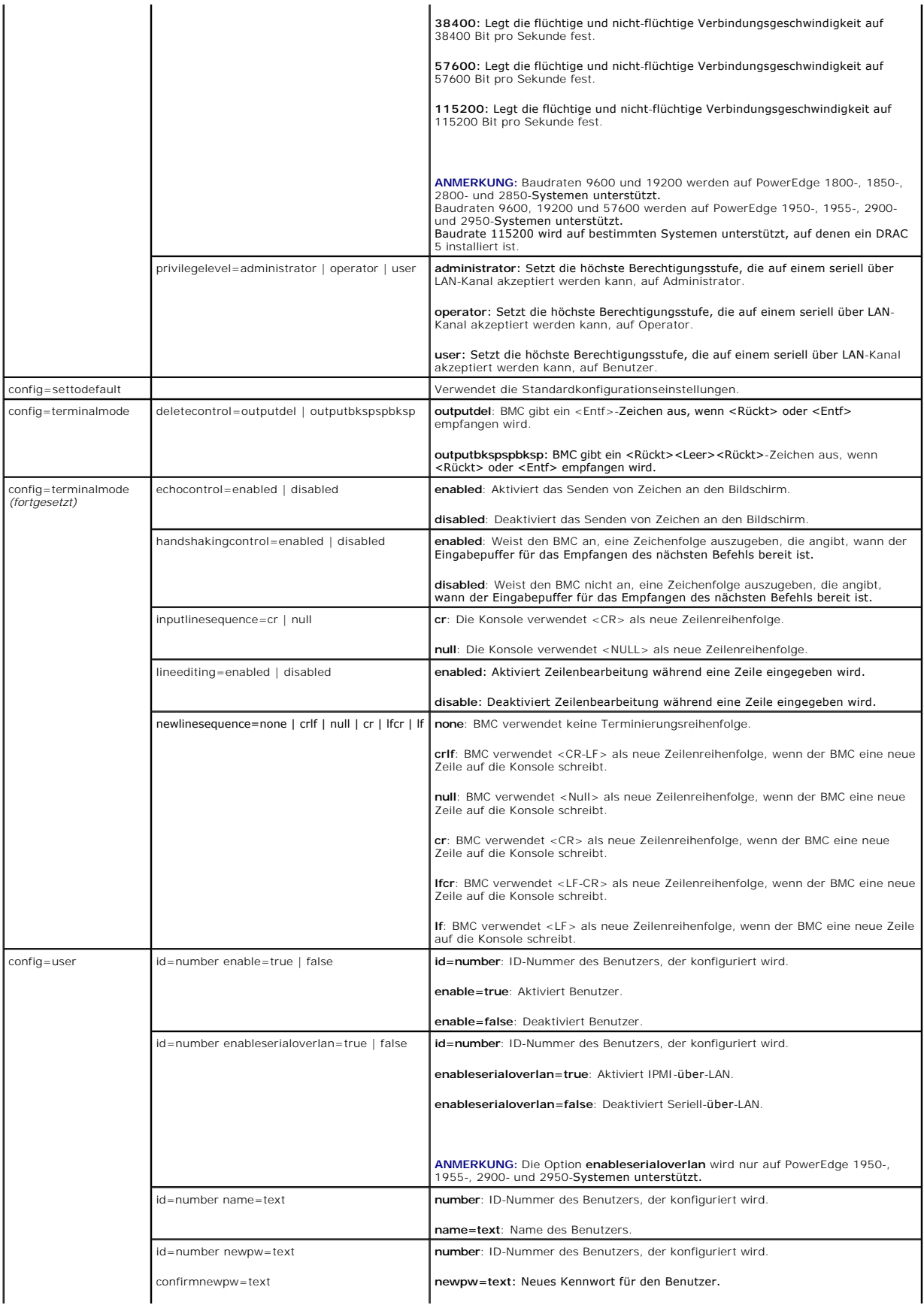

<span id="page-24-1"></span>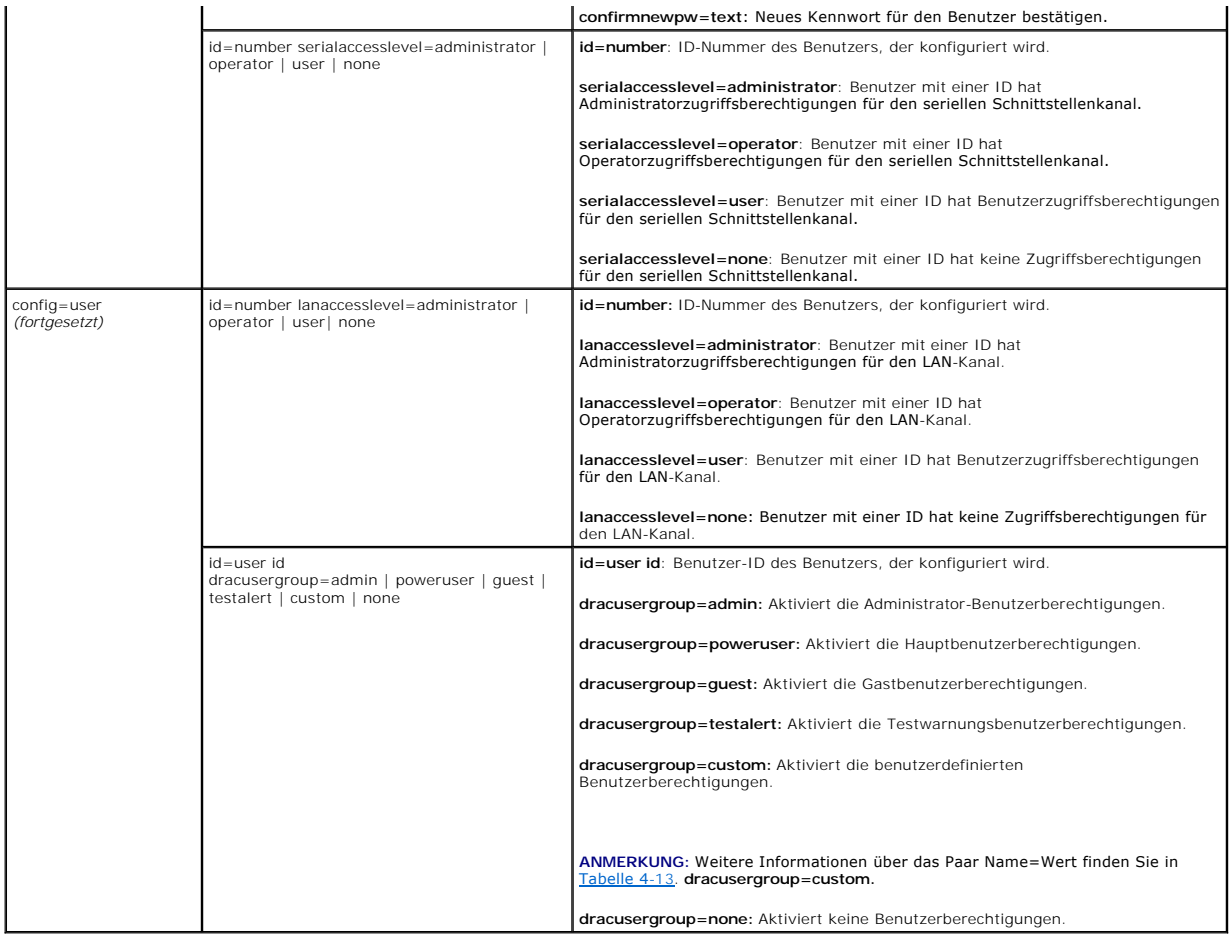

### <span id="page-24-0"></span>**Tabelle 4-13. omconfig chassis remoteaccess config=user id=<Benutzer-ID> dracusergroup=custom**

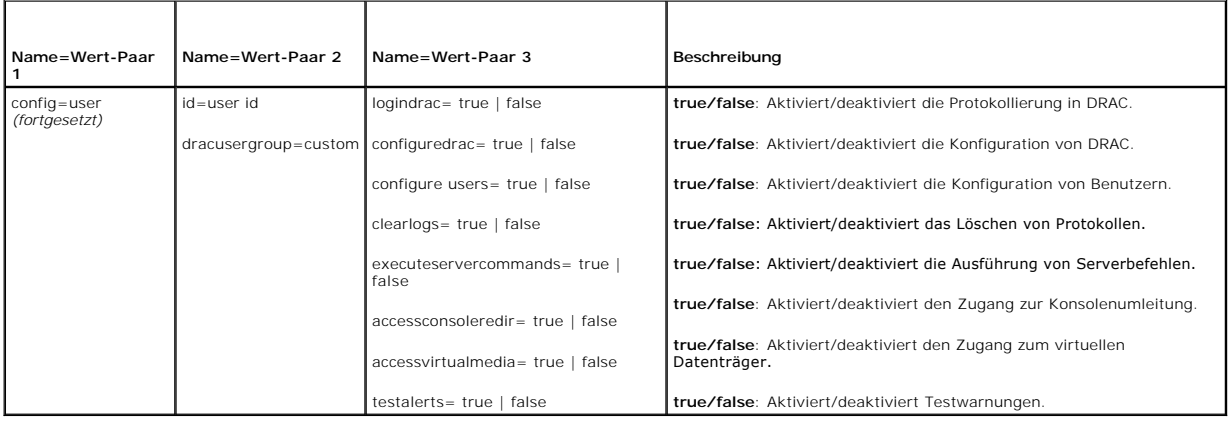

# **omconfig chassis temps**

Verwenden Sie den Befehl **omconfig chassis temps,** um Warnungsschwellenwerte für Temperatursonden festzulegen. Wie dies auch bei anderen<br>Komponenten der Fall ist, können Sie sowohl Warn- als auch Fehlerschwellenwerte anzei

**ANMERKUNG:** Die einstellbaren Schwellenwerte hängen von der jeweiligen Systemkonfiguration ab.

## **Gültige Parameter für Temperaturwarnungsschwellenwerte**

<span id="page-25-2"></span>[Tabelle 4](#page-25-0)-14 zeigt die gültigen Parameter um Temperaturwarnungsschwellenwerte zu bestimmen:

#### <span id="page-25-0"></span>**Tabelle 4-14. omconfig chassis temps**

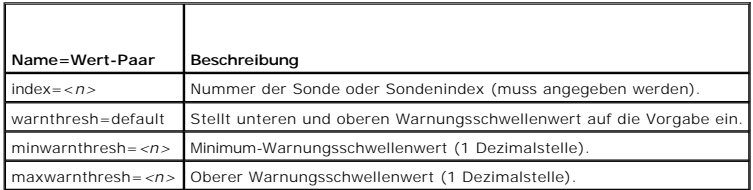

### **Unterer und oberer Standard-Warnungsschwellenwert.**

**ANMERKUNG:** Die Funktionen zur Verwaltung von Sensoren unterscheiden sich von System zu System.

Wenn Sie den oberen und unteren Temperaturwarnungsschwellenwert auf den empfohlenen Vorgabewert einstellen möchten, geben Sie Folgendes ein:

omconfig chassis temps index=0 warnthresh=default

Sie können nicht für einen der Schwellenwerte die Standardeinstellung wählen, für den anderen dagegen nicht. Anders ausgedrückt: Wenn Sie für den<br>unteren Warnungsschwellenwert die Standardeinstellung wählen, wählen Sie auc

#### **Festlegen eines Wertes für den unteren und den oberen Warnungsschwellenwert**

**ANMERKUNG:** Auf PowerEdge-Systemen *x*8*xx* und *x*9*xx* können Warnungsschwellenwerte für die Temperatursonde nur für die Umgebungstemperatur eingestellt werden.

Wenn Sie lieber Werte für die Temperatursondenwarnungsschwellen angeben möchten, müssen Sie die Nummer der Sonde angeben, die Sie konfigurieren,<br>sowie den unteren und/oder oberen Warnungsschwellenwert. In diesem Beispiel h

omconfig chassis temps index=4 minwarnthresh=11.2 maxwarnthresh=58.7

Wenn Sie diesen Befehl ausgeben und das System die angegebenen Werte einstellt, erscheint die folgende Meldung:

Temperature probe warning threshold(s) set successfully.

(Warnungsschwellenwert(e) für die Temperatursonde erfolgreich eingestellt.)

# **omconfig chassis volts**

Verwenden Sie den Befehl **omconfig chassis volts**, um Spannungssonden-Warnungsschwellenwerte zu definieren. Wie dies auch bei anderen Komponenten<br>der Fall ist, können Sie sowohl Warn- als auch Fehlerschwellenwerte anzeigen

#### **Gültige Parameter für Spannungswarnungsschwellenwerte**

[Tabelle 4](#page-25-1)-15 zeigt die gültigen Parameter um Spannungswarnungsschwellenwerte zu bestimmen:

**ANMERKUNG:** Die einstellbaren Schwellenwerte hängen von der jeweiligen Systemkonfiguration ab.

#### <span id="page-25-1"></span>**Tabelle 4-15. omconfig chassis volts**

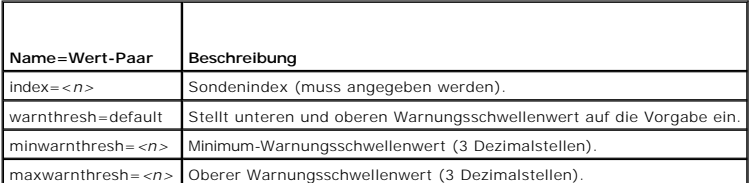

### **Unterer und oberer Standard-Warnungsschwellenwert.**

**ANMERKUNG:** Auf Systemen mit ESM3-Fähigkeiten können keine Standardwerte für Warnungsschwellenwerte festgelegt werden.

<span id="page-26-2"></span>Wenn Sie den oberen und unteren Spannungswarnungsschwellenwert auf den empfohlenen Vorgabewert einstellen möchten, geben Sie Folgendes ein:

omconfig chassis volts index=2 warnthresh=default

Sie können nicht für einen der Schwellenwerte die Standardeinstellung wählen, für den anderen dagegen nicht. Anders ausgedrückt: Wenn Sie für den unteren Warnungsschwellenwert die Standardeinstellung wählen, wählen Sie auch für die obere Warnschwelle den Standardwert.

#### **Festlegen eines Wertes für den unteren und den oberen Warnungsschwellenwert**

**ANMERKUNG:** Minimale und maximale Warnungsschwellenwerte für die Stromspannung können nicht auf PowerEdge x8xx-Systemen eingestellt werden.

Wenn Sie lieber Werte für die Spannungssonden-Warnungsschwellen angeben möchten, müssen Sie die Nummer der Sonde angeben, die Sie konfigurieren,<br>sowie den unteren und/oder oberen Warnungsschwellenwert. In diesem Beispiel h

omconfig chassis volts index=0 minwarnthresh=1.900 maxwarnthresh=2.250

Wenn Sie diesen Befehl ausgeben und das System die angegebenen Werte einstellt, erscheint die folgende Meldung:

Voltage probe warning threshold(s) set successfully.

(Warnungsschwellenwert[e] für Spannungssonde erfolgreich eingestellt.)

## <span id="page-26-0"></span>**omconfig preferences**

Verwenden Sie den Befehl **omconfig preferences**, um die Systemvoreinstellungen einzustellen. In der Befehlszeile kann das SNMP-Stammkennwort vergeben<br>werden und es kann angegeben werden, welche Benutzerebenen auf den Serve

### **omconfig preferences cdvformat**

Sie können **omconfig preferences cdvformat** verwenden, um die Begrenzungszeichen zum Trennen von Datenfelder zu verzeichnen, die in benutzerdefiniertbegrenztem Format angegeben wurden. Die gültigen Werte für Begrenzungszeichen sind: exclamation (Ausrufezeichen), semicolon (Semikolon), at<br>(Klammeraffe), hash (Rautenzeichen), dollar (Dollar), percent (Prozent), caret (Wi colon (Doppelpunkt), comma (Komma) und pipe (Vertikalstrich).

Die folgenden Beispiele zeigen, wie das Begrenzungszeichen zum Trennen von Datenfeldern auf Sternchen eingestellt wird:

omconfig preferences cdvformat delimiter=asterisk

### **omconfig preferences dirservice**

Sie können den Befehl omconfig preferences dirservice zur Konfiguration des Active Directory-Dienstes verwenden. Die Datei </avant modifiziert, dass diese Anderungen reflektiert werden. Wenne verwenden in the standardwert<br>

Folglich ist der Standardname für einen Computer mit Namen "meinOmsa", der Server Administrator ausführt, "meinOmsa-omsa". Das ist der Server<br>Administrator-Name, der im Active Directory mit dem Hilfsprogramm Snap-In defini

**ANMERKUNG:** Dieser Befehl steht nur auf Systemen zur Verfügung, die ein Windows-Betriebssystem ausführen.

[Tabelle 4](#page-26-1)-16 zeigt die gültigen Parameter für den Befehl.

#### <span id="page-26-1"></span>**Tabelle 4-16. Konfigurationsparameter des Active Directory-Dienstes**

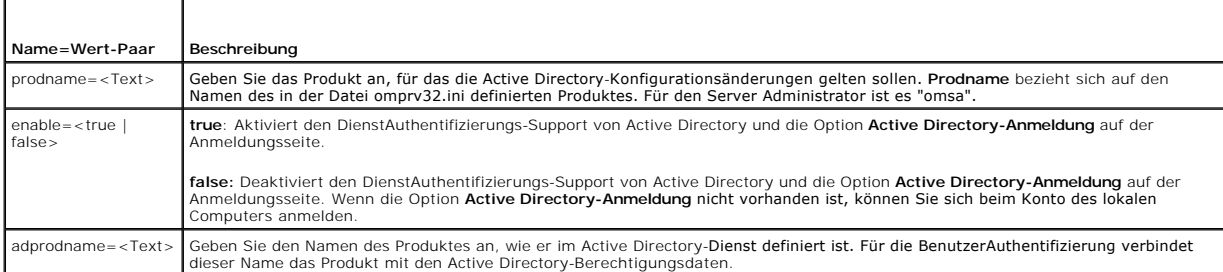

### <span id="page-27-3"></span>**omconfig preferences snmp**

Durch die Vergabe des root-Kennworts für SNMP können Administratoren den Zugriff auf SNMP-eingestellte Vorgänge einschränken, mit denen wichtige Systemverwaltungsfunktionen durchgeführt werden. Das SNMP-Stammkennwort kann normal (durch Eingabe aller Parameter in einer Befehlszeile) oder<br>interaktiv konfiguriert werden.

0 **HINWEIS:** Der interaktive Modus stellt die sicherere Methode dar, das SNMP-Stammkennwort zu vergeben. Im nicht-interaktiven Modus werden die<br>**Werte für die Optionen newpw** und **confirmnewpw** bei der Eingabe auf dem Monito eingegebenen Werte für Kennwörter nicht sichtbar.

Die Parameter zur Konfiguration des root-Kennworts für SNMP sind bei der interaktiven und der nicht-interaktiven Konfiguration gleich.

**ANMERKUNG:** Wenn **setting=rootpw angegeben wird, die übrigen Name=Wert-**Paar-Parameter jedoch nicht, wird der interaktive Modus aufgerufen<br>**und die Befehlszeile fordert zur Eingabe der übrigen Werte auf.** 

[Tabelle 4](#page-27-1)-17 zeigt die gültigen Parameter für den Befehl.

#### <span id="page-27-1"></span>**Tabelle 4-17. Parameter für SNMP-Stammkennwort**

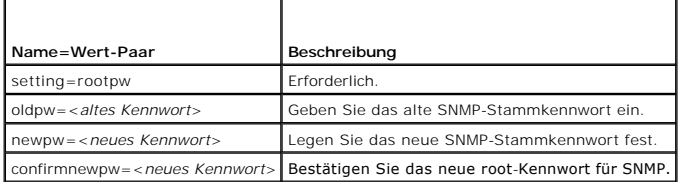

Wenn omconfig preferences snmp setting=rootpw eingegeben wird, fordert das System zur Eingabe der Werte für die erforderlichen Parameter auf.

Wenn Sie omconfig preferences snmp eingeben, müssen alle Parameter in der anfänglichen Befehlszeile bereitgestellt sein. Zum Beispiel:

omconfig preferences snmp setting=rootpw oldpw=openmanage newpw=serveradmin confirmnewpw=serveradmin

### **omconfig preferences useraccess**

Abhängig von den Richtlinien Ihres Unternehmens soll möglicherweise der Zugriff einiger Benutzerebenen auf den Server Administrator eingeschränkt werden. Mit dem Befehl **omconfig preferences useraccess** können die Benutzer- und Hauptbenutzerrechte erteilt bzw. verweigert werden, auf den Server<br>Administrator zuzugreifen.

[Tabelle 4](#page-27-2)-18 zeigt die gültigen Parameter für den Befehl.

#### <span id="page-27-2"></span>**Tabelle 4-18. Benutzerzugriff für Administratoren, Hauptbenutzer und Benutzer aktivieren**

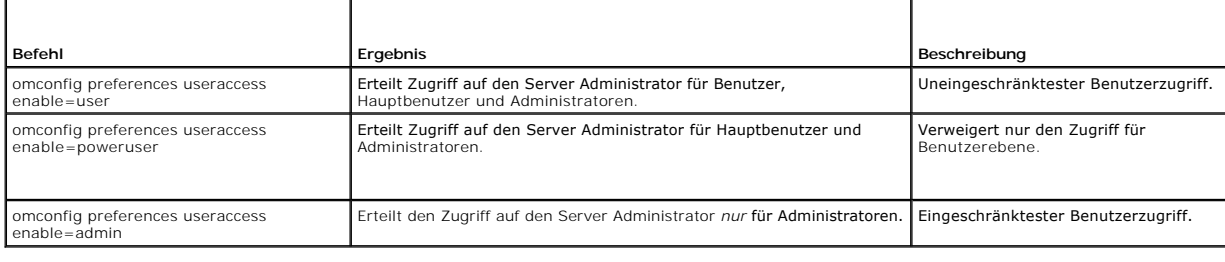

## <span id="page-27-0"></span>**omconfig system**

Verwenden Sie die **omconfig system**-Befehle, um Protokolle zurückzusetzen, um festzustellen, wie verschiedene Herunterfahren-Aktionen stattfinden, um Anfangswerte für Betriebskosteninformationen einzustellen oder die entsprechenden Werte zu bearbeiten, und um die Reaktion auf ein gesperrtes Betriebssystem festzulegen.

### **omconfig system alertaction**

Mit dem Befehl **omconfig system alertaction** können Sie festlegen, wie der Server Administrator reagiert, wenn in einer Komponente ein Warn- oder Fehlerereignis auftritt.

#### **Warnungsmaßnahmen definieren**

Eine Warnungsmaßnahme ist eine von Ihnen angegebene Aktion, die das System durchführt, wenn bestimmte Bedingungen erfüllt sind. Warnungsmaßnahmen<br>bestimmen im Voraus, welche Aktionen für Warn- oder Fehlerereignissen in Ver

<span id="page-28-2"></span>Redundanz durchgeführt werden müssen.

Wenn z. B. eine Lüftersonde im System eine Lüfterdrehzahl von 300 U/min misst und der Minimum-Warnungsschwellenwert für diese Lüftersonde auf 600 U/min eingestellt ist, erzeugt das System eine Lüftersondenwarnung. Die Einstellungen für Warnungsmaßnahmen bestimmen, wie die Benachrichtigung über<br>diese Ereignisse erfolgt. Für Temperatur-, Spannungs- und Stromsondenmess Warnungsmaßnahmen konfigurieren.

### **Syntax für die Einstellung von Warnungsmaßnahmen**

Für das Einstellen einer Warnungsmaßnahme sind zwei Name=Wert-Paare erforderlich. Das erste Name=Wert-Paar ist der Ereignistyp. Das zweite<br>Name=Wert-Paar ist die für dieses Ereignis durchzuführende Aktion. Zum Beispiel im

omconfig system alertaction event=powersupply broadcast=true

das Ereignis ist ein Fehler in einem Netzteil, und die definierte Maßnahme besteht im Aussenden einer Meldung an alle Benutzer des Server Administrators.

#### **Verfügbare Warnungsmaßnahmen**

[Tabelle 4](#page-28-0)-19 zeigt die Warnungsmaßnahmen für jede Komponente, die die Konfiguration einer Warnungsmaßnahme zulässt.

### <span id="page-28-0"></span>**Tabelle 4-19. Für Warn- und Fehlerereignisse einstellbare Warnungsmaßnahmen**

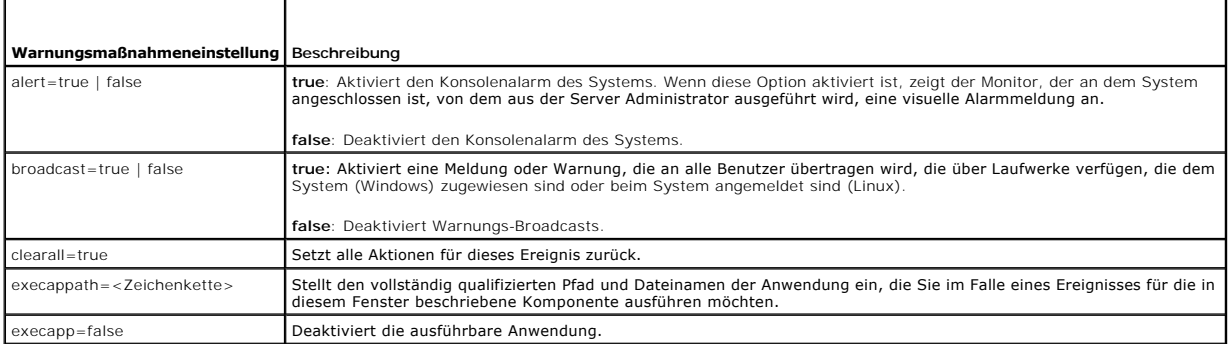

### **Komponenten und Ereignisse, für die Warnungsmaßnahmen eingestellt werden können**

[Tabelle 4](#page-28-1)-20 listet die Komponenten und Ereignisse auf, für die Warnungsmaßnahmen eingestellt werden können. Die einzelnen Komponenten sind alphabetisch aufgeführt; Warnereignisse für eine bestimmte Komponente sind Fehlerereignissen jedoch stets voran gestellt.

### <span id="page-28-1"></span>**Tabelle 4-20. Ereignisse, für die Warnungsmaßnahmen eingestellt werden können**

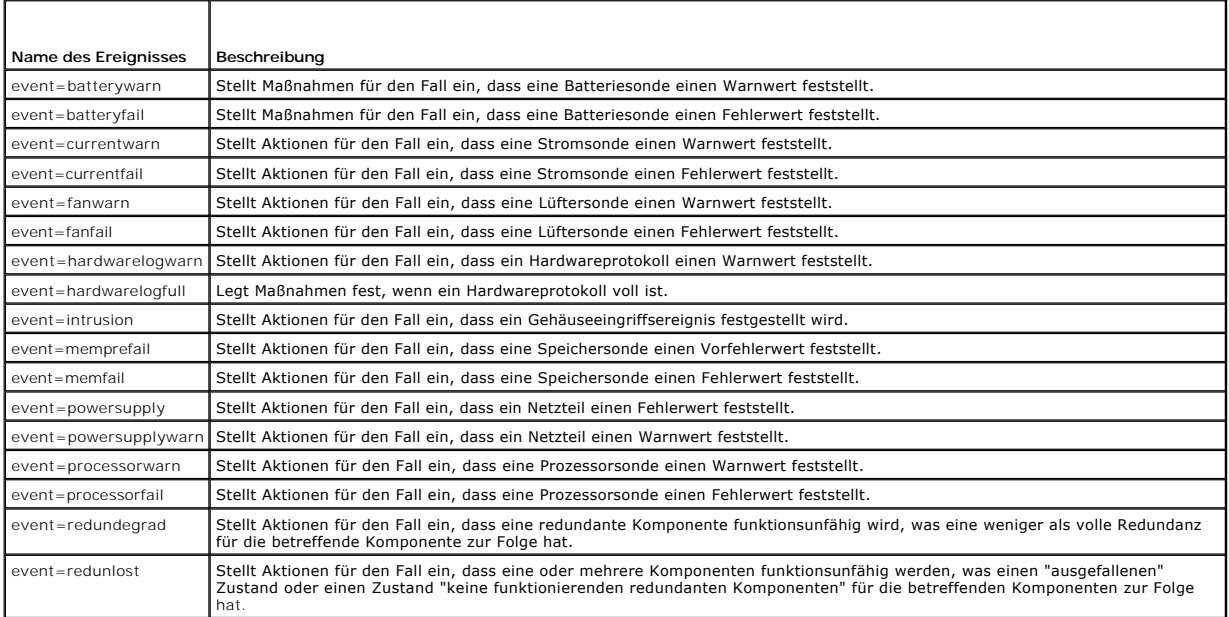

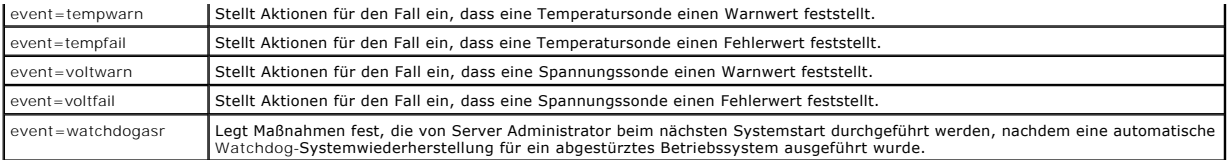

### **Beispiel für das Einstellen von Warnungsmaßnahmen-Befehlen**

Bei den folgenden Beispielen handelt es sich um gültige Befehle. Für jeden ausgegebenen erfolgreichen Befehl wird die folgende Meldung angezeigt:

Alert action(s) configured successfully.

(Warnungsmaßnahme(n) erfolgreich konfiguriert.)

#### **Beispiel für Stromsondenaktionen**

Um die Systemkonsolenwarnung zu deaktivieren, wenn eine Spannungssonde ein Warnereignis feststellt, geben Sie Folgendes ein:

omconfig system alertaction event=currentwarn alert=false

Um Broadcast-Meldungen zu aktivieren, wenn eine Spannungssonde ein Fehlerereignis erkennt, geben Sie Folgendes ein:

omconfig system alertaction event=currentfail broadcast=true

### **Beispiel für Lüftersondenmaßnahmen**

Um Alarme zu erzeugen, wenn eine Lüftersonde einen Fehlerwert feststellt, geben Sie Folgendes ein:

omconfig system alertaction event=fanfail alert=true

#### **Beispiel für Gehäuseeingriffsmaßnahmen**

Um alle Warnungsmaßnahmen für einen Gehäuseeingriff zurückzusetzen, geben Sie Folgendes ein:

omconfig system alertaction event=intrusion clearall=true

## **Befehle für das Zurücksetzen von Protokollen**

**ANMERKUNG:** Weitere Informationen über Warnungsmeldungen lesen Sie *Dell OpenManage™ Server Administrator-Meldungen: Referenzhandbuch*.

Mit dem Befehl **omconfig system** können drei Protokolle zurückgesetzt werden: das Warnungsprotokoll, Befehlsprotokoll und das Hardware- oder ESM-Protokoll.

Um den Inhalt des Warnungsprotokolls zurückzusetzen, geben Sie Folgendes ein:

omconfig system alertlog action=clear

**ANMERKUNG:** Bei der Eingabe eines ungültigen RAC-Benutzernamens wird das Befehlsprotokoll möglicherweise nicht angezeigt. Durch Löschen des<br>Befehlsprotokolls wird dieser Zustand behoben.

Um den Inhalt des Befehlsprotokolls zu löschen, geben Sie Folgendes ein:

omconfig system cmdlog action=clear

Um den Inhalt des ESM-Protokolls zu löschen, geben Sie Folgendes ein:

omconfig system esmlog action=clear

### **omconfig system pedestinations**

Verwenden Sie den Befehl **omconfig system pedestinations**, um die IP-Adresse für Warnungsziele festzulegen.

[Tabelle 4](#page-30-0)-21 zeigt die gültigen Parameter für den Befehl.

**ANMERKUNG:** Sie können Index und IP-Adresse zusammen als Parameter angeben ODER nur die Community-Zeichenkette als Parameter angeben.

### <span id="page-30-1"></span><span id="page-30-0"></span>**Tabelle 4-21. omconfig system pedestinations**

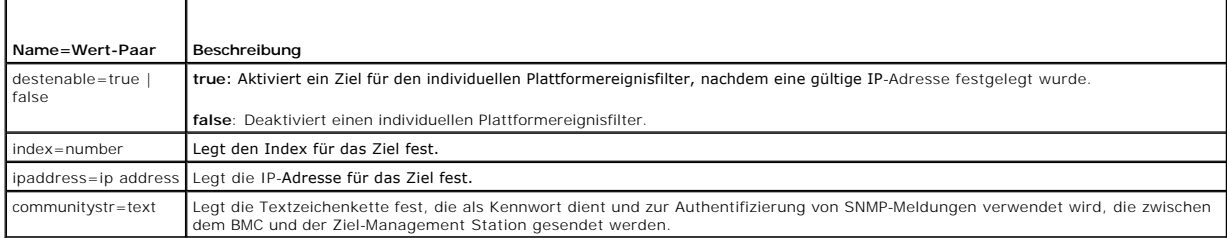

### **omconfig system platformevents**

Verwenden Sie den Befehl **omconfig system platformevents,** um die Maßnahme zum Herunterfahren zu konfigurieren, die für ein bestimmtes Plattformereignis<br>ausgeführt wird, sofern zutreffend. Sie können die Generierung von Wa

HINWEIS: Wenn Sie für die Maßnahme zum Herunterfahren für ein Plattformereignis einen anderen Wert als "keine" festlegen, wird Ihr System<br>zwangsläufig heruntergefahren, sobald das angegebene Ereignis eintritt. Dieses Herun

[Tabelle 4](#page-30-2)-22 zeigt die gültigen Parameter für den Befehl.

ANMERKUNG: Warnungseinstellungen schließen sich gegenseitig aus und können nur einzeln festgelegt werden. Maßnahmeneinstellungen schließen<br>sich ebenso gegenseitig aus und können nur einzeln festgelegt werden. Warnungs- und gegenseitig aus.

#### <span id="page-30-2"></span>**Tabelle 4-22. Maßnahme zum Herunterfahren**

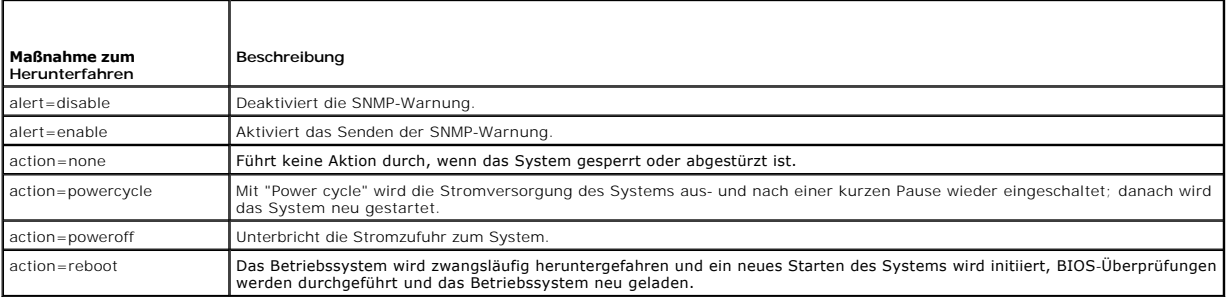

<u>[Tabelle 4](#page-30-3)-23</u> listet die Komponenten und Ereignisse auf, für die Plattformereignisse eingestellt werden können. Die einzelnen Komponenten sind alphabetisch<br>aufgeführt; Warnereignisse für eine bestimmte Komponente sind Feh

### <span id="page-30-3"></span>**Tabelle 4-23. omconfig system platformevents**

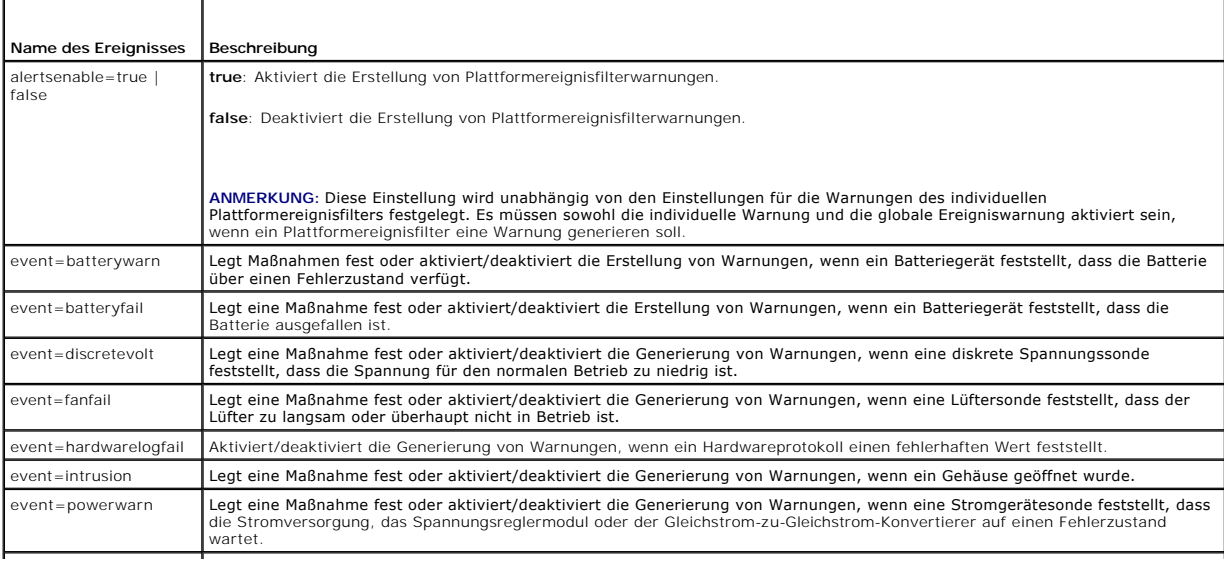

<span id="page-31-1"></span>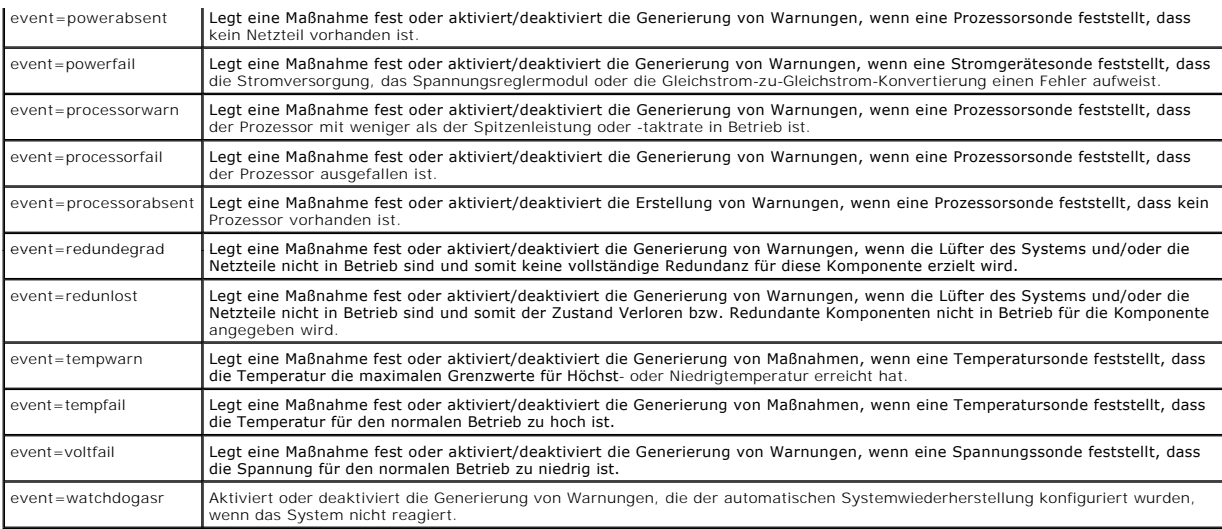

### **omconfig system events**

Verwenden Sie den Befehl **omconfig system events**, um SNMP-Traps für Komponenten im System zu aktivieren und zu deaktivieren.

**ANMERKUNG:** Auf dem System sind eventuell nicht alle Ereignistypen vorhanden.

Es gibt vier Parameter in der Name=Wert-Paar-Komponente des Befehls **omconfig system events**:

- l Source
- l Typ
- l Schweregrad
- l Index

#### **Source**

Zurzeit ist source=snmptraps ein erforderliches Name=Wert-**Paar, da SNMP derzeit die einzige unterstützte Bezugsquelle der Ereignisbenachrichtigung für die<br>Komponenten des Systems ist.** 

omconfig system events source=snmptraps

# **Typ**

Der Ereignistyp bezieht sich auf den Namen der am Ereignis beteiligten Komponente(n). [Tabelle 4](#page-31-0)-24 zeigt die gültigen Parameter der Systemereignistypen.

### <span id="page-31-0"></span>**Tabelle 4-24. Ereignistypparameter des Systems**

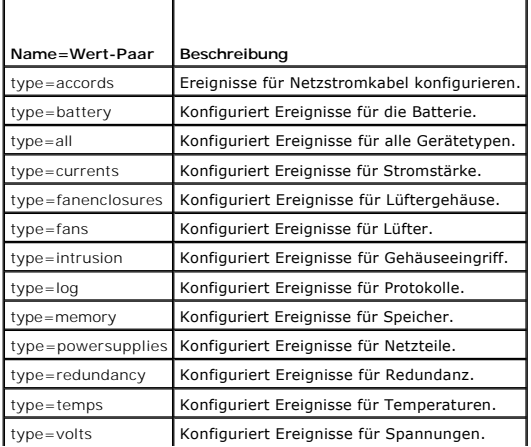

#### <span id="page-32-3"></span>**Schweregrad**

Im Kontext der Ereigniskonfiguration legt der Schweregrad fest, wie schwerwiegend ein Ereignis sein muss, bevor der Server Administrator eine<br>Benachrichtigung über das Ereignis für einen Komponententyp ausgibt. Wenn sich m

#### <span id="page-32-0"></span>**Tabelle 4-25. Ereignisschweregradparameter des Systems**

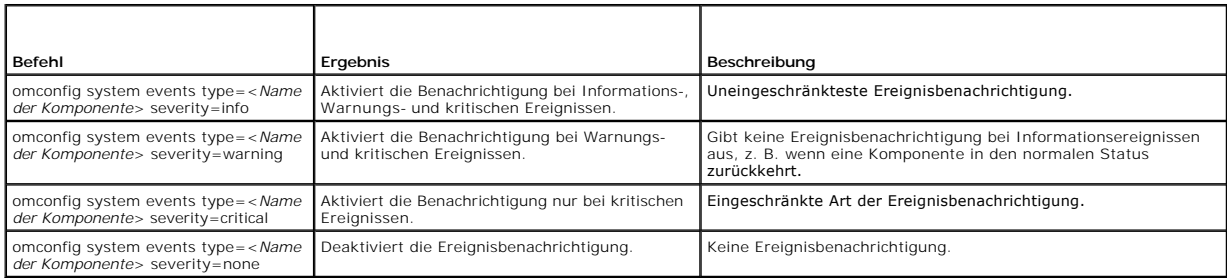

#### **Index**

Index bezieht sich auf die Nummer eines Ereignisses für eine bestimmte Komponente. Der Parameter Index ist optional. Wenn der Parameter Index<br>ausgelassen wird, werden Ereignisse für alle Komponenten des angegebenen Typs ko einen Lüfter enthält, kann die Ereignisbenachrichtigung für einen bestimmten Lüfter aktiviert oder deaktiviert werden. Ein Beispielsbefehl lautet wie folgt:

omconfig system events type=fan index=0 severity=critical

Als Ergebnis des Beispielsbefehls sendet der Server Administrator nur dann einen SNMP-Tr**ap, wenn der erste Lüfter im Systemgehäuse (Index 0) eine**<br>kriti**sche Lüfterumdrehungsgeschwindigkeit erreicht.** 

### **omconfig system webserver**

Verwenden Sie den Befehl **omconfig system webserver**, um den Web-Server zu starten oder anzuhalten. [Tabelle 4](#page-32-1)-26 zeigt die gültigen Parameter für den Befehl.

#### <span id="page-32-1"></span>**Tabelle 4-26. Konfigurationsparameter des Web-Servers**

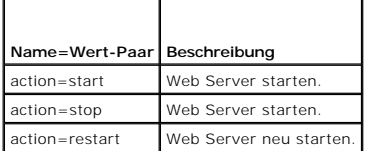

## **omconfig system recovery**

Verwenden Sie den Befehl **omconfig system recovery**, um die Aktion zu definieren, die durchgeführt werden muss, wenn das Betriebssystem gesperrt oder<br>abgestürzt ist. Sie können auch die Anzahl von Sekunden festsetzen, die

**ANMERKUNG:** Die Ober- und Untergrenzen für den Zeitgeber hängen vom Systemmodell und der Konfiguration ab.

#### <span id="page-32-2"></span>**Tabelle 4-27. Wiederherstellungsparameter**

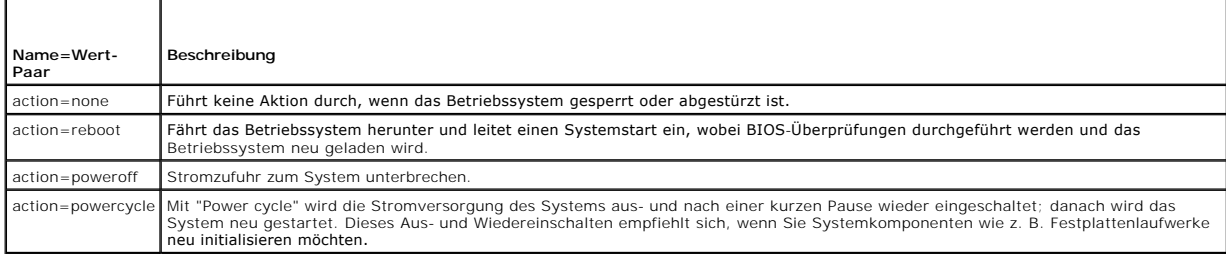

### <span id="page-33-2"></span>**Beispiele für Wiederherstellungsbefehle**

Um die durchzuführende Aktion im Falle eines gesperrten Betriebssystem auf "powercycle" einzustellen, geben Sie Folgendes ein:

omconfig system recovery action=powercycle

Um die Dauer, während der das System gesperrt sein muss, bevor eine Wiederherstellungsaktion eingeleitet wird, auf 120 Sekunden einzustellen, geben Sie Folgendes ein:

omconfig system recovery timer=120

# **omconfig system shutdown**

Verwenden Sie den Befehl **omconfig system shutdown**, um zu definieren, auf welche Weise das System heruntergefahren wird. Hierbei gilt als<br>Standardeinstellung, dass das Betriebssystem vor dem Ausschalten des Systems herunt

#### <span id="page-33-0"></span>**Tabelle 4-28. Parameter für das Herunterfahren**

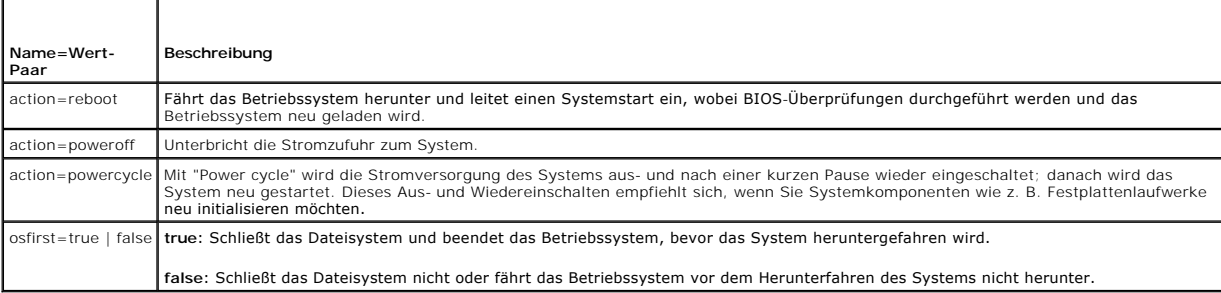

### **Beispiele für Befehle zum Herunterfahren**

Um die Herunterfahren-Aktion auf Neustart einzustellen, geben Sie Folgendes ein:

omconfig system shutdown action=reboot

Um das Herunterfahren des Betriebssystems vor dem Abschalten des Systems zu umgehen, geben Sie Folgendes ein:

omconfig system shutdown action=reboot osfirst=false

### **omconfig system thrmshutdown**

Verwenden Sie den Befehl **omconfig system thrmshutdown**, um die Aktion temperaturbedingtes Herunterfahren zu konfigurieren. Temperaturbedingtes<br>Herunterfahren kann so konfiguriert werden, dass es immer dann stattfindet, we

[Tabelle 4](#page-33-1)-29 zeigt die gültigen Parameter für den Befehl.

### <span id="page-33-1"></span>**Tabelle 4-29. Parameter des temperaturbedingten Herunterfahrens**

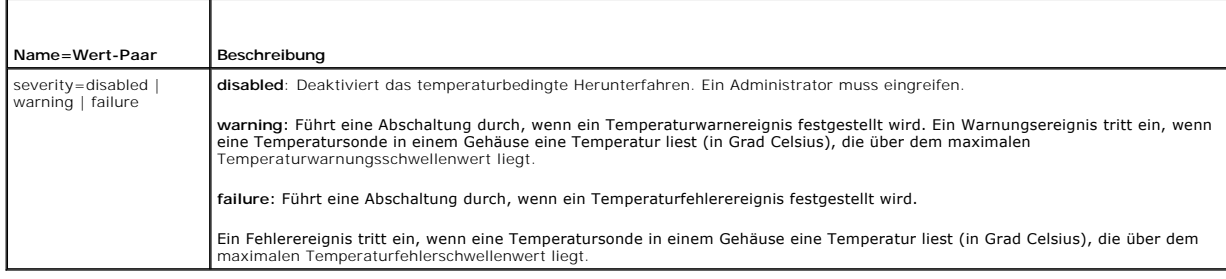

**Beispiel für Befehle zum temperaturbedingten Herunterfahren** 

## Um ein temperaturbedingtes Herunterfahren in dem Fall auszulösen, dass eine Temperatursonde ein Fehlerereignis feststellt, geben Sie Folgendes ein:

omconfig system thrmshutdown severity=failure

Um das temperaturbedingte Herunterfahren zu deaktivieren, damit ein Administrator den Befehl **omconfig system shutdown** erteilen muss, geben Sie<br>Folgendes ein:

omconfig system thrmshutdown severity=disabled

[Zurück zum Inhaltsverzeichnis](file:///e:/software/svradmin/5.1/ge/cli/index.htm)

# <span id="page-35-4"></span><span id="page-35-2"></span> **omconfig rac: Remote Access Controller verwalten**

**Dell OpenManage™ Server Administrator Version 5.1 Befehlszeilenoberflächen-Benutzerhandbuch**

- $\bullet$  **Konventionen für Parametertabellen**
- **O** omconfig rac-Befehlszusammenfassung
- [Hilfe für den omconfig rac](#page-36-0)-Befehl
- $\bullet$  omconfig rac authentication
- $\bullet$  omconfig rac dialinusers
- $\bullet$  omconfig rac dialoutusers
- **O** omconfig rac generatecert
- 
- $\bullet$  omconfig rac modem
- **O** omconfig rac network

**O** omconfig rac remote  $\bullet$  omconfig rac rmdialinus  $\bullet$  omconfig rac rmdialoutuser  $\bullet$  omconfig rac rmsnmptrap **O** omconfig rac rmuser  $\bullet$  omconfig rac reset  $\bullet$  omconfig rac uploadcert O omconfig rac users

**O** omconfig rac snmptraps

Mit dem Befehl **omconfig rac** können Sie die funktionalen Komponenten des RAS-Dienstes konfigurieren. Der CLI-Befehl **omconfig rac** verwendet die Remote Access Controller (RAC)-Software-Benutzeroberfläche, um diese Betriebskomponenten zu konfigurieren.

**ANMERKUNG:** Einige dokumentierte Funktionen sind auf dem RAC Ihres Systems möglicherweise nicht verfügbar. Die Verwendung von DFÜ-Modems wird z. B. nur auf DRAC III unterstützt.

**ANMERKUNG:** Die Befehle stehen lediglich auf Systemen mit DRAC III, DRAC III/XT, ERA und ERA/O zur Verfügung (und nicht für Systeme mit DRAC 5).

Informationen über die richtige Verwendung des Server Administrators für die Konfiguration anderer System- und Hauptsystemgehäusekomponenten finden Sie unter "omconfig:<u>omconfig: Komponenten mit Hilfe des Instrumentation Service verwalten</u>. Informationen zur Verwendung des Systembefehls **omconfig**<br>zum Anzeigen und Verwalten von Betriebskosteninformationen (**assetinfo** 

In vielen Fällen müssen **omreport rac**-Befehle verwendet werden, um die zur Ausführung eines **omconfig rac** -Befehls benötigten Informationen zu erhalten. Informationen über den Befehl omreport rac finden Sie unter "**omconfigurate Access** 

# <span id="page-35-0"></span>**Konventionen für Parametertabellen**

In Parametertabellen sind Eingabeparameter für einen Befehl in der Reihenfolge aufgelistet, in der sie konfiguriert werden müssen, nicht jedoch in der Reihenfolge, in der sie in der Befehlszeilenoberfläche angezeigt werden.

Das Symbol *|* (häufig als *Pipe*-Symbol bezeichnet) ist der logische *Exklusiv-Oder*-Operator. So bedeutet z. B. aktivieren | deaktivieren, dass die Komponente oder Funktion zwar aktiviert oder deaktiviert werden kann, dass sie jedoch nicht gleichzeitig aktiviert und deaktiviert werden kann.

### <span id="page-35-1"></span>**omconfig rac-Befehlszusammenfassung**

**ANMERKUNG**: Der Remote-Zugriff-Controller muss nach jeder Ausführung des Befehls **omconfig rac** zurückgesetzt werden. Warten Sie nach dem<br>Zurücksetzen des Remote-Zugriff-Controller ca. eine Minute, bevor Sie einen nachfol

**ANMERKUNG:** Obwohl in diesem Abschnitt alle möglichen **omconfig rac** -Befehle aufgelistet werden, hängt es von der Systemkonfiguration ab, welche Befehle auf dem System tatsächlich verfügbar sind. Wenn Sie versuchen, Hilfe zu erhalten oder einen Befehl für eine in dem System nicht installierte<br>Komponente auszuführen, gibt der Server Administrator die Meldung aus, da

[Tabelle 7](#page-35-3)-1 bietet eine höhere Zusammenfassung des Befehls **omconfig rac**. In der Spalte mit der Bezeichnung "Befehlsebene 3" werden die wichtigsten Argumente zur Verwendung mit **omconfig rac** aufgeführt. "Benutzerrecht erforderlich" bezieht sich auf die Art des Rechtes, das zur Ausführung des Befehls<br>erforderlich ist; wobei B=Benutzer, H=Hauptbenutzer und A=Administra diesem Abschnitt.

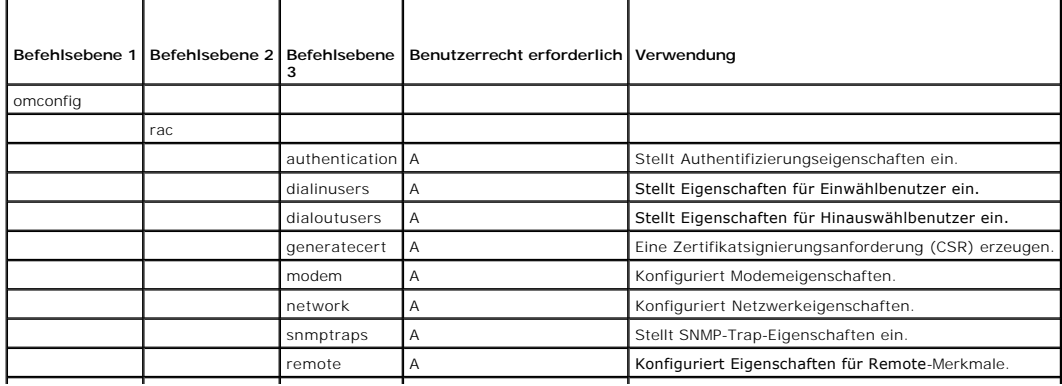

#### <span id="page-35-3"></span>**Tabelle 7-1. Optionen der Befehlsebene 1, Befehlsebene 2 und Befehlsebene 3 für omconfig rac**
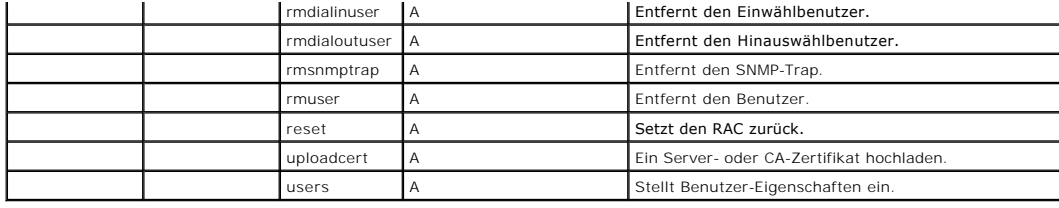

# **Hilfe für den omconfig rac-Befehl**

Verwenden Sie den Befehl **omconfig rac -?** um eine Liste der verfügbaren Befehle für **omconfig rac** zu erhalten.

Verwenden Sie **omconfig rac** *<***Befehlsebene 3**> -?, um eine Liste der Name=Wert-Paaren anzuzeigen, die Sie möglicherweise mit **dialinusers**, **dialoutusers**, **modem**, **network**, **remote** usw. verwenden müssen.

Geben Sie Folgendes ein:

omconfig rac dialinusers -?

Es folgt ein Auszug aus der Antwort des Server Administrators:

dialinusers Set dial-in user properties.

Valid parameters are:

username=<Text:Erforderlich>

index=<Zahlenwert:0-15>

password=<Text>

callbacknumber=<Zahlenwert>

callbacktype=<Text>

# **omconfig rac authentication**

Verwenden Sie den Befehl **omconfig rac authentication**, um anzugeben, ob die Authentifizierung des lokalen Betriebssystems eines Systems, das eine<br>Remote-Zugriffsschnittstelle zur Verwendung sucht, aktiviert werden soll. U

omconfig rac authentication localauthenable=true

Um die Authentifizierung des lokalen Betriebssystems zu deaktivieren, geben Sie Folgendes ein:

omconfig rac authentication localauthenable=false

# **Authentifizierung des lokalen Betriebssystems**

Mit dem Befehl **omconfig rac authentication** können Sie ermitteln, ob die Authentifizierung des lokalen Betriebssystems von Benutzern für den Remote-Zugriff-Controller aktiviert oder deaktiviert ist.

Der RAC verfügt über zwei Methoden der Authentifizierung des Benutzerzugriffs: RAC-Authentifizierung und Authentifizierung des lokalen Betriebssystems. Die<br>RAC-Authentifizierung ist immer *aktiviert*. Administratoren könne ermöglichen.

Betriebssysteme erfordern ebenfalls Administratoren, um verschiedene Ebenen von Benutzern und Benutzerkonten zu definieren; jede Benutzerebene besitzt<br>verschiedene Rechte. Die Authentifzierung des lokalen Betriebssystems a

# **Beispielsbefehl für omconfig rac authentication**

Wenn Sie Folgendes eingeben:

omconfig rac authentication localauthenable=true

der RAC wurde so konfiguriert, um den Zugriff für jeden Benutzer mit Administratorrechten beim Betriebssystem zu ermöglichen.

Wenn Sie Folgendes eingeben:

omconfig rac authentication localauthenable=false

<span id="page-37-2"></span>der RAC wurde so konfiguriert, um den Zugriff nur für Benutzer mit Benutzernamen und Kennwörtern zu ermöglichen, die vom RAC-Administrator definiert wurden.

# **omconfig rac dialinusers**

**ANMERKUNG:** Einige dokumentierte Funktionen sind auf dem RAC Ihres Systems möglicherweise nicht verfügbar. Die Verwendung von DFÜ-Modems wird z. B. nur auf DRAC III unterstützt.

Verwenden Sie den Befehl **omconfig rac dialinusers,** um Anforderungen für jeden Benutzer anzugeben, der Einwählrechte besitzen soll. Der Administrator<br>kann Werte für einen Benutzernamen, ein Kennwort und andere Eigenschaft Befehl.

<span id="page-37-0"></span>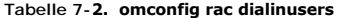

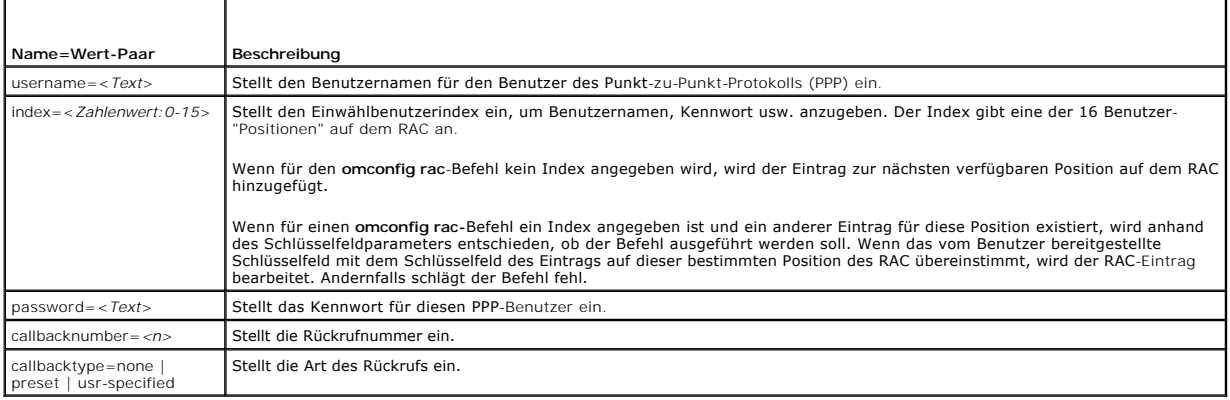

# **Beispielsbefehle**

Im folgenden Beispiel wird ein Name=Wert-Paar eingestellt. Geben Sie Folgendes ein:

omconfig rac dialinusers username=jdoe

Das nächste Beispiel liefert Werte für alle Befehlsparameter, die mit dem Befehl **omconfig rac dialinusers** verwendet werden können. Geben Sie Folgendes ein:

omconfig rac dialinusers username=jdoe index=0 password=steven70 callbacknumber=4441022 callbacktype=preset

Die folgende Meldung wird eingeblendet:

Command Successful. Please reset RAC card!

(Befehl erfolgreich. RAC-Karte bitte zurücksetzen!)

# **omconfig rac dialoutusers**

Verwenden Sie den Befehl **omconfig rac dialoutusers**, um Anforderungen für jeden Benutzer anzugeben, der Hinauswählrechte besitzen soll. Der Administrator kann Werte für einen Nachnamen, ein Kennwort, eine IP-Adresse und andere Eigenschaften für jeden Hinauswählbenutzer festlegen. <u>Tabelle 7-</u><br><u>3</u> zeigt die gültigen Parameter für den Befehl.

### <span id="page-37-1"></span>**Tabelle 7-3. omconfig rac dialoutusers**

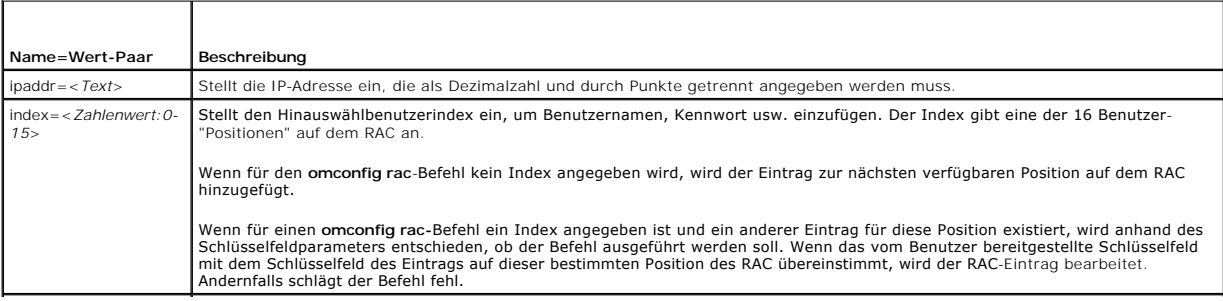

<span id="page-38-1"></span>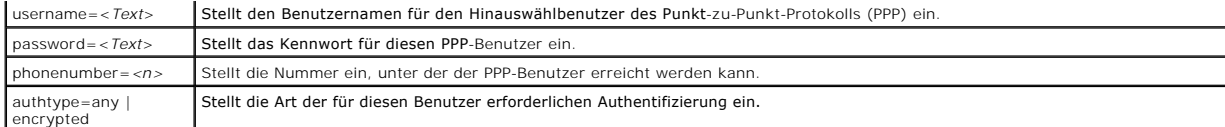

# **Beispielsbefehle**

Im folgenden Beispiel wird ein Name=Wert-Paar eingestellt. Geben Sie Folgendes ein:

omconfig rac dialoutusers ipaddr=14.16.53.18

Die folgende Meldung wird eingeblendet:

Command Successful. Please reset RAC card!

(Befehl erfolgreich. RAC-Karte bitte zurücksetzen!)

Das nächste Beispiel liefert Werte für alle Befehlsparameter, die Sie mit dem Befehl **omconfig rac dialoutusers** benutzen können. Geben Sie Folgendes ein:

omconfig rac dialoutusers ipaddr=14.16.53.18 index=1 username=sustein password=74chaunu phonenumber=4021027 authtype=any

Die folgende Meldung wird eingeblendet:

Command Successful. Please reset RAC card!

(Befehl erfolgreich. RAC-Karte bitte zurücksetzen!)

# **omconfig rac generatecert**

Verwenden Sie den Befehl **omconfig rac generatecert**, um eine Zertifikatsignierungsanforderung (CSR) zu erstellen, die an eine Zertifizierungsstelle (CA)<br>gesendet wird. Bei einer Zertifizierungsstelle handelt es sich um ei bezüglich der zuverlässigen Sicherheitsüberprüfung, Identifizierung und weiterer Sicherheitskriterien bekannt ist. Beispiele für CAs sind Thawte und VeriSign.<br>Nachdem die CA die CSR empfangen hat, werden die in der CSR ent Sicherheitsstandards der CA genügt, wird für den Bewerber ein Zertifikat ausgestellt, das den Bewerber bei Übertragungen über Netzwerke oder über das Internet eindeutig identifiziert.

Für die Zwecke des RAC kann der Befehl **omconfig rac generatecert** verwendet werden, um eine CSR zu erstellen. Dann wird die CSR in der Anwendung an<br>die CA gesendet; die CA genehmigt die CSR und sendet ein Zertifikat zurüc hochgeladen. Durch das Hochladen des neuen Zertifikats wird das mit dem RAC gelieferte Standard-Zertifikat ersetzt.

**ANMERKUNG:** Wenn ein voll qualifizierter

Pfadname oder Dateiname angegeben wird, der Leerzeichen enthält, muss die Zeichenkette in Anführungszeichen angegeben werden. Wenn sich das Aktualisierungspaket zum Beispiel unter **c:\Sicherheit Dateien\Zertifikate\sslcert.cer** befindet, muss der voll qualifizierte Pfadname und Dateiname in<br>Anführungszeichen angegeben werden, da sich zwischen "Sicherheit" und

omconfig rac generatecert file="c:\security files\certificates\sslcert.cer"

**ANMERKUNG:** Mit Ausnahme des Ländercodes, der aus zwei Buchstaben besteht, sind alle anderen Parameterwerte Zeichenketten. Parameter sind nur dann erforderlich, falls angezeigt (erforderlich).

**ANMERKUNG:** Mit diesem Befehl wird das FTP-Protokoll zur Kommunikation mit der RAC-Firmware eingesetzt. Der Befehl kann fehlschlagen, wenn auf<br>dem System eine Firewall-Software installiert ist.

[Tabelle 7](#page-38-0)-4 zeigt die erforderlichen und optionalen Parameter die für die Erstellung des CSR verwendet werden.

<span id="page-38-0"></span>**Tabelle 7-4.** omconfig rac generatecert

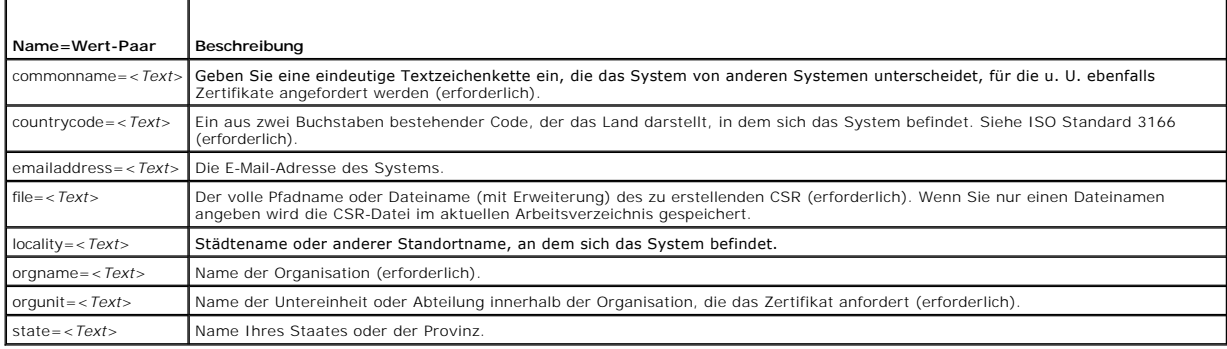

<span id="page-39-3"></span>Sobald die CSR erstellt wurde, kann das Zertifikat über den Befehl **omconfig rac uploadcert** auf den RAC hochgeladen werden.

# **omconfig rac modem**

Verwenden Sie den Befehl **omconfig rac modem,** um die Eigenschaften für das Modem des RAC zu konfigurieren, falls vorhanden. <u>Tabelle 7-5</u> zeigt die<br>gültigen Parameter für den Befehl.

<span id="page-39-0"></span>**Tabelle 7-5. omconfig rac modem**

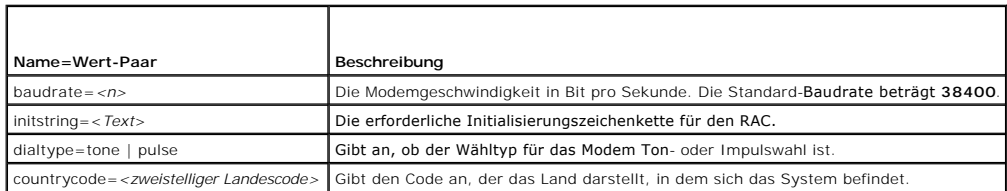

Verwenden Sie den Befehl **omconfig rac modem** mit dem Landescode-**Parameter, um den Code für das Land anzugeben, in dem sich das System befindet, z.**<br>B.:

omconfig rac modem countrycode=US

[Tabelle 7](#page-39-1)-6 zeigt welcher Landescode zum Einstellen dieses Parameters verwendet werden muss.

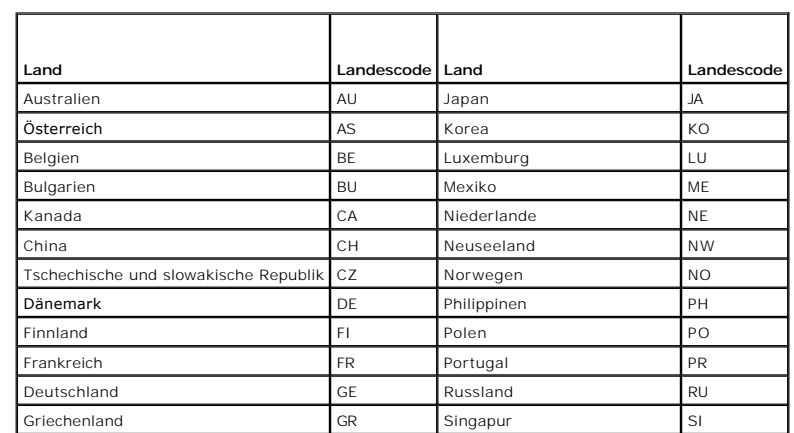

Hongkong HO Spanien SP Ungarn SW HU Schweden SW Indien IN Schweiz SZ Irland TA Research TR Taiwan TA Israel IS Großbritannien und Nordirland UK Italien Italien Internet is a vereinigte Staaten Internet Internet Internet Internet Internet Internet Internet

<span id="page-39-1"></span>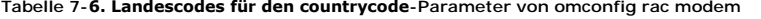

# **omconfig rac network**

Verwenden Sie den Befehl **omconfig rac network**, um Netzwerkparameter anzugeben. [Tabelle 7](#page-39-2)-7 zeigt die gültigen Parameter für den Befehl.

### <span id="page-39-2"></span>**Tabelle 7-7. omconfig rac network**

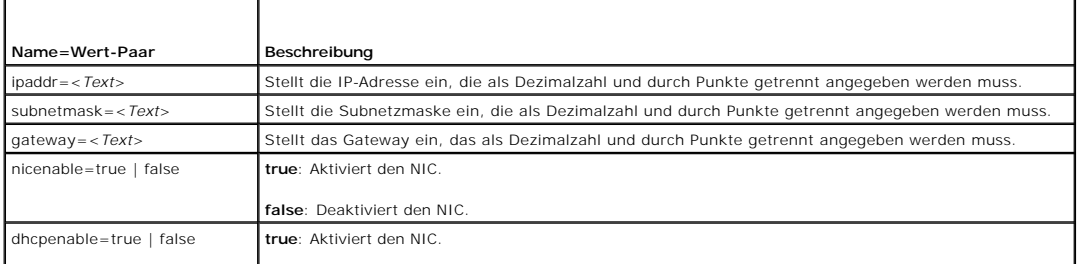

<span id="page-40-1"></span>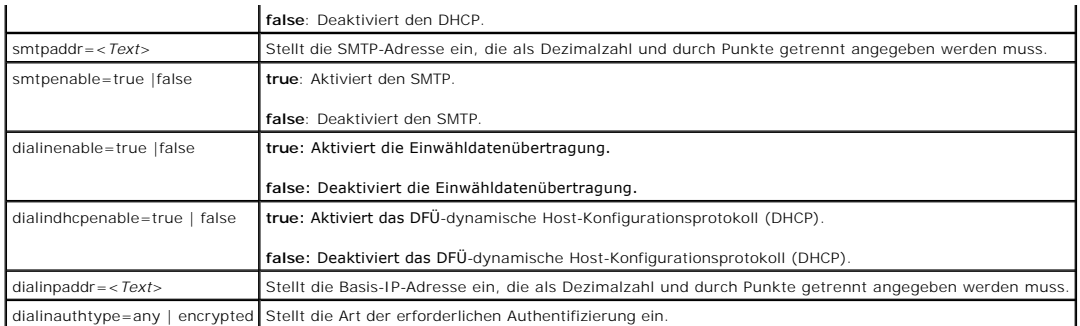

# **Befehlsbeispiel**

Im folgenden Beispiel wird ein Name=Wert-Paar eingestellt. Geben Sie Folgendes ein:

omconfig rac network ippaddr=123.169.555.216

Die folgende Meldung wird eingeblendet:

Command Successful. Please reset RAC card!

(Befehl erfolgreich. RAC-Karte bitte zurücksetzen!)

# **omconfig rac snmptraps**

Verwenden Sie den Befehl **omconfig rac snmptraps,** um die Eigenschaftenwerte für SNMP-Trap anzugeben. <u>[Tabelle 7](#page-40-0)-8</u> zeigt die gültigen Parameter für den<br>Befehl.

## <span id="page-40-0"></span>**Tabelle 7-8. omconfig rac snmptraps**

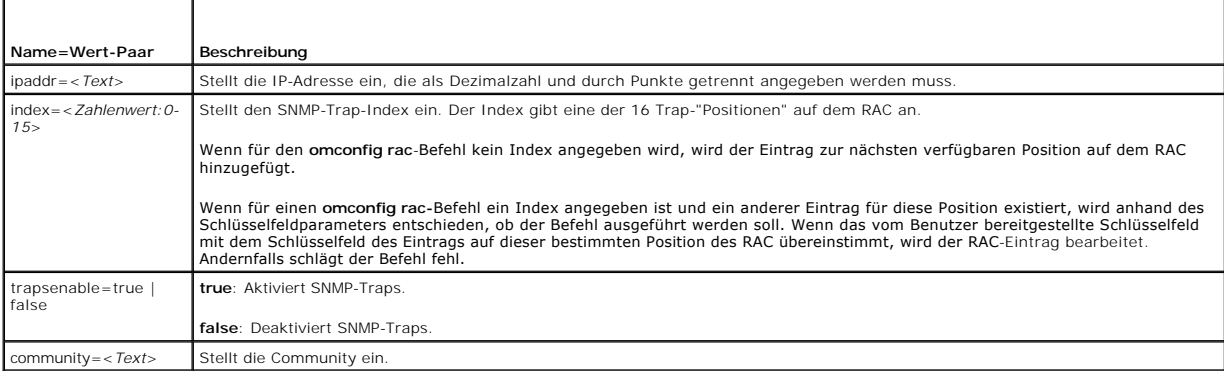

# **Beispielsbefehle**

Im folgenden Beispiel wird ein Name=Wert-Paar eingestellt. Geben Sie Folgendes ein:

omconfig rac snmptraps ipaddr=123.166.555.216 index=1 community=dell

Die folgende Meldung wird eingeblendet:

Command Successful. Please reset RAC card!

(Befehl erfolgreich. RAC-Karte bitte zurücksetzen!)

Das nächste Beispiel liefert Werte für alle Befehlsparameter, die mit dem Befehl **omconfig rac snmptraps** verwendet werden können. Geben Sie Folgendes ein:

omconfig rac snmptraps ipaddr=123.166.555.216 index=0 trapsenable=true community=dell

Die folgende Meldung wird eingeblendet:

Command Successful. Please reset RAC card!

# <span id="page-41-3"></span>**omconfig rac remote**

Verwenden Sie den Befehl **omconfig rac remote**, um die Eigenschaftenwerte der Remote-Merkmale einzustellen. [Tabelle 7](#page-41-0)-9 zeigt die gültigen Parameter für den Befehl.

<span id="page-41-0"></span>**Tabelle 7-9. omconfig rac remote**

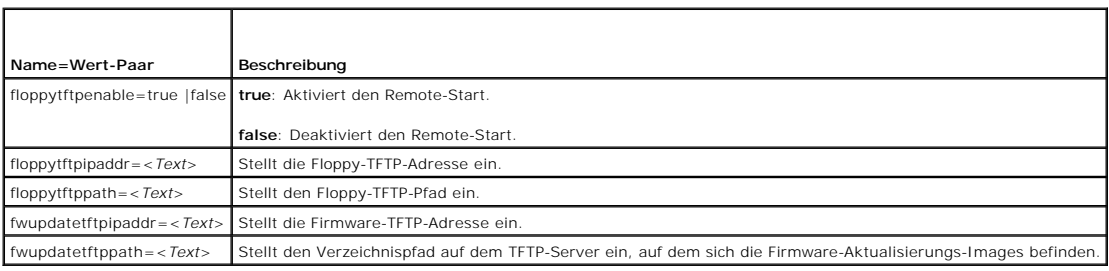

# **Befehlsbeispiel**

Im folgenden Beispiel wird ein Name=Wert-Paar eingestellt. Geben Sie Folgendes ein:

omconfig rac remote floppytftpenable=true

Die folgende Meldung wird eingeblendet:

Command Successful. Please reset RAC card!

(Befehl erfolgreich. RAC-Karte bitte zurücksetzen!)

# **omconfig rac rmdialinuser**

Verwenden Sie den Befehl **omconfig rac rmdialinuser**, um einen Einwählbenutzer zu entfernen. [Tabelle 7](#page-41-1)-10 zeigt die gültigen Parameter für den Befehl.

<span id="page-41-1"></span>**Tabelle 7-10. omconfig rac rmdialinuser**

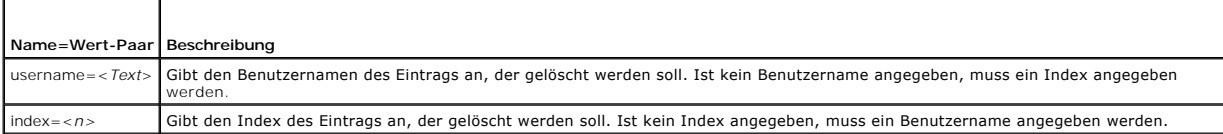

# **Befehlsbeispiel**

Im folgenden Beispiel wird ein Name=Wert-Paar eingestellt. Geben Sie Folgendes ein:

omconfig rac rmdialinuser username=jdoe

Die folgende Meldung wird eingeblendet:

Command Successful. Please reset RAC card!

(Befehl erfolgreich. RAC-Karte bitte zurücksetzen!)

# **omconfig rac rmdialoutuser**

Verwenden Sie den Befehl **omconfig rac rmdialoutuser,** um einen Hinauswählbenutzer zu entfernen. [Tabelle 7](#page-41-2)-11 zeigt die gültigen Parameter für den Befehl.

<span id="page-41-2"></span>**Tabelle 7-11. omconfig rac rmdialoutuser**

**Name=Wert-Paar Beschreibung**

<span id="page-42-2"></span>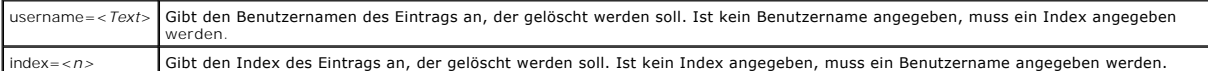

# **Befehlsbeispiel**

Im folgenden Beispiel wird ein Name=Wert-Paar eingestellt. Geben Sie Folgendes ein:

omconfig rac rmdialoutuser username=jdoe

Die folgende Meldung wird eingeblendet:

Command Successful. Please reset RAC card!

(Befehl erfolgreich. RAC-Karte bitte zurücksetzen!)

# **omconfig rac rmsnmptrap**

Verwenden Sie den Befehl **omconfig rac rmsnmptrap**, um einen SNMP-Trap zu entfernen. [Tabelle 7](#page-42-0)-12 zeigt die gültigen Parameter für den Befehl.

# <span id="page-42-0"></span>**Tabelle 7-12. omconfig rac rmsnmptrap**

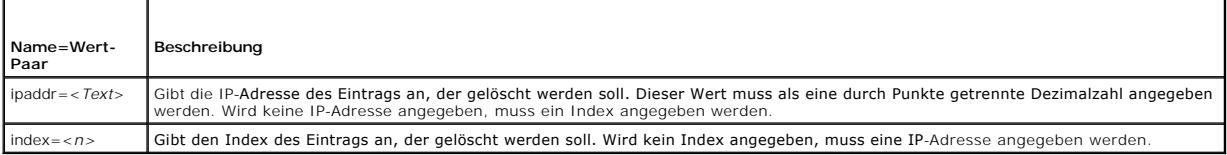

# **Befehlsbeispiel**

Im folgenden Beispiel wird ein Name=Wert-Paar eingestellt. Geben Sie Folgendes ein:

omconfig rac rmsnmptrap ipaddr=123.199.152.216

Die folgende Meldung wird eingeblendet:

Command Successful. Please reset RAC card!

(Befehl erfolgreich. RAC-Karte bitte zurücksetzen!)

# **omconfig rac rmuser**

Verwenden Sie den Befehl **omconfig rac rmuser**, um einen Benutzer zu entfernen. [Tabelle 7](#page-42-1)-13 zeigt die gültigen Parameter für den Befehl.

<span id="page-42-1"></span>**Tabelle 7-13. omconfig rac rmuser**

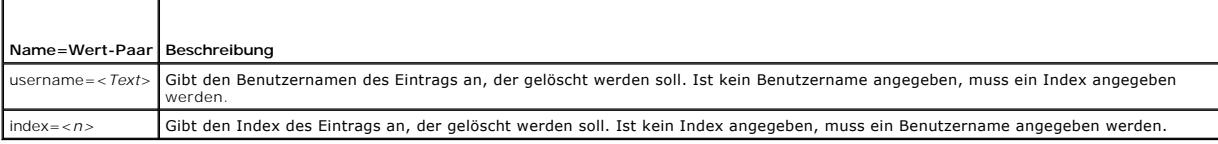

# **Befehlsbeispiel**

Im folgenden Beispiel wird ein Name=Wert-Paar eingestellt. Geben Sie Folgendes ein:

omconfig rac rmuser username=jdoe

Die folgende Meldung wird eingeblendet:

Command Successful. Please reset RAC card!

(Befehl erfolgreich. RAC-Karte bitte zurücksetzen!)

# <span id="page-43-2"></span>**omconfig rac reset**

Verwenden Sie den Befehl **omconfig rac reset**, um den RAC zurückzusetzen.

# **omconfig rac uploadcert**

Dann wird das Server- oder CA-Zertifikat über den Befehl **omconfig rac uploadcert** auf den RAC hochgeladen. Der voll qualifizierte Pfadname des Zertifikats<br>muss eingegeben und der hochzuladende Zertifikatstyp muss ausgewäh Zertifikat, das von der CA (Zertifizierungsstelle) angefordert werden kann. Beispiele für Zertifizierungsstellen sind Thawte Server CA oder VeriSign, Inc.

**ANMERKUNG:** Mit diesem Befehl wird das FTP-Protokoll zur Kommunikation mit der RAC-Firmware eingesetzt. Der Befehl kann fehlschlagen, wenn auf<br>dem System eine Firewall-Software installiert ist.

[Tabelle 7](#page-43-0)-14 zeigt die gültigen Parameter für den Befehl.

<span id="page-43-0"></span>**Tabelle 7-14. omconfig rac uploadcert**

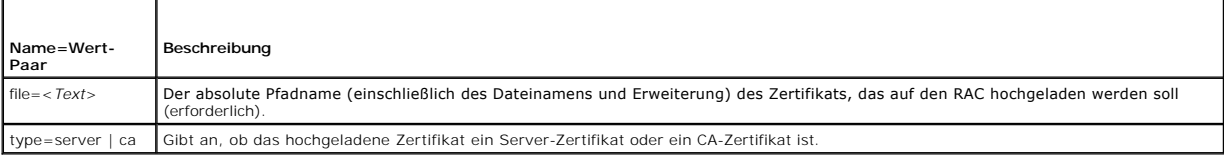

# **omconfig rac users**

Verwenden Sie den Befehl **omconfig rac users**, um Benutzereigenschaftenwerte anzugeben. [Tabelle 7](#page-43-1)-15 zeigt die gültigen Parameter für den Befehl.

<span id="page-43-1"></span>**Tabelle 7-15. omconfig rac users** 

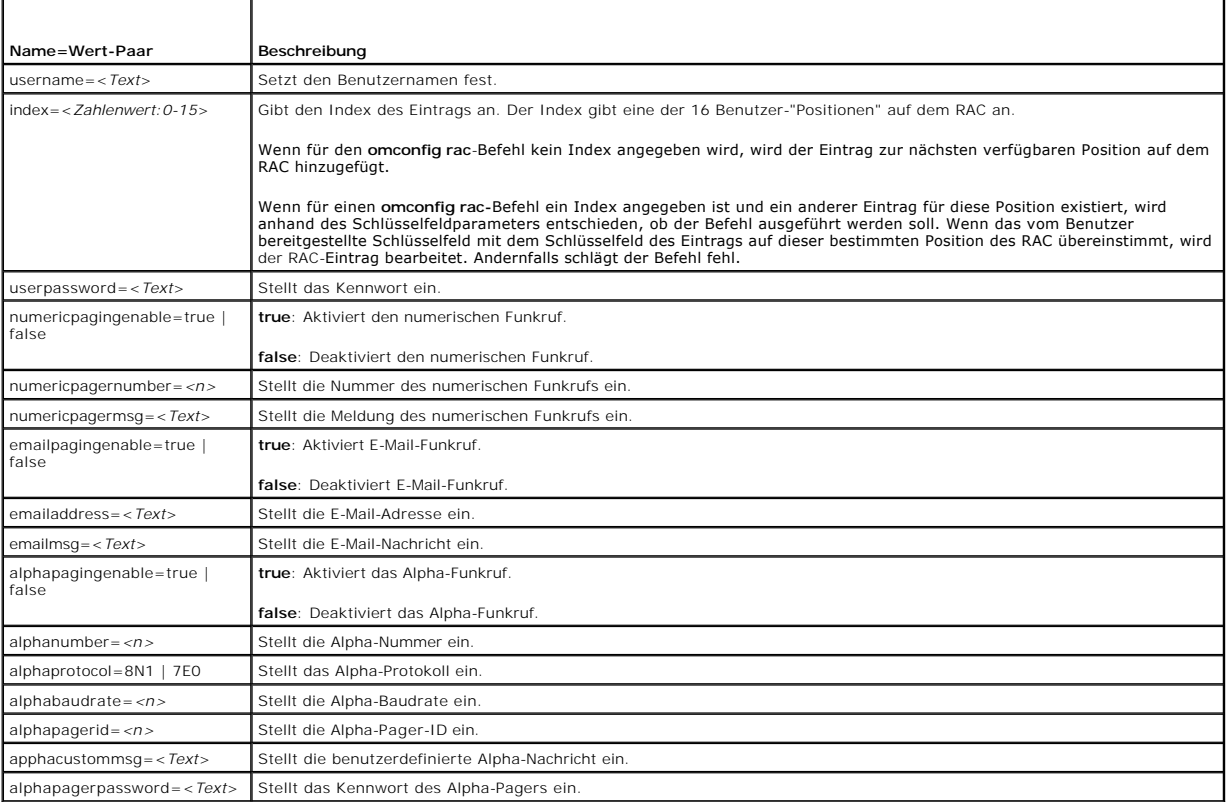

# **Befehlsbeispiel**

Im folgenden Beispiel wird ein Name=Wert-Paar eingestellt. Geben Sie Folgendes ein:

omconfig rac users username=jdoe

Die folgende Meldung wird eingeblendet:

Command Successful. Please reset RAC card!

(Befehl erfolgreich. RAC-Karte bitte zurücksetzen!)

[Zurück zum Inhaltsverzeichnis](file:///E:/Software/svradmin/5.1/ge/cli/index.htm)

[Zurück zum Inhaltsverzeichnis](file:///e:/software/svradmin/5.1/ge/cli/index.htm)

# **Glossar**

### **Dell OpenManage™ Server Administrator Version 5.1 Befehlszeilenoberflächen-Benutzerhandbuch**

In der folgenden Liste werden technische Begriffe, Abkürzungen und Akronyme definiert oder identifiziert, die in Dell Benutzerdokumenten verwendet werden.

#### **A**

Abkürzung für Ampere.

# **AC**

Abkürzung für den Wechselstrom.

### **Adapterkarte**

Eine Erweiterungskarte, die in den Erweiterungskartensteckplatz der Systemplatine des Computers gesteckt wird. Adapterkarten geben dem Computer Spezialfunktionen, indem sie eine Schnittstelle zwischen dem Erweiterungsbus und einem Peripheriegerät bilden. Beispiele von Adapterkarten sind Netzwerkkarten, Soundkarten, und SCSI-Adapter.

#### **ADB**

Abkürzung für Assign Database (Datenbank zuweisen).

#### **AGP**

Abkürzung für Accelerated Graphics Port (Beschleunigte Graphikschnittstelle). Eine Hochleistungs-Graphikschnittstelle, die für Intel® Pentium® Pro-Systeme zur Verfügung steht.

# **Anbieter**

Ein Anbieter ist eine Erweiterung eines CIM-Schemas, die mit verwalteten Objekten kommuniziert und Daten und Ereignisbenachrichtigungen von einer<br>Vielzahl von Quellen aufruft. Anbieter leiten diese Informationen für Integr

# **ASCII**

Akronym für American Standard Code for Information Interchange (Amerikanischer Standard-Code für Informationsaustausch). Eine Textdatei, die nur Zeichen<br>aus der ASCII-Zeichensatztabelle enthält (normalerweise mit einem Tex bezeichnet.

### **ASIC**

Akronym für Application-Specific Integrated Circuit (Anwendungsspezifische integrierte Schaltung).

# **ASPI**

Advanced SCSI Programming Interface (Erweiterte SCSI-Programmierschnittstelle).

# **ASR**

. Abkürzung für Automatic System Recovery (Automatische Systemwiederherstellung). ASR enthält die Prozeduren zum Wiederherstellen des Systems, so dass<br>dieses alle korrekt konfigurierten Domänen ausführt, nachdem eine oder

# **Attribut**

Ein Attribut oder eine Eigenschaft enthält eine spezifische Information über eine kontrollierbare Komponente. Attribute können zu Gruppen zusammengeschlossen werden. Wenn es sich um ein Lese-Schreib-Attribut handelt, ist es möglicherweise durch eine Verwaltungsanwendung definiert.

### **Authentifizierung**

Der Remote Access Controller des Server Administrators verfügt über zwei Methoden der Authentifizierung des Benutzerzugriffs: RAC-Authentifizierung und Authentifizierung des lokalen Betriebssystems. Die RAC-Authentifizierung ist immer aktiviert. Administratoren können bestimmte Benutzerkonten und<br>Kennwörter einrichten, die den Zugriff auf den RAC ermöglichen.

Betriebssysteme erfordern ebenfalls Administratoren, um verschiedene Ebenen von Benutzern und Benutzerkonten zu definieren; jede Benutzerebene besitzt verschiedene Rechte. Die Authentifizierung des lokalen Betriebssystems auf dem RAC stellt eine Option für Administratoren dar, die keinen einzelnen Satz von<br>Rechten für Benutzer im Betriebssystem und einen separaten Satz v lokalen Betriebssystems für den RAC aktiviert ist, kann sich jeder Benutzer mit Administratorstatus beim Betriebssystem am RAC anmelden.

#### **autoexec.bat-Datei**

Die autoexec.bat-Datei wird beim Starten des Computers ausgeführt (nachdem alle Befehle in der config.sys-Datei ausgeführt wurden). Diese Startdatei<br>enthält Befehle, die die Merkmale der einzelnen am Computer angeschlossen gespeichert sind.

#### **Baudrate**

Eine Maßeinheit für Datenübertragungsgeschwindigkeit. Ein Modem überträgt beispielsweise Daten mit einer oder mehreren festgelegten Baudrate(n) über den COM-Anschluss (die serielle Schnittstelle) eines Computers.

### **Bedienungsfeld**

Der Teil des Computers, der die Anzeigen und Steuerelemente enthält, z. B. den Netzschalter, die Festplattenlaufwerkzugriffsanzeige und die Betriebsanzeige.

#### **BGA**

Abkürzung für Ball Grid Array, ein IC-Paket, das zum Anschließen an eine PC-Platine ein Array von Lotkugeln an Stelle von Stiften verwendet.

#### **Bildschirmadapter**

Siehe Videoadapter.

## **Bildwiederholfrequenz**

Die Rate, mit der der Monitor das Bild auf den Bildschirm projiziert. Die Bildwiederholfrequenz ist die Frequenz in Hz, mit der die waagerechten Zeilen des<br>Bildschirms neu gezeichnet werden (manchmal auch als *Vertikalfreq* 

#### **Binär**

Ein binäres Zahlensystem, das die Ziffern 0 und 1 zur Wiedergabe von Informationen verwendet. Der Computer führt Operationen basierend auf der Ordnung und Berechnung dieser Ziffern durch.

# **BIOS**

Akronym für Basic Input/Output System (Grundlegendes Eingabe-/Ausgabesystem). Das BIOS des Computers enthält Programme, die in einem Flash-Speicherchip gespeichert sind. Das BIOS steuert folgendes:

- l Kommunikation zwischen dem Mikroprozessor und den Peripheriegeräten, wie z. B. Tastatur und Videoadapter
- l Verschiedene Funktionen, wie z. B. Systemmeldungen

### **Bit**

Die kleinste Informationseinheit, die vom Computer verarbeitet wird.

#### **BMC**

Abkürzung für Baseboard-Verwaltungs-Controller, bei dem es sich um den Controller handelt, der die "Intelligenz" in der IPMI-Struktur bereitstellt.

### **bpi**

Abkürzung für Bits per Inch (Bits pro Zoll).

### **bps**

Abkürzung für Bits per Second (Bits pro Sekunde).

### **BTU**

Abkürzung für British Thermal Unit (Britische Einheit der Wärmemenge).

# **Bus**

Ein Leitungssystem zur Informationsübertragung zwischen den Komponenten eines Computers. Der Computer besitzt einen Erweiterungsbus, über den der<br>Mikroprozessor direkt mit den Controllern der verschiedenen Peripheriegeräte besitzt das System einen Adressbus und einen Datenbus für den Datenaustausch zwischen Mikroprozessor und RAM.

#### **Byte**

Ein Byte besteht aus acht zusammenhängenden Bits, der kleinsten Einheit, mit der der Computer arbeitet.

# **C**

Abkürzung für Celsius.

### **CA**

Abkürzung für Certificate Authority (Zertifizierungsstelle).

#### **Cache**

Ein schneller Speicherbereich, der eine Kopie von Daten oder Anleitungen enthält, um die Zugriffszeiten auf Daten zu verkürzen. So könnte z. B. das BIOS des Computers den ROM-Code in einem schnelleren RAM ablegen. Oder ein Festplatten-Cache-Dienstprogramm kann RAM reservieren, in dem Informationen der<br>Festplattenlaufwerke des Computers gespeichert werden, auf die häufig zugegr

## **CDRAM**

Abkürzung für Cached DRAM (Cache-gespeichertes DRAM), d. h. ein von Mitsubishi entwickelter Hochgeschwindigkeits-DRAM-Speicherchip, der einen kleinen SRAM-Cache enthält.

# **CD-ROM**

Abkürzung für Compact Disc Read-Only Memory (CD-Nur-Lesespeicher). CD-Laufwerke verwenden optische Technologie, um Daten von CDs zu lesen. CDs sind<br>Nur-Lese-Speichergeräte; mit Standard-CD-Laufwerken können keine neuen Dat

#### **Chip**

Ein Satz mikrominiaturisierter elektronischer Schaltkreise, die für Prozessoren und den Speicher in Computern entwickelt wurden. Kleine Chips können<br>zwischen einer Handvoll und Zehntausenden von Transistoren Platz bieten.

# **CIM**

. Akronym für Common Information Model (Allgemeines Informationsmodell), ein Modell zur Beschreibung von Verwaltungsinformationen von der DMTF. CIM ist<br>implementierungsunabhängig und ermöglicht es verschiedenen Verwaltungs

Techniken für den Austausch zwischen CIM- und MIB-Daten von SNMP-Agenten und MIF-Daten von DMI-konformen Systemen.

### **CIMOM**

Akronym für Common Information Model Object Manager (Objektmanager für allgemeines Informationsmodell).

# **CI/O**

Akronym für Comprehensive Input/Output (Umfassende Eingabe/Ausgabe).

#### **cm**

Abkürzung für Zentimeter.

# **CMOS**

Akronym für Complementary Metal-Oxide Semiconductor (Komplementärer Metalloxidhalbleiter). In Computern werden CMOS-Speicherchips häufig zur NVRAM-Speicherung eingesetzt.

# **COM***n*

Die Gerätenamen für die erste bis einschl. vierte serielle Schnittstelle auf dem Computer lauten COM1, COM2, COM3 und COM4. Der Standard-Interrupt für<br>COM1 und COM3 ist IRQ4, und der Standard-Interrupt für COM4 ist IRQ3. I

# **config.sys-Datei**

Die Datei **config.sys** wird beim Starten des Computers ausgeführt (bevor Befehle in der Datei a**utoexec.bat** ausgeführt werden). Diese Startdatei enthält<br>Befehle, die angeben, welche Komponenten installiert und welche Trei Betriebssystem Speicher verwendet und Dateien behandelt.

#### **Controller**

Ein Chip zur Steuerung der Datenübertragung zwischen Mikroprozessor und Speicher, oder zwischen Mikroprozessor und Peripheriegerät (wie z. B. dem Diskettenlaufwerk oder der Tastatur).

### **COO**

Akronym für Cost of Ownership (Betriebskosten).

# **Coprozessor**

Ein Chip der dem Mikroprozessor des Computers bestimmte Verarbeitungs-Tasks abnimmt. Ein mathematischer Coprozessor z. B. erledigt mathematische Verarbeitung. Ein Graphik-Coprozessor erledigt die Videowiedergabeverarbeitung. Der Intel Pentium-Mikr<mark>oprozessor enthält z. B. einen integrierten</mark><br>mathematischen Coprozessor.

# **cpi**

Abkürzung für Characters per Inch (Zeichen pro Zoll).

### **CPU**

Abkürzung für Central Processing Unit (Zentrale Verarbeitungseinheit). Siehe auch *Mikroprozessor*.

# **CRC**

Abkürzung für Cyclic Redundancy Code (Zyklischer Redundanzcode), eine Nummer, die von einem Datenblock abgeleitet und zusammen mit diesem Datenblock<br>gespeichert oder übertragen wird, um Beschädigungen zu erkennen. Durch ei

## **CSR**

Abkürzung für Certificate Signing Request (Zertifikatsignierungsanforderung). Eine komplexe Textdatei, die von einem Web-Server erzeugt wurde, um<br>Systeme zu identifizieren und zu authentisieren, die eine Verbindung mit and

Wenn ein Remote Access Controller in einem System installiert ist, auf dem Server Administrator ausgeführt wird, ist die mit dem Remote Access Controller<br>gelieferte CSR Eigentum von Dell. Wenn Ihr Unternehmen eine eigene C und die Dell CSR überschrieben werden.

#### **Cursor**

Eine Markierung, zum Beispiel ein Quadrat, Unterstreichungszeichen oder Zeiger, die die Position darstellen, an der die nächste Maus- oder Tastaturaktion ausgeführt wird.

### **DAT**

Akronym für Digital Audio Tape (Digitalaudioband).

#### **dB**

Abkürzung für Dezibel.

# **dBA**

Abkürzung für Adjusted Decibel(s) (Angepasste Dezibel).

# **DC**

s

## **DHCP**

Akronym für dynamisches Host-Konfigurationsprotokoll. Eine Methode zur Konfiguration eines Netzwerks, in dem IP-Adressen von einem Server vergeben sind, anstatt jedem System statisch zugewiesen zu werden.

### **Dienstprogramm**

Ein Programm zur Verwaltung von Systemressourcen (z. B. Speicher, Festplattenlaufwerke oder Drucker).

# **DIMM**

Akronym für Dual In-Line Memory Module (Speichermodul mit zwei Kontaktanschlussreihen). Eine kleine Platine mit DRAM-Chips, die an die Systemplatine angeschlossen ist.

### **DIN**

Akronym für *Deutsche Industrie Norm*, die deutsche Normenbehörde.

Ein DIN-Anschluss ist ein Anschluss, der einem der vielen DIN-definierten Standards entspricht. DIN-Anschlüsse sind in Personalcomputern weit verbreitet. So ist z. B. der Tastaturanschluss für PCs ein DIN-Anschluss.

# **DIP**

Akronym für Dual In-Line Package (Chips mit zwei Kontaktanschlussreihen). Auf einer Platine (z. B. einer Systemplatine oder Erweiterungskarte) können sich<br>DIP-Schalter befinden, die zum Konfigurieren der Platine dienen. DI

### **DMA**

Abkürzung für Direct Memory Access (Direkter Speicherzugriff). Ein DMA-Kanal erlaubt bestimmte Datenübertragungen zwischen RAM und einem Gerät, ohne den Mikroprozessor zu adressieren.

### **DMI**

Abkürzung für Desktop Management Interface (Desktop-Verwaltungsschnittstelle). Mit DMI kann die Software und Hardware des Computersystems verwaltet werden. DMI sammelt Informationen über die Komponenten des Systems, z. B. zu Betriebssystem, Speicher, Peripheriegeräten, Erweiterungskarten und<br>Systemkennnummer. Informationen über die Systemkomponenten sind als MIF-Datei

# **DMTF**

Abkürzung für Distributed Management Task Force (Verteilter Verwaltungs-Aufgabenstab), einem Konsortium, das aus Unternehmen von Hardware- und Softwareanbietern besteht, in dem Dell ein Mitglied ist.

### **dpi**

Abkürzung für Dots per Inch (Punkte pro Zoll).

### **DPMS**

Abkürzung für Display Power Management Signaling (Signalgebung für Stromverwaltung der Anzeige). Ein vom Verband für Videoelektroniknormen (VESA®) entwickelter Standard, der die von einem Video-Controll**er gesendeten Hardwaresignale definiert, um Stromverwaltungszustände eines Monitors zu aktivieren.**<br>Ein Monitor ist dann DPMS-kompatibel, wenn er in einen Stromverwal Controller eines Computers empfangen wurde.

### **DRAC**

Bezieht sich auf die Remote-Verwaltungskapazität. Siehe *RAC*.

## **DRAM**

Akronym für Dynamic Random-Access Memory (Dynamischer Speicher mit wahlfreiem Zugriff). Der RAM eines Computers besteht normalerweise nur aus DRAM-Chips. Da DRAM-Chips eine elektrische Ladung nicht unbegrenzt halten können, wird jeder DRAM-Chip im System periodisch aufgefrischt.

# **DTE**

Abkürzung für Data Terminal Equipment (Datenterminaleinrichtung). Ein Gerät (z. B. ein Computersystem), das Daten in digitaler Form über ein Kabel oder<br>eine Kommunikationsleitung senden kann. Die DTE ist über ein Datenüber Kommunikationsleitung angeschlossen.

# **ECC**

Abkürzung für Error Checking and Correction (Fehlerkorrekturcode).

#### **ECP**

Abkürzung für Extended Capabilities Port (Anschluss mit erweiterter Funktionalität).

# **EDO**

Akronym für Extended Data Output (Erweiterte Datenausgabe) eines dynamischen Speichers mit wahlfreiem Zugriff, eine Art von DRAM-Speicher, der schneller<br>als ein konventioneller DRAM-Speicher ist. Der EDO RAM kann damit beg vorherigen Block an die CPU sendet.

## **EEPROM**

Akronym für Electrically Erasable Programmable Read-only Memory (Elektrisch lösch- und programmierbarer Nur-Lese-Speicher).

# **EIDE**

Abkürzung für Enhanced Integrated Drive Electronics (Erweiterte integrierte Laufwerkelektronik). EIDE-Geräte haben im Vergleich zu herkömmlichen IDE- Geräten folgende Vorteile:

- l Datentransferraten von bis zu 16 MB/Sek.
- l Unterstützung sowohl von Festplattenlaufwerken als auch anderen Laufwerken, wie z. B. CD-Laufwerken
- l Unterstützung von Festplattenlaufwerken mit einer Kapazität von mehr als 528 MB
- l Unterstützung von bis zu zwei Controllern, an denen maximal je zwei Geräte angeschlossen sind

#### **Einstellungen**

. Einstellungen sind Bedingungen eines verwaltbaren Objekts, mit deren Hilfe definiert werden kann, was geschieht, wenn in einer Komponente ein bestimmter<br>Wert festgestellt wird. Ein Benutzer kann z. B. den oberen kritisch Manche Einstellungen können, wenn sie erreicht werden, das Herunterfahren des Systems oder andere Folgen auslösen, die Schaden am System verhindern können.

#### **EISA**

Akronym für Extended Industry-Standard Architecture (Erweiterte Industrie-Standard Architektur), ein 32-Bit Erweiterungsbus-Design. Die<br>Erweiterungskartensteckplätze in einem EISA-Computer sind auch mit 8- oder 16-Bit-ISA-

Um beim Einbau einer EISA-Erweiterungskarte einen Konfigurationskonflikt zu vermeiden, muss das EISA-Konfigurationsdienstprogramm aufgerufen werden.<br>Das Dienstprogramm gibt an, welchen Erweiterungssteckplatz die Erweiterun Systemressourcen von einer entsprechenden EISA-Konfigurationsdatei.

#### **EMV**

Abkürzung für Elektromagnetische Verträglichkeit.

#### **EMI**

Abkürzung für Elektromagnetische Interferenz.

#### **EMM**

Abkürzung für Expanded Memory Manager (Expansionsspeichermanager). Ein Dienstprogramm, das Erweiterungsspeicher zur Emulation von Expansionsspeicher auf Computern mit einem Intel386**™**-Mikroprozessor oder höher verwendet.

#### **EMS**

Abkürzung für Expanded Memory Specification (Spezifikationen für den Expansionsspeicher).

#### **EPP**

Abkürzung für Enhanced Parallel Port (Erweiterte parallele Schnittstelle), die eine verbesserte bidirektionale Datenübertragung ermöglicht. Viele Geräte<br>können sich den EPP-Standard zu Nutze machen, besonders Geräte wie Ne Computers angeschlossen werden.

# **EPROM**

Akronym für Erasable Programmable Read-Only Memory (Lösch- und programmierbarer Nur-Lese-Speicher).

# **ERA**

Akronym für Embedded Remote Access (Integrierter Remote-Zugriff).

# **ERA/O**

Akronym für die Option Embedded Remote Access (Integrierter Remote-Zugriff).

## **ESD**

Abkürzung für Electrostatic Discharge (Elektrostatische Entladung).

# **ESM**

Akronym für integrierte Serververwaltung.

### **Expansionsspeicher**

Ein Verfahren, um den RAM-Speicher oberhalb von 1 MB zu adressieren. Der Expansionsspeicher kann nur mit Hilfe eines EMM genutzt werden. Das System sollte nur dann zur Unterstützung von Expansionsspeicher konfiguriert werden, wenn Anwendungsprogramme eingesetzt werden, die Expansionsspeicher benutzen können (oder erfordern).

### **Erweiterungsbus**

Der Computer besitzt einen Erweiterungsbus, über den der Mikroprozessor direkt mit den Controllern der Peripheriegeräte (wie z. B. der Netzwerkkarte oder einem internen Modem) Daten austauschen kann.

# **Erweiterungskartensteckplatz**

Ein Anschluss auf der Systemplatine des Computers oder eine Steckkarte, in die eine Erweiterungskarte installiert werden kann.

#### **Erweiterungsspeicher**

RAM oberhalb der 1 MB-Grenze. Die meiste Software, die diesen Speicherbereich nutzen kann (z. B. Windows-Betriebssystem), erfordert dazu ein Speicherverwaltungsprogramm (XMM).

### **Externer Cache-Speicher**

Ein RAM-Cache, der SRAM-Chips verwendet. Da SRAM-Chips wesentlich schneller als DRAM-Chips sind, kann der Mikroprozessor Daten und Anleitungen schneller aus dem externen Cache-Speicher als dem RAM einlesen.

# **F**

Abkürzung für Fahrenheit.

# **FAT**

Akronym für File Allocation Table (Dateizuordnungstabelle). Die von MS-DOS benutzte Dateisystemstruktur, die Dateispeicherung organisiert und überwacht. Die Windows NT®-Betriebssysteme (und höhere Windows-Versionen) können wahlweise eine FAT-Datei-Systemstruktur benutzen.

# **FCC**

Abkürzung für Federal Communications Commission, die amerikanische Behörde für das Kommunikationswesen.

# **FEPROM**

Akronym für Flash Erasable Programmable Read-only Memory (Lösch- und programmierbarer Nur-Lese-Flash-Speicher). Ein Flash-Speicher ist eine Art von<br>nichtflüchtigem Speichergerät, das so ähnlich arbeitet wie EEPROM; jedes L

# **FiFO**

Abkürzung für First In First Out. Beim Computerprogrammieren, ist FIFO (First In First Out) ein Verfahren, um Programmarbeitsaufträge von Warteschlangen<br>oder Stapeln so zu handhaben, dass der älteste Auftrag als nächstes b

#### **Flash-Bios**

Ein PC-BIOS, das im Flash-Speicher und nicht im ROM gespeichert ist. Ein Flash-BIOS kann auf der Stelle aktualisiert werden, wohingegen ein ROM-BIOS durch einen neueren Chip ersetzt werden muss.

# **Flash-Speicher**

Ein EEPROM-Chiptyp, der mit einem Dienstprogramm auf einer Diskette neu programmiert werden kann, während er weiterhin auf einem Computer installiert<br>ist; die meisten EEPROM-Chips können nur mit einer bestimmten Programmie

## **Formatieren**

Der Vorgang, mit dem ein Festplattenlaufwerk oder eine Diskette auf die Dateispeicherung vorbereitet wird. Ein uneingeschränkter Formatierungsbefehl löscht alle Daten vom Datenträger.

# **FPBGA**

Akronym für Field Programmable Gate Array (Feldprogrammierbares Gate-Array), ein programmierbarer Logikchip (PLD) mit einer hohen Gate-Dichte.

# **FRU**

Akronym für Field Replaceable Unit (Austauschbare Funktionseinheit).

# **ft**

Abkürzung für Foot/Feet (Fuß).

#### **FTP**

Abkürzung für File Transfer Protocol (Dateiübertragungsprotokoll).

### **g**

Abkürzung für Gramm.

## **G**

Abkürzung für Gravitation.

# **GB**

Abkürzung für Gigabyte. Ein Gigabyte entspricht 1,024 Megabytes oder 1,073,741,824 Bytes.

# **Gerätetreiber**

Ein Programm, mit dem das Betriebssystem oder ein anderes Programm mit einem Peripheriegerät, wie z. B. einem Drucker, korrekt kommunizieren kann.<br>Einige Gerätetreiber - wie z. B. Netzwerktreiber - müssen von der Startdate

# **Graphik-Coprozessor**

Siehe **Coprozessor**.

# **Graphikmodus**

Ein Videomodus, der durch *x* horizontale mal *y* vertikale mal *z* Farben definiert werden kann.

### **Gruppe**

Bezüglich DMI ist eine Gruppe eine Datenstruktur, die allgemeine Informationen oder Attribute einer verwaltbaren Komponente definiert.

# **GUI**

Akronym für Graphical User Interface (Graphische Benutzeroberfläche).

#### **h**

Abkürzung für hexadezimal. Bezeichnung für eine Zahl aus dem 16er-System, mit dem beim Programmieren oft die Adressen im RAM-Speicher des Computers und die E/A-Speicheradressen der Geräte identifiziert werden. Die Dezimalzahlen von 0 bis 16 z. B. werden hexadezimal folgendermaßen ausgedrückt: 0, 1, 2,<br>3, 4, 5, 6, 7, 8, 9, A, B, C, D, E, F, 10. In einem Text folgt Hexa

### **HIP**

Abkürzung für Dell OpenManage™ Hardware Instrumentation Package.

# **HMA**

Abkürzung für High Memory Area (Oberer Speicherbereich). Die ersten 64 KB des Erweiterungsspeichers oberhalb von 1 MB. Eine XMS-basierte Speicherverwaltung kann HMA als direkte Erweiterung des konventionellen Speichers ausweisen. Siehe auch *Oberer Speicherbereich* und *XMM*.

### **Host-Adapter**

Ein Host-Adapter implementiert die Kommunikation zwischen dem Bus des Computers und dem Controller eines Peripheriegeräts. (Festplattenlaufwerk-Controller-Subsysteme umfassen einen integrierten Host-Adapter-Schaltkreis.) Um einen SCSI-Erweiterungsbus im System zu installieren, muss der<br>entsprechende Host-Adapter installiert oder angeschlossen werden.

### **Hotplug**

Die Fähigkeit, ein redundantes Teil zu entfernen und wieder einzusetzen, während das System in Gebrauch ist. Wird auch als "Ersatzgerät" bezeichnet.

#### **HPFS**

Abkürzung für die hohe Leistungsdateisystemoption im den Betriebssystemen Windows NT und höher.

#### **HTTPS**

Abkürzung für HyperText Transmission Protocol, Secure. Bei HTTPS handelt es sich um eine Variante von HTTP, die von Web Browsern zum Abwickeln sicherer<br>Transaktionen verwendet wird. HTTPS ist ein eindeutiges Protokoll, bei

### **Hz**

Abkürzung für Hertz.

# **ICES**

Abkürzung für Interference-Causing Equipment Standard (Standard für störungsverursachende Geräte) (in Kanada).

### **ICU**

Abkürzung für ISA Configuration Utility (ISA-Konfigurationsdienstprogramm).

## **IDE**

Abkürzung für Integrated Device Electronics (Integrierte Geräteelektronik). IDE ist eine Computersystem-Schnittstelle, die in der Hauptsache für Festplattenlaufwerke und CDs verwendet wird.

# **E/A**

Abkürzung für Eingabe/Ausgabe. Die Tastatur ist ein Eingabegerät und ein Drucker ein Ausgabegerät. Im allgemeinen kann man zwischen E/A- und Rechneraktivitäten unterschieden. Wenn ein Programm z. B. ein Dokument an den Drucker sendet, erfolgt eine Ausgabeaktivität; wenn ein Programm eine Liste mit Begriffen sortiert, erfolgt eine Rechneraktivität.

# **ID**

Abkürzung für Identifikation.

# **Infodatei**

-Eine der Software oder Hardware beigefügte Textdatei mit ergänzenden oder aktualisierenden Informationen zur gelieferten Software- oder Hardware-<br>Dokumentation. Normalerweise enthalten Infodateien Installationsinformation Software bekannt sein müssen.

# **IHV**

Akronym für Independent Hardware Vendor (Unabhängiger Hardwarehersteller). IHVs entwickeln häufig ihre eigenen MIBs für von ihnen selbst hergestellte Komponenten.

# **Interlacing**

Ein Verfahren zur Erhöhung der Videoauflösung, indem die horizontalen Zeilen auf dem Bildschirm nur abwechselnd aufgefrischt werden. Da Interlacing zu<br>sichtbarem Bildschirmflimmern führen kann, bevorzugen die meisten Benut

### **Interner Mikroprozessor-Cache**

Ein Instruktions- und Daten-Cache, der im Mikroprozessor integriert ist. Der Intel Pentium Mikroprozessor besitzt z. B. einen internen 16-KB-Cache-Speicher,<br>der als 8-KB-Nur-Lese-Instruktions-Cache und als 8-KB-Lese/Schrei

#### **IP**

Das Internetprotokoll (IP) ist die Methode oder Protokoll, durch die Daten von einem Computer zu einem anderen auf dem Internet gesendet werden. Jeder Computer (bekannt als ein Host) auf dem Internet hat mindestens eine IP-Adresse, die ihn einzigartig von allen anderen Computern auf dem Internet identifiziert.

#### **IPMI**

Abkürzung für Intelligent Platform Management Interface, bei der es sich um einen Industriestandard für die Verwaltung von Peripheriegeräten handelt, die in<br>Unternehmenscomputern mit Intel-Architektur verwendet werden. Das Überwachung, Protokollierung und Wiederherstellung unabhängig von den Hauptprozessoren, dem BIOS und dem Betriebssystem verfügbar sind.

# **IPX**

Abkürzung für Internetwork Packet eXchange (Netzüberschreitender Datenpaketaustausch).

### **IRQ**

Abkürzung für Interrupt Request (Interrupt-Anforderungen). Ein Signal dass Daten an ein Peripheriegerät in Kürze ausgegeben oder empfangen werden, wird<br>über eine IRQ-Leitung zum Mikroprozessor geleitet. Jeder Peripheriever gleichzeitig verwendet werden.

## **ISA**

Akronym für Industry-Standard Architecture (Industriestandardarchitektur). Eine 16-Bit-Erweiterungsbus-Architektur. Die Erweiterungskartensteckplätze in<br>einem ISA-Computer sind auch mit 8-Bit-ISA-Erweiterungskarten kompati

#### **ITE**

Abkürzung für Information Technology Equipment (Informationstechnische Geräte).

#### **Jumper**

Jumper sind kleine Blöcke auf einer Platine mit zwei oder mehr herausragenden Stiften. Plastikstecker mit einem Draht werden auf die Stifte gesetzt. Der<br>Draht verbindet die Stifte und stellt einen Stromkreis her. Jumper st temporär zu ändern.

# **JVM**

Akronym für Java-virtuelle Maschine.

#### **K**

Abkürzung für Kilo, der Faktor 1 000.

# **Kapazität**

Bezieht sich auf Aktionen, die ein Objekt durchführen kann, oder die an einem verwalteten Objekt durchgeführt werden können. Wenn z. B. eine Karte hotplug-fähig ist, kann sie bei eingeschaltetem System ausgewechselt werden.

# **KB**

Abkürzung für Kilobyte, 1 024 Bytes.

#### **KB/Sek.**

Abkürzung für Kilobyte pro Sekunde.

# **Kb**

Abkürzung für Kilobit, 1 024 Bit.

# **Kb/Sek.**

Abkürzung für Kilobit pro Sekunde.

# **kg**

Abkürzung für Kilogramm, 1 000 Gramm.

# **kHz**

Abkürzung für Kilohertz, 1 000 Hertz.

### **Komponente**

Bezüglich DMI handelt es sich bei verwaltbaren Komponenten um Betriebssysteme, Computersysteme, Erweiterungskarten oder Peripheriegeräte, die mit DMI<br>kompatibel sind. Jede Komponente besteht aus Gruppen und Attributen, die

# **Konventioneller Speicher**

Die ersten 640 KB des RAM. Konventioneller Speicher ist in jedem Computer enthalten. MS-DOS®-Programme sind auf den konventionellen Speicherbereich<br>beschränkt, falls sie nicht speziell entworfen wurden.

# **Kühlwerk**

Gruppe von Lüftern oder anderen Kühlgeräten in einem Systemgehäuse.

# **Kühlkörper**

Eine Metallplatte mit Stiften oder Rippen, die der Wärmeableitung dient. Die meisten Mikroprozessoren besitzen integrierte Kühlkörper.

# **LAN**

Akronym für Local Area Network (Lokales Netzwerk). Ein LAN-System ist normalerweise auf das gleiche oder einige benachbarte Gebäude beschränkt, wobei alle Geräte in einem Netzwerk durch Verkabelung fest miteinander verbunden sind.

### **Laufwerktypennummer**

Der Computer kann eine Anzahl bestimmter Festplattenlaufwerke identifizieren. Es wird ihnen eine Laufwerktypennummer zugewiesen, die im NVRAM<br>gespeichert wird. Im System-Setup-**Programm angegebene Festplattenlaufwerke müss** System-Setup-Programm können außerdem für die Laufwerke, die nicht in der Tabelle von in NVRAM gespeicherten Laufwerktypen eingeschlossen sind,<br>physikalische Parameter (logische Zylinder, logische Köpfe, Zylinderanzahl ode

#### **lb**

Abkürzung für US-Pfund (454 Gramm).

# **LCC**

Akronym für Leaded oder Leadless Chip Carrier (verbleiter/unverbleiter Chip-Sockel).

## **LIF**

Akronym für Low Insertion Force (Einbau mit geringem Kraftaufwand). Einige Computer besitzen LIF-Sockel und Anschlüsse, mit denen Bauteile wie der<br>Mikroprozessorchip durch minimalen Kraftaufwand ein- und ausgebaut werden k

#### **LED**

Abkürzung für Light-Emitting Diode (Leuchtdiode). Eine elektronische Komponente, die durch elektrischen Strom aufleuchtet.

#### **Local Bus**

Für einen Computer mit Local Bus-Expansionsfähigkeit können bestimmte Peripheriegeräte, wie z. B. der Videoadapter-Schaltkreis, so ausgelegt werden,<br>dass sie wesentlich schneller arbeiten als mit einem herkömmlichen Expans derselben Taktrate und Datenpfadbreite wie der Mikroprozessor des Computers zu arbeiten.

# **LPT***n*

Die Gerätebezeichnungen für die erste bis einschließlich dritte parallele Druckerschnittstelle des Computers sind LPT1, LPT2 und LPT3.

# **LRA**

Akronym für Local Response Agent (lokaler Antwort-Agent).

### **LS-Laufwerk**

Ein Laufwerk, das Laser-Servotechnologie benutzt, um LS 120-Disketten zu lesen, die sowohl bis zu 120 MB Daten als auch Standard-3,5-Zoll-Disketten enthalten können.

# **LSI**

Akronym für große Skalenintegration.

# **LUN**

Akronym für logische Einheitsnummer, ein Code, der benutzt wird, um ein spezifisches Gerät von mehreren, die eine SCSI-ID teilen, auszuwählen.

#### **mA**

Abkürzung für Milliampere.

#### **mAh**

Abkürzung für Milliamperestunde.

# **Mathematischer Coprozessor**

Siehe *Coprozessor*.

### **Maus**

Ein Zeigegerät, das die Cursor-Bewegungen auf dem Bildschirm steuert. Mit mausorientierter Software können Befehle aufgerufen werden, indem der Zeiger auf das dargestellte Objekt bewegt und eine Maustaste geklickt wird.

# **Mb**

Abkürzung für Megabit.

#### **MB**

Abkürzung für Megabyte. Der Begriff *Megabyte* bedeutet 1 048 576 Bytes; bei der Bezeichnung der Festplattenkapazität wird der Begriff häufig als Synonym für 1 000 000 Bytes verwendet.

## **MB/Sek.**

Abkürzung für Megabyte pro Sekunde.

### **MBit/s**

Abkürzung für Megabits pro Sekunde.

### **MBR**

Abkürzung für Master Boot Record.

## **MCA**

Abkürzung für Micro Channel Architecture (Mikrokanalarchitektur), die für die Multiverarbeitung entwickelt wurde. MCA verhindert potentielle Konflikte, wenn<br>neue Peripheriegeräte installiert werden. MCA ist weder mit einer verwendet werden.

# **MHz**

Abkürzung für Megahertz.

# **MIB**

Akronym für Management Information Base (Verwaltungsinformationsbasis). MIB wird zum Senden des detaillierten Status/von detaillierten Befehlen von einem oder an ein SNMP-verwaltetes Gerät verwendet.

#### **Mikroprozessor**

Der primäre Rechnerchip im Innern des Computers, der die Auswertung und Ausführung von arithmetischen und logischen Funktionen steuert. Wenn Software<br>für einen bestimmten Mikroprozessortyp geschrieben wurde, muss sie norma

### **MIDI**

Abkürzung für Musical Instrument Digital Interface (Digitale Musikinstrumenten-Schnittstelle).

# **MIF**

Akronym für Management Information Format (Verwaltungsinformationsformat). Eine MIF-Datei enthält Informationen, Status und Verknüpfungen zur Komponenteninstrumentierung. MIF-Dateien werden von der DMI-Serviceschicht in die MIF-Datenbank installiert. Der Inhalt eines MIFs wird durch einen DTMF-<br>Arbeitsausschuss definiert und in Form eines MIF-**Definitionsdokumen** verwaltbaren Komponenten relevant sind.

#### **mm**

Abkürzung für Millimeter.

#### **Modem**

Ein Gerät, mit dem der Computer mit anderen Computern über Telefonleitungen kommunizieren kann.

# **MOF**

Akronym für das verwaltete Objektformat, das eine ASCII-Datei ist, die die formelle Definition eines CIM-Schemas enthält.

# **MPEG**

Akronym für Motion Picture Experts Group (wörtl.: Expertengruppe für bewegte Bilder). MPEG ist ein digitales Videodateiformat.

#### **ms**

Abkürzung für Millisekunden.

#### **MTBF**

Abkürzung für Mean Time Between Failures (Durchschnittliche Zeitdauer bis zum Versagen einer Komponente).

#### **Multifrequenzmonitor**

Ein Monitor, der mehrere Videostandards unterstützt. Er kann sich auf den Frequenzbereich des Signals verschiedener Videoadapter einstellen.

#### **mV**

Abkürzung für Millivolt.

### **Name**

Der Name eines Objekts oder einer Variablen ist genau die Zeichenkette, die das Objekt/die Variable in einer SNMP-Verwaltungsinformationsbasis (MIB)-Datei,<br>in einer DMI-Verwaltungsinformationsformat (MIF)-Datei oder in ein

# **NDIS**

Abkürzung für Network Driver Interface Specification (Schnittstellenspezifikation des Netzwerktreibers).

### **Netzteil**

Ein elektrisches System, das Wechselstrom aus einer Wandsteckdose in den von der Computerschaltung benötigten Gleichstrom umwandelt. Das Netzteil in einem Personalcomputer erzeugt normalerweise mehrere Spannungen.

# **Netzstromschalter**

Ein Schalter mit zwei Netzstromeingängen, der eine Netzstromredundanz bereitstellt: im Falle eines Ausfalls des Netzstromeingangs wird per Failover auf einen Bereitschafts-Netzstromeingang umgeschaltet.

# **NIC**

Akronym für Network Interface Controller (Netzwerkschnittstellen-Controller).

## **NIF**

Akronym für Network Interface Function (Netzwerkschnittstellenfunktion). Dieser Begriff ist gleichbedeutend mit dem Begriff NIC.

# **NMI**

Abkürzung für Nonmaskable Interrupt (Nichtmaskierbarer Interrupt). Mit dem Aussenden einer NMI an den Mikroprozessor meldet ein Gerät Hardware-Fehler, wie z. B. Paritätsfehler.

# **Non-Interlaced**

Eine Technik, um Bildschirmflickern zu vermindern, indem jede horizontale Zeile auf dem Bildschirm aktualisiert wird.

# **ns**

Abkürzung für Nanosekunde, ein Milliardstel einer Sekunde.

#### **NTFS**

Abkürzung für die NT-Dateisystemoption des Betriebssystems Windows NT und späteren Windows-Betriebssystemen.

#### **NuBus**

Firmeneigener Erweiterungsbus, wie er auf Apple Macintosh-Personalcomputern benutzt wird.

 $>$  >

# **Nur-Lese-Datei**

Eine Nur-Lese-Datei kann weder bearbeitet noch gelöscht werden. Eine Datei kann Nur-Lese-Status haben, wenn folgendes zutrifft:

- l Das Nur-Lese-Attribut ist aktiviert.
- l Es befindet sich auf einer physisch schreibgeschützten Diskette oder auf einer Diskette in einem schreibgeschützten Laufwerk.
- l Die Datei befindet sich in einem Netzwerkverzeichnis, für das Ihnen der Systemadministrator ausschließlich Leserechte zugewiesen hat.

# **NVRAM**

Akronym für Nonvolatile Random-Access Memory (Nichtflüchtiger Speicher mit wahlfreiem Zugriff). Dabei handelt es sich um einen Speicher, dessen Inhalt beim<br>Abschalten des Computers verloren geht. NVRAM wird benutzt, um das

#### **Oberer Speicherbereich**

Speicher (384 KB) im RAM-Bereich zwischen 640 KB und 1 MB. Wenn sich im Computer ein Intel386 oder höherer Mikroprozessor befindet, kann ein<br>*Speicherverwalter* Blöcke im oberen Speicherbereich bereitstellen, in denen Gerä

# **OEM**

Abkürzung für den Originalhersteller. Ein OEM ist eine Firma, die Geräte an andere Firmen liefert, um es wieder zu verkaufen oder sich mit einem anderen<br>Produkt zu verbinden, das den Markennamen des Wiederverkäufers verwen

# **OID**

Abkürzung für Object Identifier (Objektbezeichner). Ein implementationsspezifischer Integer oder Zeiger, der ein Objekt eindeutig identifiziert.

#### **Online-Zugriffsdienst**

Ein Dienst, der normalerweise Zugriff auf das Internet, E-Mail, Schwarze Bretter, Chat-Räume und Dateibibliotheken bietet.

## **OTP**

Abkürzung für One-Time Programmable (Einmalig programmierbar).

### **Parallele Schnittstelle**

Eine E/A-Schnittstelle, die meistens dazu verwendet wird, einen parallelen Drucker an einen Computer anzuschließen. Die parallele Schnittstelle ist normalerweise an ihrem 25-poligen Anschluss zu erkennen.

#### **Parameter**

Ein Wert oder eine Option, die von einem Programm gefordert werden. Ein Parameter wird manchmal auch als *Schalter* oder *Argument* bezeichnet.

#### **Partition**

Mit dem Befehl **fdisk** kann ein Festplattenlaufwerk in mehrere physikalische Abschnitte, so genannte *Partitionen* unterteilt werden. Jede Partition kann über mehrere logische Laufwerke verfügen.

Nach dem Partitionieren des Festplattenlaufwerks muss jedes logische Laufwerk mit dem Befehl **format** formatiert werden.

# **PCI**

Abkürzung für Peripheral Component Interconnect (Verbindung peripherer Komponenten). Ein von der Intel Corporation entworfener Standard für den Local Bus-Einbau.

# **PCMCIA**

Personal Computer Memory Card International Association. Ein internationaler Handelsverband, der Standards für Geräte wie Modems und externe<br>Festplattenlaufwerke entwickelt hat, die in portable Computer eingesteckt werden

# **PERC**

Akronym für Dell™ PowerEdge™ Expandable RAID Controller.

# **Peripheriegerät**

Interne oder externe Hardware wie z. B. ein Drucker, ein Festplattenlaufwerk oder eine Tastatur, die an den Computer angeschlossen ist.

## **PGA**

Abkürzung für das Pin-Grid-Array, eine Art von Mikroprozessorsteckdose, mit der Sie den Mikroprozessorchip entfernen können.

## **physikalisches Speicher-Array**

Das physikalische Speicher-Array ist der gesamte physikalische Speicher eines Systems. Variablen für das physikalische Speicher-Array, einschließlich maximale Größe, Gesamtzahl der Speichersteckplätze auf der Hauptplatine und Gesamtzahl von verwendeten Steckplätzen.

Akronym für Programmable Interrupt Controller (programmierbarer Unterbrechungs-Controller).

# **PIP**

Akronym für Peripheral Interchange Program (Peripherie-Austauschprogramm). Ein CP/M-Dienstprogramm, das zum Kopieren von Dateien benutzt wurde.

# **Pixel**

Ein einzelner Punkt auf einem Bildschirm. Pixel werden in Zeilen und Spalten zu ganzen Bildern zusammengestellt. Eine Videoauflösung, wie z. B. 640 × 480,<br>wird durch die Anzahl der horizontalen und vertikalen Bildpunkte au

# **PLCC**

Akronym für Plastic Leaded Chip Carrier (Verbleiter Kunststoff-Chip-Sockel).

# **Plug-and-Play**

Ein Industriestandard, mit dem Hardware-Geräte leichter an Personalcomputer angeschlossen werden können. Plug-and-Play bietet automatische Installation<br>und Konfiguration, ist kompatibel mit bereits vorhandener Hardware und

# **PME**

Abkürzung für Power Management Event (Stromverwaltungsereignis). Ein PME ist ein Stift auf einer Verbindung peripherer Komponenten, die einem PCI-Gerät die Implementierung eines Aufweckereignisses ermöglicht.

# **POST**

Akronym für Power-On Self Test (Einschaltselbsttest). Nach dem Einschalten des Computers wird zuerst ein POST durchgeführt, der Systemkomponenten wie<br>RAM, Diskettenlaufwerke und Tastatur testet, bevor das Betriebssystem ge

## **ppm**

Abkürzung für Pages Per Minute (Seiten pro Minute).

# **PQFP**

Abkürzung für Plastic Quad Flat Pack (Plastik-Quadrant-Flachpackung), eine Art Mikroprozessorsockel, auf dem der Mikroprozessorchip permanent installiert ist.

## **Programmdiskettensatz**

Der Diskettensatz, mit dem die vollständige Installation eines Betriebssystems oder eines Anwendungsprogramms durchgeführt werden kann. Beim erneuten<br>Konfigurieren eines Programms wird oft dessen Diskettensatz benötigt.

# **PS**

Abkürzung für Stromversorgung.

# **PS/2**

Abkürzung für Personal System/2 (Personalsystem/2).

# **PXE**

Abkürzung für Pre-boot eXecution Environment (Vorstartausführungsumgebung).

# **QFP**

Akronym für Quad Flat Pack.

# **RAC**

Akronym für Remote Access Controller (Remote Access Controller). Dell OpenManage Server Administrator unterstützt alle RACs. Diese enthalten DRAC II, DRAC III, DRAC III/XT, ERA und ERA/O.

### **RAID**

Akronym für Redundant Array of Independent Drives (Redundantes Array unabhängiger Laufwerke).

#### **RAM**

Akronym für Random Access Memory (Speicher mit wahlfreiem Zugriff). Der primäre vorläufige Speicherbereich für Programmanleitungen und Daten. Jeder Bereich im RAM ist durch eine Zahl gekennzeichnet, die so genannte *Speicheradresse.* Alle im RAM abgelegten Daten und Befehle gehen beim Ausschalten des<br>Computers verloren.

### **RAMBUS**

Akronym für Rambus DRAM, eine von Rambus, Inc. entwickelte Speicherart (DRAM).

#### **RAMDAC**

Akronym für Random-Access Memory Digital-to-Analog Converter (Digital-Analog-Wandler für Speicher mit wahlfreiem Zugriff).

#### **RAW**

Unverarbeitet. Der Begriff bezieht sich auf Daten, die ohne Interpretation an ein E/A-G**erät weitergeleitet werden. Im Gegensatz dazu bezieht sich der engl.**<br>Begriff *cooked* auf Daten, die zuerst verarbeitet und dann an e

Es bezieht sich häufig auf nicht komprimierten Text, der in keinem firmenrechtlich geschützten Format gespeichert wird. Der Begriff stammt aus UNIX, das die Modi "cooked" und "raw" für die Datenausgabe an ein Terminal unterstützt.

### **RDRAM**

. Akronym für Rambus DRAM. Dynamische RAM-Chip-Technologie von Rambus, Inc. Direkte RDRAMs werden in Computern verwendet. Direkt-RDRAM-Chips sind in<br>RIMM-Modulen untergebracht, die so ähnlich wie DIMMs sind, aber andere St

### **Realmodus**

Ein Betriebsmodus, der von 80286er oder höheren Mikroprozessortypen unterstützt wird und die Architektur eines 8086er Mikroprozessors emuliert.

# **RFI**

Abkürzung für Radio Frequency Interference (Hochfrequenzinterferenz).

# **RGB**

Abkürzung für rot/grün/blau.

### **RIMM**

Akronym für Rambus In-line Memory Module (Rambus-Speichermodul mit einer Kontaktanschlussreihe), das Rambus-Äquivalenzprodukt eines DIMM-Moduls.

# **ROM**

Akronym für Read-Only Memory (Nur-Lese-Speicher). Einige der für den Einsatz des Computers wichtigen Programme befinden sich in ROM-Code. Im Gegensatz zum RAM behält ein ROM-Chip seinen Inhalt selbst nach Ausschalten des Computers bei. Beispiele für ROM-Code schließen das Programm ein, das<br>die Startroutine des Computers und den POST einleitet.

#### **ROMB**

Akronym für RAID auf Hauptplatine. Wenn ein RAID-Controller auf eine Systemplatine integriert wird, hat das System ROMB-Technologie.

### **RTC**

Abkürzung für Real-Time Clock (Echtzeituhr). Eine batteriegespeiste Uhr im Innern des Computers, die auch bei ausgeschaltetem Gerät Datum und Uhrzeit beibehält.

#### **SAS**

Akronym für seriell verbundenen SCSI.

# **SCA**

Akronym für Single Connector Attachment (Einzelanschlusszubehör).

### **Schema**

Eine Zusammenstellung von Klassendefinitionen, die verwaltete Objekte in einer bestimmten Umgebung beschreibt. Ein CIM-Schema ist eine<br>Zusammenstellung von Klassendefinitionen, mit der verwaltete Objekte dargestellt werden Bezeichnung allgemeines Informationsmodell (CIM).

### **Schalter**

Auf einer Computersystemplatine steuern Schalter verschiedene Schaltkreise bzw. Funktionen des Computersystems. Diese Schalter sind als DIP-Schalter<br>bekannt; sie werden normalerweise in Gruppen von zwei oder mehr Schaltern Schaltern werden auf Systemplatinen verwendet: *Schiebe*schalter und *Kipp*schalter. Die Namen der Schalter basieren darauf, wie die Einstellungen (ein und<br>**aus) der Schalter geändert werden.** 

### **Schreibgeschützt**

Nur-Lese-Dateien sind *schreibgeschützt*. Eine 3,5-Zoll-Diskette kann schreibgeschützt werden, indem die Schreibschutzlasche in die geöffnete Position geschoben oder die Schreibschutzfunktion im System-Setup-Programm aktiviert wird.

### **Schutzmodus**

Ein Betriebsmodus, der von 80286er oder höheren Mikroprozessortypen unterstützt wird und dem Betriebssystem folgende Funktionen ermöglicht:

- l Ein Speicheradressbereich von 16 MB (80286 Mikroprozessor) bis 4 GB (Intel386 oder höherer Mikroprozessor)
- l Multitasking
- l Virtueller Speicher ein Verfahren, um den adressierbaren Speicherbereich durch Verwendung des Festplattenlaufwerks zu vergrößern

. Die 32-Bit-Betriebssysteme Windows NT, Windows 2000, Windows XP, OS/2® und UNIX® werden im Schutzmodus ausgeführt. MS-DOS kann nicht im<br>Schutzmodus ausgeführt werden; einige Programme, die von MS-DOS aus gestartet werden

#### **Schwellenwerte**

Systeme sind üblicherweise mit verschiedenen Sensoren ausgerüstet, die Temperatur, Spannung, Strom und Lüfterdrehzahl überwachen. Die<br>Sensorschwellenwerte geben die Bereiche (minimale und maximale Werte) an, um zu bestimme oder unbehebbaren Bedingungen arbeitet. Die folgenden Schwellenwerte werden von Dell unterstützt:

- l UpperThresholdFatal
- l UpperThresholdCritical
- l UpperThresholdNon-critical
- l Normal
- l LowerThresholdNon-critical
- l LowerThresholdCritical
- l LowerThresholdFatal

# **SCSI**

Akronym für Small Computer System Interface (Schnittstelle für kleine Computersysteme). Eine E/A-Busschnittstelle mit höheren Datenübertragungsraten als<br>herkömmliche Schnittstellen. Es können bis zu sieben Geräte an eine S

# **SDMS**

Abkürzung für SCSI Device Management System (SCSI-Geräteverwaltungssystem).

#### **sec**

Abkürzung für Sekunde.

### **SEC**

Abkürzung für Single-Edge Contact (Einseitiger Anschluss).

### **Serielle Schnittstelle**

Eine E/A-Schnittstelle, die meistens dazu verwendet wird, ein Modem an einen Computer anzuschließen. Die serielle Schnittstelle am Computer ist normalerweise an ihrem 9-poligen Anschluss zu erkennen.

# **Service-Tag-Nummer**

Ein Strichcodeetikett am Computer, das ihn identifiziert, wenn Sie Kunden- oder technischen Support bei Dell anfordern.

#### **SGRAM**

Akronym für Synchronous Graphics RAM (Synchroner Graphik-RAM).

# **Sicherungskopie**

Eine Kopie eines Programms oder einer Datendatei. Aus Sicherheitsgründen sollten Sie regelmäßig Sicherungskopien des Festplattenlaufwerks anlegen. Bevor<br>Sie Änderungen an der Computerkonfiguration vornehmen, sollten Sie di

# **Spiegeln**

Der System- und Video-BIOS-Code eines Computers wird normalerweise auf ROM-Chips gespeichert. Der Begriff Spiegeln bezieht sich auf eine<br>leistungssteigernde Technik, bei der der BIOS-<mark>Code während der Startroutine in schne</mark> wird.

#### **SIMD**

Abkürzung für Single Instruction Multiple Data (Wiederholtes Ablaufen eines einfachen Befehls mit mehrfachen Daten).

# **SIMM**

Akronym für Single In-line Memory Module (Speichermodul mit einer Kontaktanschlussreihe). Eine kleine Platine mit DRAM-Chips, die an die Systemplatine angeschlossen ist.

## **SIP**

Akronym für Single In-line Package (Einfaches Inline-Paket), eine Art Gehäuse für elektronische Komponenten, in dem die Anschlussstifte auf einer Seite hervorstehen. Ein SIP wird häufig auch als einfaches Inline-Stiftpaket (SIPP) bezeichnet.

### **SKU**

Akronym für Stock Keeping Unit (Bestandsposten).

# **SMART**

. Akronym für Self-Monitoring Analysis and Reporting Technology (Selbstüberwachende Analyse- und Berichtstechnologie). Eine Technologie mit der<br>Festplattenlaufwerke Fehler und Ausfälle an das System-BIOS melden können, das verfügen.

#### **SMBIOS**

Akronym für System Management BIOS (Systemverwaltungs-BIOS).

# **SMD**

Akronym für Surface Mount Device (Schalttafelmontiertes Gerät).

#### **SMTP**

Akronym für Simple Mail Transfer Protocol, eine Methode zum Austausch von E-Mail über das Internet.

### **SNMP**

Abkürzung für Simple Network Management Protocol (Einfaches Netzwerkverwaltungsprotokoll). SNMP ist eine Industriestandardschnittstelle, mit der ein<br>Netzwerkverwalter Workstations im Fernzugriff überwachen und verwalten ka

# **SODIMM**

Akronym für Small Outline-DIMM (DIMM mit Schmalprofil). Ein DIMM-Modul, das wegen der Verwendung von TSOP-Chip-Paketen ein schmaleres Profil aufweist. SODIMMs werden gewöhnlich in Laptop Computern verwendet.

#### **Sonde**

. Ein elektronischer Sensor, um eine Menge zu messen oder den Systemzustand an einem bestimmten Punkt innerhalb eines Systems zu bestimmen. Server<br>Administrator kann Temperatur-, Spannungs-, Lüfter-, Speicher-, Strom- und erfolgt).

### **Speicher**

Ein Computer kann verschiedene Speichertypen besitzen, wie z. B. RAM, ROM und Videospeicher. Das Wort *Speicher* w**ird häufig als ein Synonym für RAM**<br>verwendet; zum Beispiel bezeichnet die unqualifizierte Aussage "ein Com

### **Speicheradresse**

Eine bestimmte Adresse im RAM des Computers, die als hexadezimale Zahl angegeben wird.

## **Speichermodul**

Eine kleine Platine mit DRAM-Chips, die an die Systemplatine angeschlossen ist.

#### **Speicherverwalter**

Ein Dienstprogramm, das die Implementierung des über den konventionellen Speicher hinausgehenden Speicherplatzes, wie z. B. Erweiterungsspeicher oder Expansionsspeicher regelt.

## **SRAM**

Abkürzung für Static Random-Access Memory (Statischer Speicher mit wahlfreiem Zugriff). Weil SRAM Chips nicht dauernd aktualisiert werden müssen, sind sie wesentlich schneller als DRAM-Chips.

#### **Status**

Bezieht sich auf die Funktionsbereitschaft eines Objekts. Eine Temperatursonde kann z. B. den Status normal haben, wenn die Sonde akzeptable<br>Temperaturen misst. Wenn die Sonde Temperaturen zu registrieren beginnt, welche d einen kritischen Status an.

### **Startroutine**

Das System löscht beim Starten den gesamten Speicher, initialisiert die Geräte und lädt das Betriebssystem. Solange das Betriebssystem reagiert, kann der<br>Computer neu gestartet werden (auch als *Warmstart* bezeichnet), in

# **Startfähige Diskette**

Der Computer kann von einer Diskette aus gestartet werden. Um eine startfähige Diskette herzustellen, gehen Sie folgendermaßen vor: Legen Sie eine<br>Diskette in das Diskettenlaufwerk ein, geben Sie bei Befehlsaufforderung sy

#### **Stromeinheit**

Eine Gruppe von Netzteilen in einem Systemgehäuse.

#### **SVGA**

Abkürzung für Super Video Graphics Array (Super-Video-Graphikanordnung). VGA und SVGA sind Videostandards für Videoadapter mit höheren Auflösungsund Farbmöglichkeiten als frühere Standards.

Um ein Programm mit einer bestimmten Auflösung wiederzugeben, müssen die entsprechenden Videotreiber installiert sein, und der Monitor muss die<br>gewünschte Auflösung unterstützen. Die Anzahl der von einem Programm wiedergeg

#### **Syntax**

Die Regeln, die bei der Eingabe eines Befehls oder einer Instruktion zu befolgen sind, damit der Computer die Eingabe korrekt verarbeiten kann. Die Syntax einer Variablen gibt deren Datentyp an.

#### **Systemkennnummer-Code**

Ein normalerweise von einem Systemadministrator individuell dem Computer zugewiesener Code für Sicherheit und Überwachung.

#### **Systemkonfigurationsdaten**

Im Speicher abgelegte Daten, die dem Computer mitteilen, welche Hardware installiert ist und wie der Computer für den Betrieb konfiguriert sein sollte.

### **Systemdiskette**

Systemdiskette ist ein Synonym für *Startfähige Diskette*.

#### **Systemplatine**

Als Hauptplatine des Systems fungierend, befinden sich normalerweise die folgenden systeminternen Komponenten auf der Systemplatine:

- l Mikroprozessor
- l RAM
- l Controller für standardmäßige Peripheriegeräte, wie z. B. die Tastatur
- l Verschiedene ROM-Chips

Häufig verwendete Synonyme für Systemplatine sind *Hauptplatine* und *Logikplatine*.

### **Systemspeicher**

Systemspeicher ist ein Synonym für *RAM*.

#### **System-Setup-Programm**

Ein BIOS-basiertes Programm, mit dem die Hardware des Computers konfiguriert und der Systembetrieb an die eigenen Bedürfnisse angepasst werden kann, indem Funktionen wie Kennwortschutz und Stromverwaltung eingestellt werden. Bei einigen Optionen im System-Setup-Programm muss der Computer neu<br>gestartet werden (oder der Computer startet automatisch neu), damit die Hardwa gespeichert ist, bleiben alle Einstellungen unverändert, bis sie erneut geändert werden.

# **system.ini-Datei**

Eine Startdatei für das Betriebssystem Windows. Bei Aufruf des Windows-Betriebssystems wird zuerst die system.ini -Datei gelesen, um die verschiedenen<br>Optionen für die Windows-Betriebsumgebung festzulegen. Unter anderem wi für Windows installiert sind.

Durch Anderung der Einstellungen in der Systemsteuerung oder durch Aufruf des Windows-Setup-Programms könnten Optionen der Datei s**ystem.ini**<br>geändert werden. In anderen Fällen müssen eventuell mit einem Texteditor (z. B. hinzugefügt werden.

#### **Tabelle**

In SNMP-MIBs ist eine Tabelle ein zweidimensionales Array, das die Variablen beschreibt, aus denen sich ein verwaltetes Objekt zusammensetzt.

#### **Tastenkombination**

Ein Befehl, der ein gleichzeitiges Drücken von mehreren Tasten verlangt. Beispiel: Zum Neustarten des Computers wird die Tastenkombination <Strg><Alt><Entf> gedrückt.

#### **Terminierung**

Bestimmte Geräte (wie z. B. das letzte Gerät an jedem Ende eines SCSI-Kabels) müssen mit einem Abschlusswiderstand versehen werden, sodass<br>Reflexionen und Störsignale im Kabel verhindert werden. Wenn solche Geräte in Reihe möglicherweise aktiviert bzw. deaktiviert werden, indem Jumper oder Schalterstellungen an den Geräten bzw. die Einstellungen in der Konfigurationssoftware der Geräte geändert werden.

#### **Texteditor**

Ein Anwendungsprogramm zum Bearbeiten von Textdateien, die ausschließlich aus ASCII-Zeichen bestehen. Windows Notepad ist z. B. ein Texteditor. Die meisten Textverarbeitungsprogramme verwenden programmspezifische Dateiformate mit Binärzeichen, obwohl einige auch Textdateien lesen und schreiben können.

#### **Textmodus**

Ein Videomodus, der durch *x* Spalten mal *y* Zeilen von Zeichen definiert werden kann.

#### **tpi**

Abkürzung für Tracks per Inch (Spuren pro Zoll).

#### **TQFP**

Akronym für Thin Quad Flat Pack.

### **TSR**

Abkürzung für Terminate-and-Stay-Resident (Beenden und im Speicher verbleiben). TSR-Programme laufen "im Hintergrund" ab. Die meisten TSR-Programme<br>implementieren eine vordefinierte Tastenkombination (die manchmal als *Hot* 

Speicherresidente Programme können in manchen Fällen zu Speicherkonflikten führen. Bei der Fehlersuche kann diese Möglichkeit ausgeschlossen werden, indem der Computer ohne das Starten von TSR-Programmen neu gestartet wird.

# **UART**

Akronym für Universal Asynchronous Receiver Transmitter (universeller asynchroner Sender-Empfänger), den elektronischen Schaltkreis, der die serielle Schnittstelle ausmacht.

## **UDP**

Akronym für User Datagram Protocol (Protokoll für Benutzerdatagramme).

# **UL**

Abkürzung für Underwriters Laboratories.

### **U/min**

Abkürzung für Umdrehungen pro Minute.

### **UMB**

Abkürzung für Upper Memory Blocks (Obere Speicherblöcke).

### **Unicode**

Eine weltweite 16-Bit-Zeichenverschlüsselung mit fester Breite, die vom Unicode Consortium entwickelt wurde und gepflegt wird.

# **USV**

Abkürzung für Unterbrechungsfreie Stromversorgung. Ein batteriebetriebenes Gerät, das bei Stromausfall automatisch die Versorgung des Computers übernimmt.

# **USB**

Abkürzung für Universal Serial Bus (Universeller serieller Bus). Ein USB-Anschluss hat einen einzelnen Anschluss für mehrere USB- kompatible Geräte, wie z. B. Mausgeräte, Tastaturen, Drucker und Computerlautsprecher. USB-Geräte können auch verbunden und unterbrochen sein, während das System ausgeführt wird.

# **UTP**

Abkürzung für Unshielded Twisted Pair (Nicht abgeschirmtes Twisted-Pair).

#### **UUID**

Akronym für Universal Unique Identification (Universelle eindeutige Identifizierung).

#### **V**

Abkürzung für Volt.

# **VAC**

Abkürzung für Volt(s) Alternating Current (Volt-Wechselstrom).

# **VarBind**

. Ein zum Zuweisen eines Objekt-Kennzeichners (OID) benutzter Algorithmus. VarBind spezifiziert Regeln für die Festlegung des Dezimalpräfix zur eindeutigen<br>Identifizierung eines Unternehmens sowie die Formel zum Festlegen

#### **Variable**

Eine Komponente eines verwalteten Objekts. Eine Temperatursonde z. B. hat eine Variable zur Beschreibung ihrer Kapazitäten, ihres allgemeinen Zustands<br>oder Status und bestimmter Indizes, mit deren Hilfe Sie die richtige Te

# **VCCI**

Abkürzung für Voluntary Control Council for Interference (Freiwilliger Kontrollrat für Funkstörungen).

#### **VCR**

Abkürzung für Video Cassette Recorder (Videorekorder).

#### **VDC**

Abkürzung für Volt(s) Direct Current (Volt-Gleichstrom).

### **Verzeichnis**

Mit Hilfe von Verzeichnissen können Dateien auf einer Festplatte in einer hierarchischen Struktur (ähnlich der eines umgekehrten Baumes) organisiert werden. Jede Festplatte besitzt ein "Stamm"-Verzeichnis; zum Beispiel zeigt die Eingabeaufforderung C:\> normalerweise an, dass Sie am Stammverzeichnis des<br>Festplattenlaufwerks C sind. Zusätzliche Verzeichnisse, die vom Stammverze in zusätzliche Verzeichnisse abzweigen.

#### **VESA**

Akronym für Video Electronics Standards Association (Verband für Videoelektroniknormen).

# **VGA**

Abkürzung für Video Graphics Array (Videographikanordnung). VGA und SVGA sind Videostandards für Videoadapter mit höheren Auflösungs- und<br>Farbmöglichkeiten als frühere Standards. Um ein Programm mit einer bestimmten Auflös

## **VGA-Funktionsanschluss**

Auf einigen Systemen mit integriertem VGA-Videoadapter ermöglicht ein VGA-Funktionsanschluss das Hinzufügen eines Erweiterungsadapters zum System, wie z. B. ein Videobeschleuniger. Ein VGA-Funktionsanschluss wird auch VGA-Pass-Through-Anschluss. genann

### **Videoadapter**

Die Schaltkreise, die (zusammen mit dem Monitor) die Videomöglichkeiten des Systems realisieren. Ein Videoadapter kann mehr oder weniger Funktionen unterstützen als ein bestimmter Monitor. Zum Videoadapter gehören Videotreiber, mit denen populäre Anwendungsprogramme und Betriebssysteme in einer Vielzahl von Videomodi arbeiten können.

Bei einigen Dell Computern ist der Videoadapter in die Systemplatine integriert. Auch erhältlich sind viele Videoadapterkarten, die an einen Erweiterungskartenstecker angeschlossen werden können.

Videoadapter können zusätzlich zum RAM-Speicher auf der Systemplatine separaten Speicher aufweisen. Die Größe des Videospeichers kann außerdem zusammen mit den Videotreibern des Adapters die Anzahl der gleichzeitig darstellbaren Farben beeinflussen. Einige Videoadapter besitzen zudem ihren eigenen Coprozessorchip zur schnelleren Graphikverarbeitung.

## **Videotreiber**

Ein Programm, mit dem Graphikmodus-Anwendungsprogramme und Betriebsumgebungen mit einer bestimmten Auflösung und Farbenzahl dargestellt werden<br>können. Ein Software-Paket kann "generische" Videotreiber enthalten. Alle zusät entsprechen.

### **Videospeicher**

Die meisten VGA- und SVGA-Videoadapter besitzen, zusätzlich zum RAM-Speicher des Systems, Speicherchips. Die Größe des installierten Videospeichers<br>beeinflusst die Anzahl der Farben, die ein Programm anzeigen kann (mit den

#### **Videomodus**

Videoadapter unterstützen normalerweise mehrere Text- und Graphikmodi. Zeichengestützte Software wird im Textmodus angezeigt, der durch *x* Spalten mal *y* Zeilen mit Zeichen definiert ist. Graphikgestützte Software wird im Graphikmodus ausgeführt, der durch *x* horizontale mal *y* vertikale Bildpunkte mal *z* Farben definiert ist.

# **Videoauflösung**

Videoauflösung wie z. B. 800 × 600 wird durch die Anzahl der horizontalen und vertikalen Bildpunkte ausgedrückt. Damit ein Programm mit einer bestimmten Videoauflösung arbeitet, müssen die entsprechenden Videotreiber geladen sein und der Monitor die gewünschte Auflösung unterstützen.

#### **Virtueller Speicher**

Ein Verfahren, um durch Verwendung des Festplattenlaufwerks den adressierbaren RAM-Speicher zu vergrößern. Beispiel: In einem System mit 16 MB RAM-Speicher und 16 MB virtuellem Speicher auf dem Festplattenlaufwerk würde das Betriebssystem das System so verwalten, als ob es sich um einen<br>physikalischen RAM-Speicher mit 32 MB handeln würde.

#### **Virus**

Ein selbststartendes Programm, dessen Funktion darin besteht, Probleme zu bereiten. Virusprogramme sind dafür bekannt, dass sie entweder die auf dem<br>Festplattenlaufwerk gespeicherten Dateien beschädigen oder sich selbst ve Verfügung hat.

Virusprogramme werden in der Regel durch infizierte Disketten, von denen sie sich selbsttätig auf das Festplattenlaufwerk kopieren, von einem System auf<br>ein anderes übertragen. Zum Schutz vor Virusprogrammen können Sie vor

- l Rufen Sie in regelmäßigen Abständen ein Dienstprogramm auf, dass das Festplattenlaufwerk des Systems auf Viren überprüft.
- l Führen Sie für alle Disketten vor deren Anwendung (einschließlich der im Handel erworbenen Software) stets eine Virus-Überprüfung durch.

### **VLSI**

Abkürzung für Very-Large-Scale Integration (Hochintegration).

### **VLVESA**

Akronym für Very Low Voltage Enterprise System Architecture.

# **Vpp**

Abkürzung für Peak-Point-Voltage (Spitzenspannung).

### **VRAM**

Akronym für Video Random-Access Memory (Video-RAM). Einige Videoadapter verwenden VRAM-Chips (oder eine Kombination von VRAM- und DRAM-Chips), um<br>die Videoleistung zu steigern. VRAM-Speicher sind zweikanalig, sodass der Vi empfangen kann.

#### **VRM**

Abkürzung für Spannungsreglermodul.

#### **W**

Abkürzung für Watt.

# **Wake Up On LAN**

Die Fähigkeit, die Stromversorgung in einer Client-Station vom Netzwerk einschalten zu lassen. Die Remote-Aktivierungsfunktion ermöglicht die Ausführung von Software-Upgrades und anderen Verwaltungsaufgaben auf Rechnern von Benutzern nach Ende der Geschäftszeiten. Außerdem können Remote-Benutzer<br>Zugang zu ausgeschalteten Maschinen erhalten. Bei Intel heißt diese Funktion "
#### **WH**

Abkürzung für Wattstunde(n).

#### **win.ini-Datei**

Eine Startdatei für das Betriebssystem Windows. Beim Start von Windows verarbeitet das Programm die **win.ini**-Datei, um verschiedene Optionen für die Windows-Betriebsumgebung festzulegen. Unter anderem wird in der **win.ini**-D**atei fest gehalten, welche Drucker und Schriftarten für Windows installiert**<br>wurden. Die **win.ini-Datei enthält normalerweise auch Abschnitte, die** Anwendungsprogramme enthält.

Durch Änderung der Einstellungen in der Systemsteuerung oder durch Aufrufen des Windows-Setup-Programms können Optionen der Datei **win.ini** geändert werden. In anderen Fällen müssen eventuell mit einem Texteditor (z. B. Notepad) Optionen für die **win.ini**-Datei manuell geändert oder hinzugefügt werden.

#### **XMM**

Abkürzung für Extended Memory Manager (Erweiterungsspeicherverwalter), ein Dienstprogramm zur Speicherverwaltung, das es Anwendungsprogrammen und Betriebssystemen erlaubt, Erweiterungsspeicher gemäß XMS zu nutzen.

#### **XMS**

Abkürzung für Extended Memory Specification (Erweiterungsspeicher-Spezifikation).

#### **Zeitüberschreitung**

Eine bestimmte Dauer von Systeminaktivität, die eintreten muss, bevor die Stromsparfunktion aktiviert wird.

#### **Zertifizierungsstelle**

. Eine Zertifizierungsstelle ist eine in der Industrie anerkannte Entität zur Uberprüfung der Identität von Organisationen, die Empfehlungsschreiben zur<br>Identifizierung für andere Systeme in Netzwerken oder über das Intern

#### **ZIF**

Akronym für Zero Insertion Force (Einbau ohne Kraftaufwand). Einige Computer besitzen ZIF-Sockel und Anschlüsse, mit denen Bauteile wie der Mikroprozessorchip ohne Kraftaufwand ein- und ausgebaut werden können.

### **ZIP**

Ein 3,5-Zoll-Wechsellaufwerk von Iomega.®. Ursprünglich wurde es mit abnehmbaren Kassetten mit einer Speicherkapazität von 100 MB geliefert. Das<br>Laufwerk wird zusammen mit Software gebündelt, mit der die Disks katalogisier

Eine ebenfalls erhältliche 250-MB-Version des Zip-Laufwerks kann auch die 100-MB-Zip-Kassetten lesen und beschreiben.

#### **zugewiesenes physikalisches Speicher-Array**

Das zugewiesene physikalische Speicher-Array bezieht sich auf die Art und Weise der Unterteilung des physikalischen Speichers. So kann z. B. ein<br>zugewiesener Bereich 640 KB groß sein und ein anderer zwischen 1 Megabyte und

#### **Zugriff**

Bezieht sich auf die Maßnahmen, die ein Benutzer in Bezug auf einen Variablenwert durchführen kann. Beispiele wären schreibgeschützt und Lese- /Schreibzugriff.

#### **Zustand**

Der Zustand eines Objekts, wenn dieses mehrere Zustände besitzen kann. So kann sich ein Objekt z. B. im Zustand "nicht bereit" befinden.

[Zurück zum Inhaltsverzeichnis](file:///e:/software/svradmin/5.1/ge/cli/index.htm)

<span id="page-73-1"></span>[Zurück zum Inhaltsverzeichnis](file:///E:/Software/svradmin/5.1/ge/cli/index.htm)

# **omhelp: Wie Sie Hilfe zu CLI-Befehlen bekommen**

**Dell OpenManage™ Server Administrator Version 5.1 Befehlszeilenoberflächen-Benutzerhandbuch**

Der Befehl **omhelp** und sein Gegenwert, *<Befehl>* **-?, greifen auf die detaillierte Hilfetextbenutzeroberfläche der CLI zu. Die Hilfe kann auf mehreren<br>Detailebenen aufgerufen werden.** 

Jeder voll qualifizierte CLI-Befehl kann eine variable Anzahl unterschiedlicher Teile aufweisen: Den Befehl (Befehlsebene 1), einen oder mehrere Unterbefehle (Befehlsebene 2 und Befehlsebene 3, falls vorhanden) und eines oder mehrere Name=Wert-Paare.

Durch Anhängen von **-?** (Leerstelle-Bindestrich-Fragezeichen) an einen beliebigen Befehl wird das Hilfethema zu diesem Befehl angezeigt.

# **Beispiele für Hilfebefehle**

Wenn Sie omconfig -?eingeben, erhalten Sie allgemeine Hilfe zum Befehl **omconfig**. In der Hilfe auf dieser Ebene werden die verfügbaren Unterbefehle für **omconfig** aufgelistet:

- l Info
- l preferences
- l chassis
- l system

Wenn Sie omconfig system -? eingeben, führt CLI alle Unterbefehle auf, die für **omconfig** system zur Verfügung stehen:

- l alertaction
- l alertlog
- l assetinfo
- l cmdlog
- l esmlog
- l events
- l recovery
- l shutdown
- l thrmshutdown
- l webserver

[Abbildung 2](#page-73-0)-1 zeigt die Hilfestufen für einen Befehl an.

<span id="page-73-0"></span>**Abbildung 2-1. Verschiedene Ebenen der Hilfe für einen Befehl**

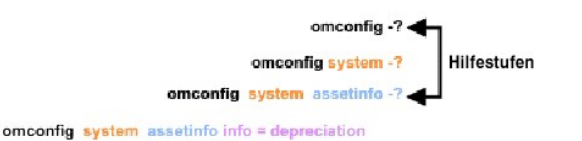

omconfig system assetinfo info = depreciation method=<text> - Befehlsausführungsstufen

Der Befehl **omconfig system assetinfo** kann auch wie folgt untergliedert werden:

*<Befehlsebene 1 Befehlsebene 2 Befehlsebene 3> <Name=Wert-Paar 1> [Name=Wert-Paar 2]*

wobei die Befehlsebenen 1, 2 und 3 durch **omconfig system assetinfo**, Name=Wert-Paar 1 durch **info=depreciation** und Name=Wert-Paar 2 durch **method=straightline** wiedergegeben werden.

#### Um die Abschreibungsmethode zu linear zu ändern, geben Sie Folgendes ein:

omconfig system assetinfo info=depreciation method=straightline

Die CLI antwortet mit folgender Meldung:

Asset information set successfully.

(Bestandsinformationen erfolgreich eingestellt.)

Wenn Sie <sub>Omconfig system assetinfo -? eingeben, bietet die angezeigte Hilfe Informationen über die Zuweisung von Werten für die Namens- und<br>Optionsfelder. Die Teilergebnisse für die Anforderung **omconfig system assetinfo </sub>** 

assetinfo Set asset information.

<span id="page-74-1"></span>Legen Sie einen oder mehr optionale Parameter fest, um einen Infowert zu erhalten: [Tabelle 2](#page-74-0)-1 zeigt die optionalen Parameter für **info=acquisition**:

## <span id="page-74-0"></span>**Tabelle 2-1. Optionale Parameter**

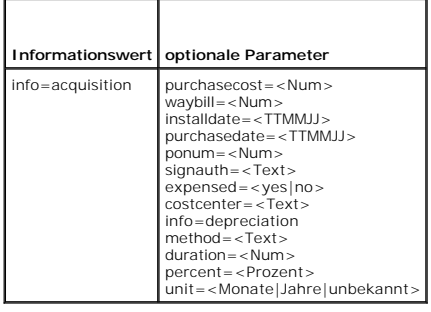

[Zurück zum Inhaltsverzeichnis](file:///E:/Software/svradmin/5.1/ge/cli/index.htm)

#### [Zurück zum Inhaltsverzeichnis](file:///E:/Software/svradmin/5.1/ge/cli/index.htm)

# **Einführung**

#### **Dell OpenManage™ Server Administrator Version 5.1 Befehlszeilenoberflächen-Benutzerhandbuch**

- O Neu in Version 5.1
- CLI-Befehle über Windows[-Befehlseingabeaufforderungen verwenden](#page-75-1)
- **O** [Primäre CLI](#page-75-2)-Befehle
- **O** CLI-Fehlerprüfung un
- [Skripting und Vergleiche mit der CLI](#page-77-0)
- [Überblick über die Befehlssyntax](#page-77-1)

Unabhängig davon, ob Sie die graphische Benutzeroberfläche (GUI) oder die Befehlszeilenoberfläche (CLI) verwenden, Dell OpenManage™ Server<br>Administrator führt wesentliche Systemverwaltungs-Tasks aus.

Mit Hilfe der Funktionen Berichten und Anzeigen kann der Gesamtfunktionszustand der Systeme auf dem Netzwerk abgerufen werden. Auf der Komponentenebene können Informationen über Spannungen, Temperaturen, Strom, Lüfterdrehzahl, Speicherfunktion und zahlreiche andere kritische Einzelheiten über Komponenten angezeigt werden. In der zusammenfassenden Darstellung wird eine detaillierte Aufstellung vieler relevanter Betriebskosten-<br>Fakten über das System angezeigt. Versionsinformationen für BIOS, Fi abgerufen werden.

Anhand bestimmter Konfigurationsfunktionen kann der Server Administrator wesentliche, in den folgenden Abschnitten detailliert beschriebene Tasks ausführen.

**ANMERKUNG:** Wenn Sie Sicherheitsbedenken haben, können Sie statt der Server Administrator-Startseite die CLI verwenden und den Web-Server des Server Administrators deaktivieren. Die CLI verwendet nicht den Web-Server. Verwenden Sie den Befehl **omconfig system webserver action=stop**, um<br>den Web-Server zu deaktivieren. Dieser Befehl muss bei jedem Systemstart erte startet. Für weitere Informationen siehe "omconfig syste

## <span id="page-75-0"></span>**Neu in Version 5.1**

- l Eine Diagnose ist nicht mehr über Server Administrator verfügbar. Um die Diagnose auf dem System auszuführen, installieren Sie Dell™ PowerEdge™-<br>Diagnose von der CD *Dell PowerEdge Service and Diagnostic Utilities* oder Administrator ausgeführt werden kann.
- l Zusätzliche Unterstützung für SUSE® LINUX Enterprise Server (Version 10) auf Intel® Extended Memory 64 Technology (Intel EM64T)-Systemen.
- l Zusätzliche Unterstützung für Microsoft® Windows® Small Business Server 2003 R2 auf Intel EM64T-Systemen.

## <span id="page-75-1"></span>**CLI-Befehle über Windows-Befehlseingabeaufforderungen verwenden**

Wenn Sie das Windows-B**etriebssystem ausführen, verwenden Sie die 32-**Bit-Befehlseingabeaufforderung, um einen Server Administrator-CLI-Befehl<br>auszugeben.Sie haben Zugriff auf die 32-Bit-Eingabeaufforderung indem Sie auf **Ausführen** eingeben.

Geben Sie nicht command in das Dialogfeld **Ausführen** ein, um ein Befehlszeilenfenster zu starten; dadurch wird der MS-DOS®-Emulator **command.com**<br>gestartet**, der durch Einschränkungen der Betriebsumgebungsvariablen kleine** 

# <span id="page-75-2"></span>**Primäre CLI-Befehle**

Die Befehle, mit denen die Funktionen des Server Administrators ausgeführt werden, lauten:

- l **omconfig**
- l **omhelp**
- l **omreport**

Der Befehl **omconfig** schreibt Werte, die den Eigenschaften eines Objekts zugewiesen wurden. Warnungsschwellenwerte für Komponenten können angegeben werden, oder es kann vorgeschrieben werden, welche Maßnahmen das System ergreifen soll, wenn ein bestimmtes Warn- oder Fehlerereignis<br>eintritt. Mit dem Befehl **omconfig** können den Bestandsinformationsparametern des Systems, die Systemkennnummer oder der Systemstandort.

Der Befehl **omhelp** zeigt kurze Texthilfen für CLI-Befehle an. Der **omhelp** entsprechende Kurzbefehl ist der Befehl, für den Sie Hilfe benötigen, gefolgt von **-?**. Zum Beispiel, um die Hilfe für den Befehl **omreport** anzuzeigen, geben Sie einen der folgenden Befehle ein:

omhelp omreport

omreport -?

Der Befehl **omreport** erzeugt Berichte über die Verwaltungsinformationen des Systems.

**ANMERKUNG:** Eine Gesamtzusammenfassung der CLI-Befehle erhalten Sie durch Eingabe von omhelp.

<span id="page-76-2"></span>[Tabelle 1](#page-76-1)-1 listet die vom Server Administrator hauptsächlich verwendeten CLI-Befehle auf. Dieses Handbuch enthält einen eigenen Abschnitt für jeden primären Befehl.

<span id="page-76-1"></span>**Tabelle 1-1.** CLI-Befehle und Abschnitte in diesem Handbuch

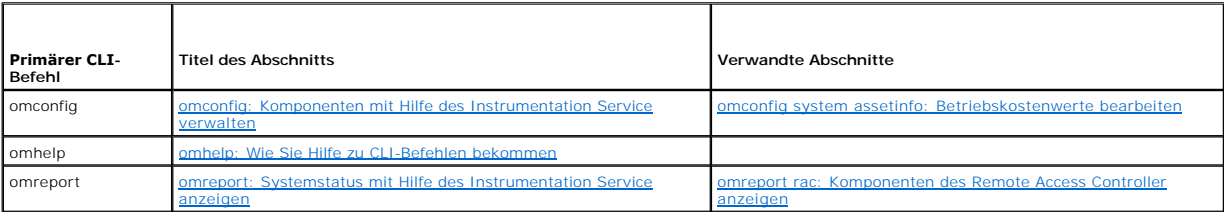

**ANMERKUNG: Omupdate-**Befehle werden von Server Administrator nicht mehr unterstützt und wurden durch Dell Update Package- oder Server Update Utility-Befehle ersetzt. Um die verschiedenen Komponenten zu aktualisieren, laden Sie das Dell Update Package herunter und führen <Paketname> /s<br>[/f]aus. Weitere Informationen zu entsprechender CLI-Syntax finden Sie im *De Benutzerhandbuch*, im *Dell Update Packages für Red Hat*®*Enterprise Linux: Benutzerhandbuch* oder im *Server Update Utility-Benutzerhandbuch*.

Weitere hilfreiche Themen zur CLI sind:

l [Mit CLI-Befehlsergebnissen arbeiten](file:///E:/Software/svradmin/5.1/ge/cli/result.htm#wp1054203)

l [Glossar](file:///E:/Software/svradmin/5.1/ge/cli/glossary.htm#wp997702)

# <span id="page-76-0"></span>**CLI-Fehlerprüfung und -Fehlermeldungen**

Die CLI überprüft die Befehle bei der Eingabe auf die korrekte Syntax. Wenn ein Befehl eingegeben und dann erfolgreich ausgeführt wird, wird eine Meldung<br>angezeigt, die über die erfolgreiche Ausführung des Befehls informie

## **Erfolgsmeldungen**

Für einen erfolgreichen **omreport**-Befehl werden Daten über die jeweilige Komponente angezeigt. Wenn Daten für die Komponente angezeigt werden, ist der Befehl erfolgreich.

In den folgenden Beispielen für den Befehl **omconfig** werden gültige CLI-Befehle und deren Erfolgsmeldungen angezeigt:

Befehl:

omconfig chassis temps index=0 warnthresh=default

#### Meldung:

Temperature probe warning threshold value(s) set successfully.

(Temperatursonden-Warnungsschwellenwert[e] wurde[n] erfolgreich eingestellt.)

Befehl:

omconfig chassis biossetup attribute=speaker setting=on

Meldung:

BIOS setup configured successfully.

(BIOS-Setup wurde erfolgreich konfiguriert.)

Befehl:

omconfig system assetinfo info=depreciation duration=6

Meldung:

Asset information set successfully.

(Bestandsinformationen erfolgreich eingestellt.)

## **Fehlermeldungen**

CLI-Fehlermeldungen erklären dem Benutzer weshalb manche Befehle fehlschlagen. Häufige Ursachen für das Scheitern von Befehlen sind u.a. Syntaxfehler und nicht vorhandene Komponenten. Viele Fehlermeldungen enthalten Syntaxinformationen, mit denen der Befehl erfolgreich ausgeführt werden kann.

Bei dem Versuch, einen Befehl für eine Komponente oder eine Funktion auszuführen, die in der Systemkonfiguration nicht vorhanden ist, verweist die<br>Fehlermeldung darauf, dass die betreffende Komponente fehlt.

Befehl:

omreport chassis currents

#### Meldungsbeispiel:

Error! No current probes found on this system.

(Fehler! Es wurden auf diesem System keine Stromsonden gefunden.)

#### Befehl:

omconfig chassis volts index=3 minwarnthresh=3.3000

#### Meldungsbeispiel:

Error! Number with up to 3 digits after decimal point expected, read 3.3000

(Fehler! Zahl mit bis zu drei Stellen nach Dezimalkomma erwartet, gelesen: 3,3000.)

The value given by the command specifies more than 3 digits after the decimal point. A valid minimum warning threshold value for volts contains up to 3 digits after the decimal point.

(Der vom Befehl angegebene Wert gibt mehr als drei Stellen nach dem Dezimalkomma an Ein gültiger minimaler Warnungsschwellenwert für Volt hat bis zu drei Stellen nach dem Dezimalkomma.)

#### Geben Sie Folgendes ein:

omconfig chassis volts index=3 minwarnthresh=3.300

#### Wenn der geänderte Befehl mit drei Dezimalstellen eingegeben wird, wird eine weitere Fehlermeldung angezeigt:

Error! This voltage probe min warning threshold must be between 11.400 and 12.480.

(Fehler! Der minimale Warnungsschwellenwert für diese Spannungssonde muss zwischen 11,400 und 12,480 liegen.)

#### Geänderter Befehl:

omconfig chassis volts index=3 minwarnthresh=11.500

#### Meldung:

Voltage probe warning threshold(s) set successfully.

(Warnungsschwellenwert[e] für Spannungssonde erfolgreich eingestellt.)

## <span id="page-77-0"></span>**Skripting und Vergleiche mit der CLI**

Über die CLI des Server Administrators kann ein Administrator Stapelverarbeitungsprogramme oder Skripts schreiben, die vom Betriebssystem auszuführen sind. Im Falle eines Unternehmens mit einer Vielzahl von Systemen kann ein Administrator ein Konfigurationsskript schreiben, das die<br>Warnungsschwellenwerte für jede Hauptkomponente eines Systems sowie ein Maßnahmenpaket be Administrators im Falle eines Warn- oder Fehlerereignisses ausführen muss. In sehr kritischen Fällen könnte der Administrator ein Skript schreiben, damit das<br>System zur Schadensvermeidung heruntergefahren wird. Der Adminis

Ein ähnliches Szenario könnte zur Bestückung einer großen Anzahl neu erworbener Systeme mit detaillierten Bestandsinformationen benutzt werden. Viele der Informationen wären gleich, wie etwa der Hersteller oder die Leasingfirma des Systems, ob Support-Leistungen für das System durch Outsourcing zur<br>Verfügung gestellt werden, der Name der Versicherungsfirma des Systems, die könnte als Skript erstellt, an alle verwalteten Systeme verteilt und ausgeführt werden. Bestandsinformationen, die nur für ein bestimmtes System zutreffen,<br>könnten in Form eines Gruppenskripts erfasst und zur Ausführung an für alle eindeutigen Variablen angeben, wie etwa Besitzer, Telefonnummer des primären Benutzers, Systemkennnummer usw. Skripts für die Besetzung eindeutiger Werte könnten alle eindeutigen Variablen gleichzeitig verteilen, und nicht der Reihe nach über die Befehlszeile des Systems.

In vielen Fällen kann der Benutzer, der eine genau definierte Aufgabe durchführen möchte, mit Hilfe der CLI Informationen über das System schnell abrufen.<br>Für einen Benutzer, der eine umfassende Zusammenfassung aller Syste Datei speichern möchte, um sie mit späteren Systemzuständen vergleichen zu können, stellt die CLI eine ideale Lösung dar.

Administratoren können mit Hilfe von CLI-Befehlen Stapelverarbeitungsprogramme oder Skripts schreiben, die zu bestimmten Zeiten ausgeführt werden. Wenn<br>diese Programme ausgeführt werden, können Berichte über gewünschte Kom Nutzungsmustern, zur Rechtfertigung der Anschaffung neuer Systemressourcen oder zum Lenken der Aufmerksamkeit auf den Zustand einer<br>problembehafteten Komponente benutzt werden können.

# <span id="page-77-1"></span>**Überblick über die Befehlssyntax**

Befehle sind von unterschiedlicher Komplexität. Der einfachste Befehl verfügt lediglich über Befehlsebene 1. Bei dem Befehl **omhelp** handelt es sich um einen einfachen Befehl. Wenn Sie omhelp eingeben, wird eine Liste der wichtigsten CLI-Befehle angezeigt.

Die nächste Komplexitätsstufe enthält Befehle mit den Befehlsebenen 1 und 2. Alle **Info**-Befehle sind Beispiele für Komplexität der Befehlsebene 2. Die Befehle **omconfig about** und **omreport about** veranlassen die Anzeige einer sehr kurzen Zusammenfassung. Diese Zusammenfassung zeigt Versionsinformationen für

die auf dem System installierte Systemverwaltungssoftware; z. B. Server Administrator 1.*x*.

Einige Befehle besitzen die Befehlsebene 1 und die Befehlsebene 2 sowie ein Name=Wert-Paar. Um weitere Details über die Umgebung für den Server Administrator zu erhalten, erwägen Sie den folgenden Beispielsbefehl, der Server Administrator anweist:

omreport about details=true

Befehlsstufe 1 ist **omreport**, Befehlsstufe 2 ist **about**, und das Paar Name=Wert ist **details=true.**

Viele Befehle verwenden die Befehlsebenen 1, 2 und 3, ohne jedoch Parameter (Name=Wert-Paare) zu erfordern. Zu diesem Typ gehören die meisten **omreport**-Befehle. Zum Beispiel:

omreport system alertaction

bewirkt die Anzeige einer Liste von Warnungsmaßnahmen, die für Komponenten im System konfiguriert sind.

Die komplexesten Befehle besitzen alle drei Befehlsebenen und können mehrere Name=Wert-Paare enthalten. Beispiel mit zwei Name=Wert-Paaren:

omconfig system assetinfo info=depreciation duration=3

Beispiel mit neun Name=Wert-Paaren:

omconfig system assetinfo info=acquisition purchasecost=<*n*> waybill=<*n*> installdate=<*TTMMJJ*> purchasedate=<*TTMMJJ*> ponum=<*n*> signauth=<*Text*> expensed=<*ja | nein*> costcenter=<*Text*>

In jedem Abschnitt sind die Befehlssyntax und andere Informationen über Befehle mit einem der folgenden Felder (soweit diese zutreffen) formatiert:

Befehlsebene 1 Befehlsebene 2 Befehlsebene 3 Name=Wert-Paar 1 Name=Wert-Paar 2

[Zurück zum Inhaltsverzeichnis](file:///E:/Software/svradmin/5.1/ge/cli/index.htm)

# <span id="page-79-4"></span><span id="page-79-0"></span> **omreport: Systemstatus mit Hilfe des Instrumentation Service anzeigen**

#### **Dell OpenManage™ Server Administrator Version 5.1 Befehlszeilenoberflächen-Benutzerhandbuch**

- [Konventionen für Parametertabellen](#page-79-1)
- **O** omreport-Befehlszusammenfassung
- [Hilfe zum Befehl omreport](#page-80-0)
- **O** omreport about
- **O** omreport chassis-Befehle
- 
- **O** omreport system-Befehle

Mit dem Befehl **omreport** können Sie detaillierte Informationen über die Systemkomponenten anzeigen. Sie können Zusammenfassungen für viele Systemkomponenten gleichzeitig abrufen oder Details zu einer spezifischen Komponente erhalten. Dieses Kapitel zeigt Ihnen, wie Sie Berichte mit der<br>gewünschten Detailebene erhalten können.

Die in diesem Kapitel dokumentierten Befehle unterscheiden sich darin, ob sie die Felder definieren, die in den Ergebnissen eines bestimmten **omreport**-Befehls erscheinen. Felder werden nur dann definiert, wenn sie eine besondere oder weniger vertraute Funktion haben.

Wie bei allen anderen Komponenten auch können Sie **omreport** zum *Anzeigen* des Komponentenstatus und **omconfig** zum *Verwalten* einer Komponente<br>verwenden. Informationen über die Konfiguration von Komponenten für die Verw **Instrumentation Service verwalten'** 

Sie können in vielen Fällen **omreport**-Befehle dazu verwenden, die zum Ausführen eines **omconfig**-Befehls benötigten Informationen zu erhalten. Wenn Sie<br>beispielsweise die Mindesttemperatur für ein Warnereignis auf einer T die Sie konfigurieren möchten. Mit **omreport chassis temps** können Sie eine Liste der Sonden und ihrer Indices anzeigen.

# <span id="page-79-1"></span>**Konventionen für Parametertabellen**

Die Auflistung der gültigen Parameter für einen Befehl erfolgt in alphabetischer Reihenfolge und nicht in der Reihenfolge, in der sie in der Befehlszeilenoberfläche angezeigt werden.

Das Symbol / (häufig als Pipe-Symbol bezeichnet) ist der logische Exklusiv-Oder-Operator. So bedeutet z. B. aktivieren | deaktivieren, dass die Komponente oder Funktion zwar aktiviert oder deaktiviert werden kann, dass sie jedoch nicht gleichzeitig aktiviert und deaktiviert werden kann.

## <span id="page-79-2"></span>**omreport-Befehlszusammenfassung**

- **ANMERKUNG:** Zwar sind in diesem Kapitel alle möglichen **omreport**-Befehle aufgelistet, doch hängen die auf dem System tatsächlich verfügbaren Befehle von der Systemkonfiguration ab. Die für den Befehl **omreport** angezeigten Ergebnisse variieren von einem System zum anderen. Daten werden nur für installierte Komponenten angezeigt.
- **ANMERKUNG:** Wenn ein System ein externes Gehäuse besitzt, können die angezeigten Ergebnisse je nach Betriebssystem unterschiedlich sein. Auf den Systemen SUSE® LINUX Enterprise Server und Red Hat® Enterprise Linux zeigen die Befehle **omreport externe Gehäuseinformationen in einem**<br>s**eparaten Abschnitt nach den Informationen des Hauptgehäuses an. Daten über das exte** nicht in der **omreport**-Ausgabe.

[Tabelle 3](#page-79-3)-1 enthält eine Zusammenfassung des Befehls **omreport** auf hoher Ebene. In der Spalte mit dem Titel "Befehlsebene 1" werden die allgemeinen **omreport**-Befehle aufgelistet. "Befehlsebene 2" zeigt die wichtigsten Objekte oder Komponenten, die mit **omreport angezeigt werden können (Info, Gehäuse,**<br>System und RAC). "Befehlsebene 3" führt die spezifischen Objekte u ist. Der Begriff "Verwendung" ist eine ganz allgemeine Aussage über die Aktionen, die mit **omreport** durchgeführt werden können. Weitere Details zur Syntax und zur Verwendung des Befehls befinden sich weiter hinten in diesem Abschnitt.

<u>[Tabelle 3](#page-79-3)-1</u> zeigt die **omreport-**Befehle, die für Info, System und Hauptsystemgehäuse verfügbar sind. Für Informationen über die Anzeige von<br>Speicherkomponenten finden Sie unter "<u>omreport: Systemstatus mit Hilfe des Ins</u>

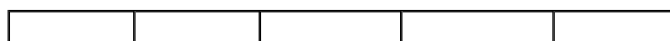

<span id="page-79-3"></span>**Tabelle 3-1.** omreport-Befehlsebene 1, Ebene 2 und Ebene 3

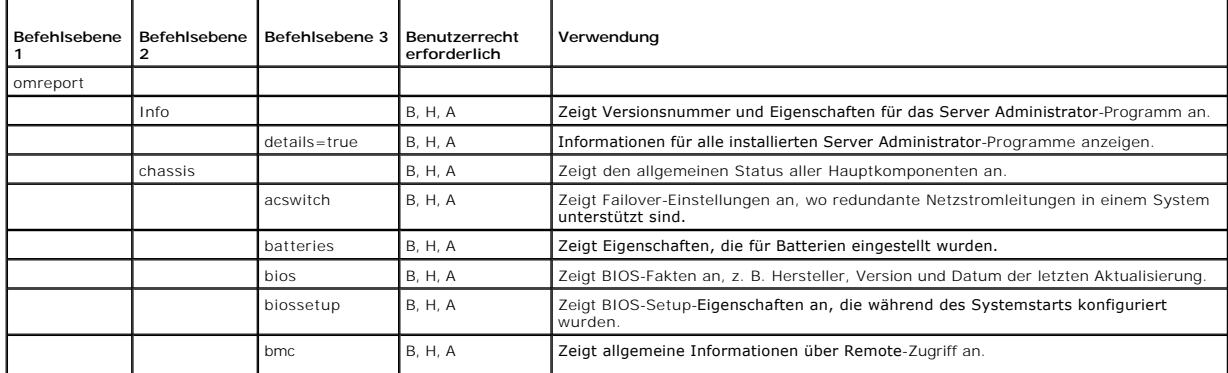

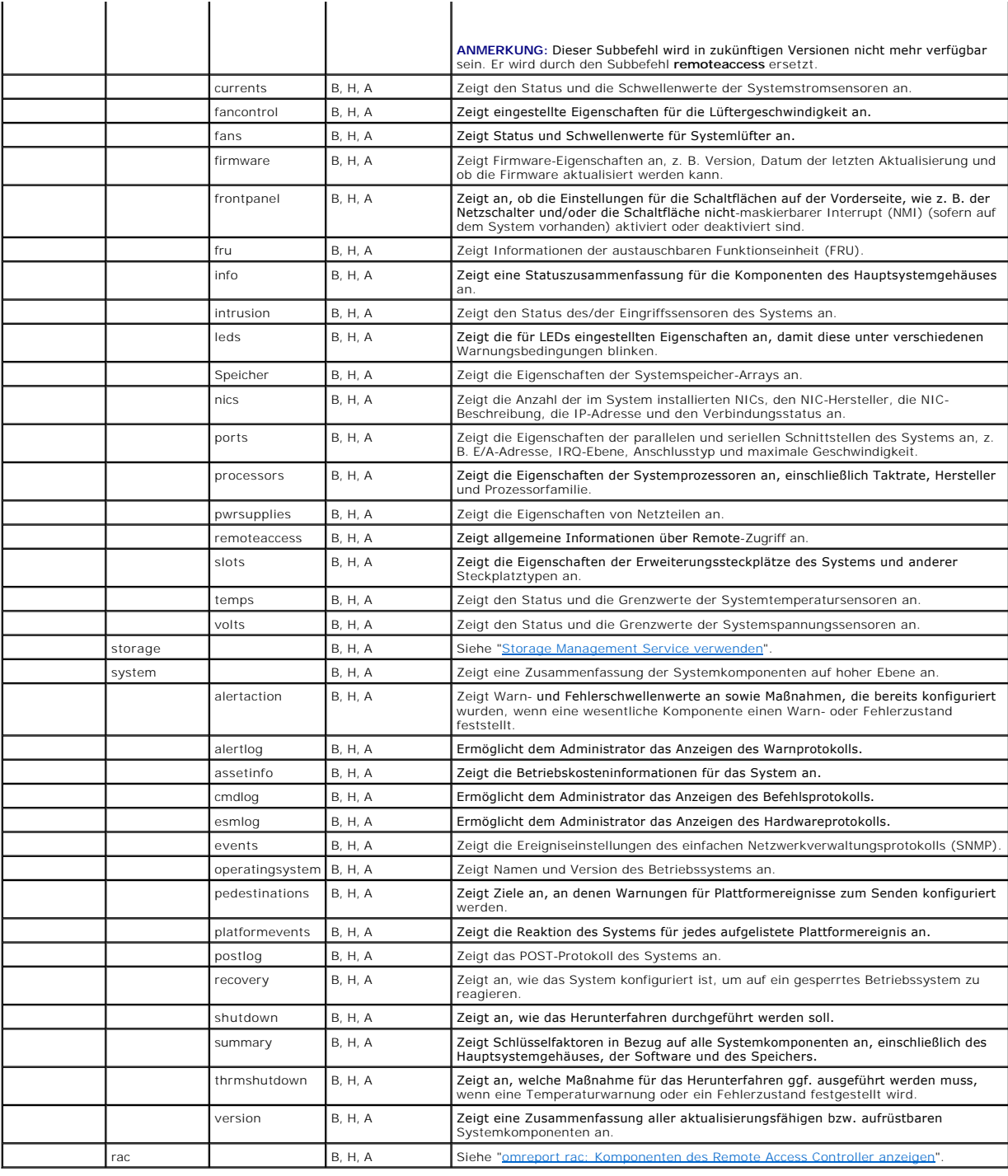

# <span id="page-80-0"></span>**Hilfe zum Befehl omreport**

Verwenden Sie den Befehl **omreport -?**, um eine Liste der für **omreport** verfügbaren Befehle aufzurufen.

Verwenden Sie **omreport** *<Befehlsebene 2> -?,* **um** Hilfe bzgl. der Ebene-2-Befehle about, chassis und system aufzurufen. Die folgenden Informationen über<br>**omreport system -?** gelten gleichermaßen für das Aufrufen der Hilfe

Geben Sie Folgendes ein, um eine Liste aller gültigen Befehle für **omreport system** anzuzeigen:

omreport system -? | more

## <span id="page-81-0"></span>**omreport about**

Verwenden Sie den Befehl **omreport about**, um den Produktnamen und die Versionsnummer der auf dem System installierten Systemverwaltungsanwendung<br>in Kenntnis zu bringen. Es folgt als Beispiel eine vom Befehl **omreport abou** 

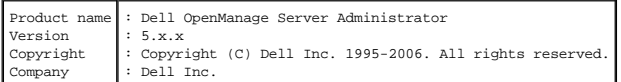

Um noch mehr Details über die Umgebung für den Server Administrator zu erhalten, geben Sie Folgendes ein:

omreport about details=true

Der Server Administrator enthält eine Reihe von Diensten, von denen jeder seine eigene Versionsnummer hat. Das Feld **Enthält** zeigt Versionsnummern für diese Dienste sowie andere nützliche Details an. Die folgende Ausgabe ist nur als Beispiel gedacht, das je nach Konfiguration und der im System installierten Version des Server Administrators auch anders ausfallen kann:

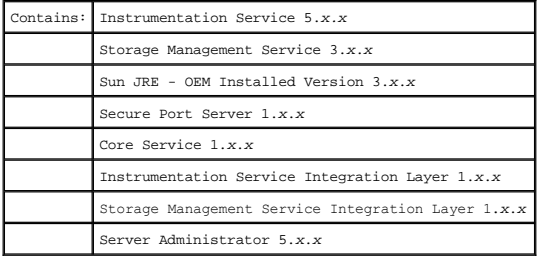

## <span id="page-81-1"></span>**omreport chassis-Befehle**

Verwenden Sie die **omreport chassis**-Befehle, um Details für das gesamte Gehäuse oder eine bestimmte Komponente anzuzeigen.

## **omreport chassis**

Wenn Sie Folgendes eingeben:

omreport chassis

zeigt Server Administrator den allgemeinen Status der Komponenten des Hauptsystemgehäuses an.

**ANMERKUNG:** Wenn Sie CLI-Befehle an ein Servermodul in einem modularem System erteilen, bezieht sich das Gehäuse nur auf das Servermodul.

**ANMERKUNG:** Wie dies für alle in diesem Handbuch dargestellten Ausgaben gilt, ist auch die folgende Ausgabe nur ein Beispiel, das sich je nach<br>Systemkonfiguration unterscheiden kann.

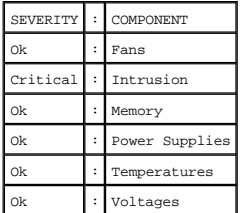

## **omreport chassis acswitch**

Verwenden Sie den Befehl **omreport chassis acswitch**, wenn das System über redundante Netzstromleitungen verfügt, die in einer Failover-Anordnung konfiguriert wurden. Wenn Sie Folgendes eingeben:

omreport chassis acswitch

zeigt Server Administrator die folgende Ausgabe an:

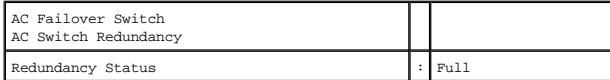

<span id="page-82-1"></span>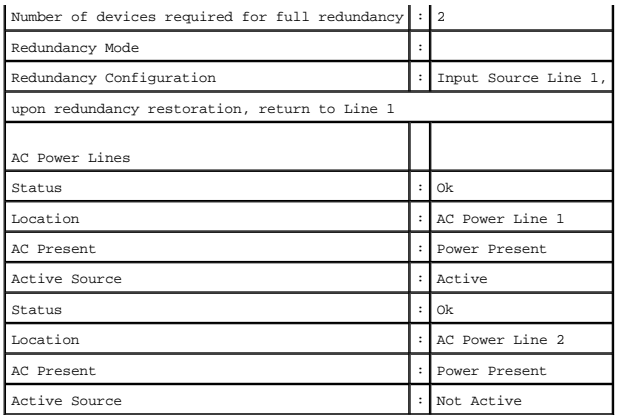

Der Server Administrator meldet Werte für die Felder **Redundancy Status** und **Redundancy Mode**.

## **omreport chassis batteries**

Verwenden Sie den Befehl **omreport chassis batteries** zur Anzeige der Batterieeigenschaften.

## **omreport chassis bios**

Verwenden Sie den Befehl **omreport chassis bios**, um aktuelle BIOS-Informationen anzuzeigen. Wenn Sie Folgendes eingeben:

omreport chassis bios

Der Server Administrator zeigt eine Zusammenfassung der BIOS-Informationen des Systems an.

## **omreport chassis biossetup**

Verwenden Sie den Befehl **omreport chassis biossetup**, um BIOS-Setup-Parameter anzuzeigen, die normalerweise nur während des Systemstarts zur<br>Verfügung stehen.

Geben Sie Folgendes ein:

omreport chassis biossetup

[Tabelle 3](#page-82-0)-2 zeigt die BIOS-Einstellungsparameter, die verfügbar sind:

**ANMERKUNG:** Nicht alle Parameter werden angezeigt. Nur die BIOS-Ein**stellungseigenschaften, die während des Systemstarts konfiguriert werden,<br>werden angezeigt.** 

#### <span id="page-82-0"></span>**Tabelle 3-2. BIOS-Einstellungsparameter**

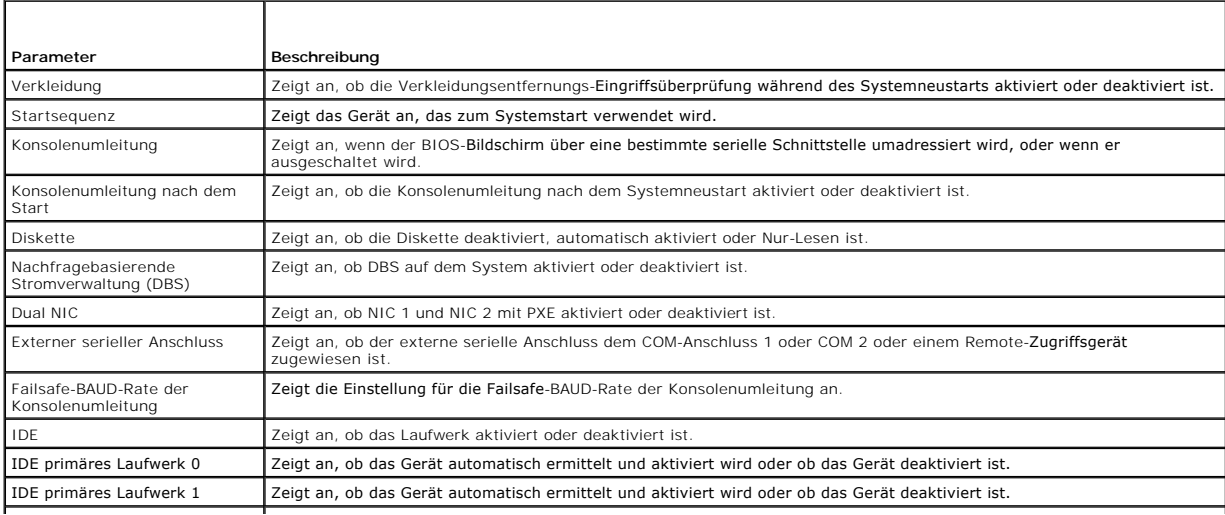

<span id="page-83-1"></span>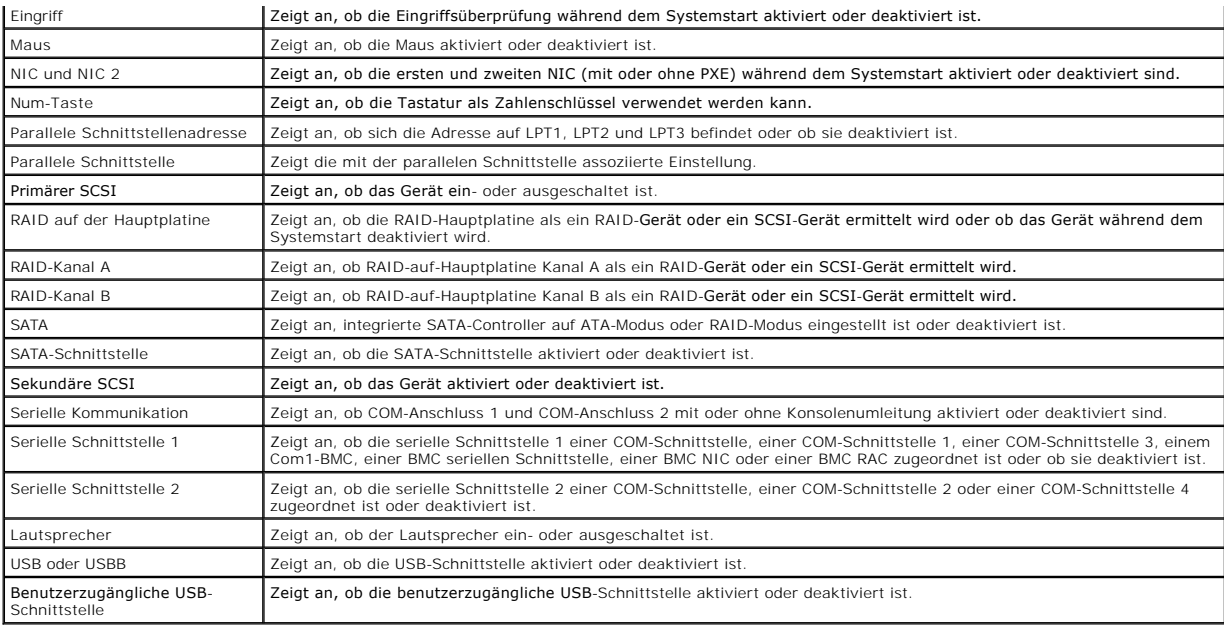

## **omreport chassis bmc**

**ANMERKUNG:** Dieser Befehl wird in zukünftigen Versionen nicht mehr verfügbar sein. Er wird durch den Befehl **omreport chassis remoteaccess** ersetzt.

Verwenden Sie den Befehl **omreport chassis bmc**, um allgemeine Informationen zum Baseboard-Verwaltungs-Controller anzuzeigen.

Geben Sie Folgendes ein:

omreport chassis bmc

Die Ausgabe des Befehls **omreport chassis bmc** listet alle gültigen Parameter auf. [Tabelle 3](#page-83-0)-3 zeigt die verfügbaren Einstellungen an.

### <span id="page-83-0"></span>**Tabelle 3-3. omreport chassis bmc**

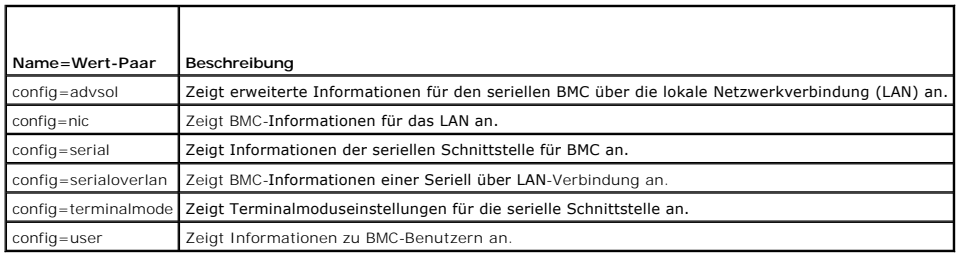

### **omreport chassis currents**

Verwenden Sie den Befehl **omreport chassis currents**, um Status und Einstellungen der Strom (Stromstärke)-Sonde anzuzeigen. Wenn Sie Folgendes eingeben:

omreport chassis currents index=*n*

der Parameter index ist optional. Wenn der Index nicht angegeben wird, zeigt der Server Administrator eine Zusammenfassung des Status, der Messwerte<br>und der Grenzwerte für alle im System vorhandenen Stromsonden an. Wenn de

## **omreport chassis fans**

Verwenden Sie den Befehl **omreport chassis fans**, um Status und Einstellungen der Lüfter-Sonde anzuzeigen. Wenn Sie Folgendes eingeben:

omreport chassis fans index= *n*

<span id="page-84-1"></span>der Parameter index ist optional. Wenn der Index nicht angegeben wird, zeigt der Server Administrator eine Zusammenfassung des Status, der Messwerte<br>und der Grenzwerte für Lüftersonden an, die im System vorhanden sein könn

## **omreport chassis fancontrol**

Verwenden Sie den Befehl **omreport chassis fancontrol**, um zu sehen, wie die Lüfterdrehzahl auf dem System eingestellt ist. Die Lüfterdrehzahl kann auf optimale Abkühlungsgeschwindigkeit oder ruhigen Betrieb eingestellt sein. [Tabelle 3](#page-84-0)-4 zeigt die verfügbaren Einstellungen an.

<span id="page-84-0"></span>**Tabelle 3-4. Einstellungen der Lüftersteuerung** 

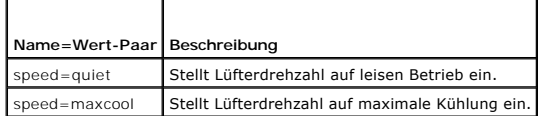

### **omreport chassis firmware**

Verwenden Sie **omreport chassis firmware**, um die aktuellen Firmware-Eigenschaften anzuzeigen. Wenn Sie Folgendes eingeben:

omreport chassis firmware

Der Server Administrator zeigt eine Zusammenfassung der Firmware-Eigenschaften des Systems an.

## **omreport chassis frontpanel**

Verwenden Sie den Befehl **omreport chassis frontpanel,** um anzuzeigen, ob die Einstellungen für die Schaltflächen auf der Vorderseite, wie z. B. der<br>Netzschalter und/oder die Schaltfläche nicht-maskierbarer Interrupt (NMI)

Wenn die Funktion zur Ausserkraftsetzung des Netzschalters auf Ihrem System vorhanden ist, können Sie anzeigen, ob diese aktiviert ist oder nicht. Wenn<br>diese aktiviert ist, schaltet der Netzschalter den Strom für das Syste

Wenn die NMI-Schaltfläche auf Ihrem System vorhanden ist, können Sie anzeigen, ob die NMI-Schaltfläche aktiviert ist oder nicht. Die NMI-Schaltfläche kann<br>zur Problembehebung der Software und Gerätefehlern eingesetzt werde

### **omreport chassis fru**

Verwenden Sie den Befehl **omreport chassis fru**, um die Informationen der austauschbaren Funktionseinheit (FRU) anzuzeigen. Wenn Sie Folgendes eingeben:

omreport chassis fru

Der Server Administrator zeigt eine Zusammenfassung der FRU-Informationen des Systems an. Diese Informationen sind über die graphische Benutzeroberfläche des Server Administrator, SNMP und das allgemeine Informationsmodell verfügbar und werden vor allem zur Unterstützung von Fehlerbehebungmaßnahmen verwendet.

### **omreport chassis -Info**

Verwenden Sie den Befehl **omreport chassis info**, um eine Zusammenfassung der Versionen der installierten Komponenten anzuzeigen. Wenn Sie Folgendes eingeben:

omreport chassis info index=*n*

Der Parameter index gibt eine Gehäusenummer an und ist optional. Wenn der Index nicht angegeben wird, zeigt der Server Administrator eine Zusammenfassung der Gehäuseinformationen für jedes Gehäuse an. Wenn der Index angegeben wird, zeigt der Server Administrator zusammenfassende Informationen für ein bestimmtes Gehäuse an.

Je nach der Systemkonfiguration kann die Ausgabe so ähnlich wie im folgenden Beispiel aussehen:

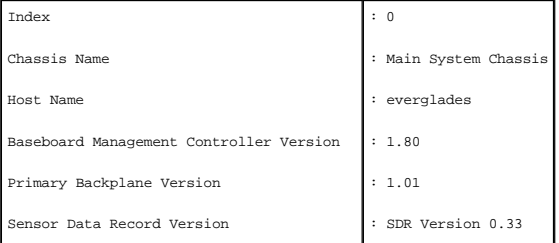

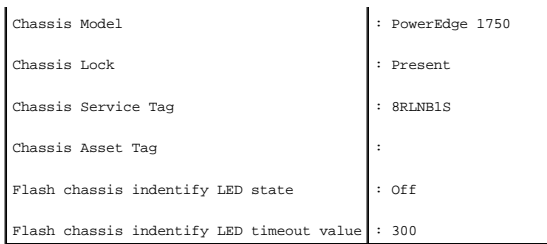

Wenn Sie diesen Befehl auf einem PowerEdge™ 1655MC-System ausführen werden die folgenden zusätzlichen Informationen angezeigt:

- ı **Servermodul-Service-Tag-Nummer** Die Service-Tag-Nummer des Servers an dem Sie zurzeit angemeldet sind. (Das Feld Gehäuse-Service-Tag-<br>Mummer zeigt die Service-Tag-Nummer Ihres Power<br>Edge1655MC-Systemgehäuses an).
- l **Systemkennnummer des Servermoduls** Die Systemkennnummer des Servers an dem Sie zurzeit angemeldet sind..
- l **Servermodulposition** Eine dem Servermodul zugewiesene Zahl, die dessen Position im PowerEdge 1655MC-Systemgehäuse angibt.

### **omreport chassis intrusion**

Verwenden Sie den Befehl **omreport chassis intrusion**, um festzustellen, ob die Systemabdeckung offen ist. Der Server Administrator überwacht die<br>Gehäuseeingriffsereignisse, da Eingriffe auf einen versuchten Diebstahl von hindeuten können. Geben Sie Folgendes ein:

omreport chassis intrusion

Es kann eine Meldung angezeigt werden, die der folgenden ähnlich ist:

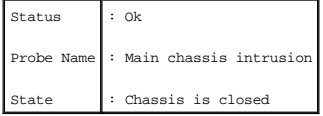

## **omreport chassis leds**

Verwenden Sie den Befehl **omreport chassis leds**, um festzustellen, ob die Funktion Festplattenfehler zurücksetzen unterstützt wird, und bei welchem Schweregrad die LED aufleuchtet. Geben Sie Folgendes ein:

omreport chassis leds index=*n*

Der Parameter index ist optional. Wenn der Index nicht angegeben wird, zeigt der Server Administrator eine Zusammenfassung der LED-Informationen für<br>Gehäuse 0 an. Wenn der Index angegeben wird, zeigt der Server Administrat

Es folgt ein Beispiel einer möglichen Ausgabe:

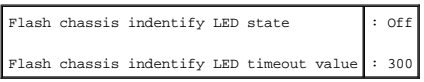

## **omreport chassis memory**

Verwenden Sie den Befehl **omreport chassis memory,** um Einzelheiten für jeden Speichermodulsteckplatz im System anzuzeigen. Wenn das System einen<br>redundanten Speicher unterstützt, zeigt dieser Befehl auch Status, Zustand u Folgendes ein:

omreport chassis memory index=*n*

Der Parameter index ist optional. Wenn der Index nicht angegeben wird, zeigt der Server Administrator Informationen für den gesamten Speicher im System an. Wenn der Index angegeben wird, zeigt der Server Administrator eine Zusammenfassung für ein bestimmtes Speichermodul an.

Die Ausgabe für einen belegten Speichersteckplatz kann so ähnlich aussehen wie diese:

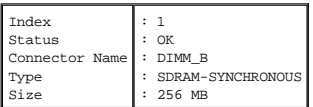

Auch ein unbelegter Speichersteckplatz hat einen Anschlussnamen. Die Ausgabe für einen unbelegten Speichersteckplatz kann so ähnlich aussehen wie diese:

Index : 2

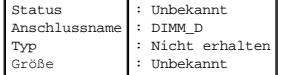

Wenn das System einen redundanten Speicher unterstützt, kann die Redundanzausgabe in etwa so aussehen:

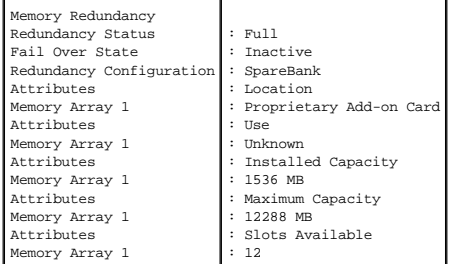

### **omreport chassis nics**

Verwenden Sie den Befehl **omreport chassis nics** zur Anzeige der NIC-Eigenschaften. Geben Sie Folgendes ein:

omreport chassis nics index=*n*

Der Parameter index ist optional. Wenn der Index nicht angegeben wird, zeigt der Server Administrator die Eigenschaften aller NICs im System an. Wenn der<br>Index angegeben wird, zeigt der Server Administrator die Eigenschaft

Es werden Werte für die folgenden Felder angezeigt: **Index** (Nummer der NIC-Karte), **IP-Adresse**, **Hersteller**, **Beschreibung** und **Verbindungsstatus**.

### **omreport chassis ports**

Verwenden Sie den Befehl **omreport chassis ports**, um Eigenschaften der parallelen und seriellen Schnittstellen des Systems anzuzeigen.

Es werden Werte für die folgenden Felder angezeigt: **Schnittstellentyp**, **Externer Name**, **E/A-Basisadresse**, **IRQ-Ebene**, **Anschlusstyp** und **Maximale Geschwindigkeit**.

**Schnittstellentyp** ist der genaue Typ jeder Systemschnittstelle, von den allgemeinen seriellen, parallelen und USB-Anschlüssen zu den Schnittstellennamen<br>nach angeschlossenem Gerätetyp, zum Beispiel Zeigegerät oder Tastat

Der **Externe Name** ist der Name der Schnittstelle, z. B. seriell oder parallel, USB, Maus, Tastatur usw.

**E/A-Basisadresse** ist die in Hexadezimalformat ausgedrückte E/A-Startadresse.

**IRQ-Ebene** ist eine Hardware-Interruptanforderung im System. Die Hardware-Interruptanforderung signalisiert der System-CPU, dass ein Ereignis in einer<br>Peripheriekomponente, z. B. einem Modem oder einem Drucker, begonnen h stellt sie die Standardmethode für die Identifizierung der Art des Geräts dar, das die Unterbrechungsaufforderung sendet.

**Anschlusstyp b**ezieht sich auf den Typ des Steckers oder Kabels plus Stecker, der zwei Geräte miteinander verbindet, in diesem Fall die Art von Anschluss, der<br>ein externes Gerät mit einem System verbindet. Es gibt zahlrei

Maximale Geschwindigkeit ist die Ubertragungsgeschwindigkeit der Schnittstelle. Die Schnittstellengeschwindigkeit bezieht sich auf die<br>Datenübertragungsrate eines Eingabe/Ausgabe-Kanals und wird in Bits pro Sekunde gemesse

### **omreport chassis processors**

Verwenden Sie den Befehl **omreport chassis processors**, um die Eigenschaften der Systemprozessoren anzuzeigen.

Es werden Werte für die folgenden Felder angezeigt: **Steckplatzname**, **Hersteller**, **Prozessorfamilie**, **Prozessorversion**, **Aktuelle Taktrate, Externe Taktrate** und **Zustand**.

**Anschlussbezeichnung** bezieht sich auf den Namen oder die Nummer des Geräts, das den Prozessorsteckplatz im System belegt.

**Hersteller** ist das Geschäftsunternehmen, das den Prozessor verkauft.

**Prozessorfamilie** bezieht sich auf die Art des von einem Hersteller gebauten Prozessors, z. B. Intel® Itanium™ oder Pentium® III.

**Prozessorversion** bezieht sich auf das Modell und die Stepping-Nummer des Prozessors.

**Aktuelle Taktrate** ist die tatsächliche Prozessortaktrate in MHz zum Zeitpunkt des Systemstarts.

**Externe Taktrate** ist die Geschwindigkeit des externen Taktgebers des Prozessors in MHz.

**Zustand** bezieht sich darauf, ob der Prozessorsteckplatz aktiviert oder deaktiviert ist.

**Kernzählung** bezieht sich auf die Anzahl von auf einen Chip integrierten Prozessoren.

### **Cache-Eigenschaften für einen bestimmten Prozessor**

Um die Cache-Eigenschaften für einen Prozessor an einem bestimmten Anschluss anzuzeigen, geben Sie Folgendes ein:

omreport chassis processors index=*n*

Der Parameter index ist optional. Wenn der Index nicht angegeben wird, zeigt der Server Administrator die Eigenschaften aller Prozessoren an. Wenn der<br>Index angegeben wird, zeigt der Server Administrator die Eigenschaften

Die folgenden Felder werden für einen Cache auf einem bestimmten Mikroprozessor definiert. Wenn der Cache im Prozessor integriert ist, werden die Felder nicht im Cache-Bericht angezeigt:

- l Taktrate
- l Unterstützter Cache-Gerätetyp
- 1 Aktueller Typ des Cache-Geräts
- l Externer Sockelname

#### **Felder, die für jeden Cache auf einem bestimmten Prozessor angezeigt werden**

**Status** gibt an, ob ein bestimmter Cache auf dem Prozessor aktiviert oder deaktiviert ist.

**Ebene** bezieht sich auf den primären oder sekundären Cache. Cache auf primärer Ebene ist eine im Prozessor integrierte Speicherbank. Cache auf sekundärer Ebene ist ein Arbeitsbereich, der den primären Cache mit Daten versorgt. Ein Cache auf sekundärer Ebene kann im Prozessor oder in einem Speicherchip<br>außerhalb des Prozessors integriert sein. Der interne Prozessor-Cache wir

**Taktrate** bezieht sich auf die Rate, in der der Cache Daten vom Hauptspeicher zum Prozessor weiterleiten kann.

**Max. Größe** ist die maximale Speichergröße in KB, die der Cache aufnehmen kann.

**Installierte Größe** ist die aktuelle Größe des Cache.

**Typ** zeigt an, ob der Cache primär oder sekundär ist.

**Standort** ist der Ort des Cache auf dem Prozessor oder auf einem Chipsatz außerhalb des Prozessors.

Ein **Schreibverfahren** beschreibt, wie der Cache mit einem Schreibzyklus umgeht. Bei der Rückschreibregel arbeitet der Cache wie ein Puffer. Wenn der Prozessor mit einem Schreibzyklus beginnt, empfängt der Cache die Daten und hält den Zyklus an. Der Cache schreibt dann die Daten zurück in den<br>Hauptspeicher, sobald der Systembus verfügbar ist.

Bei der Durchschreibregel schreibt der Prozessor durch den Cache hindurch zum Hauptspeicher. Der Schreibzyklus wird nicht beendet, bis die Daten im Hauptspeicher gespeichert sind.

**Assoziativität** bezieht sich auf die Methode, mit der Hauptspeicherinhalte im Cache gespeichert werden.

- l Mit einem voll adressierten Cache kann eine Zeile im Hauptspeicher an jedem beliebigen Ort im Cache gespeichert werden.
- l Beim 4-fach Satz-assoziativen Cache werden vier bestimmte Zeilen des Speichers denselben vier Zeilen des Caches direkt zugewiesen.
- l Beim 3-fach Satz-assoziativen Cache werden drei bestimmte Zeilen des Speichers denselben drei Zeilen des Caches direkt zugewiesen.
- l Beim 2-fach Satz-assoziativen Cache werden zwei bestimmte Zeilen des Speichers denselben zwei Zeilen des Caches direkt zugewiesen.
- l Beim 1-fach Satz-assoziativen Cache wird eine bestimmte Zeile des Speichers derselben Zeile des Caches direkt zugewiesen.

Zum Beispiel muss Zeile 0 einer beliebigen Seite im Speicher in der Zeile 0 des Cache-Speichers gespeichert werden.

**Vom Cache-Gerät unterstützter Typ** ist der Typ des statischen Speichers mit wahlfreiem Zugriff (SRAM), den das Gerät unterstützen kann.

**Aktueller Typ des Cache-Geräts** ist der Typ des derzeit installierten SRAM, das vom Cache unterstützt wird.

**Aufgedruckter Externer Sockelname** ist der Name, der auf der Systemplatine neben dem Sockel aufgedruckt ist.

**Fehlerkorrekturtyp** identifiziert den Fehlerkorrekturcode (ECC)-T**yp, den dieser Speicher durchführen kann. Beispiele sind korrigierbarer ECC oder**<br>unkorrigierbarer ECC.

Dieser Bericht zeigt die Cache-Informationen für jeden auf dem Mikroprozessor vorhandenen Cache an.

### **omreport chassis pwrsupplies**

Verwenden Sie den Befehl **omreport chassis pwrsupplies**, um die Eigenschaften der Systemnetzteile anzuzeigen. Geben Sie Folgendes ein:

omreport chassis pwrsupplies index=*n*

Der Parameter index ist optional. Wenn der Index nicht angegeben wird, zeigt der Server Administrator die Eigenschaften aller Netzteile im System an. Wenn

<span id="page-88-1"></span>der Index angegeben wird, zeigt der Server Administrator die Eigenschaften für einen bestimmten Prozessor an.

Für jedes Netzteil im System werden Werte für die folgenden Felder angezeigt: **Status**, Standort, **Typ**, **Max. Wattleistung** und **Online-Status.**

#### **omreport chassis remoteaccess**

**ANMERKUNG:** Dieser Befehl gilt nur für die Systeme Dell™ PowerEdge *x*8*xx* und *x*9*xx*.

Verwenden Sie den Befehl **omreport chassis remoteaccess**, um allgemeine Informationen zum Baseboard-Verwaltungs-Controller (BMC) und RAC (Remote<br>Access Control) anzuzeigen, wenn DRAC installiert ist.

Geben Sie Folgendes ein:

omreport chassis remoteaccess

Die Ausgabe des Befehls **omreport chassis remoteaccess** listet alle gültigen Parameter auf. [Tabelle 3](#page-88-0)-5 zeigt die verfügbaren Einstellungen an.

<span id="page-88-0"></span>**Tabelle 3-5. omreport chassis remoteaccess**

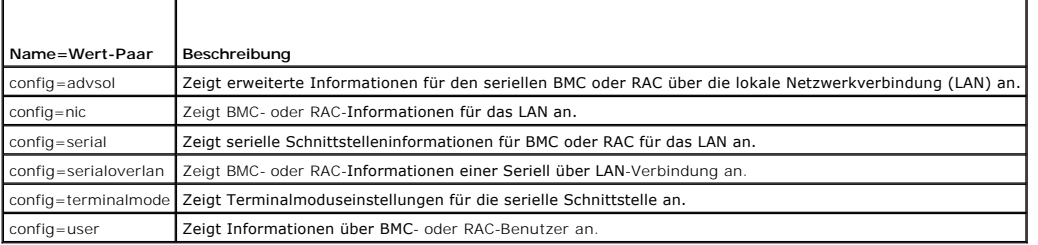

### **omreport chassis slots**

Verwenden Sie den Befehl **omreport chassis slots**, um die Eigenschaften der Systemsteckplätze anzuzeigen. Geben Sie Folgendes ein:

omreport chassis slots index=*n*

Der Parameter index ist optional. Wenn der Index nicht angegeben wird, zeigt der Server Administrator die Eigenschaften aller Steckplätze im System an.<br>Wenn der Index angegeben wird, zeigt der Server Administrator die Eige

Für jeden Steckplatz im System werden Werte für die folgenden Felder angezeigt: **Index**, **Steckplatzkennung**, **Adapter** und **Datenbusbreite**.

**Index** ist die Nummer des Steckplatzes im System.

**Steckplatzkennung** ist der auf die Hauptplatine neben dem Steckplatz aufgedruckte Name. Jeder Steckplatz im System wird durch einen alphanumerischen Text eindeutig identifiziert.

**Adapter** bezieht sich auf Namen und Typ der Karte, die in den betreffenden Steckplatz passt, z. B. ein Speicherarray-Controller, ein SCSI-Adapter oder HBA.

**Datenbusbreite** ist die in Bits gemessene Breite des Informationspfads zwischen den Komponenten eines Systems. Der Datenbusbreitenbereich reicht von 16 bis 64 Bits.

### **omreport chassis temps**

Verwenden Sie den Befehl **omreport chassis temps**, um die Eigenschaften der Temperatursonden des Systems anzuzeigen. Wenn Sie Folgendes eingeben:

omreport chassis temps index=*n*

Der Parameter index ist optional. Wenn der Index nicht angegeben wird, zeigt der Server Administrator eine Zusammenfassung des Status, der Messwerte<br>und der Grenzwerte für Temperatursonden an, die im System vorhanden sein

### **omreport chassis volts**

Verwenden Sie den Befehl **omreport chassis volts**, um die Eigenschaften der Spannungssonden des Systems anzuzeigen. Wenn Sie Folgendes eingeben:

omreport chassis volts index=*n*

Der Parameter index ist optional. Wenn der Index nicht angegeben wird, zeigt der Server Administrator eine Zusammenfassung des Status, der Messwerte und der Grenzwerte für Spannungssonden an, die im System vorhanden sein könnten. Wenn der Index angegeben wird, zeigt der Server Administrator eine<br>Zusammenfassung für eine bestimmte Spannungssonde an.

### <span id="page-89-0"></span>**omreport system-Befehle**

Verwenden Sie die **omreport system**-Befehle, um Protokolle anzuzeigen, um zu sehen, wie Herunterfahren-Aktionen konfiguriert sind, und um Schwellenwerte, Betriebskosteninformationen und Informationen über die Konfiguration von Wiederherstellungsaktionen anzuzeigen.

### **omreport system**

Verwenden Sie den Befehl **omreport system**, um den allgemeinen Status der Systemkomponenten anzuzeigen. Wenn Sie einen Befehl der Ebene 3<br>spezifizieren, z. B. **omreport system shutdown, k**önnen Sie detaillierte Information erhalten, die mit dem Befehl **omreport system** aufgerufen wird. Geben Sie Folgendes ein:

omreport system

Wenn das System sowohl ein Hauptsystemgehäuse als auch mindestens ein direkt angeschlossenes Speichergerät besitzt, kann der Server Administrator eine Zusammenfassung anzeigen, die dem folgenden Beispiel ähnlich ist.

**ANMERKUNG:** Wie dies für alle in diesem Handbuch dargestellten Ausgaben gilt, ist auch die folgende Ausgabe nur ein Beispiel, das sich je nach Systemkonfiguration unterscheiden kann.

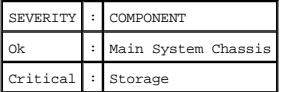

### **Befehle zur Anzeige von Protokollen**

Sie können den Befehl **omreport system** zum Anzeigen der folgenden Protokolle verwenden: das Warnungsprotokoll, Befehlsprotokoll, Hardware- oder ESM-Protokoll und das POST-Protokoll

ANMERKUNG: Wenn in dem Warnungsprotokoll oder dem Befehlsprotokoll ungültige XML-Daten angezeigt werden (z. B. wenn XML-Daten, die für die<br>Auswahl generiert wurden, nicht über die richtige Form verfügen), kann das Problem

Um den Inhalt des Warnungsprotokolls anzuzeigen, geben Sie Folgendes ein:

omreport system alertlog

Um den Inhalt des Befehlsprotokolls anzuzeigen, geben Sie Folgendes ein:

omreport system cmdlog

Um den Inhalt des ESM-Protokolls anzuzeigen, geben Sie Folgendes ein:

omreport system esmlog

Um den Inhalt des POST-Protokolls anzuzeigen, geben Sie Folgendes ein:

omreport system postlog

#### **ESM-Protokoll Gesamtfunktionszustand**

Bei der Eingabe von omreport system esmlog wird der integrierte Systemverwaltungs (ESM)-Bericht angezeigt. In der ersten Zeile des Berichts wird der<br>Gesamfunktionszustand der Systemhardware angezeigt. Zum Beispiel bedeutet

Health: Non-Critical

Wenn eine Warnung angezeigt wird, lösen Sie alle Warnungs- und kritischen Schweregradbedingungen und löschen Sie dann das Protokoll.

## **omreport system alertaction**

Verwenden Sie den Befehl **omreport system alertaction,** um eine Zusammenfassung der Warnungsmaßnahmen anzuzeigen, die für Warnungs- und<br>Fehlerereignisse auf Ihren Systemkomponenten konfiguriert wurden. Warnungsmaßnahmen be Komponente ein Warn- oder Fehlerereignis auftritt.

**omreport system alertaction** ist sinnvoll, um *anzuzeigen*, welche Warnungsmaßnahmen für verschiedene Komponenten festgelegt wurden. Um eine Warnungsmaßnahme für eine Komponente *einzustellen*, müssen Sie den Befehl omconfig system alertaction verwenden. Siehe "<u>omconfig: Komponenten mit</u><br>Hilfe des Instrumentation Service verwalten".

## **Komponenten und Ereignisse, für die Warnungsmaßnahmen angezeigt werden können**

Sie können Warnungsmaßnahmeneigenschaften für die folgenden Komponenten und Ereignisse anzeigen, wenn die Komponenten/Ereignisse auf dem System vorhanden sind:

- l Batteriewarnung
- l Batteriefehler
- l Gehäuseeingriff
- l Stromsondenwarnung
- l Stromsondenfehler
- l Lüfterwarnung
- l Lüfterfehler
- l Speichervorfehler
- l Speicherfehler
- l Netzteilwarnung
- l Netzteilfehler
- l Herabgesetzte Redundanz
- l Verlorene Redundanz
- l Temperaturwarnung
- l Temperaturfehler
- l Spannungswarnung
- l Spannungsfehler
- l Prozessorwarnung
- l Prozessorfehler
- l Hardwareprotokollwarnung
- l Hardwareprotokoll voll
- l Watchdog-ASR

## **omreport system assetinfo**

Verwenden Sie den Befehl **omreport system assetinfo,** um Betriebskostendaten für das System anzuzeigen, wie Erwerb, Abschreibung und<br>Garantieinformationen. Um irgendwelche dieser Felder zu *bestimmen*, muss der Befehl **omc** 

### **omreport system events**

Verwenden Sie den Befehl **omreport system events**, um die derzeitig aktivierten oder deaktivierten SNMP-Traps anzuzeigen. Dieser Befehl zeigt eine<br>Zusammenfassung jeder Komponente im System an, für die Ereignisse erzeugt w Schweregrade im Bericht angezeigt werden sollen und welche Schweregrade nicht angezeigt werden sollen. Im Folgenden wird eine Beispielsausgabe für einige Komponenten gezeigt:

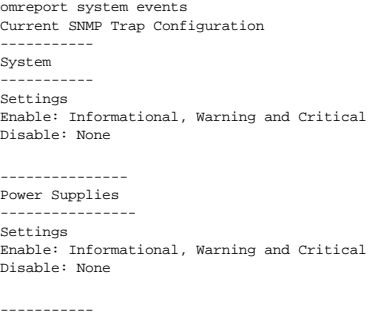

Fans ----------- Settings Enable: Critical Disable: Informational and Warning

Der vollständige Bericht listet die Einstellungen für alle Komponenten im System auf, für die Ereignisse erzeugt werden können.

Um den Status von Komponenten eines bestimmten Typs anzuzeigen, verwenden Sie den Befehl **omreport system events type=**<Komponentenname*>*. Dieser Befehl zeigt eine Zusammenfassung jeder Komponente im System an, für die Ereignisse erzeugt werden können. [Tabelle 3](#page-91-0)-6 zeigt die Ereignisse für <span id="page-91-1"></span>verschiedene Komponententypen an.

**ANMERKUNG:** Einige Komponententypen sind auf dem System u. U. nicht verfügbar.

<span id="page-91-0"></span>**Tabelle 3-6. Systemereignisse nach Komponententyp** 

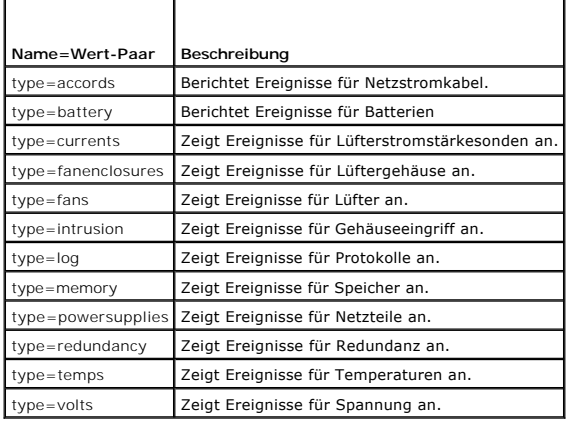

## **Beispielsbefehl für Ereignistyp**

Wenn Sie Folgendes eingeben:

omreport system events type=fans

Es folgt ein Beispiel einer möglichen Ausgabe:

----------- Fans ----------- Settings Enable: Critical Disable: Informational and Warning

## **omreport system operatingsystem**

Verwenden Sie den Befehl **omreport system operatingsystem**, um Betriebssysteminformationen anzuzeigen.

## **omreport system pedestinations**

Verwenden Sie den Befehl **omreport system pedestinations,** um die Ziele anzuzeigen, an die Warnungen zu Plattformereignissen gesendet wurden. Abhängig<br>von der Anzahl der angezeigten Ziele können Sie eine separate IP-Adress

Geben Sie Folgendes ein:

omreport system pedestinations

Die Ausgabe des Befehls **omreport system predestinations** listet alle gültigen Parameter auf.

**ANMERKUNG:** Die tatsächliche Anzahl der Ziele, die für Ihr System konfiguriert werden können, kann hiervon abweichen.

[Tabelle 3](#page-91-2)-7 zeigt die verfügbaren Einstellungen an.

## <span id="page-91-2"></span>**Tabelle 3-7. omreport system pedestinations**

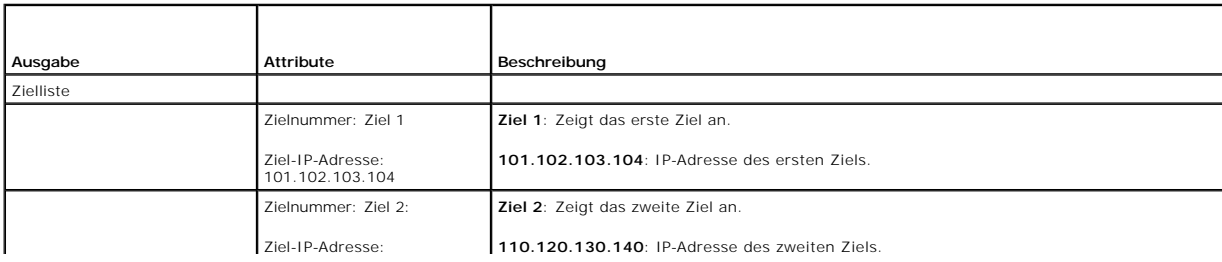

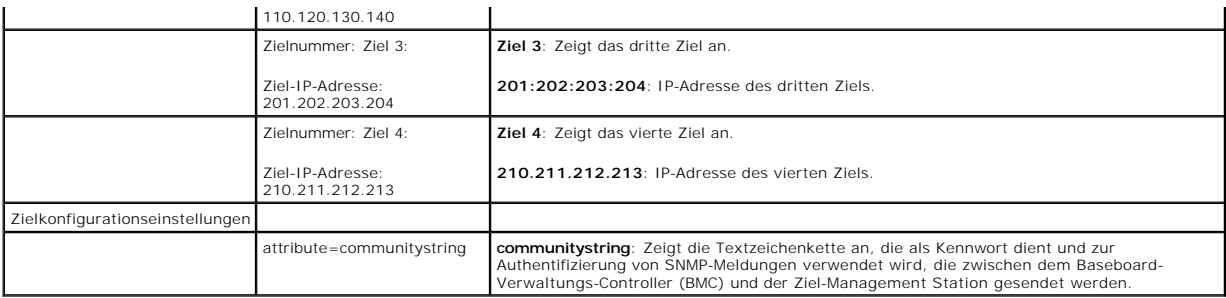

## **omreport system platformevents**

Verwenden Sie den Befehl **omreport system platformevents**, um die Reaktion des Systems auf die einzelnen aufgelisteten Plattformereignisse anzuzeigen.

## **omreport system recovery**

Verwenden Sie den Befehl **omreport system recovery,** um festzustellen, ob für ein hängendes Betriebssystem eine Aktion konfiguriert wurde. Sie können<br>auch die Anzahl der Sekunden anzeigen, die vergehen müssen, bevor ein Be

## **omreport system shutdown**

Verwenden Sie den Befehl **omreport system shutdown**, um alle anstehenden Herunterfahren-Maßnahmen für das System anzuzeigen. Wenn Eigenschaften<br>für das Herunterfahren konfiguriert sind, werden Sie mit durch Ausführung dies

## **omreport system summary**

Verwenden Sie den Befehl **omreport system summary**, um eine umfassende Zusammenfassung der derzeit im System installierten Software- und Hardwarekomponenten anzuzeigen.

### **Beispielbefehlsausgabe**

Wenn Sie Folgendes eingeben:

omreport system summary

die im CLI-Fenster angezeigte Ausgabe ist abhängig von der Systemverwaltungssoftware, vom Betriebssystem sowie von den im System installierten<br>Hardwarekomponenten und Zusatzgeräten. Die folgenden *teilweisen* Befehlsergebn und Softwarekonfiguration Ihres Systems überein:

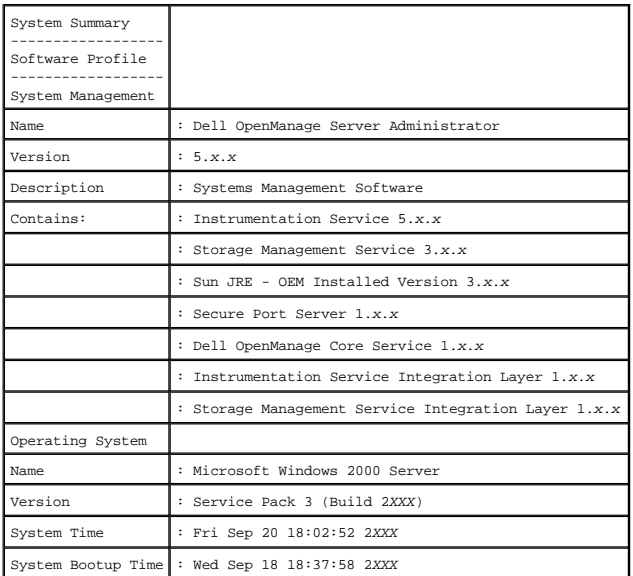

Die zusammenfassenden Hardwareinformationen des Systems enthalten Datenwerte für installierte Komponenten der folgenden Typen, die im System vorhanden sind:

### **Systemattribute**

- l Host-Name
- l Systemstandort

## **Hauptsystemgehäuse**

#### **Gehäuse**

- l Gehäusemodell
- l Gehäuse-Service-Tag-Nummer
- l Gehäuseschloss
- l Gehäusesystemkennnummer

Wenn Sie diesen Befehl auf einem PowerEdge™ 1655MC-System ausführen werden die folgenden zusätzlichen Informationen angezeigt:

- ı **Servermodul-Service-Tag-Nummer** Die Service-Tag-Nummer des Servers an dem Sie zurzeit angemeldet sind. (Das Feld Gehäuse-Service-Tag-<br>Mummer zeigt die Service-Tag-Nummer Ihres Power<br>Edge1655MC-Systemgehäuses an).
- l **Systemkennnummer des Servermoduls** Die Systemkennnummer des Servers an dem Sie zurzeit angemeldet sind..
- l **Servermodulposition** Eine dem Servermodul zugewiesene Zahl, die dessen Position im PowerEdge 1655MC-Systemgehäuse angibt.

#### **Prozessor**

Folgende Punkte werden für jeden Prozessor im System aufgelistet:

- l Prozessorhersteller
- l Prozessorfamilie
- l Prozessorversion
- l Aktuelle Taktrate
- l Maximale Taktrate
- l Externe Taktrate
- l Spannung

#### **Speicher**

- l Installierte Gesamtkapazität
- l Verfügbare Speichergröße für das Betriebssystem
- l Maximale Gesamtkapazität
- l Anzahl Speicher-Arrays

#### **Speicher-Array**

Folgende Einzelheiten werden für jede Speicherplatine oder jedes Modul im System aufgelistet (zum Beispiel für die Systemplatine oder für das Speichermodul in einer gegebenen Steckplatznummer):

- l Standort
- l Verwendung
- l Installierte Kapazität
- l Höchstkapazität
- l Verfügbare Steckplätze
- l Verwendete Steckplätze
- l ECC-Typ

#### **BIOS**

- l Hersteller
- l BIOS-Version
- l Freigabedatum
- l BIOS-Firmware-Informationen
- l Name
- l BIOS-Firmware-Version

#### **Firmware**

- l Name
- l Version

### **Netzwerkschnittstellenkarte**

Folgende Einzelheiten werden für jeden NIC im System aufgelistet:

- l IP-Adresse
- l Subnetzmaske
- l Standard-Gateway
- l MAC-Adresse

### **Speichergehäuse**

Folgende Einzelheiten werden für jedes mit dem System verbundene Speichergehäuse aufgelistet:

- l Name
- l Product ID

## **omreport system thrmshutdown**

Verwenden Sie den Befehl **omreport system thrmshutdown,** um anzuzeigen, welche Eigenschaften ggf. für die Maßnahme Temperaturbedingtes<br>Herunterfahren konfiguriert wurden.

Die drei für Temperaturbedingtes Herunterfahren angezeigten Eigenschaften sind Deaktiviert, Warnung oder Fehler. Wenn die CLI die folgende Meldung anzeigt, wurde Temperaturbedingtes Herunterfahren deaktiviert:

Thermal protect shutdown severity: disabled

(Schweregrad für temperaturbedingtes Herunterfahren: deaktiviert)

Wenn das System so konfiguriert wurde, dass es herunterfährt, wenn eine Temperatursonde ein Warn- oder Fehlerereignis feststellt, wird eine der folgenden Meldungen angezeigt:

Thermal protect shutdown severity: warning

(Schweregrad für temperaturbedingtes Herunterfahren: Warnung)

Thermal protect shutdown severity: failure

(Schweregrad für temperaturbedingtes Herunterfahren: Fehler)

## **omreport system version**

Verwenden Sie den Befehl **omreport system version**, um die Versionsnummern des im System installierten BIOS, der Firmware, der<br>Systemverwaltungssoftware und des Betriebssystems aufzulisten.

Beispielbefehlsausgabe

Wenn Sie Folgendes eingeben:

omreport system version

die im CLI-Fenster angezeigte Ausgabe ist abhängig von der Version des im System installierten BIOS, des RAID-Controllers und der Firmware. Die folgenden *teilweisen* Befehlsergebnisse stimmen möglicherweise nicht mit den Ergebnissen für die Konfiguration Ihres Systems überein:

Version Report

--------------------- Main System Chassis ---------------------

Name : BIOS Version : 0.2.16 Updateable : N/A

Name : BMC Version : 0.26 Updateable : N/A

Name : Primary Backplane Version : 1.01 Updateable : N/A

--------------- Software ---------------

Name : Microsoft Windows Server 2003, Enterprise Edition<br>Version : 5.2 <Build 3790 : Service Pack 1> <x86><br>Updateable : N/A

Name : Dell Server Administrator Version : 5.1.0 Updateable : N/A

[Zurück zum Inhaltsverzeichnis](file:///E:/Software/svradmin/5.1/ge/cli/index.htm)

# <span id="page-96-4"></span><span id="page-96-0"></span> **omreport rac: Komponenten des Remote Access Controller anzeigen**

**Dell OpenManage™ Server Administrator Version 5.1 Befehlszeilenoberflächen-Benutzerhandbuch**

- $\bullet$  **Konventionen für Parametertabellen**
- **O** omreport rac-Befehlszusammenfassung
- [Hilfe mit dem omreport rac-Befehl](#page-96-3)
- **O** omreport RAC-Authentifizierung
- **O** omreport rac dialinusers
- **O** omreport rac dialoutusers
- **O** omreport rac network
- **O** omreport rac modem
- **O** omreport rac remote
- **O** omreport rac snmptraps
- **O** omreport rac users
- **O** omreport rac viewcertificate

Der Remote Access Controller (RAC) ist eine Systemkomponente, die ein komplettes Spektrum von Systemverwaltungskapazitäten bereitstellt. Server<br>Administrator integriert die RAC-Funktionen in seine Benutzeroberfläche und e

**ANMERKUNG:** Einige dokumentierte Funktionen sind auf dem RAC Ihres Systems möglicherweise nicht verfügbar. Die Verwendung von DFÜ-Modems wird z. B. nur auf DRAC III unterstützt.

**ANMERKUNG:** Die Befehle stehen lediglich auf Systemen mit DRAC III, DRAC III/XT, ERA und ERA/O zur Verfügung (und nicht für Systeme mit DRAC 5).

Mit Hilfe des Befehls **omreport rac** kann der Server Administrator Berichte zu RAC-Komponenten anzeigen.

## <span id="page-96-1"></span>**Konventionen für Parametertabellen**

[Parametertabellen listen die Eingabeparameter für einen Befehl in der Reihenfolge auf, in der sie auf der Befehlszeilenoberfläche erscheinen. In "](#page-96-4)<u>omreport rac:</u><br>K<u>omponenten des Remote Access Controller anzeigen</u>" sind di

Das Symbol / **(häufig als** Pipe-Symbol bezeichnet) ist der logische *Exklusiv-Oder*-Operator. So bedeutet z. B. aktivieren | deaktivieren, dass die Komponente<br>oder Funktion zwar aktiviert oder deaktiviert werden kann, dass

## <span id="page-96-2"></span>**omreport rac-Befehlszusammenfassung**

ANMERKUNG: Obwohl in diesem Abschnitt alle möglichen **omreport ra**c -Befehle aufgelistet werden, hängt es von der Systemkonfiguration ab, welche<br>Befehle auf dem System tatsächlich verfügbar sind. Wenn Sie versuchen, Hilfe

[Tabelle 6](#page-96-5)-1 enthält eine Zusammenfassung des Befehls **omreport rac** auf hoher Ebene. Die mit "Befehlsebene 3 " überschriebene Spalte führt die wichtigsten Argumente zur Verwendung mit **omreport rac a**uf. "Benutzerrecht erforderlich" bezieht sich auf die Art des Rechtes, das zur Ausführung des Befehls<br>erforderlich ist; wobei B=Benutzer, H=Hauptbenutzer und A=Administrator ist Aktionen, die mit dem Befehl **omreport rac durchgeführt werden können.** Weitere Details zur Syntax und zur Verwendung des Befehls befinden sich weiter<br>hinten in diesem Abschnitt.

### <span id="page-96-5"></span>**Tabelle 6-1. omreport rac-Befehlsebene 1, Ebene 2 und Ebene 3**

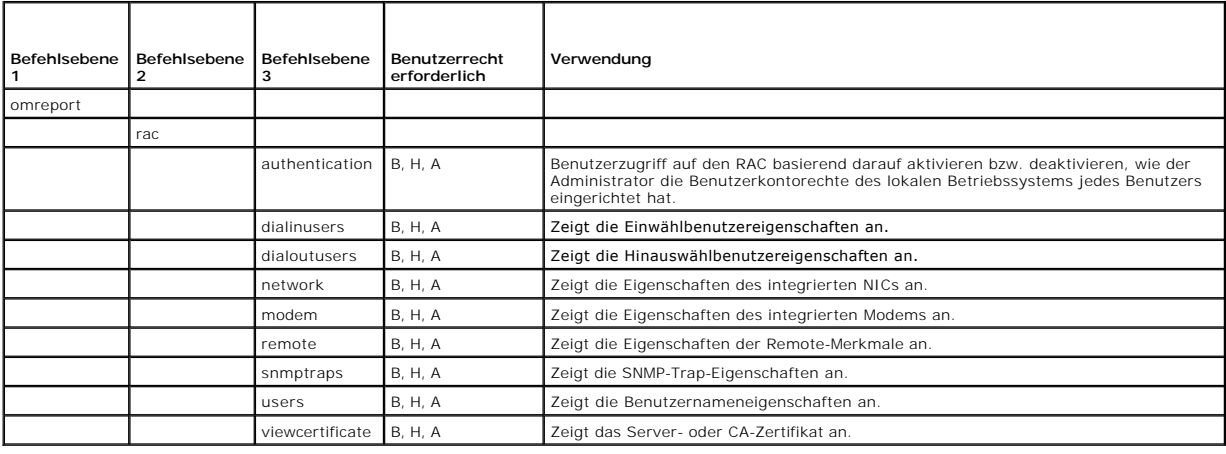

### <span id="page-96-3"></span>**Hilfe mit dem omreport rac-Befehl**

Verwenden Sie den Befehl **omreport rac -?,** um eine Liste der verfügbaren Befehle für **omreport rac** zu erhalten.

## <span id="page-97-6"></span><span id="page-97-1"></span>**omreport RAC-Authentifizierung**

Mit dem Befehl **omreport rac authentication** können Sie ermitteln, ob die lokale Betriebssystem-Authentifizierung von Benutzern für den RAC aktiviert oder deaktiviert ist.

Der RAC verfügt über zwei Methoden der Authentifizierung des Benutzerzugriffs: RAC-Authentifizierung und Authentifizierung des lokalen Betriebssystems. Die<br>RAC-Authentifizierung ist immer *aktiviert*. Administratoren könne ermöglichen.

Betriebssysteme erfordern ebenfalls Administratoren, um verschiedene Ebenen von Benutzern und Benutzerkonten zu definieren; jede Benutzerebene besitzt verschiedene Rechte. Die Authentifizierung des lokalen Betriebssystems auf dem RAC stellt eine Option für Administratoren dar, die keinen einzelnen Satz von<br>Rechten für Benutzer im Betriebssystem und einen separaten Satz v

## **Beispielsbefehl für omreport rac authentication**

Wenn Sie Folgendes eingeben:

omreport rac authentication

die angezeigten Ergebnisse zeigen, ob die Authentifizierung von Benutzern für den Zugriff auf den RAC unter Verwendung der Benutzerzugriffsdefinitionen<br>des Betriebssystems deaktiviert oder aktiviert ist. Zum Beispiel:

omreport rac authentication

localauthenable=true

## <span id="page-97-2"></span>**omreport rac dialinusers**

Verwenden Sie den **omreport rac dialinusers**-Befehl, um die Werte der Einwählbenutzereigenschaften anzuzeigen. [Tabelle 6](#page-97-4)-2 zeigt die gültigen Parameter für den Befehl.

<span id="page-97-4"></span>**Tabelle 6-2. omreport rac dialinusers**

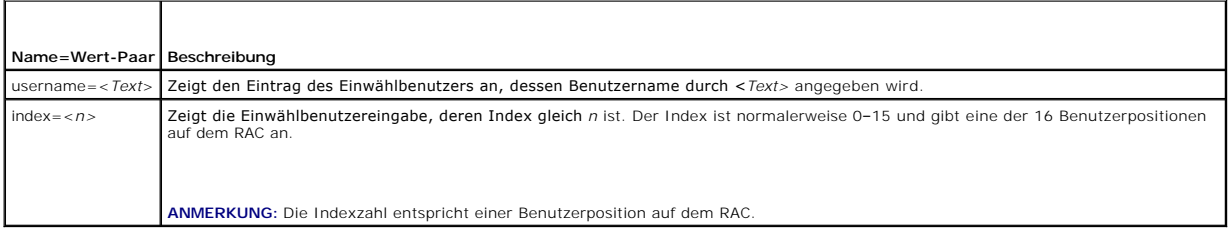

## <span id="page-97-3"></span>**omreport rac dialoutusers**

Der Befehl **omreport rac dialoutusers** zeigt die Werte der Benutzer-Eigenschaften von Wählen nach Bedarf an. [Tabelle 6](#page-97-5)-3 zeigt die gültigen Parameter für den Befehl.

<span id="page-97-5"></span>**Tabelle 6-3.** omreport rac dialoutusers

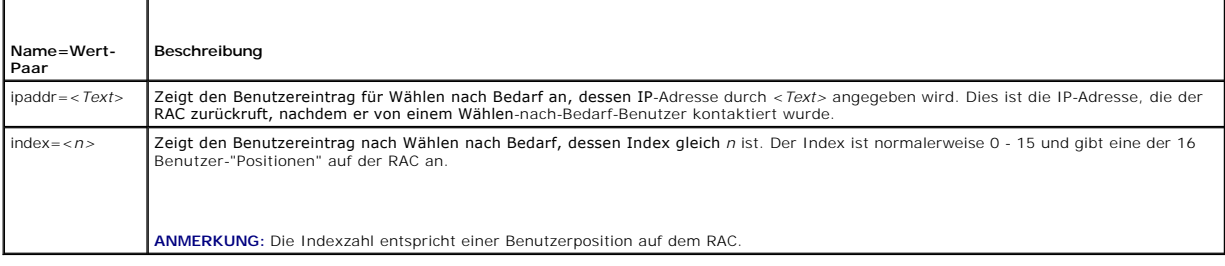

## <span id="page-97-0"></span>**omreport rac network**

Der Befehl **omreport rac network** zeigt die Werte der NIC-Eigenschaften an.

## <span id="page-98-8"></span><span id="page-98-0"></span>**omreport rac modem**

Der Befehl **omreport rac modem** zeigt die Eigenschaftenwerte des integrierten Modems an.

# <span id="page-98-1"></span>**omreport rac remote**

Verwenden Sie den Befehl **omreport rac remote**, um die Eigenschaftenwerte der Remote-Merkmale anzuzeigen.

# <span id="page-98-2"></span>**omreport rac snmptraps**

Verwenden Sie den Befehl **omreport rac snmptraps,** um die Eigenschaftenwerte für SNMP-Trap anzuzeigen. <u>[Tabelle 6](#page-98-5)-4</u> zeigt die gültigen Parameter für den<br>Befehl.

### <span id="page-98-5"></span>**Tabelle 6-4. omreport rac snmptraps**

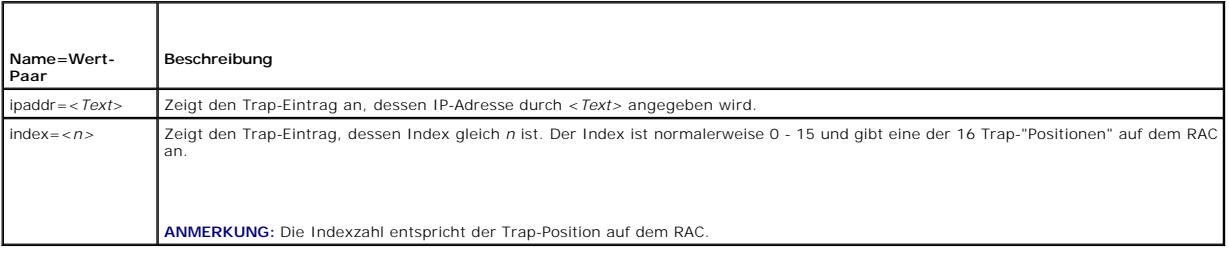

## <span id="page-98-3"></span>**omreport rac users**

Der Befehl **omreport rac users** zeigt die Eigenschaften des RAC-Benutzernamens an. [Tabelle 6](#page-98-6)-5 zeigt die gültigen Parameter für den Befehl.

### <span id="page-98-6"></span>**Tabelle 6-5. omreport rac users**

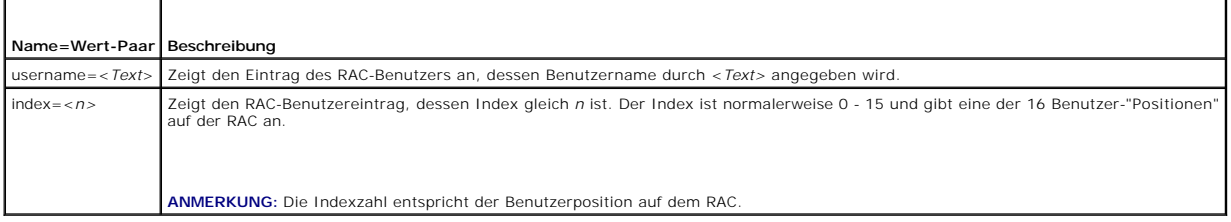

# <span id="page-98-4"></span>**omreport rac viewcertificate**

Verwenden Sie den Befehl **omreport rac viewcertificate**, um das Server- oder CA-Zertifikat (Zertifizierungsstelle) auf dem RAC anzuzeigen. Der einzige<br>anzugebende Parameter ist, ob es sich beim Zertifikat um ein CA-Zertifi Befehl.

<span id="page-98-7"></span>**Tabelle 6-6. omreport rac viewcertificate**

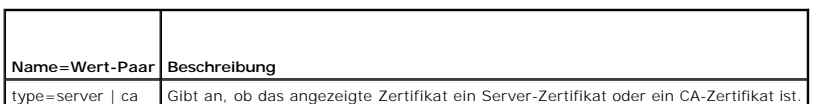

In der folgenden Beispielsausgabe ist der Betreff das Unternehmen oder die Organisation, die die Zertifikatsignatur anfordert. Der Aussteller ist die Organisation, die das Zertifikat erteilt.

Es folgt eine Beispielsausgabe des Befehls **omreport rac viewcertificate type=ca:**

Type CA Certificate

Serial l 00

Keysize 1024

Valid From DSU+15:34:31

Valid To DSU+15:34:31

Subject CN=test, O=test, OU=test, L=Austin, ST=Texas, C=US,

E=name@company.com

Issuer CN=Thawte Test CA Root, O=Thawte Certification,

OU=TEST TEST TEST, L=San Jose, ST=CA, C=US,

E=name@thawte.com

[Zurück zum Inhaltsverzeichnis](file:///E:/Software/svradmin/5.1/ge/cli/index.htm)

<span id="page-100-0"></span>[Zurück zum Inhaltsverzeichnis](file:///E:/Software/svradmin/5.1/ge/cli/index.htm)

# **Mit CLI-Befehlsergebnissen arbeiten**

#### **Dell OpenManage™ Server Administrator Version 5.1 Befehlszeilenoberflächen-Benutzerhandbuch**

Benutzer der Server Administrator- Befehlszeilenbenutzeroberfläche (CLI) können Befehlsausgaben auf verschiedene Weise verwenden. In diesem Abschnitt<br>wird erläutert, wie eine Befehlsausgabe in einer Datei gespeichert und e gerecht wird.

## **Ausgabeoptionen für Befehlsergebnisse**

CLI-Befehlsausgaben werden in einem Befehlsfenster, in einem X-Terminal oder auf einem Bildschirm als Standardausgabe angezeigt, abhängig vom **Betriebssystem** 

Befehlsergebnisse können in eine Datei umgeleitet werden, anstatt als Standardausgabe angezeigt zu werden. Durch das Speichern einer Befehlsausgabe in<br>einer Datei kann die Ausgabe für spätere Analysen oder Vergleiche wiede

Unabhängig davon, ob die Befehlsergebnisse als Standardausgabe angezeigt oder in eine Datei geschrieben werden, können die Ergebnisse formatiert<br>werden. Das ausgewählte Format bestimmt, wie die Befehlsausgabe angezeigt und

## **Anzeige der Befehlsausgabe steuern**

Jedes Betriebssystem verfügt über eine Methode zur Steuerung der Art und Weise, in der die Befehlsergebnisse in der Standardausgabe angezeigt werden.<br>Mit dem folgenden Befehl kann sichergestellt werden, dass Befehlsergebni Server-Terminal verwendet. Um bei der Anzeige einer Befehlsausgabe das Durchlaufen zu kontrollieren, geben Sie den CLI-Befehl ein, gefolgt vom Pipe-Symbol und dem Wort more. Geben Sie z. B. ein:

omreport system summary | more

Daraufhin wird der erste Bildschirm der Systemzusammenfassung angezeigt, die sich über mehrere Bildschirme erstreckt. Wenn Sie zur Anzeige des nächsten<br>Bildschirms der Befehlsausgabe bereit sind, drücken Sie die Leertaste.

### **Befehlsausgabe zu einer Datei schreiben**

Wenn Befehlsergebnisse in eine Datei umgeleitet werden, können Sie einen Dateinamen (und ggf. auch einen Verzeichnispfad) angeben, zu dem die Befehlsergebnisse geschrieben werden sollen. Bei der Angabe des Pfades, in den die Datei geschrieben werden soll, verwenden Sie die dem jeweiligen Betriebssystem entsprechende Syntax.

Zum Speichern von Befehlsergebnissen stehen zwei Möglichkeiten zur Verfügung. Jede Datei, die den gleichen Namen wie die von Ihnen angegebene<br>Ausgabedatei hat, kann überschrieben werden, oder es können neue Befehlsergebnis

#### **Befehlsergebnisse in einer überschreibbaren Datei speichern**

Verwenden Sie die Option **-outc,** um Daten zu überschreiben, die in zuvor geschriebenen Dateien gespeichert sind. So könnten Sie z. B. um 11.00 Uhr<br>Messwerte der Lüftersonde 0 (in U/min) auf dem System erfassen und die Mes Sie Folgendes ein:

omreport chassis fans index=0 -outc fans.txt

Die folgenden Teilergebnisse werden in die Datei geschrieben:

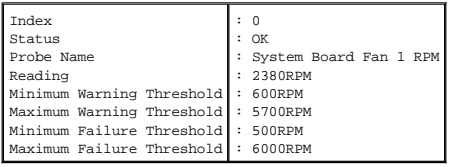

Vier Stunden später wiederholen Sie diesen Befehl. Sie sind jetzt jedoch nicht mehr an den um 11.00 Uhr in die Datei **fans.txt** geschriebenen Werten interessiert. Geben Sie den gleichen Befehl erneut ein:

omreport chassis fans index=0 -outc fans.txt

Die um 15.00 Uhr geschriebenen Daten überschreiben die 11.00-Uhr-Daten in der Datei **fans.txt**.

**Fans.txt** enthält jetzt Folgendes:

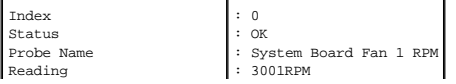

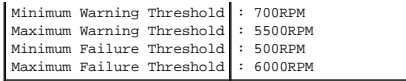

Sie können sich jetzt zum Vergleich der früheren Ausgabe der Lüftersonde 0 mit der aktuellen Ausgabe nicht mehr auf die vorherigen Befehlsergebnisse beziehen, da die Datei **fans.txt** durch Verwendung der Option **-outc** überschrieben wurde.

### **Befehlsergebnisse an eine vorhandene Datei anhängen**

Verwenden Sie die Option **-outa,** um neue Befehlsergebnisse an Daten anzuhängen, die in einer zuvor geschriebenen Datei gespeichert sind. So könnten Sie<br>z. B. um 11.00 Uhr Messwerte der Lüftersonde 0 (in U/min) auf dem Sys **fans.txt** geben. Um diese Ergebnisse nun mit einer Ausgabe für die gleiche Sonde zu vergleichen, die vier Stunden später erfasst wurde, kann die neue<br>Ausgabe nun mit Hilfe des Befehls **-outa** an die Datei **fans.txt angehä** 

Geben Sie Folgendes ein:

omreport chassis fans index=0 -outa fans.txt

**Fans.txt** enthält jetzt Folgendes:

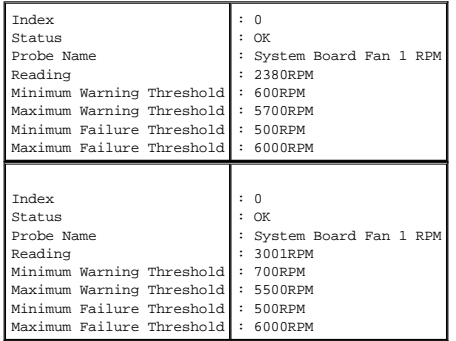

Mit einem Text-Editor kann die Uhrzeit eingefügt werden, zu der jeder einzelne Datenblock erfasst wurde. Beim Vergleich der beiden Ausgaben für die<br>Lüftersonde 0 ist zu sehen, dass der zweite Bericht mehrere Änderungen deu befindet sich aber weiterhin im normalen Bereich. Der minimale Warnungsschwellenwert wurde um 200 U/min erhöht und der obere Warnungsschwellenwert um 2000 U/min verringert.

# **Format für die CLI-Befehlsausgabe auswählen**

Für die CLI-Befehlsergebnisse kann ein Format angegeben werden. Dieses Format bestimmt, wie eine Befehlsausgabe angezeigt wird. Wenn die Befehlsergebnisse in eine Datei geschrieben werden, wird das Format von der Datei erfasst, in die die Befehlsergebnisse geschrieben werden.

**ANMERKUNG:** Der Befehl **omconfig** ignoriert die meisten Ausgabeformatierungsoptionen und gibt einfache Textmeldungen zurück. Wenn Sie jedoch die<br>Option **xml** verwenden, gibt der Befehl **omconfig** XML-Code zurück.

Die folgenden Formate stehen zur Verfügung:

- l Liste (lst)
- l Durch Semikolon getrennte Werte (ssv)
- l Tabelle (tbl)
- l Raw xml (xml)
- l Benutzerdefiniert-begrenztes Format (cdv)

Die Syntax für die Formatierungsoption lautet:

<Befehl> -fmt <Formatoption>

Geben Sie z. B. ein:

omreport system summary -fmt tbl

wobei **-fmt tbl** das Tabellenformat angibt.

Die Formatierungsoption kann mit der Option, die Ausgabe in eine Datei zu schreiben, kombiniert werden. Geben Sie z. B. ein:

omreport system summary -fmt tbl -outa summary.txt

wobei **-fmt tbl** das Tabellenformat angibt und **-outa** festlegt, dass die Befehlsergebnisse an eine Datei mit dem Namen **summary.txt** angehängt werden.

### **Liste (lst)**

Das Standardformat lautet **ist** oder Listenformat. Verwenden Sie dieses Format immer dann, wenn die Ausgabe so optimiert werden soll, dass sie möglichst<br>leicht lesbar ist. Ein Format muss nur für die Befehlsausgabe angeben

Um das folgende Beispiel einer Befehlsausgabe im Format **lst** anzuzeigen, geben Sie Folgendes ein:

omreport system summary

Es ist keine besondere Formatierungsoption erforderlich, da das Listenformat das standardmäßige Anzeigenformat ist. Der Netzwerkdatenteil der als Beispiel<br>verwendeten Systemzusammenfassung wird wie folgt angezeigt:

--------------

Network Data

--------------

Network Interface Card 0 Data IP Address : 143.166.152.108 Subnet Mask : 255.255.255.0 Default Gateway : 143.166.152.1 MAC Address : 00-02-b3-23-d2-ca

### **Tabelle (tbl)**

Verwenden Sie die Option **tbl** bzw. die Tabellenformatierungsoption, damit die Daten in Spalten und Zeilen einer Tabelle formatiert werden. Um das folgende Beispiel einer Befehlsausgabe im Tabellenformat anzuzeigen, geben Sie Folgendes ein:

omreport system summary -fmt tbl

Das Ausgabebeispiel wird wie folgt angezeigt:

------------------------------ Network Interface Card 0 Data ------------------------------

| ATTRIBUTE | VALUE | IP Address | 143.166.152.108 | Subnet Mask | 255.255.255.0 | Default Gateway | 143.166.152.1 | MAC Address | 00-02-b3-23-d2-ca

### **Durch Semikolon getrennte Werte (ssv)**

Verwenden Sie die Formatierungsoption ssv, damit die Ausgabe in einem Format angezeigt wird, in dem die einzelnen Werte durch Semikolons getrennt sind.<br>Dieses Format erlaubt es außerdem die Befehlsausgabeergebnisse in ein Programm zu importieren. Um das folgende Beispiel einer Befehlsausgabe im Format durch Semikolon getrennte Werte anzuzeigen, geben Sie Folgendes ein:

omreport system summary -fmt ssv

Das Ausgabebeispiel wird wie folgt angezeigt:

------------------------------ Network Data ------------------------------

Network Interface Card 0 Data IP Address;143.166.152.108 Subnet Mask;255.255.255.0 Default Gateway;143.166.152.1 MAC Address;00-02-b3-23-d2-ca

## **Raw XML (xml)**

Verwenden Sie die Formatierungsoption **xml**, um eine Ausgabe zu erzeugen, die zur Verwendung durch Systemverwaltungsanwendungen oder zur Eingabe in<br>andere Anwendungen geeignet ist, die xml benutzen. Um das folgende Beispie

omreport system summary -fmt xml

Das Ausgabebeispiel wird wie folgt angezeigt:

<NIC-Status>1</NIC-Status><IP-Adresse>143.166.152.108</IP-Adresse><Subnetzmaske>255.255.255.0</Subnetzmaske><Standard-Gateway>143.166.152.1</Standard-Gateway><MAC-Adr.>00-02-b3-23-d2-ca</MAC-Adr.>

#### **Benutzerdefiniert-begrenztes Format (cdv)**

Verwenden Sie die **cdv**-Formatierungsoption, um exportierte Daten in benutzerdefiniert-begrenztem Format anzugeben. Diese Option kann mit allen

**omreport**-Befehlen angegeben werden. Beispiel: um eine Systemübersicht in benutzerdefiniert-begrenztem Format zu erstellen, geben Sie Folgendes ein:

omreport system summary -fmt cdv

Für das benutzerdefiniert-begrenzte Format können Einstellungen auch mit Hilfe des Befehls **omconfig g**ewählt werden. Die gültigen Werte für<br>Begrenzungszeichen sind: exclamation (Ausrufezeichen), semicolon (Semikolon), at

Die folgenden Beispiele zeigen, wie das Begrenzungszeichen zum Trennen von Datenfeldern auf Sternchen eingestellt wird:

omconfig preferences cdvformat delimiter=asterisk

[Zurück zum Inhaltsverzeichnis](file:///E:/Software/svradmin/5.1/ge/cli/index.htm)

# <span id="page-104-0"></span>**Storage Management Service verwenden**

#### **Dell OpenManage™ Server Administrator Version 5.1 Befehlszeilenoberflächen-Benutzerhandbuch**

- **O** CLI-Befehlssyntax
- [Syntax für erforderliche, optionale und variable Befehlselemente](#page-104-2)
- [Benutzerberechtigungen für omreport storage und omconfig storage](#page-105-0)
- O omreport-Befehl
- **O** omreport Storage Help
- **Globale omconfig-Befehle**
- omconfig [Controller-Befehle](#page-110-0)
- omconfig-[Befehle für virtuelle Festplatten](#page-119-0)
- omconfig-[Befehle für physische Festplatten](#page-126-0)
- O omconfig Batteriebefehle
- **O** omconfig Anschlussbefehle
- omconfig [Gehäusebefehle](#page-135-0)

Storage Management besitzt eine voll gestaltete Befehlszeilenschnittstelle (CLI), die Ihnen ermöglicht alle Report-, Konfigurations- und Verwaltungsfunktionen<br>von Storage Management von einer Betriebssystembefehl-Shell aus

Die Storage Management CLI bietet erweiterte Optionen für die Dell OpenManage™ Server Administrator-Befehle **omreport** und **omconfig**. Dieses Kapitel dokumentiert nur die Befehle **omreport** und **omconfig die für Storage Management gelten. Installationsinformationen finden Sie im** *Dell OpenManage:***<br>***Installations- und Sicherheitsbenutzerhandbuch.* **Weitere Informationen z** *Dell OpenManage Server Administrator: Speicherverwaltungsbenutzerhandbuch*.

## <span id="page-104-1"></span>**CLI-Befehlssyntax**

Wie alle Befehle von Server Administrator, besteht die Befehlssyntax von **omreport** und **omconfig** aus festgelegten Befehls-"Ebenen". Die erste Befehlsebene ist der Befehlsname: **omreport** oder **omconfig.** Darauf folgende Befehlsebenen stellen einen höheren Grad an Genauigkeit bezüglich des Objekttyps, für den<br>der Befehl gedacht ist oder der Informationen, die der Befehl anzei

Zum Beispiel besitzt die folgende **omconfig**-Befehlssyntax drei Ebenen:

omconfig storage pdisk

In der folgenden Tabelle werden diese Befehlsebenen beschrieben.

#### **Tabelle 8-1. Beispielbefehlsebenen**

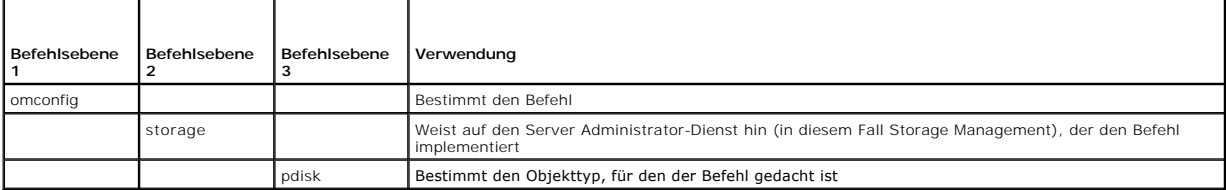

Nach den Befehlsebenen erfordert die Befehlssyntax für **omreport** und **omconfig** u. U. ein oder mehrere Name=Wert-Paare. Die Name=Wert-Paare legen bestimmte Objekte (wie z. B. eine bestimmte physische Festplatte) oder Optionen (wie z. B. "Blinken" oder "Nicht-Blinken") fest, die der Befehl implementieren wird.

Zum Beispiel besitzt die folgende **omconfig**-Befehlssyntax zum Blinken einer physischen Festplatte drei Ebenen und drei Name=Wert-Paare:

omconfig storage pdisk action=blink controller=id pdisk=<PHYSISCHE FESTPLATTEN-ID>

wobei PHYSISCHE FESTPLATTEN-ID=<Konnektor:Gehäuse-ID:Anschluss-ID | Konnektor:Ziel-ID>

In diesem Beispiel handelt es sich bei *id* in controller=id um die Controller-Nummer, Controller 1 würde als controller=1 angegeben.

## <span id="page-104-2"></span>**Syntax für erforderliche, optionale und variable Befehlselemente**

Die Befehle **omreport** und **omconfig** besitzen mehrere Name=Wert-Paare. Diese Name=Wert-Paare umfassen u. U. erforderliche, optionale und variable<br>Parameter. In der folgenden Tabelle wird die Syntax beschrieben, die zur An

**Tabelle 8-2.** Syntax der Name=Wert-Paare für Parameter

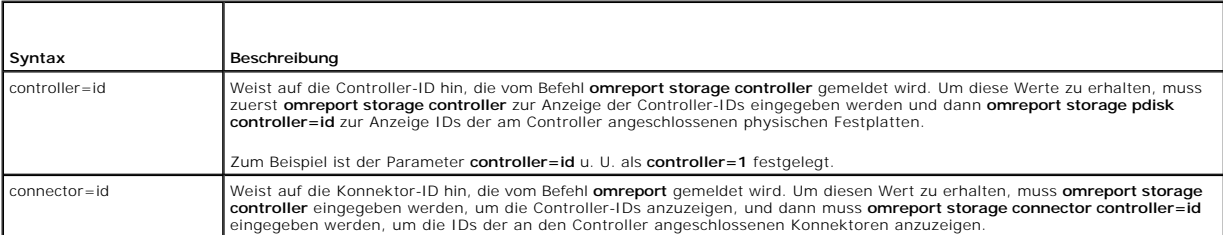

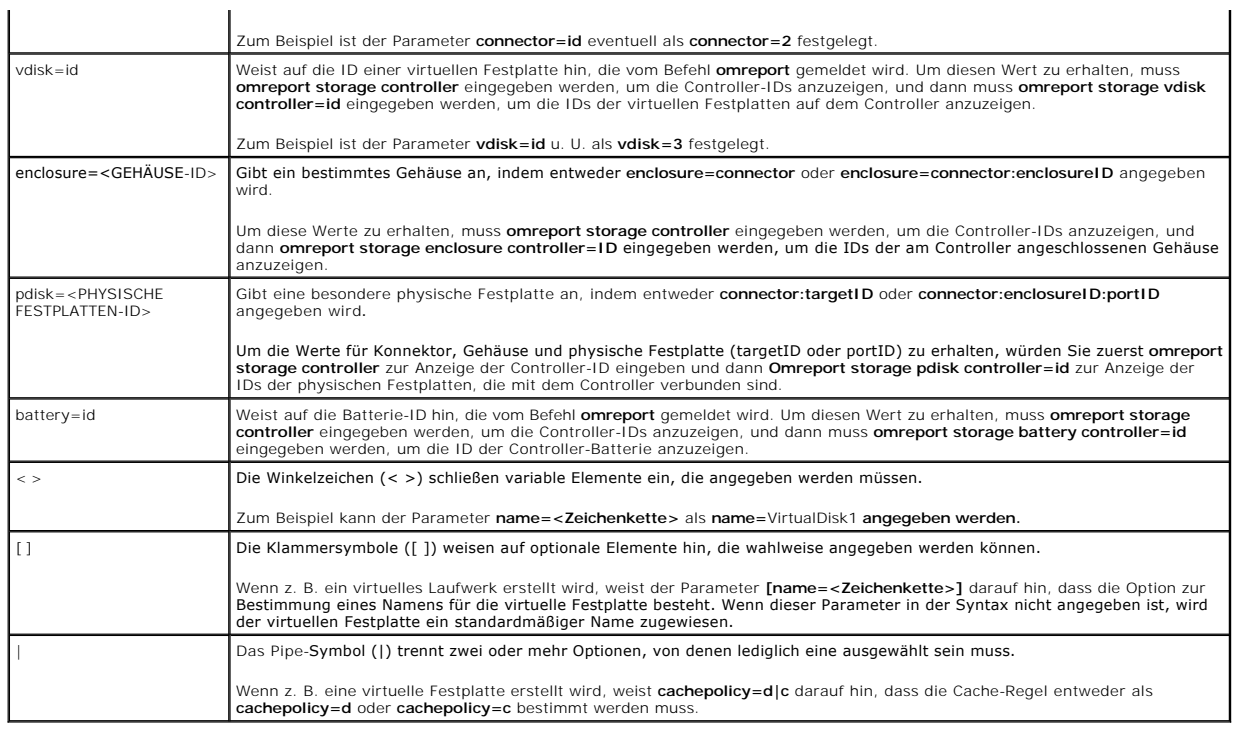

 $\mathbf{r}$ 

# <span id="page-105-0"></span>**Benutzerberechtigungen für omreport storage und omconfig storage**

Der Befehl **omconfig storage** kann in Storage Management nur mit Administrator-Berechtigungen verwendet werden. Benutzer- und<br>Hauptbenutzerberechtigungen sind ausreichend, um den Befehl **omreport storage** zu verwenden.

# <span id="page-105-1"></span>**omreport-Befehl**

In den folgenden Abschnitten wird die **omreport**-Befehlssyntax beschrieben, die zur Anzeige des Status von verschiedenen Speicherkomponenten erforderlich<br>ist.

# <span id="page-105-2"></span>**omreport Storage Help**

Die folgende Tabelle enthält die Befehlssyntax **omreport storage**.

**Tabelle 8-3. omreport storage help** 

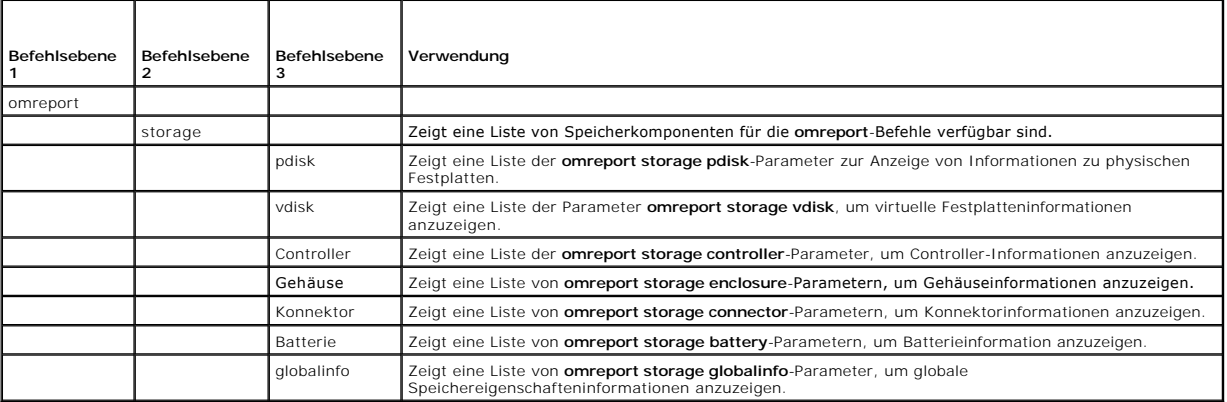

# **omreport - Controller-Status**

**Tabelle 8-4. omreport-Controller-Befehle** 

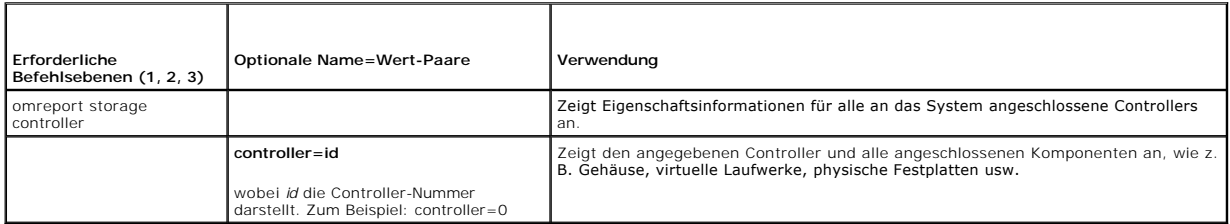

# **omreport - Globale Informationen (Status von Smart-Temperaturbedingtem Herunterfahren)**

**Tabelle 8-5. omreport - Globale Informations-Befehle**

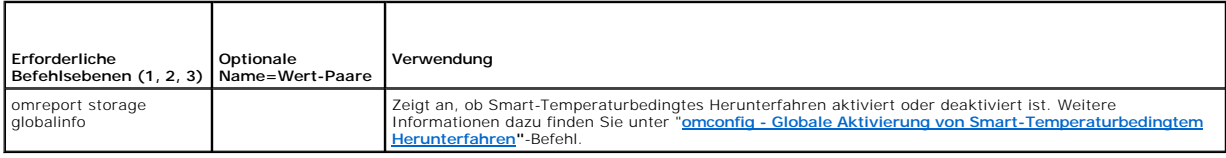

## **omreport - Batteriestatus**

**Tabelle 8-6. omreport-Batteriebefehle** 

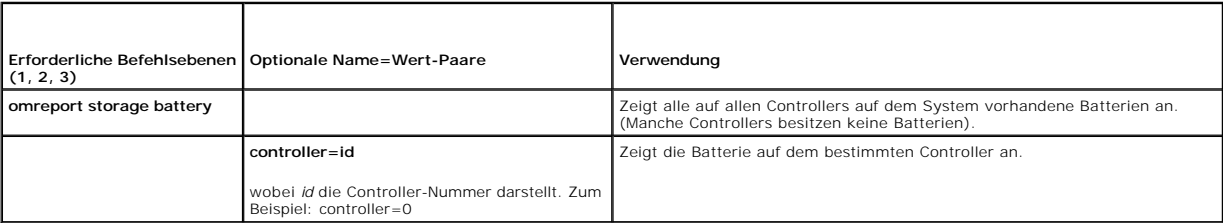

# **omreport -Anschlussstatus**

**Tabelle 8-7. Omreport-Anschlussbefehle** 

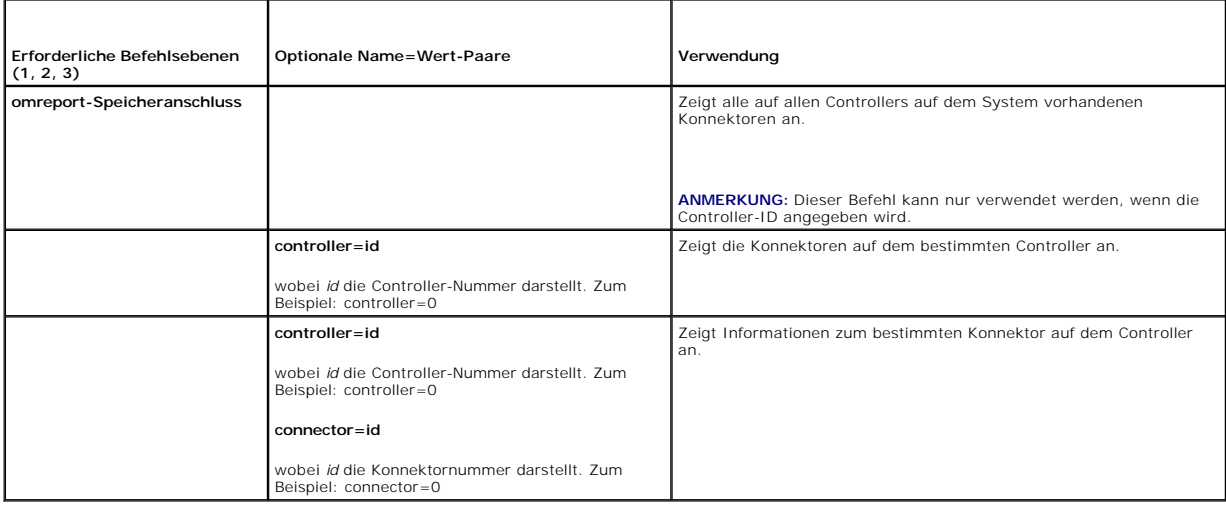

# **omreport - Gehäusestatus**

**Tabelle 8-8. omreport-Gehäusebefehle** 

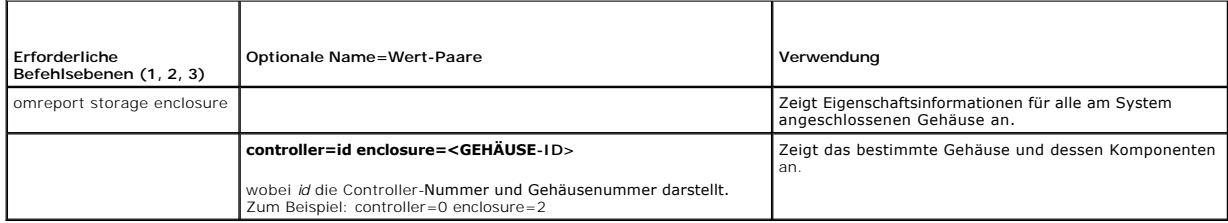

# **omreport - Temperatursondenstatus**

**Tabelle 8-9. omreport-Temperatursondenbefehle**

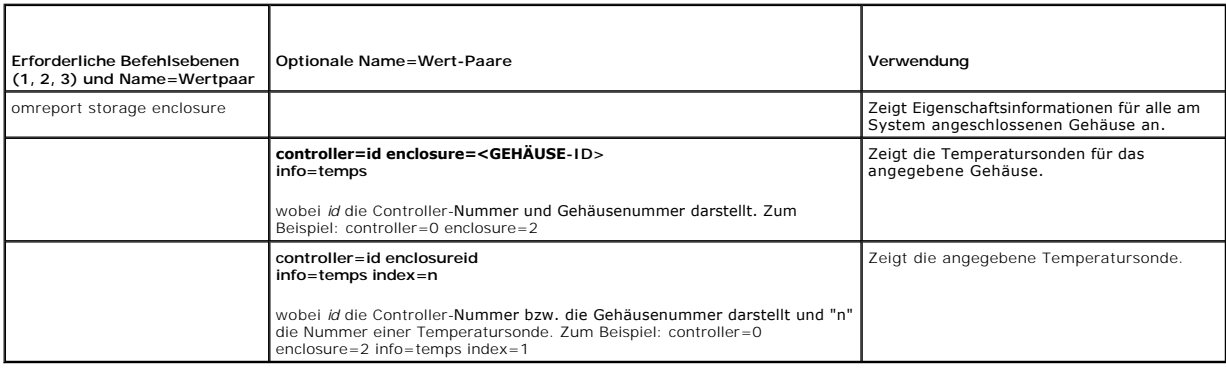

# **omreport - Lüfterstatus**

**Tabelle 8-10. omreport - Lüfterstatus** 

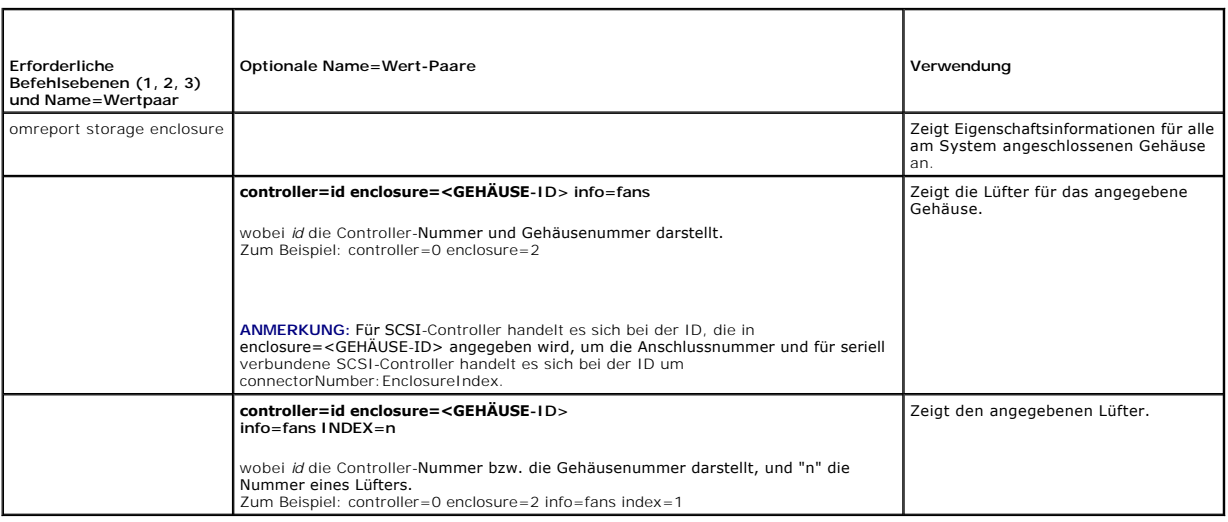

 $\mathsf{L}$ 

٦

# **omreport - Netzteilstatus**

Г

**Tabelle 8-11. omreport-Netzteilbefehle** 

T
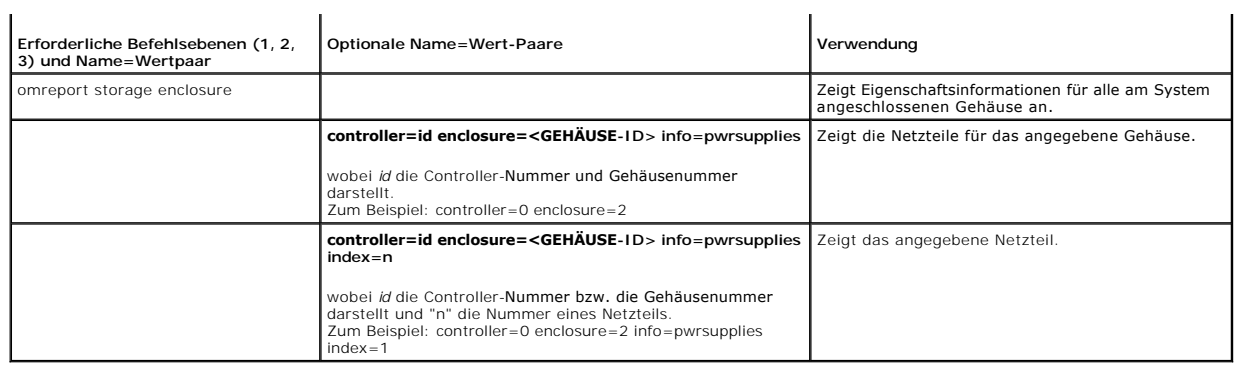

# **omreport - EMM-Status**

**Tabelle 8-12. omreport-EMM-Befehle** 

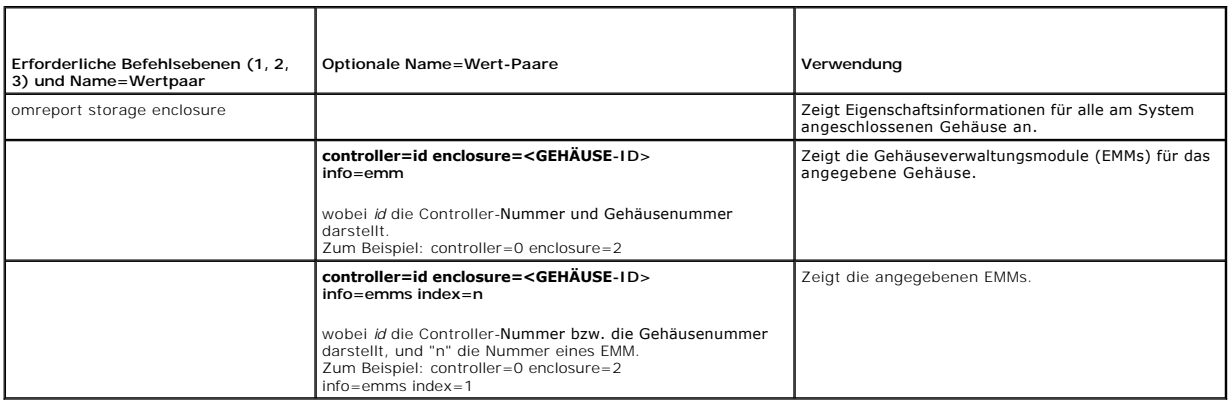

# **omreport Status der physischen Festplatte**

**Tabelle 8-13. omreport-Befehle für physische Festplatte** 

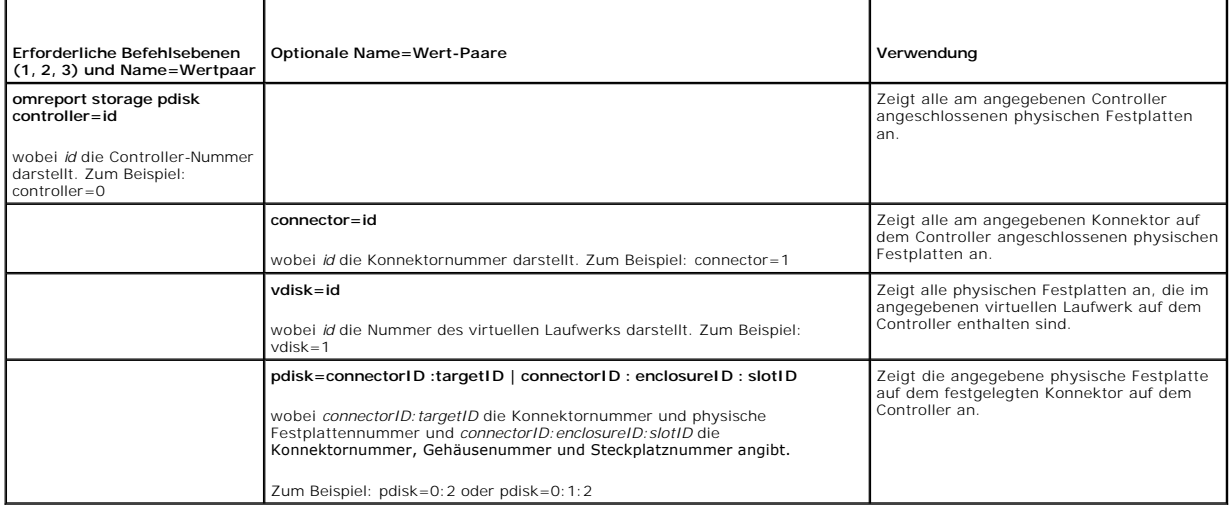

# **omreport - Virtueller Laufwerkstatus**

**Tabelle 8-14. omreport-Befehle für virtuelle Laufwerke** 

<span id="page-109-2"></span>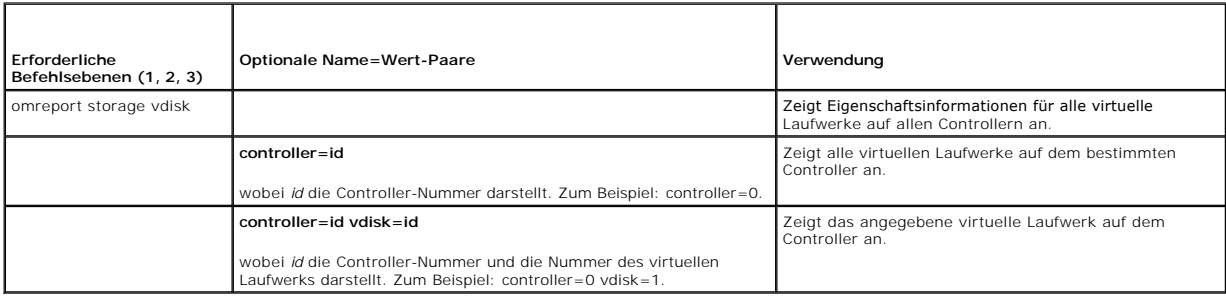

# **Globale omconfig-Befehle**

In den folgenden Abschnitten wird die **omconfig**-Befehlssyntax b**eschrieben, die zur Ausführung der globalen Befehle erforderlich ist. Wenn diese Befehle<br>ausgeführt werden, gelten sie für alle Controller. Diese globalen Be Informationen/Konfiguration** des Speicherstrukturansichtobjekts gegeben werden.

**Tabelle 8-15. Globale omconfig-Befehle** 

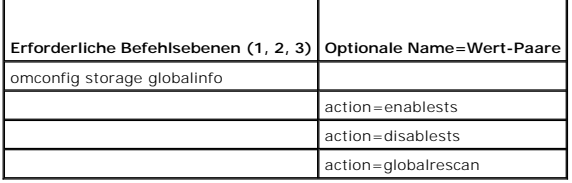

# <span id="page-109-0"></span>**omconfig - Globale Aktivierung von Smart-Temperaturbedingtem Herunterfahren**

Das Betriebssystem und der Server werden standardmäßig heruntergefahren, wenn die PV220S- und PV221S-Gehäuse eine kritische Temperatur von 0 oder<br>50 ° Celsius. Wenn jedoch Konnektorredundanz auf den PV220S- und PV221S-Gehä Herunterfahren bezeichnet. Weitere Informationen finden Sie in der Online-Hilfe.

Die folgende **omconfig**-Befehlssyntax kann dazu verwendet werden, um Smart-Temperaturbedingtes Herunterfahren zu aktivieren.

### **Vollständige Syntax**

omconfig storage globalinfo action=enablests

### **Beispielsyntax**

Die **omconfig**-Befehlssyntax zum Aktivieren des temperaturbedingten Herunterfahrens erfordert keine Angabe einer Controller- **oder Gehäuse**-ID. Um<br>temperaturbedingtes Herunterfahren zu aktivieren, muss Folgendes eingegeben

omconfig storage globalinfo action=enablests

**ANMERKUNG:** Mit dem Befehl **omreport storage globalinfo k**önnen Sie bestimmen, ob Smart-Temperaturbedingtes Herunterfahren zurzeit aktiviert oder<br>deaktiviert ist. Der Status des Smart-temperaturbedingten Herunterfahrens w gezeigt. Um diesen Status zu sehen, wählen Sie das Speicherobjekt und das Register **Informationen/Konfiguration**.

# <span id="page-109-1"></span>**omconfig - Globale Deaktivierung von Smart-Temperaturbedingtem Herunterfahren**

Wenn Smart-Temperaturbedingtes Herunterfahren mit dem **omconfig**-Befehl aktiviert wurde, kann Smart-Temperaturbedingtes Herunterfahren wieder<br>deaktiviert, und das System auf die Standardeinstellung zurückgesetzt werden. We

Die folgende **omconfig**-Befehlssyntax kann dazu verwendet werden, um Smart-Temperaturbedingtes Herunterfahren zu deaktivieren. Dieser Befehl wird<br>Smart-T**emperaturbedingtes Herunterfahren für alle Controller deaktivieren.** 

## **Vollständige Syntax**

omconfig storage globalinfo action=disablests

# **Beispielsyntax**

Die **omconfig**-Befehlssyntax zum Deaktivieren des temperaturbedingten Herunterfahrens erfordert keine Angabe einer Controller- oder Gehäuse-ID. Um temperaturbedingtes Herunterfahren zu deaktivieren, muss Folgendes eingegeben werden:

omconfig storage globalinfo action=disablests

**ANMERKUNG:** Mit dem Befehl **omreport storage globalinfo** können Sie bestimmen, ob Smart-Temperaturbedingtes Herunterfahren zurzeit aktiviert oder deaktiviert ist. Der Status des Smart-t**emperaturbedingten Herunterfahrens wird auch von der graphischen Benutzeroberfläche des Server Administrator<br>gezeigt. Um diesen Status zu sehen, wählen Sie das Speicherobjekt und das** 

## **omconfig - Globaler erneuter Scan von Controllern**

Verwenden Sie die folgende **omconfig-**Befehlssyntax, um alle Controller auf dem System neu zu scannen. Weitere Informationen zur Verwendung dieses Befehls finden Sie in der Online-Hilfe.

## **Vollständige Syntax**

omconfig storage globalinfo action=globalrescan

## **Beispielsyntax**

Die **omconfig-**Befehlssyntax zum Neu scannen aller Controller auf dem System, erfordert nicht die Festlegung einer Controller-ID. Um einen globalen erneuten Scan aller Controller durchzuführen, geben Sie folgendes ein:

omconfig storage globalinfo action=globalrescan

**ANMERKUNG:** Globaler erneuter Scan wird auf Nicht-RAID-SCSI-Controllern und SAS-Controllern nicht unterstützt. Sie müssen das System neu starten, bevor Storage Management Konfigurationsänderungen auf Nicht-RAID-SCSI-Controllern sehen kann.

# **omconfig - Controller-Befehle**

In den folgenden Abschnitten wird die **omconfig**-Befehlssyntax beschrieben, die zur Ausführung von Controller-Tasks erforderlich ist.

**HINWEIS: omconfig storage controller action=resetconfig controller=id** führt einen Reset der Controller-Konfiguration aus. Durch einen Reset der<br>Controller-Konfiguration werden alle Daten auf allen am Controller angeschlo

**Tabelle 8-16. omconfig - Controller-Befehle** 

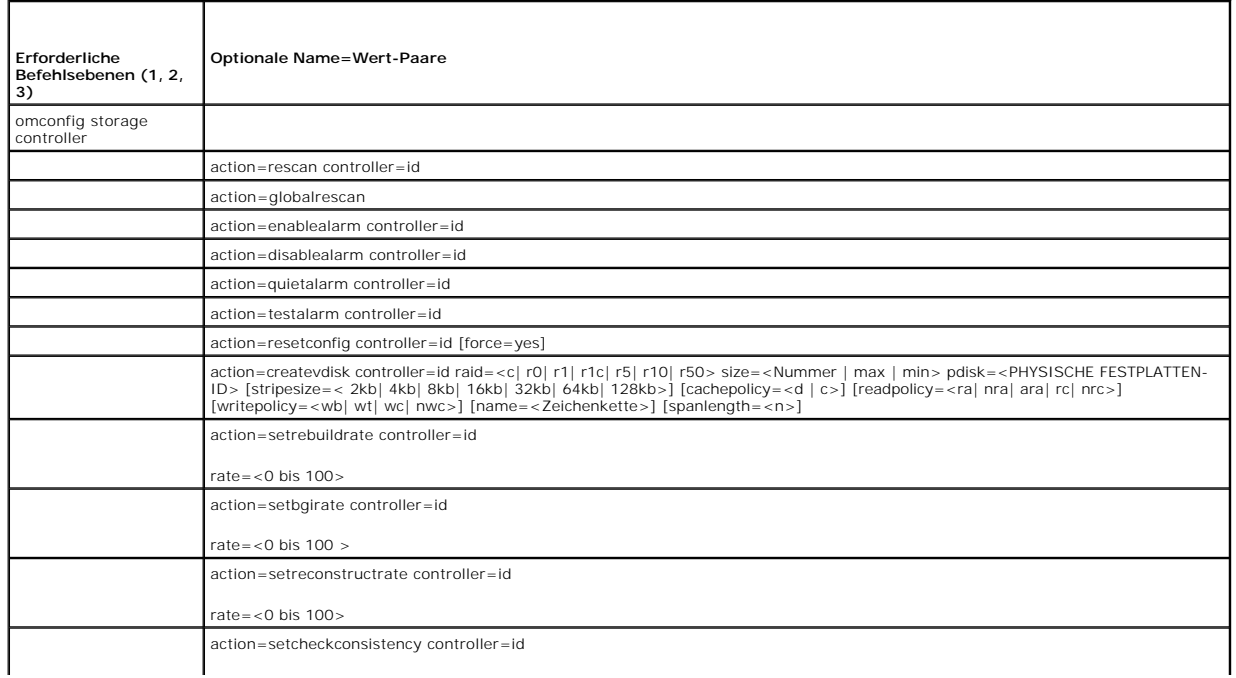

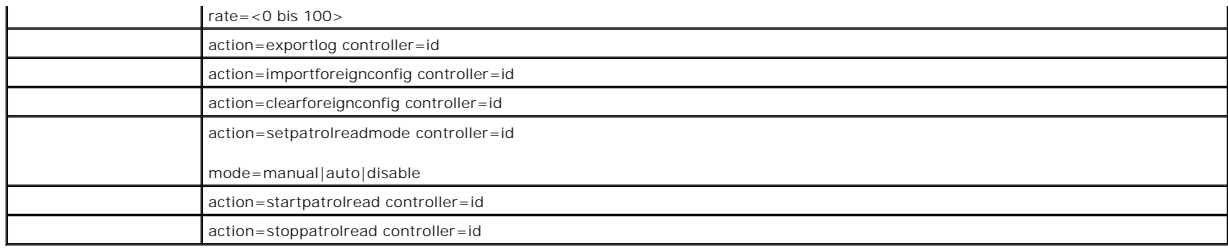

# **omconfig - erneuter Scan von Controllern**

Die folgende **omconfig**-Befehlssyntax kann zum erneuten Scannen eines Controllers verwendet werden. Weitere Informationen zur Verwendung dieses<br>Befehls finden Sie in der Online-Hilfe.

## **Vollständige Syntax**

omconfig storage controller action=rescan controller=id

wobei *id* die Controller-ID darstellt, die vom Befehl **omreport storage controller** gemeldet wird.

### **Beispielsyntax**

Um z. B. Controller 1 erneut zu Scannen, muss Folgendes eingegeben werden:

omconfig storage controller action=rescan controller=1

**ANMERKUNG**: Der erneute Scan eines Controllers wird auf Nicht-RAID-SCSI-Controllern und SAS**-Controllern nicht unterstützt. Sie müssen das System**<br>n**eu starten, bevor Storage Management Konfigurationsänderungen auf Nicht-**

# **omconfig - Globaler erneuter Scan von Controllern**

Der Befehl **omconfig storage controller action=globalrescan** wurde von früheren Ausgaben von Storage Management unterstützt. Dieser Befehl ist durch den<br>Befehl **omconfig storage globalinfo action=globalrescan ersetzt worde** 

Weitere Informationen zur Verwendung dieses Befehls finden Sie in der Online-Hilfe.

# **omconfig - Controller-Alarm aktivieren**

Die folgende **omconfig**-Befehlssyntax kann zum Aktivieren des Controller-Alarms verwendet werden. Weitere Informationen zur Verwendung dieses Befehls finden Sie in der Online-Hilfe.

## **Vollständige Syntax**

omconfig storage controller action=enablealarm controller=id

wobei *id* die Controller-ID darstellt, die vom Befehl **omreport storage controller** gemeldet wird.

## **Beispielsyntax**

Um z. B. den Alarm auf Controller 1 zu aktivieren, muss Folgendes eingegeben werden:

omconfig storage controller action=enablealarm controller=1

# **omconfig - Controller-Alarm deaktivieren**

Die folgende **omconfig**-Befehlssyntax kann zum Deaktivieren des Controller-Alarms verwendet werden. Weitere Informationen zur Verwendung dieses Befehls finden Sie in der Online-Hilfe.

## **Vollständige Syntax**

omconfig storage controller action=disablealarm controller=id

wobei *id* die Controller-ID darstellt, die vom Befehl **omreport storage controller** gemeldet wird.

## **Beispielsyntax**

Um z. B. den Alarm auf Controller 1 zu deaktivieren, muss Folgendes eingegeben werden:

omconfig storage controller action=disablealarm controller=1

# **omconfig - Controller-Alarm abstellen**

Die folgende **omconfig**-Befehlssyntax kann zum Deaktivieren des Controller-Alarms verwendet werden. Weitere Informationen zur Verwendung dieses Befehls finden Sie in der Online-Hilfe.

# **Vollständige Syntax**

omconfig storage controller action=quietalarm controller=id

wobei *id* die Controller-ID darstellt, die vom Befehl **omreport storage controller** gemeldet wird.

### **Beispielsyntax**

Um z. B. den Alarm auf Controller 1 abzustellen, muss Folgendes eingegeben werden:

omconfig storage controller action=quietalarm controller=1

# **omconfig - Controller-Alarm testen**

Die folgende **omconfig-Befehlssyntax kann zum Testen der Funktionsfähigkeit des Controller-**Alarms verwendet werden: Der Alarm wird circa zwei Sekunden<br>l**ang ausgelöst. Weitere Informationen zur Verwendung dieses Befehls f** 

## **Vollständige Syntax**

omconfig storage controller action=testalarm controller=id

wobei *id* die Controller-ID darstellt, die vom Befehl **omreport storage controller** gemeldet wird.

## **Beispielsyntax**

Um z. B. den Alarm auf Controller 1 zu testen, muss Folgendes eingegeben werden:

omconfig storage controller action=testalarm controller=1

# **omconfig - Controller-Konfiguration zurücksetzen**

Die folgende **omconfig**-Befehlssyntax kann zum Ausführen eines Reset der Controller-Konfiguration verwendet werden.

**HINWEIS:** Durch einen Reset der Konfiguration werden alle Daten auf allen am Controller angeschlossenen virtuellen Laufwerken zerstört. Falls sich die System- bzw. Startpartition auf diesen virtuellen Laufwerken befindet, wird sie ebenfalls zerstört. Es wird u. U. eine Warnungsmeldung angezeigt, falls<br>dieser Befehl das Löschen der System- oder Startpartition zur Folge ha Befehl verwendet wird, sollte vorher sichergestellt werden, dass weder die System- oder Startpartition noch andere wichtige Daten dadurch gelöscht werden.

#### **Vollständige Syntax**

omconfig storage controller action=resetconfig controller=id

wobei *id* die Controller-ID darstellt, die vom Befehl **omreport storage controller** gemeldet wird.

Es wird u. U. eine Warnungsmeldung angezeigt, falls dieser Befehl das Löschen der System- oder Startpartition zur Folge hat. Diese Warnung kann durch die<br>Verwendung des Parameters **force=yes außer Kraft gesetzt werden. Die** 

omconfig storage controller action=resetconfig controller=id force=yes

## **Beispielsyntax**

Um z. B. die Konfiguration auf Controller 1 zurückzusetzen, muss Folgendes eingegeben werden:

omconfig storage controller action=resetconfig controller=1

# **omconfig - Erstellung eines virtuellen Laufwerks**

Die Online-Hilfe stellt zusätzliche Informationen zur Erstellung von virtuellen Laufwerken bereit.

Die **omconfig**-Syntax zur Erstellung eines virtuellen Laufwerkes besitzt mehrere Parameter. Die folgenden Parameter müssen angegeben werden:

- l Controller (controller=id)
- l RAID-Stufe (raid=<c| r0| r1| r1c| r5| r10| r50>)
- l Größe (size=<Nummer | max | min>)
- l Physische Festplatte wird angegeben als:

pdisk=connector:enclosureID:portID

oder

pdisk=connector:targetID

Storage Management setzt Standardwerte für jegliche nicht bestimmte Parameter ein.

## **Vollständige Syntax**

omconfig storage controller action=createvdisk controller=id raid=<c| r0| r1| r1c| r5| r10| r50> size=<Nummer | max | min><br>pdisk=<PHYSISCHE FESTPLATTEN-ID> [stripesize=< 2kb| 4kb| 8kb| 16kb| 32kb| 64kb| 128kb>] [cachepolic rc| nrc>] [writepolicy=<wb| wt| wc| nwc>] [name=<Zeichenkette>] [spanlength=<n>]

### **Parameterbestimmung zur Erstellung und erneuten Konfiguration von virtuellen Festplatten**

In den folgenden Abschnitten wird beschrieben, wie die Parameter von **omconfig storage controller action=createvdisk** bestimmt werden.

Parameter controller=id (erforderlich)

Parameter raid=<c| r0| r1| r1c| r5| r10| r50> (erforderlich)

Parameter size=<Nummer | max | min> (erforderlich)

pdisk=<Konnektor:Ziel-ID,Konnektor:Ziel-ID,.....>-Parameter (erforderlich)

Parameter [stripesize=< 2kb| 4kb| 8kb| 16kb| 32kb| 64kb| 128kb>] (optional)

Parameter [cachepolicy=<d | c>] (optional)

Parameter [readpolicy=<ra| nra| ara| rc| nrc>] (optional)

Parameter [writepolicy=<wb| wt| wc| nwc| fwb>] (optional)

Parameter [name=<Zeichenkette>] (optional)

Parameter [spanlength=<n>] (optional)

### **Parameter controller=id (erforderlich)**

Geben Sie die Controller-ID an, die vom Befehl **omreport storage controller** gemeldet wird. Zum Beispiel:

controller=2

# **Parameter raid=<c| r0| r1| r1c| r5| r10| r50> (erforderlich)**

Der Parameter **raid=<c|r0|r1|r1c|r5|r10|r50>** kann zur Bestimmung von Verkettung oder einer RAID-Stufe für eine virtuelle Festplatte verwendet<br>werden. Verschiedene Controller unterstützen verschiedene RAID-Stufen. Allgemei

**Tabelle 8-17. RAID-Stufe und Verkettung**

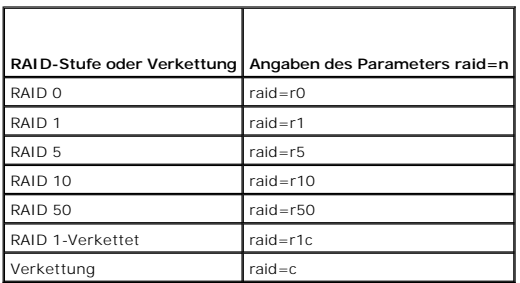

# **Parameter size=<Nummer | max | min> (erforderlich)**

In der folgenden Tabelle wird beschrieben, wie der Parameter **size=<Nummer | max | min>** bestimmt wird.

### **Tabelle 8-18. Parametergröße**

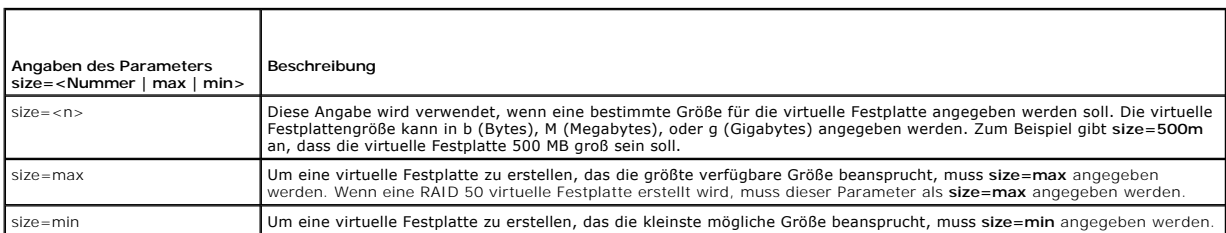

# **PHYSISCHE FESTPLATTEN-ID=<Konnektor:Gehäuse-ID:Anschluss-ID | Konnektor:Ziel-ID>**

Dieser Parameter wird dazu verwendet, die physischen Festplatten zu bestimmen, die in der virtuellen Festplatte enthalten sind.

Beim Neukonfigurieren einer virtuellen Festplatte müssen Sie festlegen, dass alle physischen Festplatten in der neu konfigurierten virtuellen Festplatte enthalten sind. Die physische Festplatten-Spezifizierung gilt für physische Festplatten, die in der ursprünglichen virtuellen Festplatte waren und weiterhin in<br>der neu konfigurierten virtuellen Festplatte sein werden, sowi hinzugefügt werden. Einige Controller erlauben Ihnen, eine physische Festplatte von einer virtuellen Festplatte zu entfernen. In diesem Fall geben Sie die zu<br>entfernende physische Festplatte nicht an.

Der Parameter **pdisk=<PHYSISCHE FESTPLATTEN-ID>** gibt eine physische Festplatte durch Festlegen von **connector:enclosureID:portID oder connector:targetID** an.

Parameter stripesize=< 2kb| 4kb| 8kb| 16kb| 32kb| 64kb| 128kb>] (optional)

Verschiedene Controller unterstützen verschiedene Stripe-Größen. In der Online-Hilfe finden Sie Informationen dazu, welche Stripe-Größen von einem<br>Controller unterstützt werden. Alle Stripe-Größen werden in Kilobytes angeg werden:

stripesize=128kb

## **Parameter [cachepolicy=<d | c>] (optional)**

Verschiedene Controller unterstützen verschiedene Cache-Regeln. Weitere Informationen finden Sie in der Online-Hilfe. In der folgenden Tabelle wird beschrieben, wie der Parameter **[cachepolicy=<d | c>]** für jede Cache-Regel bestimmt wird.

**Tabelle 8-19. Cache-Regel-Parameter** 

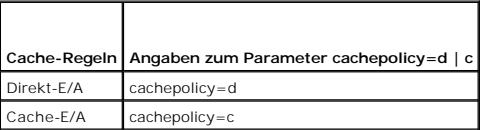

# **Parameter [readpolicy=<ra| nra| ara| rc| nrc>] (optional)**

Verschiedene Controller unterstützen verschiedene Leseregeln. Weitere Informationen finden Sie in der Online-Hilfe. In der folgenden Tabelle wird beschrieben, wie der Parameter **[readpolicy=<ra| nra| ara| rc| nrc>]** für jede Leseregel bestimmt wird.

**Tabelle 8-20. Leseregel-Paramater** 

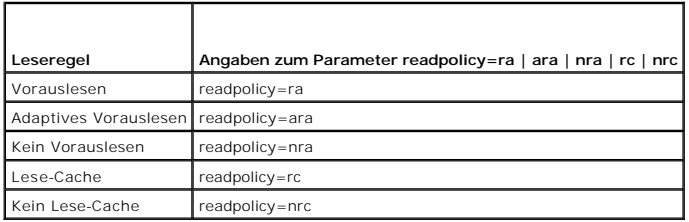

# **Parameter [writepolicy=<wb| wt| wc| nwc>] (optional)**

Verschiedene Controller unterstützen verschiedene Schreibregeln. Weitere Informationen finden Sie in der Online-Hilfe. In der folgenden Tabelle wird<br>beschrieben, wie der Parameter **[writepolicy=<wb| wt| wc| nwc>]** für jede

### **Tabelle 8-21. Schreibregelparameter**

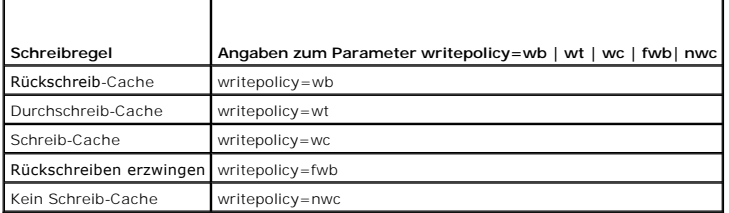

### **Parameter [name=<Zeichenkette>] (optional)**

Dieser Parameter wird dazu verwendet, einen Namen für die virtuelle Festplatte zu bestimmen. Zum Beispiel:

name=VirtualDisk1

**ANMERKUNG:** Der CERC SATA 1.5/2s-Controller erlaubt Ihnen nicht, einen Namen für die virtuelle Festplatte anzugeben. Die virtuelle Festplatte wird mit einem Standardnamen erstellt.

## **[spanlength=<n>] Parameter (Erforderlich für den RAID 50)**

Dieser Parameter wird dazu verwendet, die Anzahl von physischen Festplatten anzugeben, die in jedem Stripe enthalten sein sollen. Dieser Parameter gilt nur für virtuelle RAID 50-Festplatten. Wenn Sie keine virtuelle RAID 50-Festplatte erstellen, geben Sie diesen Parameter nicht an. Zum Beispiel:

spanlength=3

## **Beispielsyntax**

Zum Beispiel kann eine virtuelle RAID 5-Festplatte auf einem PERC 3/QC-Controller erstellt werden. Welche Lese-, Schreib- und Cache-Regeln von diesem Controller unterstützt werden ist in der Online-Hilfe beschrieben. In diesen Beispiel wird eine virtuelle Festplatte mit den folgenden Lese-, Schreib- und Cache-Regeln erstellt:

- l Vorauslesen
- l Durchschreiben in Cache
- l Cache-E/A

Die virtuelle Festplatte wird 500 MB groß sein und eine Stripe-Größe von 16 KB besitzen. Der Name der virtuellen Festplatte wird ve1 sein und es wird sich auf<br>Konnektor 0 auf Controller 1 befinden. Da die virtuelle Festpla Beispiel werden vier physische Festplatten angegeben. Es handelt sich dabei um die physischen Festplatten 0 bis 3.

Um die in diesem Beispiel beschriebene virtuelle Festplatte zu erstellen, muss Folgendes eingegeben werden:

omconfig storage controller action=createvdisk controller=1 raid=r5 size=500m pdisk=0:0,0:1,0:2,0:3 stripesize=16kb cachepolicy=c readpolicy=ra writepolicy=wt

Die einzigen Parameter, für die Angaben eingegeben werden müssen, sind der Controller, die RAID-Stufe, die Größe der virtuellen Festplatte und die physische<br>Festplattenauswahl. Storage Management verwendet Standardwerte fü

# **omconfig - Controller-Neuerstellungsrate einstellen**

Die folgende **omconfig**-Befehlssyntax kann zum Einstellen der Controller-Neuerstellungsrate verwendet werden:

## **Vollständige Syntax**

omconfig storage controller action=setrebuildrate controller=id rate=<0 bis 100>

wobei *id* die Controller-ID darstellt, die vom Befehl **omreport storage controller** gemeldet wird.

## **Beispielsyntax**

Um z. B. eine Neuerstellungsrate von 50 auf Controller 1 einzustellen, muss Folgendes eingegeben werden:

omconfig storage controller action=setrebuildrate controller=1 rate=50

# **omconfig Hintergrundinitialisierungsrate einstellen**

Die folgende **omconfig**-Befehlssyntax kann zum Einstellen der Hintergrundinitialisierung verwendet werden:

# **Vollständige Syntax**

omconfig storage controller action=setbgirate controller=id rate=<0 bis 100>

wobei *id* die Controller-ID darstellt, die vom Befehl **omreport storage controller** gemeldet wird.

### **Beispielsyntax**

Um z. B. eine Hintergrundinitialisierungsrate von 50 auf Controller 1 einzustellen, muss Folgendes eingegeben werden:

omconfig storage controller action=setbgirate controller=1 rate=50

# **omconfig Rekonstruktionsrate einstellen**

Die folgende **omconfig**-Befehlssyntax kann zum Einstellen der Rekonstruktionsrate verwendet werden.

# **Vollständige Syntax**

omconfig storage controller action=setreconstructrate controller=id

rate=<0 bis 100>

wobei *id* die Controller-ID darstellt, die vom Befehl **omreport storage controller** gemeldet wird.

## **Beispielsyntax**

Um z. B. die Rekonstruktionsrate von 50 auf Controller 1 einzustellen, muss Folgendes eingegeben werden:

omconfig storage controller action=setreconstructrate controller=1

rate=50

# **omconfig Set Übereinstimmungsüberprüfungsrate einstellen**

Die folgende **omconfig**-Befehlssyntax kann zum Einstellen der Übereinstimmungsüberprüfungsrate verwendet werden:

# **Vollständige Syntax**

omconfig storage controller action=setcheckconsistency controller=id

rate=<0 bis 100>

wobei *id* die Controller-ID darstellt, die vom Befehl **omreport storage controller** gemeldet wird.

### **Beispielsyntax**

Um z. B. eine Übereinstimmungsüberprüfungsrate von 50 auf Controller 1 einzustellen, muss Folgendes eingegeben werden:

omconfig storage controller action=setcheckconsistency controller=1

rate=50

# **omconfig - Controller-Protokoll exportieren**

Die folgende **omconfig**-Befehlssyntax kann dazu verwendet werden, das Controller-Protokoll in eine Textdatei zu exportieren. In der Online-Hilfe finden Sie weitere Informationen zur exportierten Protokolldatei*.*

### **Vollständige Syntax**

omconfig storage controller action=exportlog controller=id

wobei *id* die Controller-ID darstellt, die vom Befehl **omreport storage controller** gemeldet wird.

## **Beispielsyntax**

Um z. B. das Protokoll auf Controller 1 zu exportieren, muss Folgendes eingegeben werden:

omconfig storage controller action=exportlog controller=1

Standardmäßig wird die Protokolldatei in **C:\WinNt** oder **C:\Windows** für Microsoft*®* Windows*®*-Systeme exportiert (abhängig von der verwendeten Windows-Version) und in **/var/log** für alle Linux-Systeme.

Abhängig vom Controller lautet der Protokolldateiname entweder afa\_<*mmtt*>.log oder Isi\_<*mmtt*>.log wobei <*mmtt>* den Monat und den Tag angibt. In<br>der Online-Hilfe finden Sie weitere Informationen zur Controller-Protoko

**ANMERKUNG:** Der Befehl Export Log File wird nicht von PERC 2/SC-, 2/DC-, 4/IM-, CERC ATA- 100/4ch- und CERC SATA 1.5/2s-Controllern unterstützt.

# **omconfig Fremdkonfiguration importieren**

Verwenden Sie folgende **omconfig**-Befehlssyntax, um alle virtuellen Festplatten zu importieren, die sich auf physischen Festplatten befinden, die neu mit dem Controller verbunden wurden.

## **Vollständige Syntax**

omconfig storage controller action=importforeignconfig controller=id

wobei *id* die Controller-ID darstellt, die vom Befehl **omreport storage controller** gemeldet wird.

### **Beispielsyntax**

Um z. B. die Fremdkonfiguration auf Controller 1 zu importieren, muss Folgendes eingegeben werden:

omconfig storage controller action=importforeignconfig controller=1

# **omconfig Fremdkonfiguration löschen**

Verwenden Sie folgende **omconfig**-Befehlssyntax, um alle virtuellen Festplatten zu löschen, die sich auf physischen Festplatten befinden, die neu mit dem Controller verbunden wurden.

### **Vollständige Syntax**

omconfig storage controller action=clearforeignconfig controller=id

wobei *id* die Controller-ID darstellt, die vom Befehl **omreport storage controller** gemeldet wird.

# **Beispielsyntax**

Um z. B. die Fremdkonfiguration auf Controller 1 zu importieren, muss Folgendes eingegeben werden:

omconfig storage controller action=clearforeignconfig controller=1

# **omconfig Patrol Read-Modus einstellen**

Verwenden Sie folgende **omconfig**-Befehlssyntax, um den Patrol Read-Modus für den Controller einzustellen.

### **Vollständige Syntax**

omconfig storage controller action=setpatrolreadmode controller=id

mode=manual|auto|disable

wobei *id* die Controller-ID darstellt, die vom Befehl **omreport storage controller** gemeldet wird.

## **Beispielsyntax**

Um z. B. Patrol Read auf Controller 1 auf manuellen Modus einzustellen, muss Folgendes eingegeben werden:

omconfig storage controller action=setpatrolreadmode controller=1

mode=manual

# **omconfig Patrol Read starten**

Verwenden Sie folgende **omconfig**-Befehlssyntax, um den Patrol Read-Task auf dem Controller zu starten.

### **Vollständige Syntax**

omconfig storage controller action=startpatrolread controller=id

wobei *id* die Controller-ID darstellt, die vom Befehl **omreport storage controller** gemeldet wird.

## **Beispielsyntax**

Um z. B. den Patrol Read-Task auf Controller 1 zu starten, muss Folgendes eingegeben werden:

omconfig storage controller action=startpatrolread controller=1

**ANMERKUNG:** Um Patrol Read starten zu können, muss der aktuelle Patrol Read-Modus auf "Manuell" eingestellt werden.

# **omconfig Patrol Read stoppen**

Verwenden Sie folgende **omconfig-Befehlssyntax**, um den Patrol Read-Task auf dem Controller zu stoppen.

# **Vollständige Syntax**

omconfig storage controller action=stoppatrolread controller=id

wobei *id* die Controller-ID darstellt, die vom Befehl **omreport storage controller** gemeldet wird.

# **Beispielsyntax**

Um z. B. den Patrol Read-Task auf Controller 1 zu stoppen, muss Folgendes eingegeben werden:

omconfig storage controller action=stoppatrolread controller=1

**ANMERKUNG:** Um Patrol Read stoppen zu können, muss der aktuelle Patrol Read-Modus auf "Manuell" eingestellt werden.

# **omconfig-Befehle für virtuelle Festplatten**

In den folgenden Abschnitten wird die **omconfig**-Befehlssyntax beschrieben, die zur Ausführung von Tasks für virtuelle Festplatten erforderlich ist.

HINWEIS: Der Befehl **omconfig storage vdisk action=deletevdisk controller=id vdisk=id** löscht eine virtuelle Festplatte. Das Löschen einer virtuellen<br>Festplatte zerstört alle Informationen, einschließlich der Dateisysteme

## **Tabelle 8-22. omconfig - Befehle für die Verwaltung von virtuellen Festplatten**

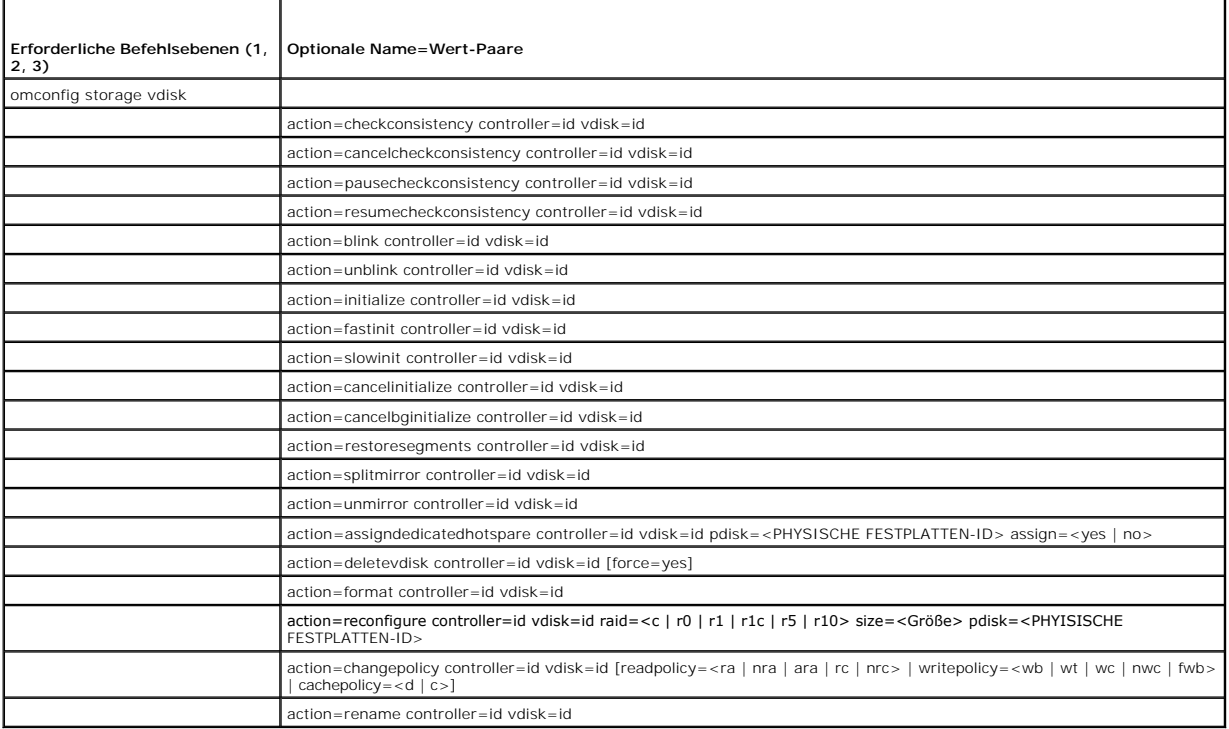

# **omconfig - Virtuelle Festplatte blinken**

Die folgende **omconfig**-Befehlssyntax kann dazu verwendet werden, die in einer virtuellen Festplatte enthaltenen physischen Festplatten blinken zu lassen.

# **Vollständige Syntax**

omconfig storage vdisk action=blink controller=id vdisk=id

wobei *id* die ID des Controllers und der virtuellen Festplatte darstellt, die vom omreport-Befehl gemeldet wird. Um diese Werte zu erhalten, muss **omreport**<br>s**torage controller** eingegeben werden, um die Controller-IDs an

## **Beispielsyntax**

Um z. B. die physischen Festplatten in der virtuellen Festplatte 4 auf Controller 1 blinken zu lassen, geben Sie Folgendes ein:

omconfig storage vdisk action=blink controller=1 vdisk=4

# **omconfig - Nicht-Blinken einer virtuellen Festplatte**

Die folgende **omconfig**-Befehlssyntax kann dazu verwendet werden, das Blinken einer in einer virtuellen Festplatte eingeschlossenen physischen Festplatten zu beenden.

### **Vollständige Syntax**

omconfig storage vdisk action=unblink controller=id vdisk=id

wobei *id* die ID des Controllers und der virtuellen Festplatte darstellt, die vom **omreport**-Befehl gemeldet wird. Um diese Werte zu erhalten, muss **omreport**<br>**storage controller** eingegeben werden, um die Controller-IDs

## **Beispielsyntax**

Um z. B. die physischen Festplatten in der virtuellen Festplatte 4 auf Controller 1 blinken zu lassen, geben Sie Folgendes ein:

omconfig storage vdisk action=unblink controller=1 vdisk=4

# **omconfig - Virtuelle Festplatte initialisieren**

Die folgende **omconfig**-Befehlssyntax kann zum Initialisieren einer virtuellen Festplatte verwendet werden.

## **Vollständige Syntax**

omconfig storage vdisk action=initialize controller=id vdisk=id

wobei *id* die ID des Controllers und der virtuellen Festplatte darstellt, die vom **omreport**-Befehl gemeldet wird. Um diese Werte zu erhalten, muss **omreport**<br>**storage controller** eingegeben werden, um die Controller-IDs die IDs für die am Controller angeschlossenen virtuellen Festplatten anzuzeigen.

## **Beispielsyntax**

Um z. B. die virtuelle Festplatte 4 auf Controller 1 zu initialisieren, muss Folgendes eingegeben werden:

omconfig storage vdisk action=initialize controller=1 vdisk=4

## **omconfig - Initialisierung einer virtuellen Festplatte abbrechen**

Die folgende **omconfig**-Befehlssyntax kann dazu verwendet werden, die Initialisierung einer virtuellen Festplatte abzubrechen.

## **Vollständige Syntax**

omconfig storage vdisk action=cancelinitialize controller=id vdisk=id

wobei *id* die ID des Controllers und der virtuellen Festplatte darstellt, die vom **omreport**-Befehl gemeldet wird. Um diese Werte zu erhalten, muss **omreport**<br>**storage controller** eingegeben werden, um die Controller-IDs der an den Controller angeschlossenen virtuellen Festplatten anzuzeigen.

## **Beispielsyntax**

Um z. B. die Initialisierung des virtuellen Laufwerks 4 auf Controller 1 abzubrechen, würde Folgendes eingegeben werden:

omconfig storage vdisk action=cancelinitialize controller=1 vdisk=4

# **omconfig Virtuelle Festplatte schnell initialisieren**

Die folgende **omconfig**-Befehlssyntax kann zum schnellen Initialisieren einer virtuellen Festplatte verwendet werden.

### **Vollständige Syntax**

omconfig storage vdisk action=fastinit controller=id vdisk=id

wobei *id* die ID des Controllers und der virtuellen Festplatte darstellt, die vom **omreport**-Befehl gemeldet wird. Um diese Werte zu erhalten, muss **omreport storage controller** eingegeben werden, um die Controller-IDs anzuzeigen, und dann **omreport storage vdisk controller=ID** eingegeben werden, um die IDs<br>der an den Controller angeschlossenen virtuellen Festplatten anzuzeige

### **Beispielsyntax**

Um z. B. die virtuelle Festplatte 4 auf Controller 1 schnell zu initialisieren, muss Folgendes eingegeben werden:

omconfig storage vdisk action=fastinit controller=1 vdisk=4

# **omconfig Virtuelles Laufwerk langsam initialisieren**

Die folgende **omconfig**-Befehlssyntax kann zum langsamen Initialisieren einer virtuellen Festplatte verwendet werden.

### **Vollständige Syntax**

omconfig storage vdisk action=slowinit controller=id vdisk=id

wobei *id* die ID des Controllers und der virtuellen Festplatte darstellt, die vom **omreport**-Befehl gemeldet wird. Um diese Werte zu erhalten, muss **omreport storage controller** eingegeben werden, um die Controller-IDs anzuzeigen, und dann **omreport storage vdisk controller=ID** eingegeben werden, um die IDs<br>der an den Controller angeschlossenen virtuellen Festplatten anzuzeige

### **Beispielsyntax**

Um z. B. die virtuelle Festplatte 4 langsam auf Controller 1 zu initialisieren, muss Folgendes eingegeben werden:

omconfig storage vdisk action=slowinit controller=1 vdisk=4

# **omconfig - Hintergrundinitialisierung abbrechen**

Die folgende **omconfig** -Befehlssyntax kann dazu verwendet werden, den Vorgang einer Hintergrundinitialisierung eines virtuellen Laufwerks abzubrechen.

## **Vollständige Syntax**

omconfig storage vdisk action=cancelbginitialize controller=id vdisk=id

wobei *id* die ID des Controllers und der virtuellen Festplatte darstellt, die vom **omreport**-Befehl gemeldet wird. Um diese Werte zu erhalten, muss **omreport storage controller** eingegeben werden, um die Controller-IDs anzuzeigen, und dann **omreport storage vdisk controller=ID** eingegeben werden, um die IDs der an den Controller angeschlossenen virtuellen Festplatten anzuzeigen.

## **Beispielsyntax**

Um z. B. die Hintergrundinitialisierung der virtuellen Festplatte 4 auf Controller 1 abzubrechen, würde Folgendes eingegeben werden:

omconfig storage vdisk action=cancelbginitialize controller=1 vdisk=4

# **omconfig - Tote Segmente wiederherstellen**

Die folgende **omconfig** -Befehlssyntax kann dazu verwendet werden, Daten von einer beschädigten virtuellen RAID 5-Festplatte wieder herzustellen. Dieser Task versucht die Daten eines beschädigten Teils einer physischen Festplatte, die in einer virtuellen RAID5-Festplatte enthalten ist, wieder herzustellen.

## **Vollständige Syntax**

omconfig storage vdisk action=restoresegments controller=id vdisk=id

wobei *id* die ID des Controllers und der virtuellen Festplatte darstellt, die vom **omreport**-Befehl gemeldet wird. Um diese Werte zu erhalten, muss zuerst<br>**omreport storage controller** zur Anzeige der Controller-IDs einge am Controller angeschlossenen virtuellen Festplatten.

### **Beispielsyntax**

Um z. B. Segmente auf der virtuellen Festplatte 4 auf Controller 1 wieder herzustellen, würde Folgendes eingegeben werden:

omconfig storage vdisk action=restoresegments controller=1 vdisk=4

**omconfig - Split Mirror** 

Die folgende **omconfig-**Befehlssyntax kann dazu verwendet werden, gespiegelte Daten, die ursprünglich als ein RAID 1, RAID 1-Verkettet oder eine virtuelle<br>RAID 10-Festplatte konfiguriert waren, zu trennen. Durch das Teilen

## **Vollständige Syntax**

omconfig storage vdisk action=splitmirror controller=id vdisk=id

wobei *id* die ID des Controllers und der virtuellen Festplatte darstellt, die vom **omreport**-Befehl gemeldet wird. Um diese Werte zu erhalten, muss **omreport**<br>st**orage controller** eingegeben werden, um die Controller-IDs

### **Beispielsyntax**

Um z. B. einen Spiegel auf der virtuellen Festplatte 4 auf Controller 1 zu trennen, würde Folgendes eingegeben werden:

omconfig storage vdisk action=splitmirror controller=1 vdisk=4

# **omconfig - Nicht-Spiegeln**

Die folgende **omconfig-Befehlssyntax kann dazu verwendet werden, gespiegelte Daten zu trennen und den Speicher von einer Hälfte des Spiegels<br>freizugeben. Durch das Nicht-Spiegeln einer RAID 1 oder RAID 1- verketteten virtu** 

## **Vollständige Syntax**

omconfig storage vdisk action=unmirror controller=id vdisk=id

wobei *id* die ID des Controllers und der virtuellen Festplatte darstellt, die vom **omreport**-Befehl gemeldet wird. Um diese Werte zu erhalten, muss **omreport**<br>s**torage controller** eingegeben werden, um die Controller-IDs

## **Beispielsyntax**

Um z. B. die Spiegelung der virtuellen Festplatte 4 auf Controller 1 zu beenden, muss Folgendes eingegeben werden:

omconfig storage vdisk action=unmirror controller=1 vdisk=4

## **omconfig - Dedizierten Hotspare zuweisen**

Die folgende **omconfig**-Befehlssyntax kann dazu verwendet werden, eine oder mehrere physische Festplatten einer virtuellen Festplatte als einen dedizierten Hotspare zuzuweisen.

**ANMERKUNG:** Die PERC 2/SC-, 2/DC- und CERC SATA 1.5/2s-Controller unterstützt keine dedizierten Hotspares.

#### **Vollständige Syntax**

omconfig storage vdisk action=assigndedicatedhotspare controller=id vdisk=id pdisk=<PHYSISCHE FESTPLATTEN-ID> assign=yes

wobei *id* die Controller-ID und die ID der virtuellen Festplatte darstellt. Die Variable **<PHYSISCHE FESTPLATTE>** gibt die physische Festplatte an.

Um die Werte für den Controller, die virtuelle Festplatte und die physische Festplatte zu erhalten, muss erst **omreport storage controller** zur Anzeige der Controller-IDs eingegeben werden, und dann **omreport storage vdisk controller=ID** und **omreport storage pdisk controller=ID** zur Anzeige der IDs für die<br>am Controller angeschlossenen virtuellen und physischen Festplatten.

## **Beispielsyntax**

In diesem Beispiel wird die physische Festplatte 3 auf Konnektor 0 von Controller 1 der virtuellen Festplatte 4 als dedizierter Hotspare zugewiesen. Auf einem seriell verbundenen SCSI (SAS)-Controller befindet sich die physische Festplatte in Gehäuse 2.

**Beispiel für SCSI-, SATA- und ATA-Controller:**

Um den im Beispiel beschriebenen dedizierten Hotspare zuzuweisen, geben Sie Folgendes ein:

omconfig storage vdisk action=assigndedicatedhotspare controller=1 vdisk=4 pdisk=0:3 assign=yes

### **Beispiel für SAS-Controller:**

Um den im Beispiel beschriebenen dedizierten Hotspare zuzuweisen, geben Sie Folgendes ein:

omconfig storage vdisk action=assigndedicatedhotspare controller=1 vdisk=4 pdisk=0:2:3 assign=yes

# **omconfig - Zuweisung eines dedizierten Hotspares rückgängig machen**

Die folgende **omconfig**-Befehlssyntax kann dazu verwendet werden, die Zuweisung einer oder mehrerer physischer Festplatten, die einer virtuellen Festplatte<br>**als Hotspare zugewiesen waren, rückgängig zu machen.** 

# **Vollständige Syntax**

omconfig storage vdisk action=assigndedicatedhotspare controller=id vdisk=id pdisk=<PHYSISCHE FESTPLATTEN-ID> assign=no

wobei *id* die Controller-ID und die ID der virtuellen Festplatte darstellt. Die Variable **<PHYSISCHE FESTPLATTE>** gibt die physische Festplatte an.

Um die Werte für den Controller, die virtuelle Festplatte und die physische Festplatte zu erhalten, muss erst **omreport storage controller** zur Anzeige der<br>Controller-IDs eingegeben werden, und dann **omreport storage vdisk** 

### **Beispielsyntax**

In diesem Beispiel wird die Zuweisung der physischen Festplatte 3 auf Konnektor 0 von Controller 1 als dedizierter Hotspare der virtuellen Festplatte 4<br>rückgängig gemacht. Auf einem SAS-Controller befindet sich die physisc

#### **Beispiel für SCSI-, SATA- und ATA-Controller:**

Geben Sie Folgendes ein, um die Zuweisung des im Beispiel beschriebenen dedizierten Hotspare rückgängig zu machen:

omconfig storage vdisk action=assigndedicatedhotspare controller=1 vdisk=4 pdisk=0:3 assign=no

#### **Beispiel für SAS-Controller:**

Geben Sie Folgendes ein, um die Zuweisung des im Beispiel beschriebenen dedizierten Hotspare rückgängig zu machen:

omconfig storage vdisk action=assigndedicatedhotspare controller=1 vdisk=4 pdisk=0:2:3 assign=no

# **omconfig - Übereinstimmungsüberprüfung**

Die folgende **omconfig**-Befehlssyntax kann dazu verwendet werden, eine Übereinstimmungsüberprüfung auf einer virtuellen Festplatte zu starten. Der Task Übereinstimmungsüberprüfung prüft die redundanten Daten der virtuellen Festplatte.

### **Vollständige Syntax**

omconfig storage vdisk action=checkconsistency controller=id vdisk=id

wobei *id* die ID des Controllers und der virtuellen Festplatte darstellt, die vom **omreport**-Befehl gemeldet wird. Um diese Werte zu erhalten, muss zuerst<br>**omreport storage controller** zur Anzeige der Controller-IDs einge am Controller angeschlossenen virtuellen Festplatten.

#### **Beispielsyntax**

Um z. B. eine Übereinstimmungsüberprüfung auf der virtuellen Festplatte 4 auf Controller 1 durchzuführen, würde Folgendes eingegeben werden:

omconfig storage vdisk action=checkconsistency controller=1 vdisk=4

# **omconfig - Übereinstimmungsüberprüfung abbrechen**

Die folgende **omconfig**-Befehlssyntax kann dazu verwendet werden, eine Übereinstimmungsüberprüfung während des Vorgangs abzubrechen.

### **Vollständige Syntax**

omconfig storage vdisk action=cancelcheckconsistency controller=id vdisk=id

wobei *id* die ID des Controllers und der virtuellen Festplatte darstellt, die vom **omreport**-Befehl gemeldet wird. Um diese Werte zu erhalten, muss **omreport storage controller** eingegeben werden, um die Controller-IDs anzuzeigen, und dann **omreport storage vdisk controller=ID** eingegeben werden, um die IDs<br>der an den Controller angeschlossenen virtuellen Festplatten anzuzeige

#### **Beispielsyntax**

Um z. B. eine Übereinstimmungsüberprüfung auf der virtuellen Festplatte 4 auf Controller 1 abzubrechen, würde Folgendes eingegeben werden:

omconfig storage vdisk action=cancelcheckconsistency controller=1 vdisk=4

# **omconfig - Übereinstimmungsüberprüfung anhalten**

Die folgende **omconfig**-Befehlssyntax kann dazu verwendet werden, eine Übereinstimmungsüberprüfung während des Vorgangs anzuhalten. Weitere Informationen finden Sie in der Online-Hilfe.

## **Vollständige Syntax**

omconfig storage vdisk action=pausecheckconsistency controller=id vdisk=id

wobei *id* die ID des Controllers und der virtuellen Festplatte darstellt, die vom **omreport**-Befehl gemeldet wird. Um diese Werte zu erhalten, muss **omreport storage controller** eingegeben werden, um die Controller-IDs anzuzeigen, und dann **omreport storage vdisk controller=ID** eingegeben werden, um die IDs<br>der an den Controller angeschlossenen virtuellen Festplatten anzuzeige

## **Beispielsyntax**

Um z. B. eine Übereinstimmungsüberprüfung auf der virtuellen Festplatte 4 auf Controller 1 anzuhalten, würde Folgendes eingegeben werden:

omconfig storage vdisk action=pausecheckconsistency controller=1 vdisk=4

# **omconfig - Übereinstimmungsüberprüfung wieder aufnehmen**

Die folgende **omconfig**-Befehlssyntax kann dazu verwendet werden, eine Übereinstimmungsüberprüfung wieder aufzunehmen, nachdem sie angehalten wurde.

# **Vollständige Syntax**

omconfig storage vdisk action=resumecheckconsistency controller=id vdisk=id

wobei *id* die ID des Controllers und der virtuellen Festplatte darstellt, die vom **omreport**-Befehl gemeldet wird. Um diese Werte zu erhalten, muss zuerst **omreport storage controller** zur Anzeige der Controller-IDs eingegeben werden, und dann **omreport storage vdisk controller=ID** zur Anzeige der IDs für die am Controller angeschlossenen virtuellen Festplatten.

### **Beispielsyntax**

Um z. B. eine Übereinstimmungsüberprüfung auf der virtuellen Festplatte 4 auf Controller 1 wiederaufzunehmen, würde Folgendes eingegeben werden:

omconfig storage vdisk action=resumecheckconsistency controller=1 vdisk=4

# **omconfig - Virtuelle Festplatte löschen**

Die folgende **omconfig**-Befehlssyntax kann zum Löschen einer virtuellen Festplatte verwendet werden.

**HINWEIS:** Das Löschen einer virtuellen Festplatte zerstört alle Informationen, einschließlich der Dateisysteme und Datenträger, die sich auf der<br>virtuellen Festplatte befinden. Es wird u. U. eine Warnungsmeldung angezeigt

## **Vollständige Syntax**

omconfig storage vdisk action=deletevdisk controller=id vdisk=id

wwon=deletevdisk controller=1 vdisk=4

# **omconfig - Virtuelle Festplatte formatieren**

Die folgende **omconfig**-Befehlssyntax kann zum Formatieren einer virtuellen Festplatte verwendet werden.

## **Vollständige Syntax**

omconfig storage vdisk action=format controller=id vdisk=id

wobei *id* die ID des Controllers und der virtuellen Festplatte darstellt, die vom **omreport**-Befehl gemeldet wird. Um diese Werte zu erhalten, muss zuerst<br>**omreport storage controller** zur Anzeige der Controller-IDs einge am Controller angeschlossenen virtuellen Festplatten.

## **Beispielsyntax**

Um z. B. die virtuelle Festplatte 4 auf Controller 1 zu formatieren, muss Folgendes eingegeben werden:

omconfig storage vdisk action=format controller=1 vdisk=4

# **omconfig - Virtuelle Festplatte neu konfigurieren**

Eine virtuelle Festplatte kann neu konfiguriert werden, wenn die RAID-Stuf**e der virtuellen Festplatte geändert oder diese durch Hinzufügen von physischen**<br>Festplatten vergrößert werden soll. Auf einigen Controllern können

## **Vollständige Syntax**

omconfig storage vdisk action=reconfigure controller=id vdisk=id raid=<c| r0| r1| r1c| r5| r10> size=<Größe> pdisk=<PHYSISCHE FESTPLATTE>

### **Beispielsyntax**

Um zum Beispiel die virtuelle Festplatte 4 auf eine Größe von 800 MB neu zu konfigurieren, verwenden Sie RAID 5 und physische Festplatten 0 bis 3 auf Konnektor 0 von Controller 1. Auf einem SAS-Controller befinden sich die physischen Festplatten in Gehäuse 2.

#### **Beispiel für SCSI-, SATA- und ATA-Controller:**

Geben Sie in diesem Beispiel Folgendes ein:

omconfig storage vdisk action=reconfigure controller=1 vdisk=4 raid=r5 size=800m pdisk=0:0,0:1,0:2,0:3

## **Beispiel für SAS-Controller:**

Geben Sie in diesem Beispiel Folgendes ein:

omconfig storage vdisk action=reconfigure controller=1 vdisk=4 raid=r5 pdisk=0:2:0,0:2:1,0:2:2,0:2:3

# **omconfig - Regel für virtuelle Festplatte ändern**

Die folgende **omconfig**-Befehlssyntax kann dazu verwendet werden, um die Lese-, Schreib- oder Cache-Regel einer virtuellen Festplatte zu ändern.

### **Vollständige Syntax**

omconfig storage vdisk action=changepolicy controller=id vdisk=id [readpolicy=<ra| nra| ara| rc| nrc> | writepolicy=<wb| wt| wc| nwc> | cachepolicy=<d | c>]

wobei *id* die ID des Controllers und der virtuellen Festplatte darstellt, die vom **omreport**-Befehl gemeldet wird. Um diese Werte zu erhalten, muss **omreport** 

**storage controller** eingegeben werden, um die Controller-IDs anzuzeigen, und dann **omreport storage vdisk controller=ID** eingegeben werden, um die IDs<br>der an den Controller angeschlossenen virtuellen Festplatten anzuzeige

Informationen zu den Lese-, Schreib- und Cache-**Regeln für spezifische Controller finden Sie in der Online**-Hilfe. Es folgen Informationen zur Angabe dieser<br>Parameter mit dem **omconfig**-Befehl:

- l Parameter [readpolicy=<ra| nra| ara| rc| nrc>] (optional)
- l Parameter [writepolicy=<wb| wt| wc| nwc| fwb>] (optional)
- l Parameter [cachepolicy=<d | c>] (optional)

## **Beispielsyntax**

Um z. B. die Leseregel der virtuellen Festplatte 4 auf Controller 1 zu Kein Vorauslesen zu ändern, müsste Folgendes eingegeben werden:

omconfig storage vdisk action=changepolicy controller=1 vdisk=4 readpolicy=nra

# **omconfig - Virtuelle Festplatte umbenennen**

Die folgende **omconfig**-Befehlssyntax kann zum Umbenennen einer virtuellen Festplatte verwendet werden.

**ANMERKUNG:** Auf einem CERC SATA 1.5/2s-Controller können Sie nicht den Standardnamen einer virtuellen Festplatte ändern.

## **Vollständige Syntax**

action=rename controller=id vdisk=id name=<Zeichenkette>

wobei *id* die ID des Controller und der virtuellen Festplatte, die vom **omreport**-Befehl gemeldet wird, und <Zeichenkette> den neuen Namen der virtuellen<br>Festplatte darstellt. Um die Werte für die ID des Controllers und d um die Controller-IDs anzuzeigen, und dann **omreport storage vdisk controller=ID** eingegeben werden, um die IDs der am Controller angeschlossenen<br>virtuellen Festplatten anzuzeigen.

## **Beispielsyntax**

Um z. B. die virtuelle Festplatte 4 auf Controller 1 auf vd4 umzubenennen, muss Folgendes eingegeben werden:

omconfig storage vdisk action=rename controller=1 vdisk=4 name=vd4

# **omconfig-Befehle für physische Festplatten**

In den folgenden Abschnitten wird die **omconfig**-Befehlssyntax beschrieben, die zur Ausführung von Tasks der physischen Festplatten erforderlich ist.

**Tabelle 8-23. omconfig-Befehle für physische Festplatten** 

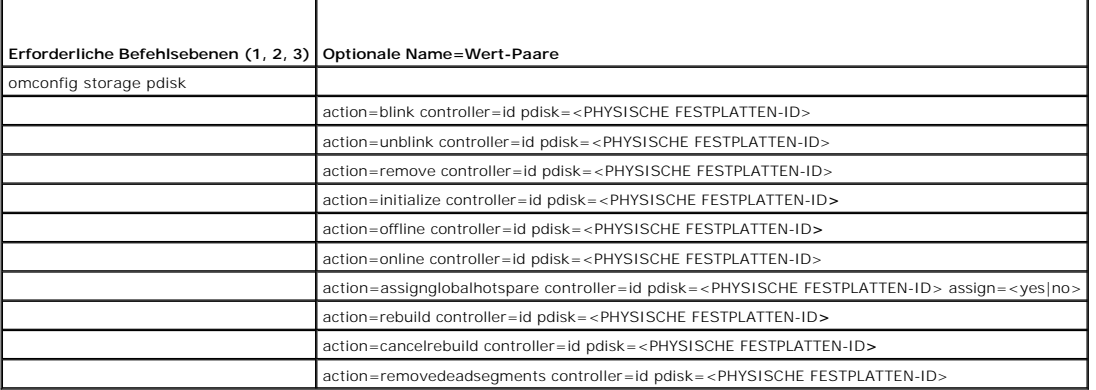

# **omconfig - Physische Festplatte blinken lassen**

Die Leuchten (Leuchtdiode oder LED-**Anzeige) einer oder mehrerer an einem Controller angeschlossenen physischen Festplatten können zum Blinken<br>veranlasst werden. Die folgende <b>omconfig**-Befehlssyntax kann dazu verwendet we

## **Vollständige Syntax**

action=blink controller=ID action=blink controller=id pdisk=<PHYSISCHE FESTPLATTEN-ID>

wobei *id* die Controller-ID darstellt. Die Variable **<PHYSISCHE FESTPLATTE>** gibt die physische Festplatte an.

Um diese Werte zu erhalten, muss zuerst omreport **storage controller** zur Anzeige der Controller-IDs eingegeben werden, und dann **omreport storage pdisk controller=ID**  zur Anzeige der IDs für die am Controller angeschlossenen physischen Festplatten.

## **Beispielsyntax**

In diesem Beispiel möchten Sie die physische Festplatte 0 auf Konnektor 0 von Controller 1 blinken lassen. Auf einem SAS-Controller befindet sich die physische Festplatte in Gehäuse 2.

### **Beispiel für SCSI-, SATA- und ATA-Controller:**

Um die in diesem Beispiel beschriebene physische Festplatte blinken zu lassen, geben Sie Folgendes ein:

omconfig storage pdisk action=blink controller=1 pdisk=0:0

### **Beispiel für SAS-Controller:**

Um die in diesem Beispiel beschriebene physische Festplatte blinken zu lassen, geben Sie Folgendes ein:

omconfig storage pdisk action=blink controller=1 pdisk=0:2:0

# **omconfig - Blinken einer physischen Festplatte beenden**

Das Blinken der Leuchten (Leuchtdiode oder LED-Anzeige) einer oder mehrerer an einem Controller angeschlossenen physischen Festplatten kann beendet<br>werden. Die folgende **omconfig**-Befehlssyntax kann dazu verwendet werden,

## **Vollständige Syntax**

omconfig storage pdisk action=unblink controller=id pdisk=<PHYSISCHE FESTPLATTEN-ID>

wobei *id* die Controller-ID darstellt. Die Variable **<PHYSISCHE FESTPLATTE>** gibt die physische Festplatte an.

Um diese Werte zu erhalten, muss zuerst **omreport storage controller** zur Anzeige der Controller-IDs eingegeben werden und dann **omreport storage pdisk**<br>**controller=ID** zur Anzeige der IDs der am Controller angeschlossenen

### **Beispielsyntax**

In diesem Beispiel möchten Sie das Blinken der physischen Festplatte 0 auf Konnektor 0 von Controller 1 beenden. Auf einem SAS-Controller befindet sich die physische Festplatte in Gehäuse 2.

### **Beispiel für SCSI-, SATA- und ATA-Controller:**

Um das Blinken der in diesem Beispiel beschriebenen physischen Festplatte zu beenden, geben Sie Folgendes ein:

omconfig storage pdisk action=unblink controller=1 pdisk=0:0

#### **Beispiel für SAS-Controller:**

Um das Blinken der in diesem Beispiel beschriebenen physischen Festplatte zu beenden, geben Sie Folgendes ein:

omconfig storage pdisk action=unblink controller=1 pdisk=0:2:0

## **omconfig - Vorbereitung zur Entfernung der physischen Festplatte**

Die folgende **omconfig**-Befehlssyntax kann dazu verwendet werden, die physische Festplatte zur Entfernung vorzubereiten:

## **Vollständige Syntax**

omconfig storage pdisk action=remove controller=id pdisk=<PHYSISCHE FESTPLATTEN-ID>

wobei *id* die Controller-ID darstellt. Die Variable **<PHYSISCHE FESTPLATTE>** gibt die physische Festplatte an.

Um diese Werte zu erhalten, muss zuerst **omreport storage controller** zur Anzeige der Controller-IDs eingegeben werden und dann **omreport storage pdisk**<br>**controller** zur Anzeige der IDs der am Controller angeschlossenen ph

## **Beispielsyntax**

In diesem Beispiel möchten Sie die physische Festplatte 3 auf Konnektor 0 von Controller 1 zur Entfernung vorbereiten. Auf einem SAS-Controller befindet sich die physische Festplatte in Gehäuse 2.

### **Beispiel für SCSI-, SATA- und ATA-Controller:**

Um die Entfernung der in diesem Beispiel beschriebenen physischen Festplatte vorzubereiten, muss Folgendes eingegeben werden:

omconfig storage pdisk action=remove controller=1 pdisk=0:3

## **Beispiel für SAS-Controller:**

Um die Entfernung der in diesem Beispiel beschriebenen physischen Festplatte vorzubereiten, muss Folgendes eingegeben werden:

omconfig storage pdisk action=remove controller=1 pdisk=0:3

# **omconfig - Initialisieren einer physischen Festplatte**

Die folgende **omconfig**-Befehlssyntax kann zum Initialisieren einer physischen Festplatte verwendet werden.

### **Vollständige Syntax**

omconfig storage pdisk action=initialize controller=id pdisk=<PHYSISCHE FESTPLATTEN-ID>

wobei *id* die Controller-ID darstellt. Die Variable **<PHYSISCHE FESTPLATTE>** gibt die physische Festplatte an.

Um diese Werte zu erhalten, muss zuerst **omreport storage controller** zur Anzeige der Controller-IDs eingegeben werden und dann **omreport storage pdisk controller** zur Anzeige der IDs der am Controller angeschlossenen physischen Festplatten.

## **Beispielsyntax**

In diesem Beispiel möchten Sie die physische Festplatte 3 auf Konnektor 0 von Controller 1 initialisieren. Auf einem SAS-Controller befindet sich die physische Festplatte in Gehäuse 2.

### **Beispiel für SCSI-, SATA- und ATA-Controller:**

Um die in diesem Beispiel beschriebene physische Festplatte zu initialisieren, muss Folgendes eingegeben werden:

omconfig storage pdisk action=initialize controller=1 pdisk=0:3

#### **Beispiel für SAS-Controller:**

Um die in diesem Beispiel beschriebene physische Festplatte zu initialisieren, muss Folgendes eingegeben werden:

omconfig storage pdisk action=initialize controller=1 pdisk=0:2:3

# **omconfig - Physische Festplatte offline setzen**

Die folgende **omconfig**-Befehlssyntax kann dazu verwendet werden, eine physischen Festplatte offline zu setzen.

## **Vollständige Syntax**

omconfig storage pdisk action=offline controller=id pdisk=connectorID:targetID

wobei *id* die Controller-ID und connectorID:targetID die Konnektornummer und physische Festplattennummer darstellt, die vom **omreport**-Befehl gemeldet wird. Um diese Werte zu erhalten, muss zuerst **omreport storage controller** zur Anzeige der Controller-IDs eingegeben werden und dann **omreport storage**<br>**pdisk controller=ID** zur Anzeige der IDs der an den Controller anges

## **Beispielsyntax**

Um z. B. die physische Festplatte 3 auf Konnektor 0 von Controller 1 offline zu setzen, geben Sie Folgendes ein:

omconfig storage pdisk action=offline controller=1 pdisk=0:3

# **omconfig - Physische Festplatte offline setzen**

Die folgende **omconfig**-Befehlssyntax kann dazu verwendet werden, eine physischen Festplatte offline zu setzen.

### **Vollständige Syntax**

omconfig storage pdisk action=offline controller=id pdisk=<PHYSISCHE FESTPLATTEN-ID>

wobei *id* die Controller-ID darstellt. Die Variable **<PHYSISCHE FESTPLATTE>** gibt die physische Festplatte an.

Um diese Werte zu erhalten, muss zuerst **omreport storage controller** zur Anzeige der Controller-IDs eingegeben werden und dann **omreport storage pdisk controller** zur Anzeige der IDs der am Controller angeschlossenen physischen Festplatten.

## **Beispielsyntax**

In diesem Beispiel möchten Sie die physische Festplatte 3 auf Konnektor 0 von Controller 1 offline setzen. Auf einem SAS-Controller befindet sich die physische Festplatte in Gehäuse 2.

### **Beispiel für SCSI-, SATA- und ATA-Controller:**

Um die in diesem Beispiel beschriebene physische Festplatte offline zu setzen, muss Folgendes eingegeben werden:

omconfig storage pdisk action=offline controller=1 pdisk=0:3

#### **Beispiel für SAS-Controller:**

Um die in diesem Beispiel beschriebene physische Festplatte offline zu setzen, muss Folgendes eingegeben werden:

omconfig storage pdisk action=offline controller=1 pdisk=0:2:3

# **omconfig - Physische Festplatte online setzen**

Die folgende **omconfig**-Befehlssyntax kann dazu verwendet werden, eine physische Festplatte wieder online zu setzen:

## **Vollständige Syntax**

omconfig storage pdisk action=online controller=id pdisk=<PHYSISCHE FESTPLATTEN-ID>

wobei *id* die Controller-ID darstellt. Die Variable **<PHYSISCHE FESTPLATTE>** gibt die physische Festplatte an.

Um diese Werte zu erhalten, muss zuerst **storage controller** zur Anzeige der Controller-IDs eingegeben werden, und dann **omreport storage pdisk controller=ID** eingegeben werden, um die IDs für die am Controller angeschlossenen physischen Festplatten anzuzeigen.

### **Beispielsyntax**

In diesem Beispiel möchten Sie die physische Festplatte 3 auf Konnektor 0 von Controller 1 wieder online zu setzen. Auf einem SAS-Controller befindet sich die physische Festplatte in Gehäuse 2.

**Beispiel für SCSI-, SATA- und ATA-Controller:**

Um die in diesem Beispiel beschriebene physische Festplatte wieder online zu setzen, geben Sie Folgendes ein:

omconfig storage pdisk action=online controller=1 pdisk=0:3

### **Beispiel für SAS-Controller:**

Um die in diesem Beispiel beschriebene physische Festplatte wieder online zu setzen, geben Sie Folgendes ein:

omconfig storage pdisk action=online controller=1 pdisk=0:2:3

# **omconfig - Globalen Hotspare zuweisen**

Die folgende **omconfig**-Befehlssyntax kann dazu verwendet werden, eine physische Festplatte als einen globalen Hotspare zuzuweisen.

## **Vollständige Syntax**

omconfig storage adisk action=assignglobalhotspare controller=id pdisk=<PHYSISCHE FESTPLATTEN-ID> assign=yes

wobei *id* die Controller-ID darstellt. Die Variable **<PHYSISCHE FESTPLATTE>** gibt die physische Festplatte an.

Um diese Werte zu erhalten, muss zuerst **omreport storage controller** zur Anzeige der Controller-IDs eingegeben werden und dann **omreport storage pdisk controller** zur Anzeige der IDs der am Controller angeschlossenen physischen Festplatten.

## **Beispielsyntax**

In diesem Beispiel möchten sie die physische Festplatte 3 auf Konnektor 0 von Controller 1 als globalen Hotspare zuweisen. Auf einem SAS-Controller befindet<br>sich die physische Festplatte in Gehäuse 2.

### **Beispiel für SCSI-, SATA- und ATA-Controller:**

Um die in diesem Beispiel beschriebene physische Festplatte als einen globalen Hotspare zuzuweisen, geben Sie Folgendes ein:

omconfig storage pdisk action=assignglobalhotspare controller=1 pdisk=0:3 assign=yes

#### **Beispiel für SAS-Controller:**

Um die in diesem Beispiel beschriebene physische Festplatte als einen globalen Hotspare zuzuweisen, geben Sie Folgendes ein:

omconfig storage pdisk action=assignglobalhotspare controller=1 pdisk=0:2:3 assign=yes

# **omconfig - Zuweisung des globalen Hotspare aufheben**

Die folgende **omconfig**-Befehlssyntax kann dazu verwendet werden, eine Zuweisung der physischen Festplatte als globalen Hotspare rückgängig zu machen.

## **Vollständige Syntax**

omconfig storage adisk action=assignglobalhotspare controller=id pdisk=<PHYSISCHE FESTPLATTEN-ID> assign=no

wobei *id* die Controller-ID darstellt. Die Variable **<PHYSISCHE FESTPLATTE>** gibt die physische Festplatte an.

Um diese Werte zu erhalten, muss zuerst **omreport storage controller** zur Anzeige der Controller-IDs eingegeben werden und dann **omreport storage pdisk controller** zur Anzeige der IDs der am Controller angeschlossenen physischen Festplatten.

### **Beispielsyntax**

In diesem Beispiel möchten Sie die Zuweisung der physischen Festplatte 3 auf Konnektor 0 von Controller 1 als globalen Hotspare rückgängig machen. Auf<br>einem SAS-Controller befindet sich die physische Festplatte in Gehäuse

### **Beispiel für SCSI-, SATA- und ATA-Controller:**

Um die in diesem Beispiel beschriebene Zuweisung der physischen Festplatte als globalen Hotspare rückgängig zu machen, geben Sie Folgendes ein:

omconfig storage pdisk action=assignglobalhotspare controller=1 pdisk=0:3 assign=no

#### **Beispiel für SAS-Controller:**

Um die in diesem Beispiel beschriebene Zuweisung der physischen Festplatte als globalen Hotspare rückgängig zu machen, geben Sie Folgendes ein:

omconfig storage pdisk action=assignglobalhotspare controller=1 pdisk=0:2:3 assign=no

# **omconfig - Neu erstellen einer physischen Festplatte**

Die folgende **omconfig**-Befehlssyntax kann zur Neuerstellung einer fehlerhaften physischen Festplatte verwendet werden. Die Neuerstellung einer Festplatte dauert u. U. mehrere Stunden. Zum Abbrechen einer Neuerstellung kann der Task **Neuerstellung abbrechen** verwendet werden. Weitere Informationen finden Sie in der Online-Hilfe.

### **Vollständige Syntax**

omconfig storage pdisk action=rebuild controller=id pdisk=<PHYSISCHE FESTPLATTEN-ID>

wobei *id* die Controller-ID darstellt. Die Variable **<PHYSISCHE FESTPLATTE>** gibt die physische Festplatte an.

Um diese Werte zu erhalten, muss zuerst **omreport storage controller** zur Anzeige der Controller-IDs eingegeben werden und dann **omreport storage pdisk controller** zur Anzeige der IDs der am Controller angeschlossenen physischen Festplatten.

### **Beispielsyntax**

In diesem Beispiel möchten Sie die physische Festplatte 3 auf Konnektor 0 von Controller 1 neu erstellen. Auf einem SAS-Controller befindet sich die physische Festplatte in Gehäuse 2.

### **Beispiel für SCSI-, SATA- und ATA-Controller:**

Um die in diesem Beispiel beschriebene physische Festplatte neu zu erstellen, geben Sie Folgendes ein:

omconfig storage pdisk action=rebuild controller=1 pdisk=0:3

### **Beispiel für SAS-Controller:**

Um die in diesem Beispiel beschriebene physische Festplatte neu zu erstellen, geben Sie Folgendes ein:

omconfig storage pdisk action=rebuild controller=1 pdisk=0:2:3

# **omconfig - Neuerstellung der physischen Festplatte abbrechen**

Verwenden Sie die folgende **omconfig** Befehlssyntax, um eine zurzeit durchgeführte Neuerstellung abzubrechen. Wenn Sie eine Neuerstellung abbrechen, verbleibt die virtuelle Festplatte in einem herabgesetzten Zustand. Weitere Informationen finden Sie in der Online-Hilfe.

## **Vollständige Syntax**

omconfig storage pdisk action=cancelrebuild controller=id pdisk=<PHYSISCHE FESTPLATTEN-ID>

wobei *id* die Controller-ID darstellt. Die Variable **<PHYSISCHE FESTPLATTE>** gibt die physische Festplatte an.

Um diese Werte zu erhalten, muss zuerst **omreport storage controller** zur Anzeige der Controller-IDs eingegeben werden und dann **omreport storage pdisk**<br>**controller** zur Anzeige der IDs der am Controller angeschlossenen ph

### **Beispielsyntax**

In diesem Beispiel möchten Sie die Neuerstellung der physischen Festplatte 3 auf Konnektor 0 von Controller 1 abbrechen. Auf einem SAS-Controller befindet sich die physische Festplatte in Gehäuse 2.

### **Beispiel für SCSI-, SATA- und ATA-Controller:**

Um die Neuerstellung der in diesem Beispiel beschriebenen physischen Festplatte abzubrechen, geben Sie Folgendes ein:

omconfig storage pdisk action=cancelrebuild controller=1 pdisk=0:3

### **Beispiel für SAS-Controller:**

Um die Neuerstellung der in diesem Beispiel beschriebenen physischen Festplatte abzubrechen, geben Sie Folgendes ein:

omconfig storage pdisk action=cancelrebuild controller=1 pdisk=0:2:3

# **omconfig - Tote Segmente entfernen**

Die folgende **omconfig**-Befehlssyntax kann zu Wiederherstellung von unbrauchbarem Festplattenspeicher verwendet werden. Weitere Informationen finden Sie in der Online-Hilfe.

# **Vollständige Syntax**

omconfig storage pdisk action=removedeadsegments controller=id pdisk=<PHYSISCHE FESTPLATTEN-ID>

wobei *id* die Controller-ID darstellt. Die Variable **<PHYSISCHE FESTPLATTE>** gibt die physische Festplatte an.

Um diese Werte zu erhalten, muss zuerst **omreport storage controller** zur Anzeige der Controller-IDs eingegeben werden und dann **omreport storage pdisk controller** zur Anzeige der IDs der am Controller angeschlossenen physischen Festplatten.

## **Beispielsyntax**

In diesem Beispiel möchten Sie tote Festplattensegmente auf der physischen Festplatte 3 auf Konnektor 0 von Controller 1 entfernen. Auf einem SAS-<br>Controller befindet sich die physische Festplatte in Gehäuse 2.

### **Beispiel für SCSI-, SATA- und ATA-Controller:**

Um tote Segmente auf der in diesem Beispiel beschriebenen physischen Festplatte zu entfernen, geben Sie Folgendes ein:

omconfig storage pdisk action=removedeadsegments controller=1 pdisk=0:3

### **Beispiel für SAS-Controller:**

Um tote Segmente auf der in diesem Beispiel beschriebenen physischen Festplatte zu entfernen, geben Sie Folgendes ein:

omconfig storage pdisk action=removedeadsegments controller=1 pdisk=0:2:3

# **omconfig - Physische Festplatte löschen**

Verwenden Sie folgenden **omconfig**-Befehl, um Daten oder eine Konfiguration von einer physischen Festplatte zu löschen.

### **Vollständige Syntax**

omconfig storage pdisk action=clear controller=id pdisk=<PHYSISCHE FESTPLATTEN-ID>

wobei *id* die Controller-ID darstellt. Die Variable **<PHYSISCHE FESTPLATTE>** gibt die physische Festplatte an.

Um diese Werte zu erhalten, muss zuerst **omreport storage controller** zur Anzeige der Controller-IDs eingegeben werden und dann **omreport storage pdisk**<br>**controller** zur Anzeige der IDs der am Controller angeschlossenen ph

## **Beispielsyntax**

In diesem Beispiel möchten Sie die physische Festplatte 3 auf Konnektor 0 von Controller 1 löschen. Auf einem SAS-Controller befindet sich die physische Festplatte in Gehäuse 2.

### **Beispiel für SAS-Controller:**

Um die in diesem Beispiel beschriebene physische Festplatte zu löschen, geben Sie Folgendes ein:

omconfig storage pdisk action=clear controller=1 pdisk=0:2:3

# **omconfig - Löschen der physischen Festplatte abbrechen**

Verwenden Sie folgenden **omconfig**-Befehl, um einen Löschvorgang für eine physische Festplatte abzubrechen.

## **Vollständige Syntax**

omconfig storage pdisk action=cancelclear controller=id pdisk=<PHYSISCHE FESTPLATTEN-ID>

wobei *id* die Controller-ID darstellt. Die Variable **<PHYSISCHE FESTPLATTE>** gibt die physische Festplatte an.

Um diese Werte zu erhalten, muss zuerst **omreport storage controller** zur Anzeige der Controller-IDs eingegeben werden und dann **omreport storage pdisk**<br>**controller** zur Anzeige der IDs der am Controller angeschlossenen ph

## **Beispielsyntax**

In diesem Beispiel möchten Sie das Löschen der physischen Festplatte 3 auf Konnektor 0 von Controller 1 abbrechen. Auf einem SAS-Controller befindet sich<br>die physische Festplatte in Gehäuse 2.

### **Beispiel für SAS-Controller:**

Um das Löschen der in diesem Beispiel beschriebenen physischen Festplatte abzubrechen, geben Sie Folgendes ein:

omconfig storage pdisk action=cancelclear controller=1 pdisk=0:2:3

# **omconfig - Batteriebefehle**

In den folgenden Abschnitten wird die **omconfig**-Befehlssyntax beschrieben, die zur Ausführung von Batterie-Tasks erforderlich ist.

**Tabelle 8-24. omconfig - Batteriebefehle** 

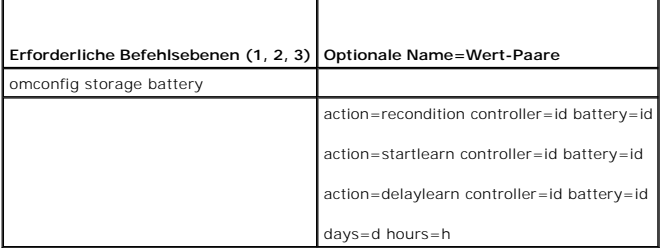

## **omconfig - Batterie überholen**

Der folgende **omconfig-Befehl kann zum Uberholen einer Controller-**Batterie verwendet werden. Weitere Informationen zu Batterien und zum<br>Ü**berholungsvorgang finden Sie in der Online-**Hilfe.

## **Vollständige Syntax**

omconfig storage battery action=recondition controller=id battery=id

wobei *id* die ID des Controllers und der Batterie darstellt, die vom **omreport**-Befehl gemeldet wird. Um diesen Wert zu erhalten, muss **omreport storage controller** eingegeben werden, um die Controller-IDs anzuzeigen, und dann **omreport storage battery controller=ID** eingegeben werden, um die ID der Controller-Batterie anzuzeigen.

## **Beispielsyntax**

Um z. B. die Batterie auf Controller 1 zu überholen, muss Folgendes eingegeben werden:

omconfig storage battery action=recondition controller=1 battery=0

# **omconfig Batterielernzyklus starten**

Verwenden Sie folgenden **omconfig**-Befehl, um den Batterielernzyklus zu starten.

## **Vollständige Syntax**

omconfig storage battery action=startlearn controller=id battery=id

wobei *id* die ID des Controllers und der Batterie darstellt, die vom **omreport**-Befehl gemeldet wird. Um diesen Wert zu erhalten, muss **omreport storage**<br>**controller** eingegeben werden, um die Controller-IDs anzuzeigen, u

## **Beispielsyntax**

Um z. B. den Lernzyklus Controller 1 zu starten, muss Folgendes eingegeben werden:

omconfig storage battery action=startlearn controller=1 battery=0

# **omconfig Batterielernzyklus verzögern**

Verwenden Sie folgenden **omconfig**-Befehl, um den Batterielernzyklus für einen bestimmten Zeitraum zu verzögern. Der Batterielernzyklus kann für maximal 7<br>Tage oder 168 Stunden verzögert werden.

### **Vollständige Syntax**

omconfig storage battery action=delaylearn controller=id battery=id

days=d hours=h

wobei *id* die ID des Controllers und der Batterie darstellt, die vom **omreport**-Befehl gemeldet wird. Um diesen Wert zu erhalten, muss **omreport storage controller** eingegeben werden, um die Controller-IDs anzuzeigen, und dann muss **omreport storage battery controller=ID** eingegeben werden, um die ID<br>der Controller-Batterie anzuzeigen.

### **Beispielsyntax**

Geben Sie zum Beispiel Folgendes ein, um den Lernzyklus für 3 Tage und 12 Stunden zu verzögern:

omconfig storage battery action=delaylearn controller=1 battery=0

days=3 hours=12

# **omconfig Anschlussbefehle**

In den folgenden Abschnitten wird die **omconfig**-Befehlssyntax beschrieben, die zur Ausführung von Konnektor-Tasks erforderlich ist.

**Tabelle 8-25. Omconfig-Anschlussbefehle** 

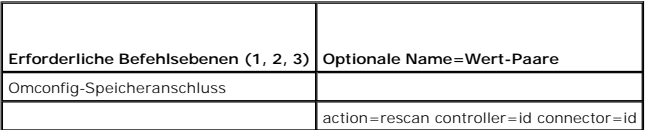

# **omconfig -Anschluss für erneute Suche**

Der folgende **omconfig-Befehl kann zum erneuten Scannen eines Controllers verwendet werden. Dieser Befehl führt einen Scan auf allen Konnektoren auf<br>dem Controller durch und gleicht dadurch dem erneuten Scannen eines Contr** 

**ANMERKUNG:** Dieser Befehl wird auf SAS-Controllern nicht unterstützt.

# **Vollständige Syntax**

omconfig storage connector action=rescan controller=id connector=id

wobei *id* die Controller-ID und die Konnektor-ID darstellt, die vom **omreport**-Befehl gemeldet wird. Um diese Werte zu erhalten, muss **omreport storage**<br>**controller** eingegeben werden, um die Controller-IDs anzuzeigen, un

# **Beispielsyntax**

Um z. B. Konnektor 2 auf Controller 1 neu zu scannen, muss Folgendes eingegeben werden:

omconfig storage connector action=rescan controller=1 connector=2

# **omconfig - Gehäusebefehle**

In den folgenden Abschnitten wird die **omconfig**-Befehlssyntax beschrieben, die zur Ausführung von Gehäuse-Tasks erforderlich ist.

**Tabelle 8-26. omconfig - Gehäusebefehle** 

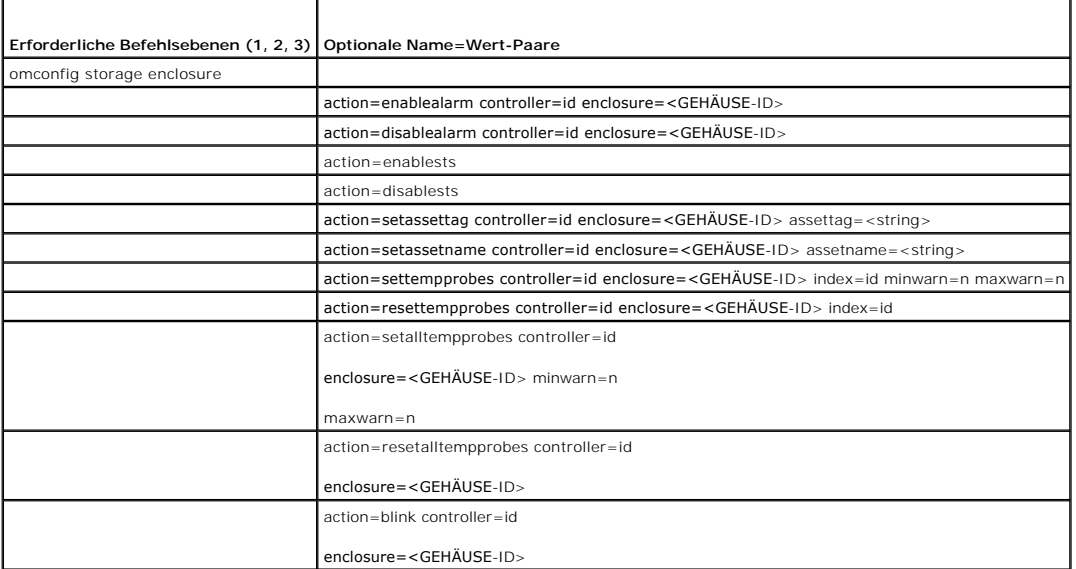

# **omconfig - Gehäusealarm aktivieren**

Die folgende **omconfig**-Befehlssyntax kann zum Aktivieren des Gehäusealarms verwendet werden:

# **Vollständige Syntax**

omconfig storage enclosure action=enablealarm controller=id enclosure=<GEHÄUSE-ID>

wobei *id* die Controller-ID darstellt. Die Variable **<GEHÄUSE-ID>** gibt das Gehäuse an.

### **Beispiel für SCSI-, SATA- und ATA-Controller:**

Geben Sie zum Beispiel Folgendes ein, um den Alarm für das Gehäuse zu aktivieren, das mit Anschluss 2 auf Controller 1 verbunden ist:

omconfig storage enclosure action=enablealarm controller=1 enclosure=2

# **Beispiel für SAS-Controller:**

Geben Sie zum Beispiel Folgendes ein, um den Alarm für Gehäuse 2 zu aktivieren, das mit Anschluss 1 auf Controller 1 verbunden ist:

omconfig storage enclosure action=enablealarm controller=1 enclosure=1:2

# **omconfig - Gehäusealarm deaktivieren**

Die folgende **omconfig**-Befehlssyntax kann zum Deaktivieren des Gehäusealarms verwendet werden.

### **Vollständige Syntax**

omconfig storage enclosure action=disablealarm controller=id enclosure=<GEHÄUSE-ID>

wobei *id* die Controller-ID darstellt. Die Variable **<GEHÄUSE-ID>** gibt das Gehäuse an.

#### **Beispiel für SCSI-, SATA- und ATA-Controller:**

Geben Sie zum Beispiel Folgendes ein, um den Alarm für das Gehäuse zu deaktivieren, das mit Anschluss 2 auf Controller 1 verbunden ist:

omconfig storage enclosure action=disablealarm controller=1 enclosure=2

### **Beispiel für SAS-Controller:**

Geben Sie zum Beispiel Folgendes ein, um den Alarm für Gehäuse 2 zu deaktivieren, das mit Anschluss 1 auf Controller 1 verbunden ist:

omconfig storage enclosure action=disablealarm controller=1 enclosure=1:2

## **omconfig - Smart-Temperaturbedingtes Herunterfahren aktivieren**

Der Befehl **omconfig storage enclosure action=enablests** wurde in früheren Ausgaben von Storage Management unterstützt. Dieser Befehl ist durch den<br>Befehl **omconfig storage globalinfo action=enablests** ersetzt worden. Bei

Weitere Informationen finden Sie unter dem Befehl "[omconfig - Globale Aktivierung von Smart-Temperaturbedingtem Herunterfahren](#page-109-0)".

# **omconfig - Smart-Temperaturbedingtes Herunterfahren deaktivieren**

Der Befehl **omconfig storage enclosure action=disablests** wurde in früheren Ausgaben von Storage Management unterstützt. Dieser Befehl ist durch den<br>Befehl **omconfig storage globalinfo action=disablests** ersetzt worden. Be

Weitere Informationen dazu finden Sie unter **[omconfig - Globale Deaktivierung von Smart-Temperaturbedingtem Herunterfahren](#page-109-1)"**-Befehl.

# **omconfig - Gehäusesystemkennnummer festlegen**

Die folgende **omconfig**-Befehlssyntax kann zur Bestimmung der Gehäusesystemkennnummer verwendet werden:

## **Vollständige Syntax**

omconfig storage enclosure action=setassettag controller=id enclosure=<GEHÄUSE-ID> assettag=<string>

wobei *id* die Controller-ID darstellt. Die Variable **<GEHÄUSE-ID>** gibt das Gehäuse an.

In dieser Syntax stellt <Zeichenkette> eine vom Benutzer bestimmte alphanumerische Zeichenkette dar.

## **Beispiel für SCSI-, SATA- und ATA-Controller:**

Geben Sie Folgendes ein, um die Systemkennnummer auf encl20 für das Gehäuse festzulegen, das mit Anschluss 2 auf Controller 1 verbunden ist:

omconfig storage enclosure action=setassettag controller=1 enclosure=2 assettag=encl20

### **Beispiel für SAS-Controller:**

Geben Sie Folgendes ein, um die Systemkennnummer encl20 für Gehäuse 2 festzulegen, das mit Anschluss 1 auf Controller 1 verbunden ist:

omconfig storage enclosure action=setassettag controller=1 enclosure=1:2 assettag=encl20

# **omconfig - Gehäusebestandsname festlegen**

Die folgende **omconfig**-Befehlssyntax kann zur Bestimmung des Gehäusebestandsnamens verwendet werden.

### **Vollständige Syntax**

omconfig storage enclosure action=setassetname controller=id enclosure=<GEHÄUSE-ID> assetname=<string>

wobei *id* die Controller-ID darstellt. Die Variable **<GEHÄUSE-ID>** gibt das Gehäuse an.

In dieser Syntax stellt <Zeichenkette> eine vom Benutzer bestimmte alphanumerische Zeichenkette dar.

## **Beispiel für SCSI-, SATA- und ATA-Controller:**

Geben Sie Folgendes ein, um die Systemkennnummer encl43 für das Gehäuse festzulegen, das mit Anschluss 2 auf Controller 1 verbunden ist:

omconfig storage enclosure action=setassetname controller=1 enclosure=2 assetname=encl43

## **Beispiel für SAS-Controller:**

Geben Sie Folgendes ein, um die Systemkennnummer encl43 für Gehäuse 2 festzulegen, das mit Anschluss 1 auf Controller 1 verbunden ist:

omconfig storage enclosure action=setassetname controller=1 enclosure=1:2 assetname=encl43

# **omconfig - Temperatursonden-Schwellenwerte einstellen**

Die folgende **omconfig**-Befehlssyntax kann dazu verwendet werden, um die minimalen und maximalen Warnungstemperatur-**Schwellenwerte für eine**<br>bestimmte Temperatursonde einzustellen.

**ANMERKUNG:** Dieser Befehl wird auf SAS-Controllern nicht unterstützt.

### **Vollständige Syntax**

omconfig storage enclosure action=settempprobes controller=id enclosure=<GEHÄUSE-ID> index=id minwarn=n maxwarn=n

wobei *id* die Controller-ID und die Temperatursonden-ID darstellt. Die Variable **<GEHÄUSE-ID>** gibt das Gehäuse an.

In dieser Syntax stellt "n" einen vom Benutzer bestimmten Wert für die Temperatur in Celsius dar.

## **Beispielsyntax**

Sie möchten zum Beispiel die minimalen und maximalen Warnungsschwellenwerte für die Temperatursonden 3 bis 10 und 40 ° Celsius festlegen.

#### **Beispiel für SCSI-, SATA- und ATA-Controller:**

In diesem Beispiel befindet sich die Temperatursonde 3 in dem Gehäuse, das mit Anschluss 2 auf Controller 1 verbunden ist. Geben Sie Folgendes ein, um die<br>Schwellenwerte für die Temperatursonde auf 10 und 40° Celsius einzu

omconfig storage enclosure action=settempprobes controller=1 enclosure=2 index=3 minwarn=10 maxwarn=40

## **omconfig - Temperatursonden-Schwellenwerte zurücksetzen**

Die folgende **omconfig**-Befehlssyntax kann dazu verwendet werden, um die minimalen und maximalen Warnungstemperatur-Schwellenwerte auf die<br>**Standardwerte zurückzusetzen.** 

**ANMERKUNG:** Dieser Befehl wird auf SAS-Controllern nicht unterstützt.

## **Vollständige Syntax**

omconfig storage enclosure action=resettempprobes controller=id enclosure=<GEHÄUSE-ID> index=id

wobei *id* die Controller-ID und die Temperatursonden-ID darstellt. Die Variable **<GEHÄUSE-ID>** gibt das Gehäuse an.

### **Beispielsyntax**

Wenn Sie z.B. die Schwellenwerte für die Temperatursonde 3 auf die Standardwerte zurücksetzen möchten.

### **Beispiel für SCSI-, SATA- und ATA-Controller:**

In diesem Beispiel befindet sich die Temperatursonde 3 in dem Gehäuse, das mit Anschluss 2 auf Controller 1 verbunden ist. Geben Sie Folgendes ein, um die<br>Schwellenwerte für die Temperatursonde 3 auf die Standardwerte zurü

omconfig storage enclosure action=resettempprobes controller=1 enclosure=2 index=3

# **omconfig Alle Schwellenwerte für Temperatursonden festlegen**

Verwenden Sie folgende **omconfig**-Befehlssyntax, um die minimalen und maximalen Warnungstemperaturschwellenwerte für alle Temperatursonden im<br>Gehäuse festzulegen.

**ANMERKUNG:** Dieser Befehl wird auf SCSI RAID-Controllern nicht unterstützt.

### **Vollständige Syntax**

omconfig storage enclosure action=setalltempprobes controller=id enclosure=<GEHÄUSE-ID> minwarn=n maxwarn=n

wobei *id* die Controller-ID darstellt. Die Variable **<GEHÄUSE-ID>** gibt das Gehäuse an.

### **Beispielsyntax**

Wenn Sie zum Beispiel die minimalen und maximalen Warnungsschwellenwerte für alle Temperatursonden auf 0 und 40 ° Celsius einstellen möchten.

### **Beispiel für SAS-Controller:**

In diesem Beispiel befinden sich die Temperatursonden in Gehäuse 3, das mit Anschluss 2 auf Controller 1 verbunden ist. Geben Sie Folgendes ein, um die Schwellenwerte für alle Temperatursonden auf 10 und 40° Celsius einzustellen:

omconfig storage enclosure action=setalltempprobes controller=1 enclosure=2:3 minwarn=10 maxwarn=40

## **omconfig Schwellenwerte für alle Temperatursonden zurücksetzen**

Verwenden Sie folgende **omconfig**-Befehlssyntax, um die minimalen und maximalen Warnungstemperaturschwellenwerte für alle Temperatursonden im<br>Gehäuse auf die Standardwerte zurückzusetzen.

**ANMERKUNG:** Dieser Befehl wird auf SCSI RAID-Controllern nicht unterstützt.

# **Vollständige Syntax**

omconfig storage enclosure action=resetalltempprobes controller=id enclosure=<GEHÄUSE-ID>

wobei *id* die Controller-ID darstellt. Die Variable **<GEHÄUSE-ID>** gibt das Gehäuse an.

# **Beispielsyntax**

Zum Beispiel können die Schwellenwerte für alle Temperatursonden im Gehäuse 2 auf Controller 1 zurückgesetzt werden.

### **Beispiel für SAS-Controller:**

In diesem Beispiel befinden sich die Temperatursonden in Gehäuse 3, das mit Anschluss 2 auf Controller 1 verbunden ist. Geben Sie Folgendes ein, um die Schwellenwerte für alle Temperatursonden zurückzusetzen:

omconfig storage enclosure action=resetalltempprobes controller=1 enclosure=2:3

# **omconfig Blinken**

Verwenden Sie folgenden omconfig-Befehl, um die Leuchtdioden am Gehäuse zu blinken.

# **Vollständige Syntax**

omconfig storage enclosure action=blink controller=id enclosure=<GEHÄUSE-ID>

wobei *id* die Controller-ID darstellt. Die Variable **<GEHÄUSE-ID>** gibt das Gehäuse an.

# **Beispiel für SCSI-, SATA- und ATA-Controller:**

Geben Sie Folgendes ein, um die Leuchtdioden für das Gehäuse zu blinken, das mit Anschluss 2 auf Controller 1 verbunden ist:

omconfig storage enclosure action=blink controller=1 enclosure=2

# **Beispiel für SAS-Controller:**

Geben Sie Folgendes ein, um die Leuchtdioden für Gehäuse 3 zu blinken, das mit Anschluss 2 auf Controller 1 verbunden ist:

omconfig storage enclosure action=blink controller=1 enclosure=2:3

[Zurück zum Inhaltsverzeichnis](file:///e:/software/svradmin/5.1/ge/cli/index.htm)

[Zurück zum Inhaltsverzeichnis](file:///E:/Software/svradmin/5.1/ge/cli/index.htm)

**Dell OpenManage™ Server Administrator Version 5.1 Befehlszeilenoberflächen-Benutzerhandbuch**

# **Anmerkungen und Hinweise**

**ANMERKUNG:** Eine ANMERKUNG macht auf wichtige Informationen aufmerksam, mit deren Hilfe Sie den Computer besser einsetzen können.

**HINWEIS:** Ein HINWEIS zeigt entweder potenziellen Schaden an der Hardware oder Verlust von Daten an und zeigt Ihnen, wie man das Problem vermeidet.

# **Irrtümer und technische Änderungen vorbehalten. © 2006 Dell Inc. Alle Rechte vorbehalten.**

Nachdrucke jeglicher Art ohne die vorherige schriftliche Genehmigung der Dell Inc. sind strengstens untersagt.

Marken in diesem Text: *Dell,* das *DELL*-Logo, PowerEdge und Deil OpenManage sind Marken von Dell inc.; Microsoft, Windows, MS-DOS und Windows Mir sind eingetragene Marken und<br>Windows Server ist eine Marke der Microsoft C

Alle anderen in dieser Dokumentation genannten Marken und Handelsbezeichnungen sind Eigentum der entsprechenden Hersteller und Firmen. Die Dell Inc. verzichtet auf alle<br>Besitzrechte an Marken und Handelsbezeichnungen, die

Mai 2006

[Zurück zum Inhaltsverzeichnis](file:///E:/Software/svradmin/5.1/ge/cli/index.htm)